# Modicon LMC058 Motion **Controller** 编程指南

09/2020

www.schneider-electric.com

**Schneider** 

本文档中提供的信息包含有关此处所涉及产品之性能的一般说明和/或技术特性。本文档并非用于 (也不代替) 确定这些产品对于特定用户应用场合的适用性或可靠性。任何此类用户或设备集成商 都有责任就相关特定应用场合或使用方面对产品执行适当且完整的风险分析、评估和测试。 Schneider Electric 或其任何附属机构或子公司对于误用此处包含的信息而产生的后果概不负责。 如果您有关于改进或更正此出版物的任何建议、或者从中发现错误、请通知我们。

本手册可用于法律所界定的个人以及非商业用途。 在未获得施耐德电气书面授权的情况下,不得 翻印传播本手册全部或部分相关内容、亦不可建立任何有关本手册或其内容的超文本链接。施耐 德电气不对个人和非商业机构进行非独占许可以外的授权或许可。 请遵照本手册或其内容原义并 自负风险。与此有关的所有其他权利均由施耐德电气保留。

在安装和使用本产品时,必须遵守国家、地区和当地的所有相关的安全法规。出于安全方面的考 虑和为了帮助确保符合归档的系统数据,只允许制造商对各个组件进行维修。

当设备用于具有技术安全要求的应用场合时,必须遵守有关的使用说明。

未能使用施耐德电气软件或认可的软件配合我们的硬件,则可能导致人身伤害、设备损坏或不正 确的运行结果。

不遵守此信息可能导致人身伤害或设备损坏。

© 2020 Schneider Electric。 保留所有权利。

# 目录

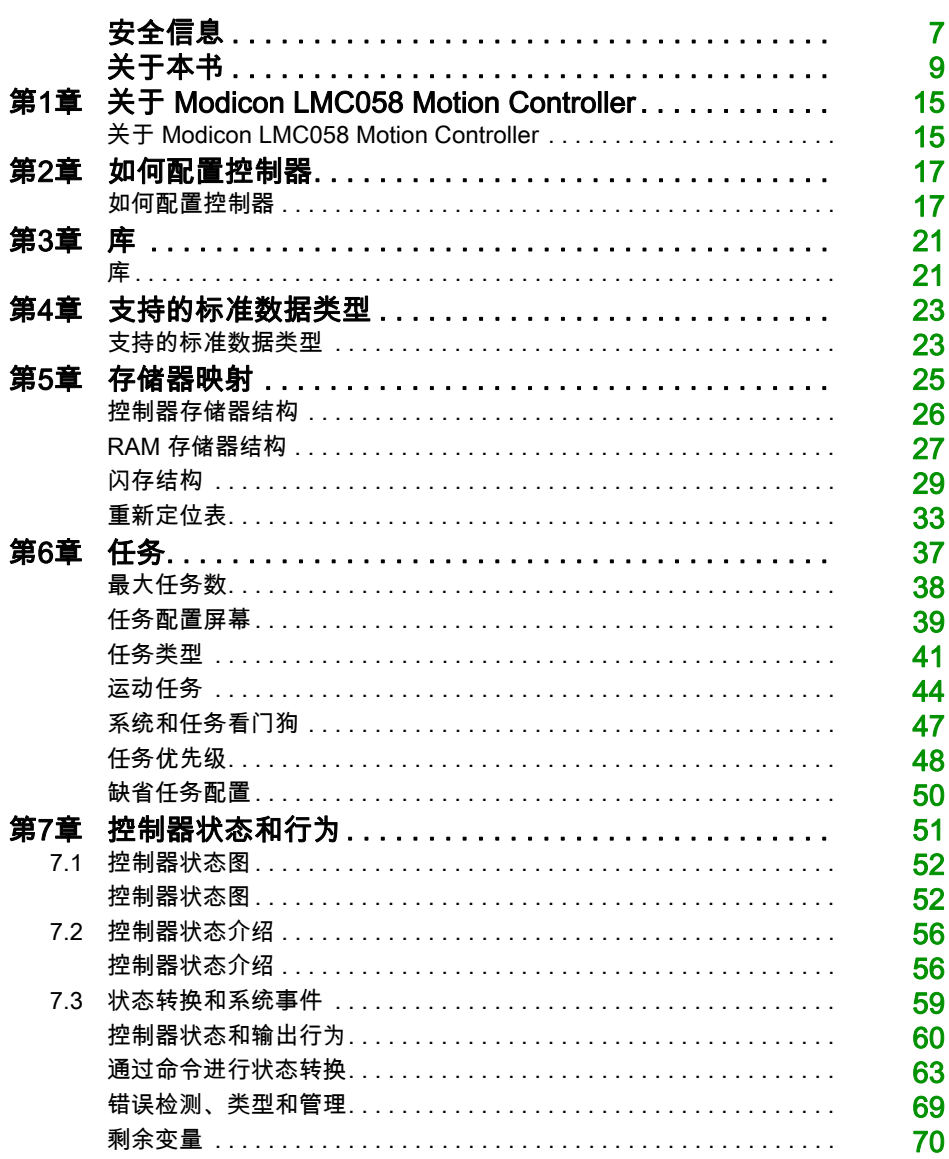

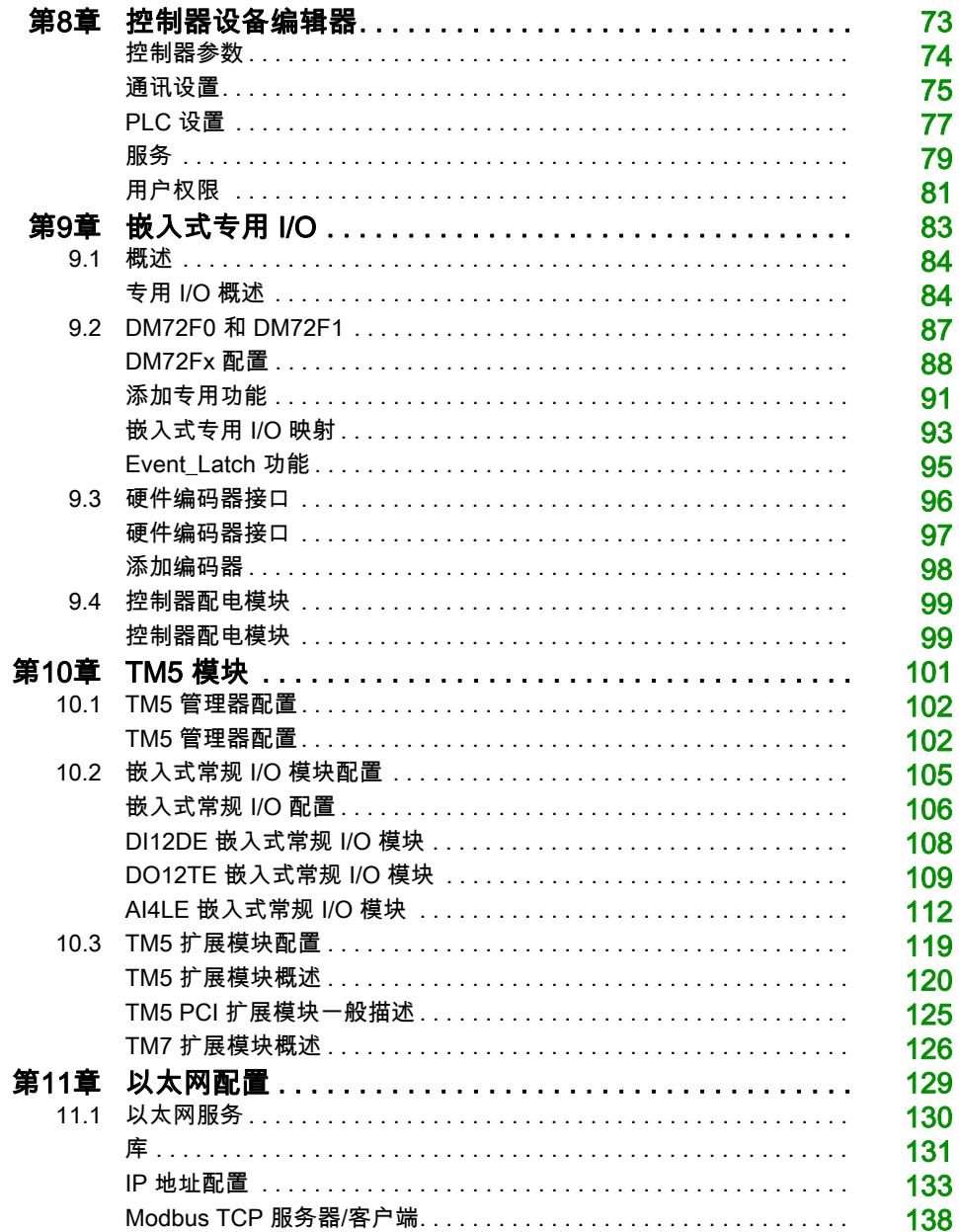

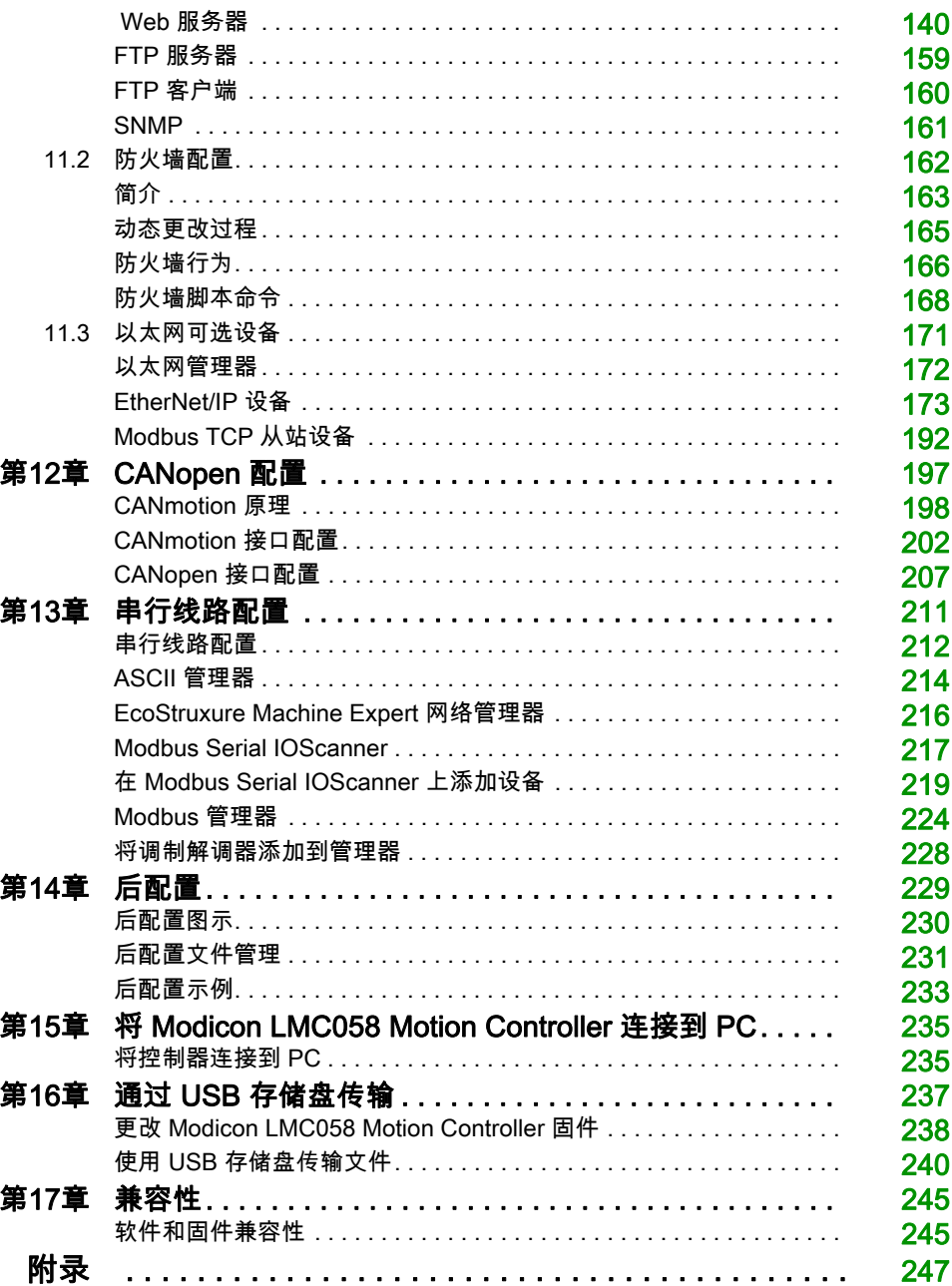

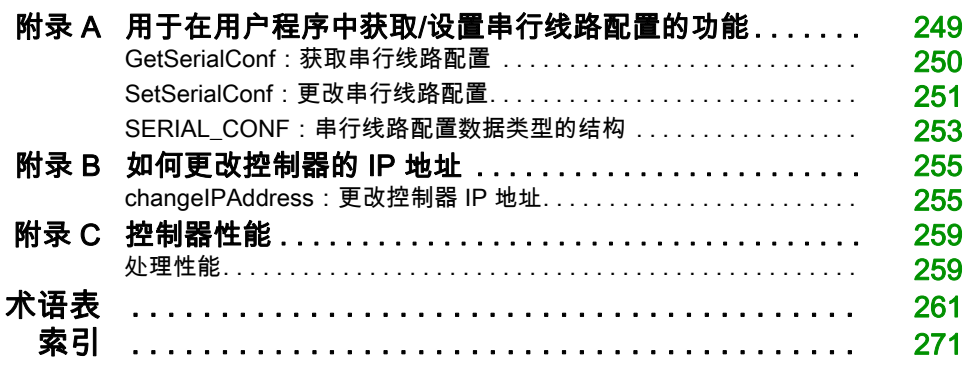

<span id="page-6-0"></span>安全信息

# 重要信息

#### 声明

在试图安装、操作、维修或维护设备之前,请仔细阅读下述说明并通过查看来熟悉设备。下述特 定信息可能会在本文其他地方或设备上出现,提示用户潜在的危险,或者提醒注意有关阐明或简 化某一过程的信息。

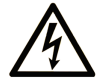

在"危险"或"警告"标签上添加此符号表示存在触电危险,如果不遵守使用说明, 会导致人身伤害。

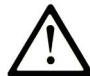

这是提醒注意安全的符号。提醒用户可能存在人身伤害的危险。请遵守所有带此符号 的安全注意事项, 以避免可能的人身伤害甚至死亡。

危险表示若不加以避免, 将会导致严重人身伤害甚至死亡的危险情况。

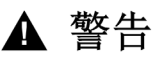

警告表示若不加以避免,可能会导致严重人身伤害甚至死亡的危险情况。

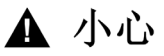

小心表示若不加以避免,可能会导致轻微或中度人身伤害的危险情况。

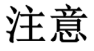

注意用于表示与人身伤害无关的危害。

#### 请注意

电气设备的安装、操作、维修和维护工作仅限于有资质的人员执行。施耐德电气不承担由于使用 本资料所引起的任何后果。

有资质的人员是指掌握与电气设备的制造和操作及其安装相关的技能和知识的人员,他们经过安 全培训能够发现和避免相关的危险。

# <span id="page-8-0"></span>关于本书

# 概览

#### 文档范围

本文档旨在帮助您对 Modicon LMC058 Motion Controller 进行编程和操作。

#### 有效性说明

本文档已随 EcoStruxureTM Machine Expert V1.2.5 的发布进行了更新。

本手册中描述的设备技术特性在网站上也有提供。如要在线访问此信息,请访问 Schneider Electric 主页 <https://www.se.com/ww/en/download/>。

本手册中介绍的特性应该与在线显示的那些特性相同。依据我们的持续改进政策,我们将不断修 订内容,使其更加清楚明了,更加准确。如果您发现手册和在线信息之间存在差异,请以在线信 息为准。

#### 相关的文件

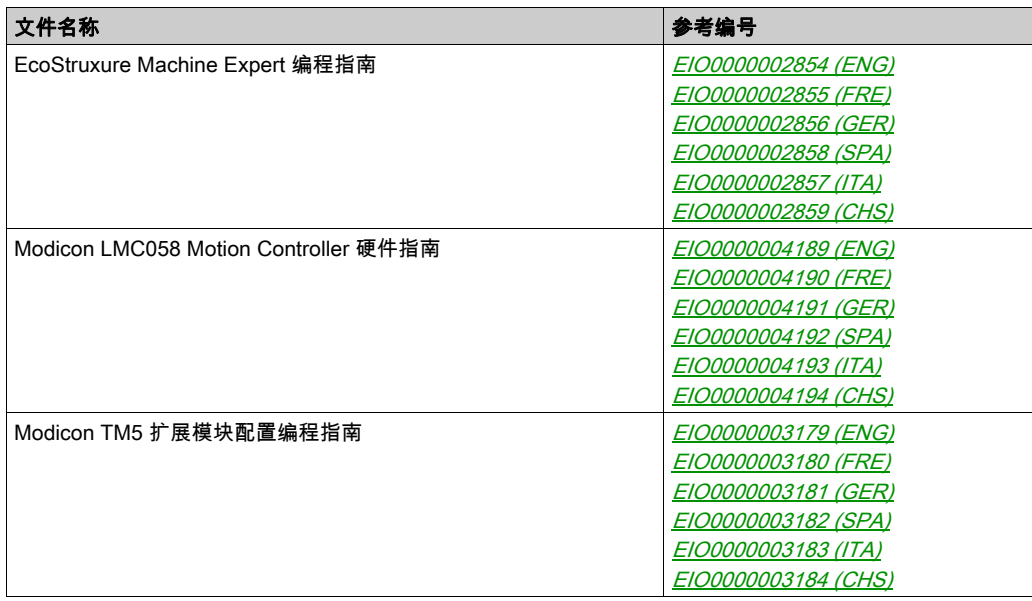

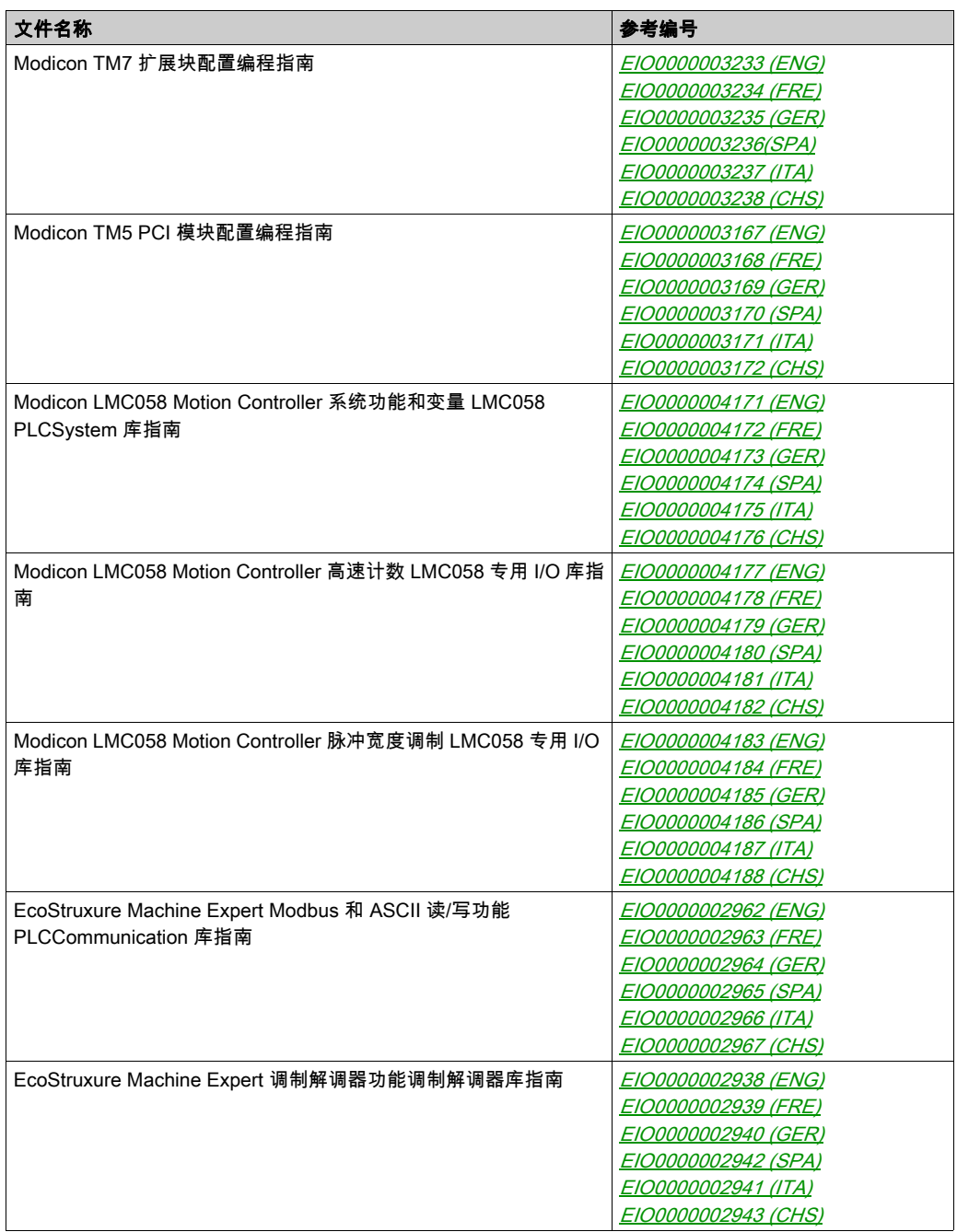

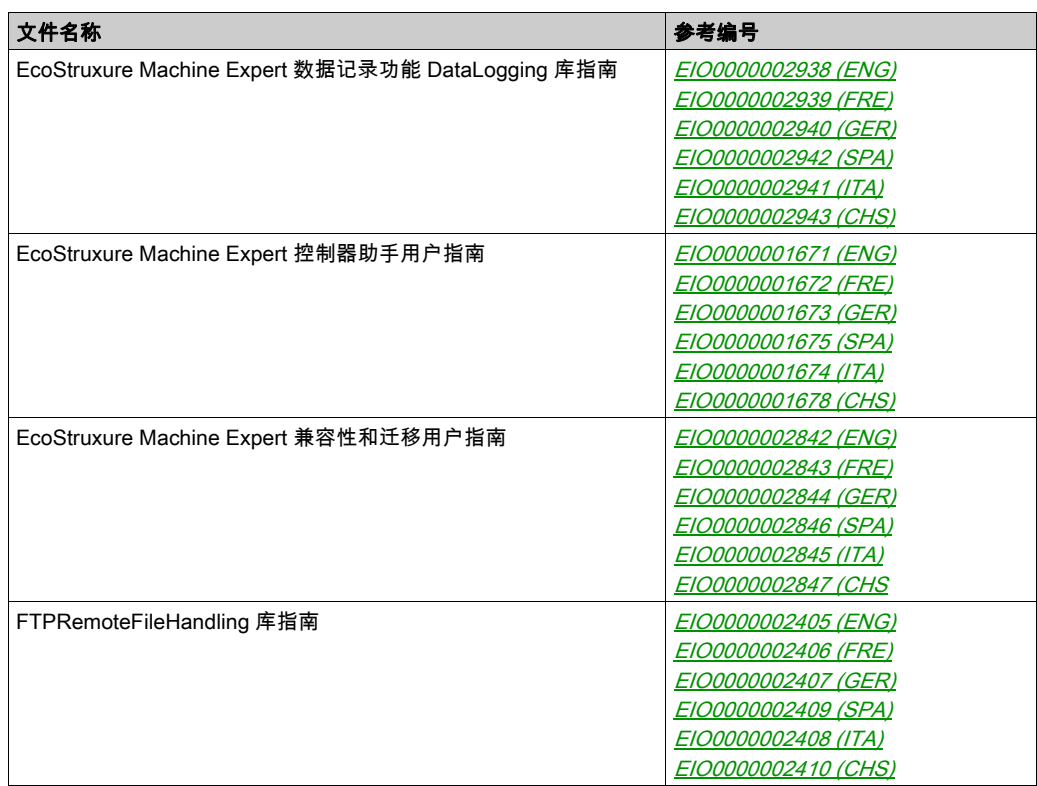

您可以从我们的网站下载这些技术出版物和其它技术信息,网址是: https://www.se.com/ww/en/download/ .

#### 关于产品的资讯

# 警告

#### 失去控制

- 任何控制方案的设计者都必须考虑到控制路径可能出现故障的情况,并为某些关键控制功能 提供一种方法,使其在出现路径故障时以及出现路径故障后恢复至安全状态。这些关键控制 功能包括紧急停止、越程停止、断电重启以及类似的安全措施。
- 对于关键控制功能,必须提供单独或冗余的控制路径。
- 系统控制路径可包括通讯链路。必须对暗含的无法预料的传输延迟或链路失效问题加以考虑。
- 遵守所有事故预防规定和当地的安全指南。<sup>1</sup>
- 为了保证正确运行,在投入使用前,必须对设备的每次执行情况分别进行全面测试。

#### 不遵循上述说明可能导致人员伤亡或设备损坏。

 $^1$  有关详细信息,请参阅 NEMA ICS 1.1(最新版)中的"安全指导原则 - 固态控制器的应用、安 装和维护"以及 NEMA ICS 7.1(最新版)中的"结构安全标准及可调速驱动系统的选择、安装与 操作指南"或您特定地区的类似规定。

# 警告

#### 意外的设备操作

- 仅使用 Schneider Electric 认可的可与本设备配合使用的软件。
- 每次更改物理硬件配置后,请更新应用程序。

#### 不遵循上述说明可能导致人员伤亡或设备损坏。

#### 摘自标准的术语

本手册中的或者出现在产品自身中/上的技术术语、术语、符号和相应描述基本上均源自国际标准 的条款或定义。

在功能安全系统、驱动器和一般自动化领域,这可能包括但不限于*安全、安全功能、安全状态*、 故障、故障复位、失灵、失效、错误、错误消息、危险等词语。

这些标准包括:

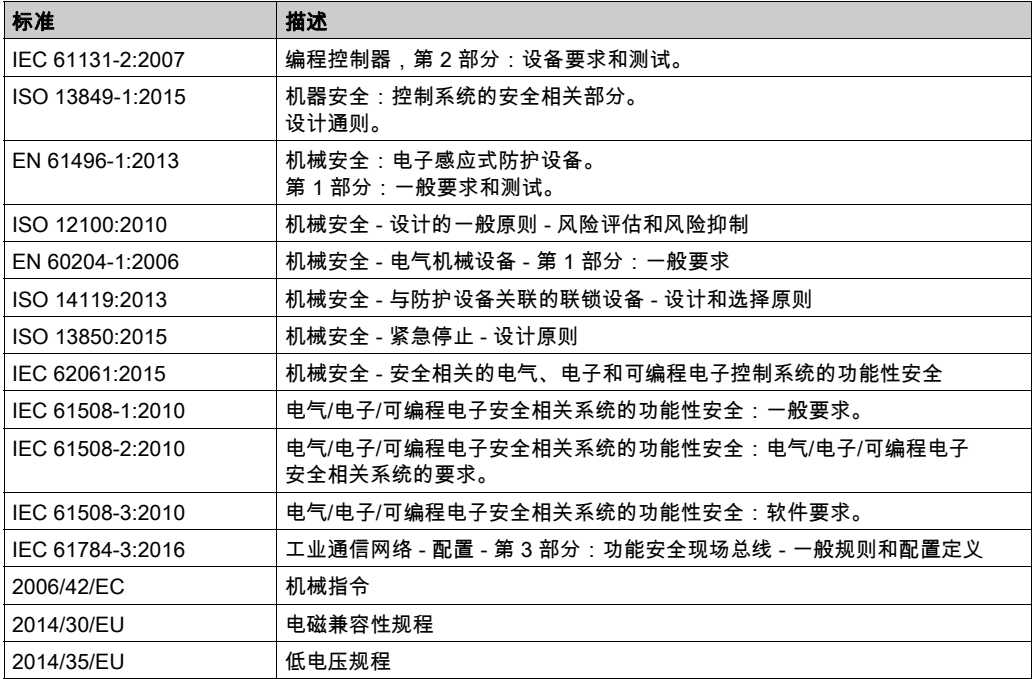

此外,本文中所用的名词可能是被无意中使用,因为它们是从其他标准中衍生出来的,如:

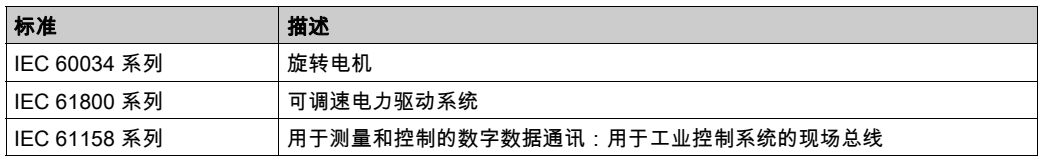

最后,*操作区*一词可结合特定危险的描述一起使用,其定义相当于 *机器指令 () 和 :2010* 中的 2006/42/EC风险区ISO 12100或危险区。

注意: 对于当前文档中引用的特定产品,上述标准可能适用,也可能不适用。若要了解与适用于 此处所述产品的各项标准有关的更多信息,请参阅这些产品参考的特性表。

# <span id="page-14-1"></span><span id="page-14-0"></span>关于 Modicon LMC058 Motion Controller

#### 概述

Schneider Electric Modicon LMC058 Motion Controller 是一款具有多种功能的控制器。

这款控制器因其 EcoStruxure Machine Expert 软件平台而成为优化的轴定位解决方案,该平台包 含嵌入式自动化功能和人性化的轴配置界面。与 Lexium 伺服驱动器或 Lexium SD3 Stepper 驱动 器一起使用,您可以轻松设计和试运行应用程序。

软件配置在 EcoStruxure Machine Expert - 编程指南中进行了介绍。

#### 主要功能

EcoStruxure Machine Expert 软件支持以下 IEC61131-3 编程语言用于这些控制器:

- IL:指令列表
- **LD:梯形图**
- ST:结构化文本
- FBD: 功能块图
- SFC:顺序功能图

EcoStruxure Machine Expert 软件也可用于使用 CFC(连续功能图)语言对这些控制器进行编 程。

控制器支持以下现场总线和网络功能:

- 专用于运动设备同步的 CANmotion 主站
- CANopen 主站
- Ethernet
- 串行线路

控制器支持以下功能和 I/O 类型:

- 编码器主站
- 专用功能(计数、反射输出...)
- 嵌入式 I/O

控制器支持最多 21 个应用程序任务,并具有下列限制:

- 4 个循环任务:一个缺省配置任务 (MAST)
- 1 个自由运行任务
- 8个软件事件驱动的任务
- 9 个硬件事件驱动的任务:其中 1 个是与 CANmotion 主站同步的运动任务

#### 控制器范围

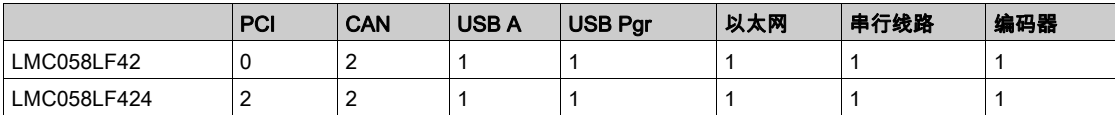

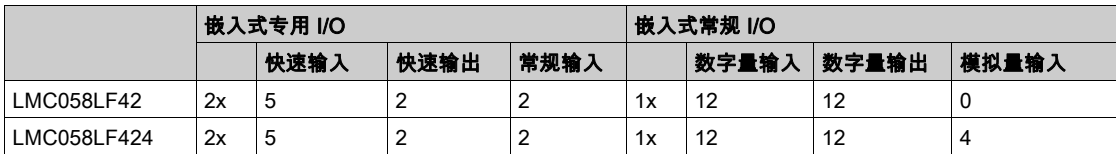

# <span id="page-16-0"></span>第2章 如何配置控制器

# <span id="page-16-1"></span>如何配置控制器

简介

首先,在 EcoStruxure Machine Expert 软件中创建一个新项目或打开现有项目。

有关如何执行以下操作的信息,请参阅《EcoStruxure Machine Expert 编程指南》:

- 将控制器添加到项目
- 将扩展模块添加到控制器
- 更换现有控制器
- 将控制器转换为不同的兼容设备

#### 设备树

设备树显示了当前硬件配置的结构化视图。当您将控制器添加到项目时,会将许多节点添加到设 备树,具体取决于控制器提供的功能。

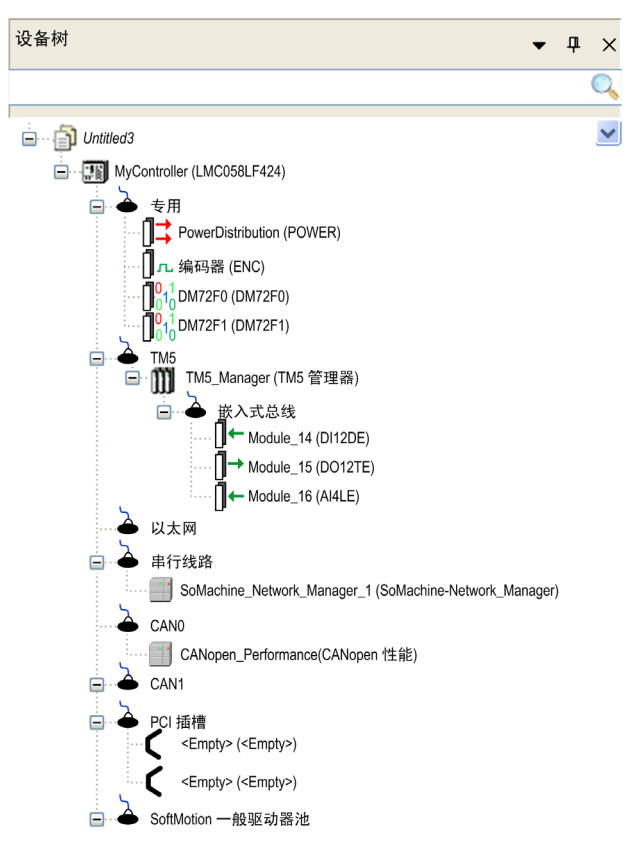

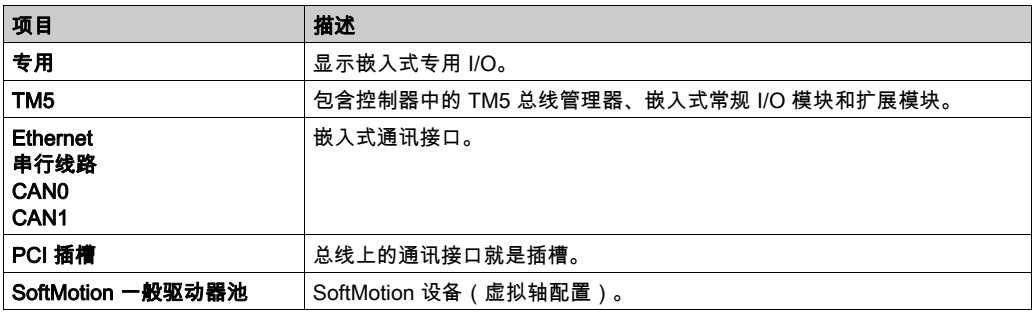

#### 应用程序树

应用程序树可用于管理项目特定的应用程序以及全局应用程序、POU 和任务。

工具树

工具树可用于配置项目的 HMI 部分及对库进行管理。

<span id="page-20-0"></span>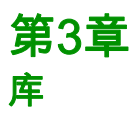

# <span id="page-20-1"></span>库

#### 简介

库提供可用于开发您的项目的功能、功能块、数据类型和全局变量。

EcoStruxure Machine Expert 的**库管理器**提供项目所涉及的库的相关信息,并可帮助您安装新库。 有关库管理器的详细信息,请参阅功能和库用户指南。

#### Modicon LMC058 Motion Controller

为应用程序选择 Modicon LMC058 Motion Controller 后,EcoStruxure Machine Expert 会自动加载 以下库:

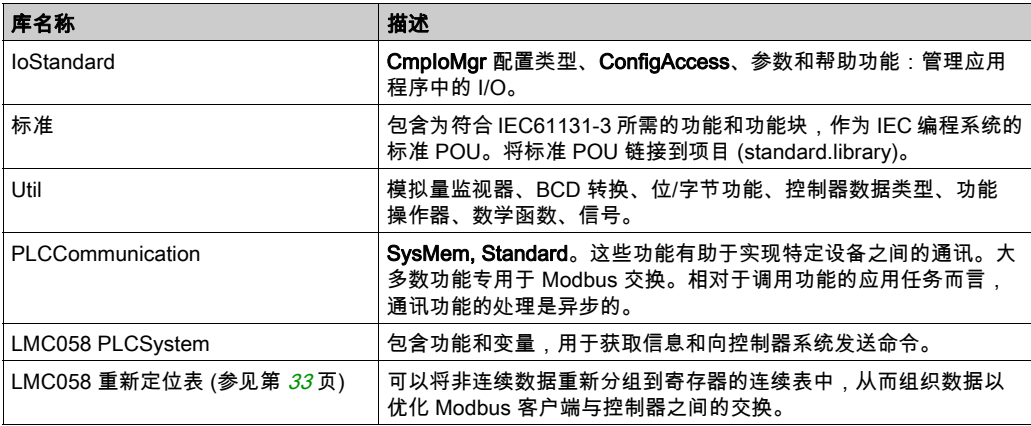

# <span id="page-22-0"></span>第4章 支持的标准数据类型

# <span id="page-22-1"></span>支持的标准数据类型

#### 支持的标准数据类型

控制器支持以下 IEC 数据类型:

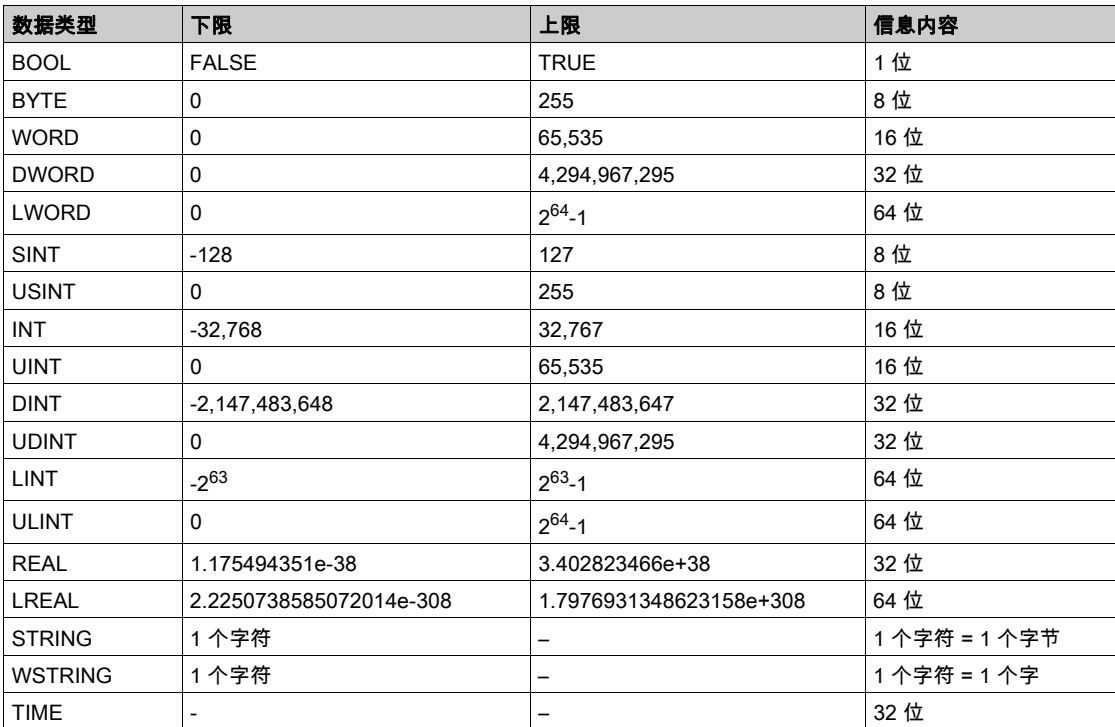

有关 ARRAY、LTIME、DATE、TIME、DATE\_AND\_TIME 和 TIME\_OF\_DAY 的有关详细信息,请参阅 EcoStruxure Machine Expert - 编程指南。

<span id="page-24-0"></span>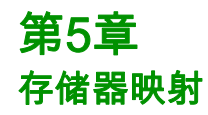

### 简介

本章介绍 Modicon LMC058 Motion Controller 中不同存储器区域的存储器映射和大小。这些存储 器区域用于存储用户程序逻辑、数据和编程库。

#### 本章包含了哪些内容?

本章包含了以下主题:

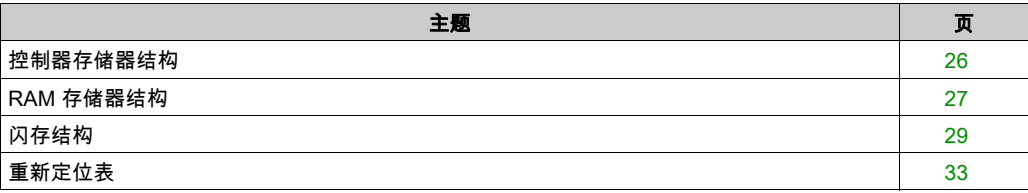

# <span id="page-25-1"></span><span id="page-25-0"></span>控制器存储器结构

#### 简介

控制器存储器由两种类型的物理存储器组成:

- 闪存 (参见第 [29](#page-28-1)页)中包含文件(应用程序、配置文件等)。
- Random Access Memory (RAM) (参见第 [27](#page-26-1)页) 用于执行应用程序。

#### 存储器中的文件传输

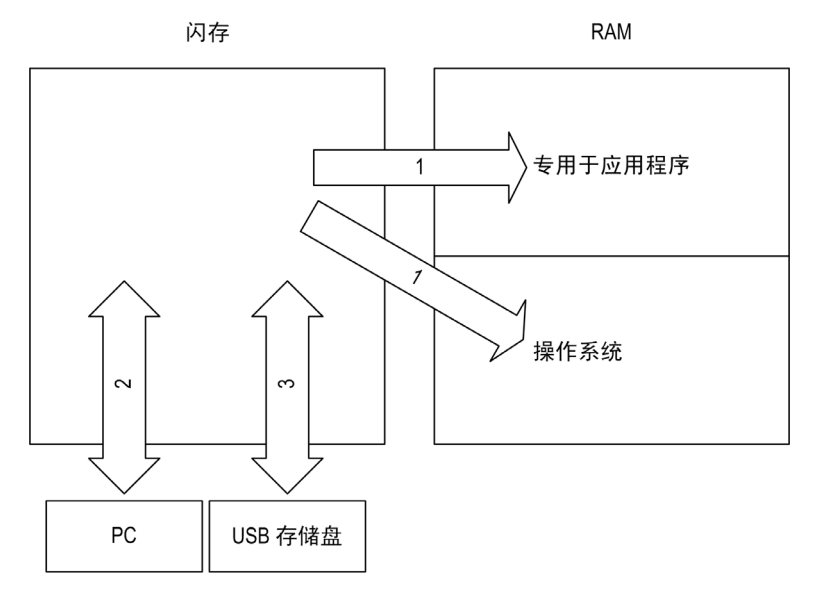

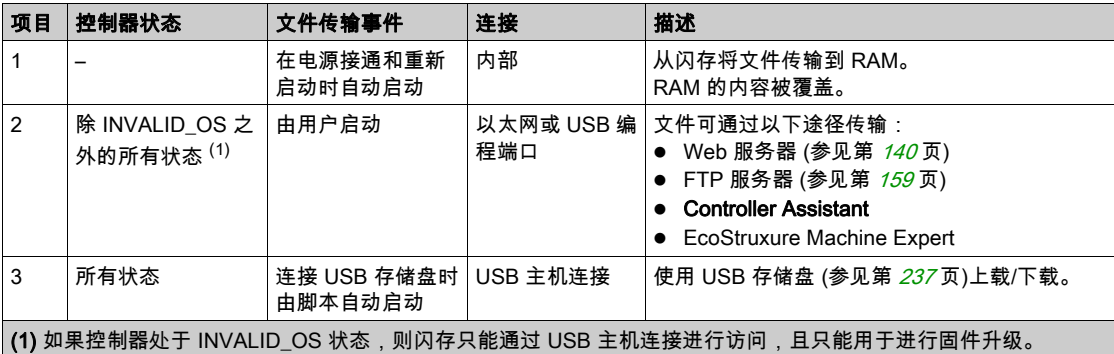

注意: 修改闪存中的文件不会影响正在运行的应用程序。闪存文件的任何更改将在下次重启时生 效。

# <span id="page-26-1"></span><span id="page-26-0"></span>RAM 存储器结构

### 简介

本节介绍 Modicon LMC058 Motion Controller 不同区域的 RAM (Random Access Memory) 大小。

#### 存储器映射

RAM 大小为 64 MB。

RAM 由以下 2 个区域组成:

- 专用应用程序存储器
- 操作系统存储器

下表介绍专用应用程序存储器:

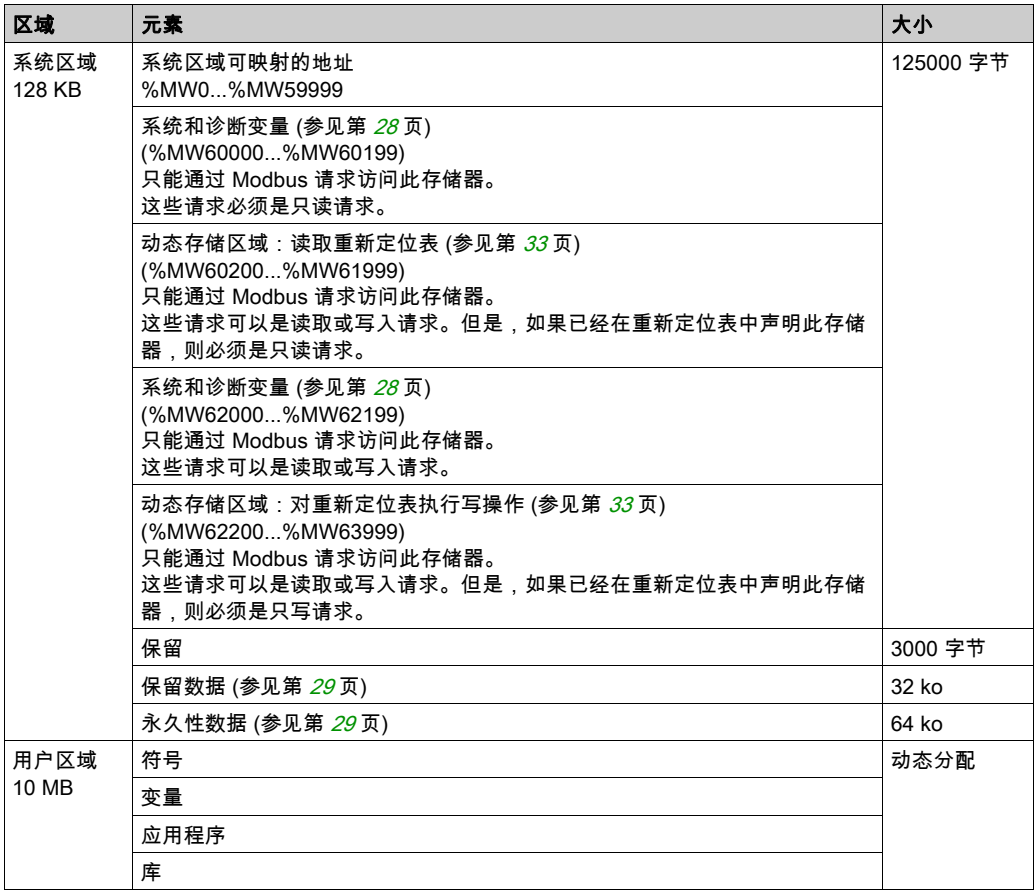

#### <span id="page-27-0"></span>系统和诊断变量

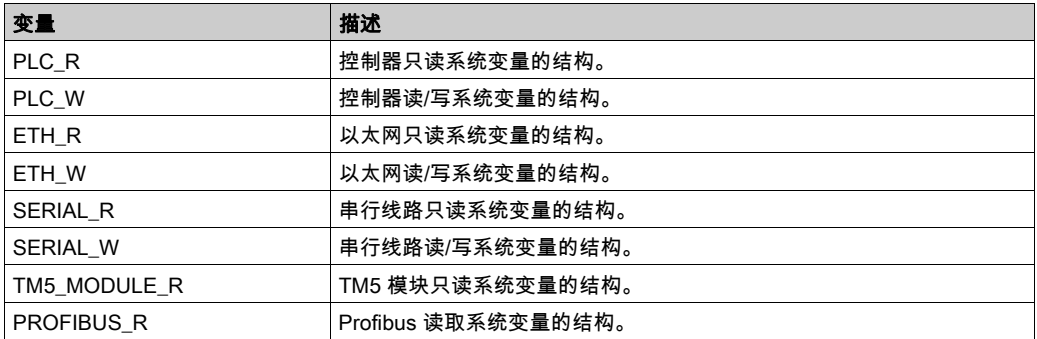

有关系统和诊断变量的详细信息,请参阅 LMC058 PLCSystem 库指南。

#### 存储器寻址

下表描述了地址大小 Double Word (%MD)、Word (%MW)、Byte (%MB) 和 Bit (%MX) 的存储器寻 址:

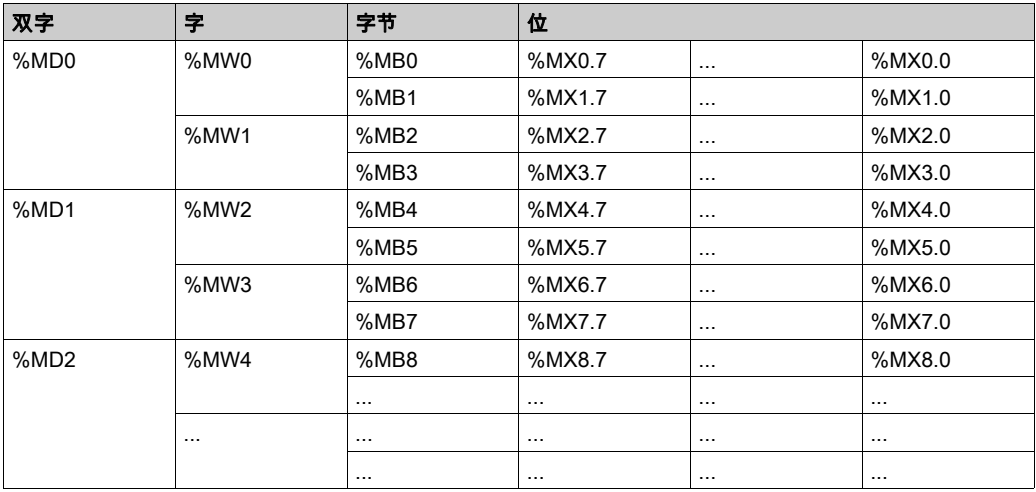

#### 存储器范围重叠的示例:

%MD0 包含 %MB0 (...) %MB3,%MW0 包含 %MB0 和 %MB,%MW1 包含 %MB2 和 %MB3。 注意: Modbus 通讯与应用程序不同步。

# <span id="page-28-1"></span><span id="page-28-0"></span>闪存结构

#### 简介

闪存中包含控制器使用的文件系统。

闪存总大小为 128 MB,其中 10 MB 可用于应用程序。

#### <span id="page-28-2"></span>文件类型

**Modicon LMC058 Motion Controller 管理以下文件类型:** 

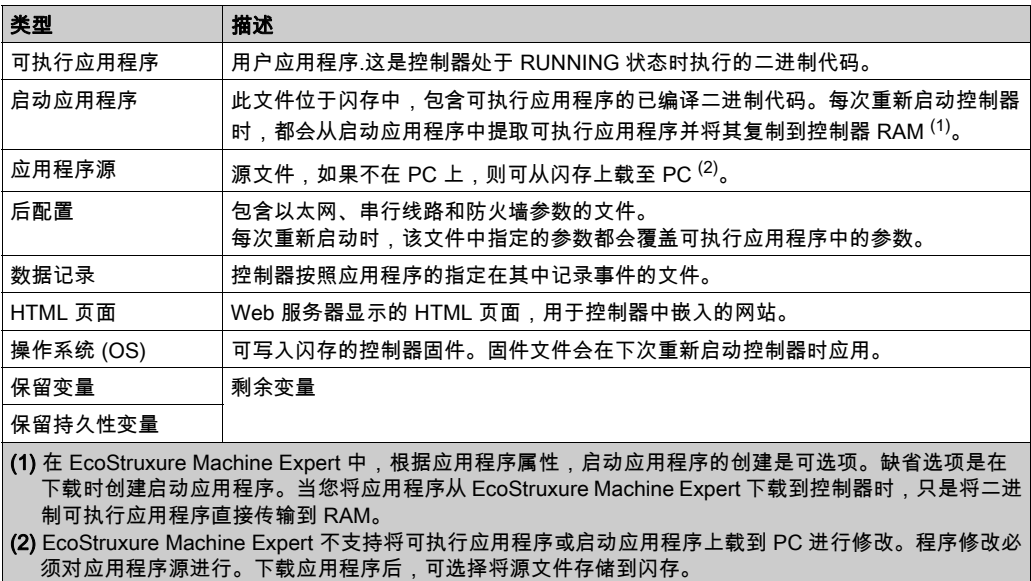

可通过两种方法创建启动应用程序:

- 在应用程序下载过程中选择选项。
- 下载后随时选择Online → 创建启动应用。

如果未创建启动应用程序,则控制器会在下次重新启动后进入 EMPTY 状态。

### 文件结构

下表显示了闪存的文件结构:

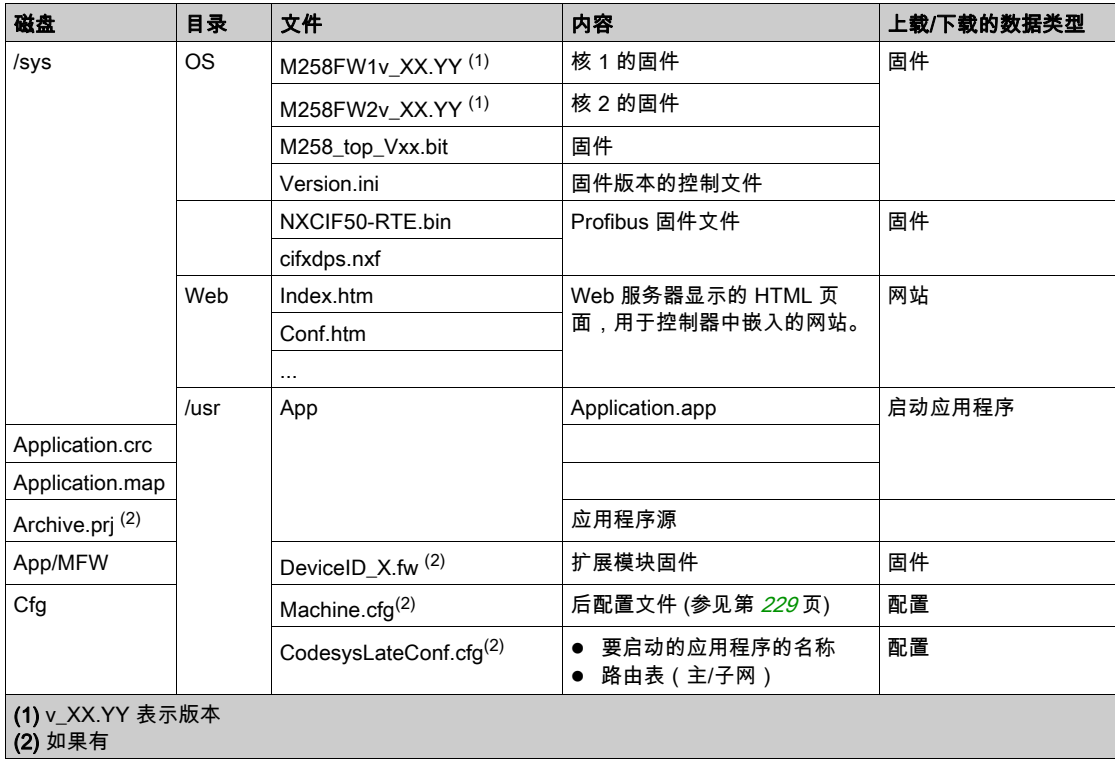

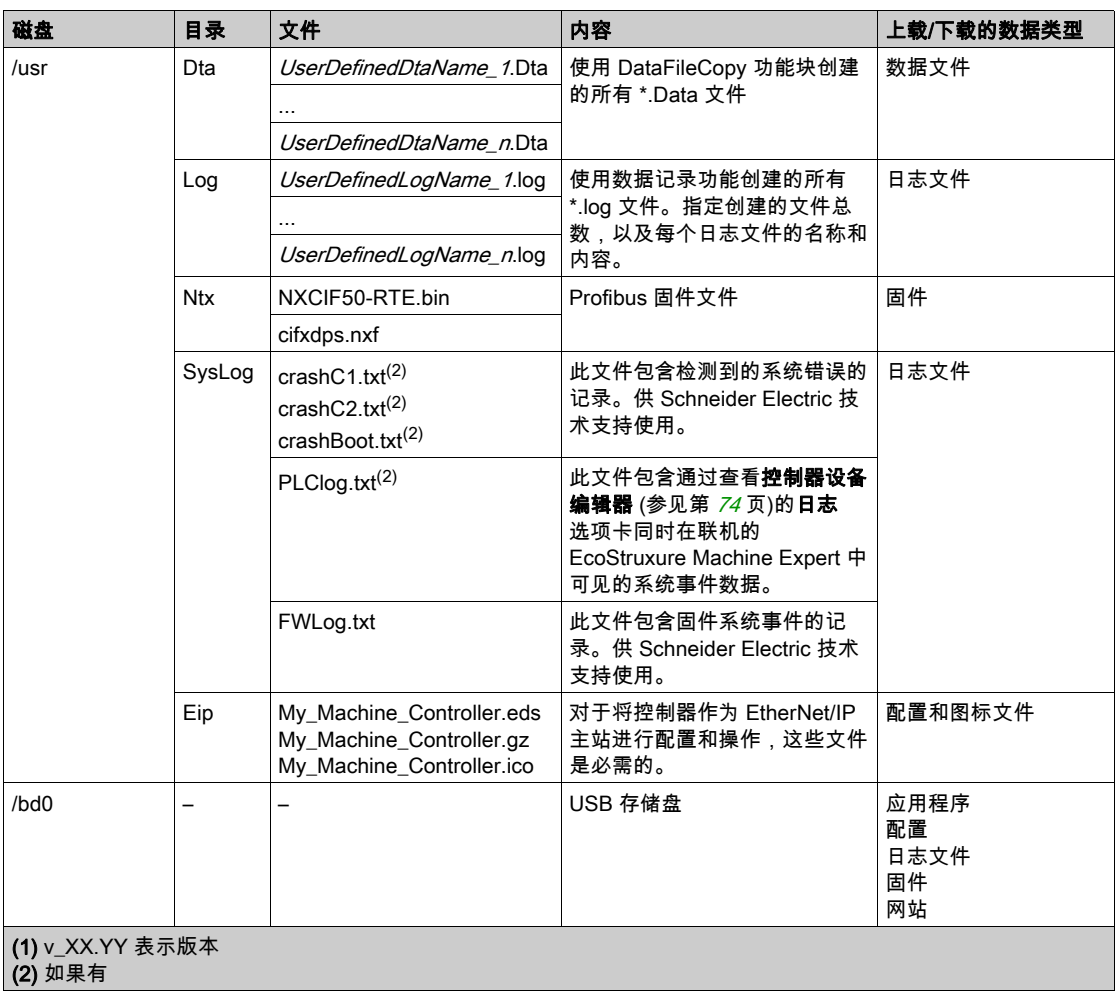

注意: 使用 sysFile、sysDir 和 CAAFile 库访问 /bd0 和 /usr。有关这些库的功能块的 有关详细信 息,请参阅 EcoStruxure Machine Expert 在线帮助中的"CoDeSys 库"主题。

#### 文件重定向

当系统、程序或某种用户活动创建了特定文件类型时,LMC058 Motion Controller 检查文件扩展 名,并将文件自动移至闪存中的相应文件夹。

下表列出了以这种方式移动的文件类型和闪存中的目标文件夹:

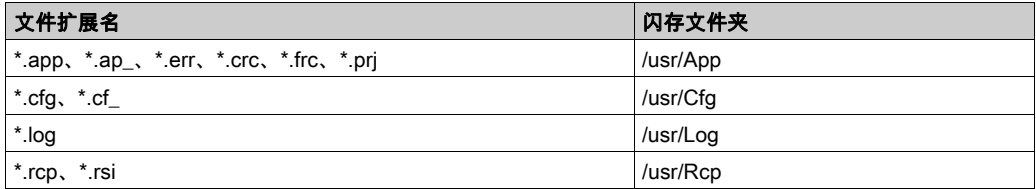

#### 备份数据记录文件

数据记录文件可能会变得很庞大,达到超过文件系统中可用空间的程度。因此,您应该采用某种 方法将日志数据定期存档到 USB 存储盘上。比如,您可以将日志数据拆分为若干文件,如 LogMonth1, LogMonth2,然后使用 ExecuteScript 命令 (请参阅"Modicon LMC058 Motion Controller - PLC 系统功能和变量 - PLCSystem 库指南"),将第一个文件复制到 USB 存储盘,然 后在第二个文件累积数据时,再将此文件从内部文件系统中删除。如果您任由数据记录文件变大 并超过文件大小限制,您可能会丢失数据

# 注意

#### 数据丢失

定期将 \*.log 文件备份到 USB 密钥,以避免控制器文件系统中的可用空间饱和。

#### 不遵循上述说明可能导致设备损坏。

# <span id="page-32-1"></span><span id="page-32-0"></span>重新定位表

#### 简介

借助重新定位表,用户可以将非连续数据重新分组到定位寄存器的连续表中(可通过 Modbus 进 行访问),从而组织数据以优化控制器与其他设备之间的通讯。

注意: 重新定位表被视为一个对象。一个控制器只能添加一个重新定位表对象。

#### 重新定位表描述

下表介绍重新定位表结构:

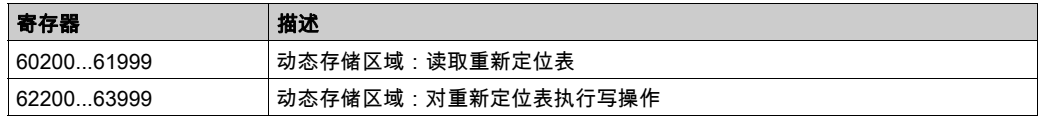

有关详细信息,请参阅 LMC058 PLCSystem 库指南。

#### 添加重新定位表

下表描述了如何将重新定位表添加到项目中:

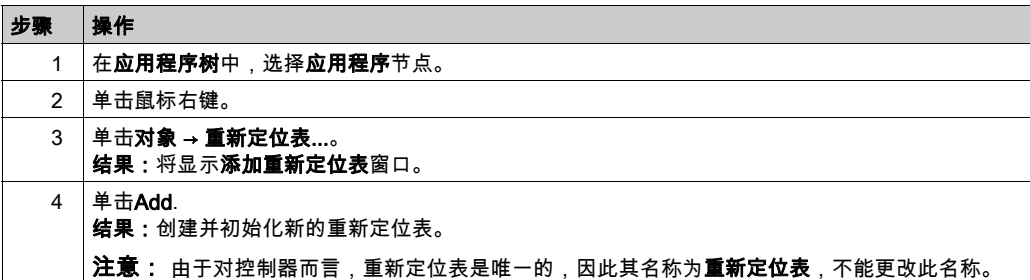

#### 重新定位表编辑器

借助重新定位表编辑器,可以对重新定位表中的变量进行组织。

要访问重新定位表编辑器,请双击**工具树**选项卡中的**重新定位表**节点:

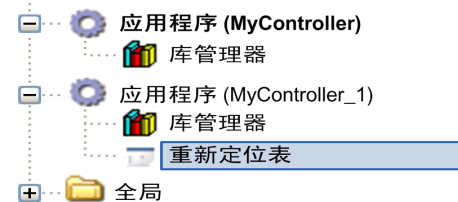

#### 下图描述了重新定位表编辑器:

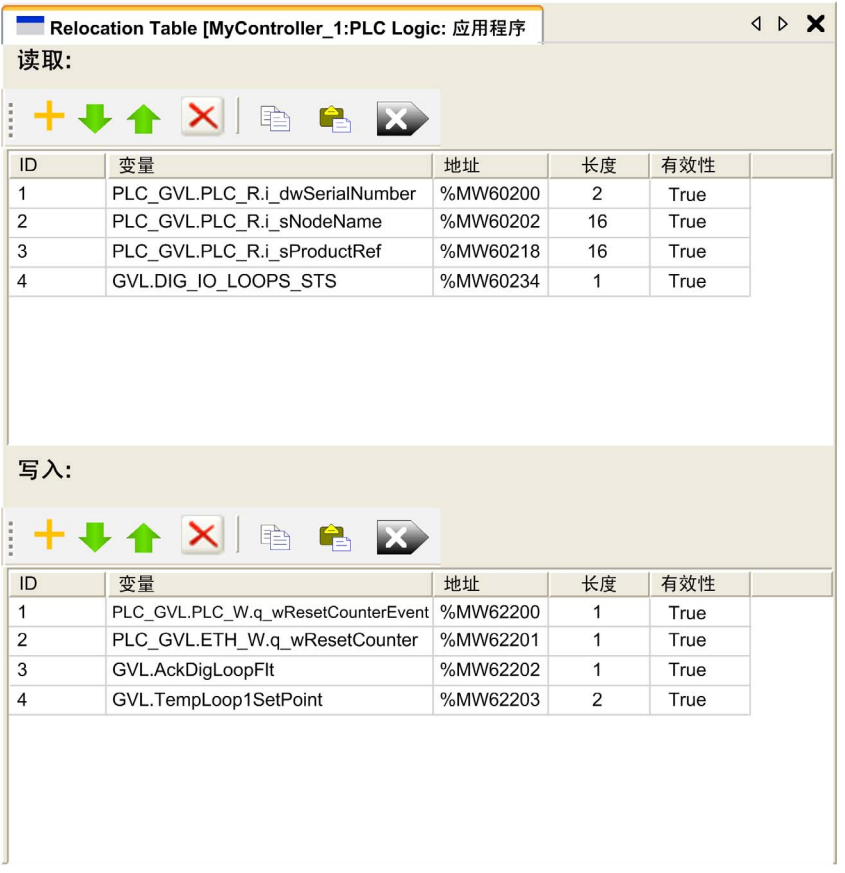

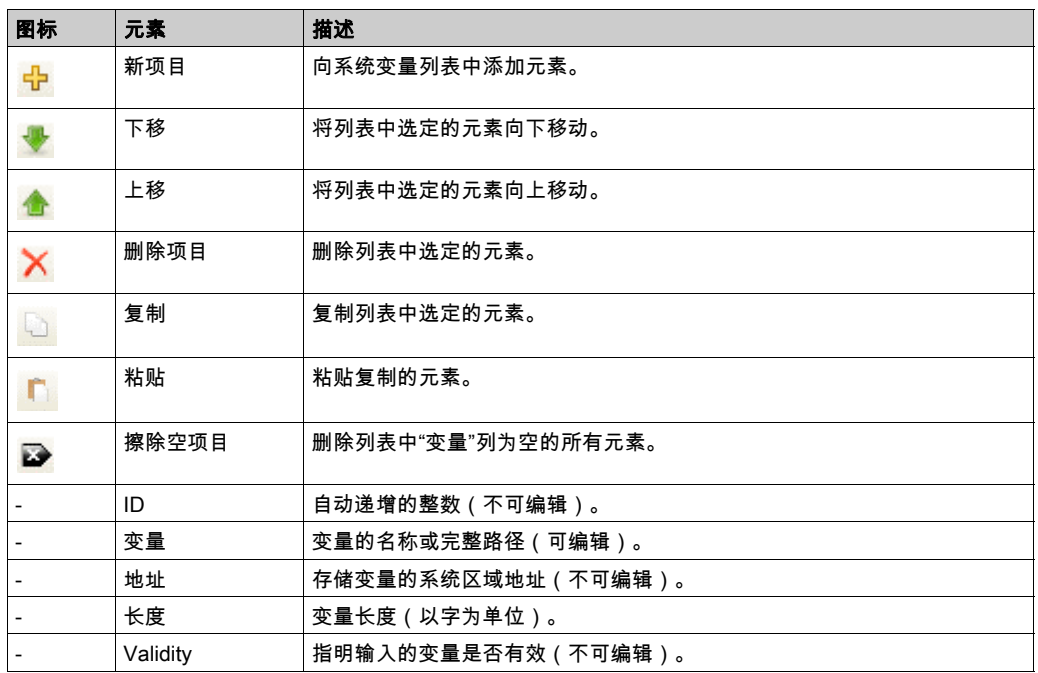

注意: 如果在修改程序后未定义某个变量,则单元格的内容显示为红色,相关的有效性单元格为 False,**地址**设置为 -1。
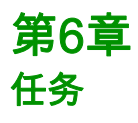

# 简介

应用程序树中的任务配置节点用于定义一个或多个任务,以控制应用程序的执行。

可用的任务类型有:

- 循环
- 自由运行
- 事件
- 外部事件
- 运动(运动任务是外部事件任务)

本章先介绍这些任务类型,然后提供有关最大任务数、缺省任务配置以及任务优先级的信息。此 外,本章还介绍系统和任务看门狗功能,并说明这些功能与任务执行之间的关系。

# 本章包含了哪些内容?

本章包含了以下主题:

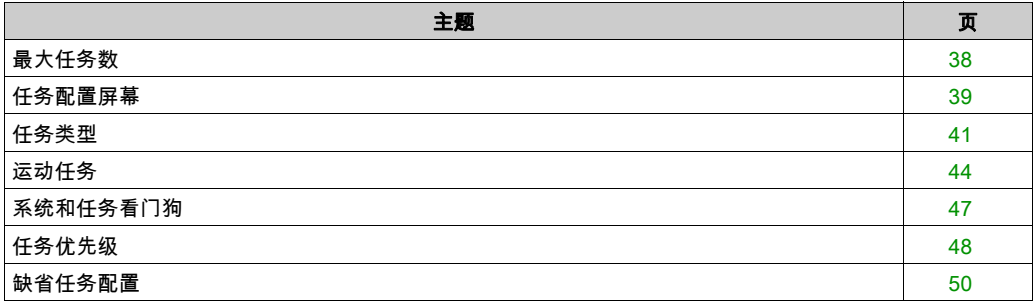

# <span id="page-37-0"></span>最大任务数

# 最大任务数

可为 Modicon LMC058 Motion Controller 定义的最大任务数为:

- 总任务数 = 21
- 循环任务数 = 4
- 自由运行任务数 = 1
- 事件任务数 = 8
- 外部事件任务数 = 9

# 自由运行任务特别注意事项

自由运行任务 (参见第 *[42](#page-41-0)* 页)没有固定持续时间。在自由运行模式中,每次任务扫描都在上次扫 描完成时以及系统处理一段时间后(自由运行任务总持续时间的 30%)开始。如果由于其他任务 中断而使系统处理周期减少到不足 15% 且时间超过 3 秒,则会检测到系统错误。有关详细信息, 请参阅系统看门狗 (参见第 [47](#page-46-0)页)。

注意: 在有高优先级且耗时的任务(通常为运动任务)运行时,不应在多任务应用程序中使用自 由运行任务。这样做可能会触发任务看门狗超时。您不应将 CANopen 分配给自由运行任务,而应 将 CANopen 分给给循环任务。

# <span id="page-38-0"></span>任务配置屏幕

# 屏幕描述

可通过以下屏幕配置任务。在应用程序树中双击要配置的任务可访问此屏幕。

每个配置任务都有自己的参数,这些参数与其他任务无关。

配置窗口由 4 个部分组成:

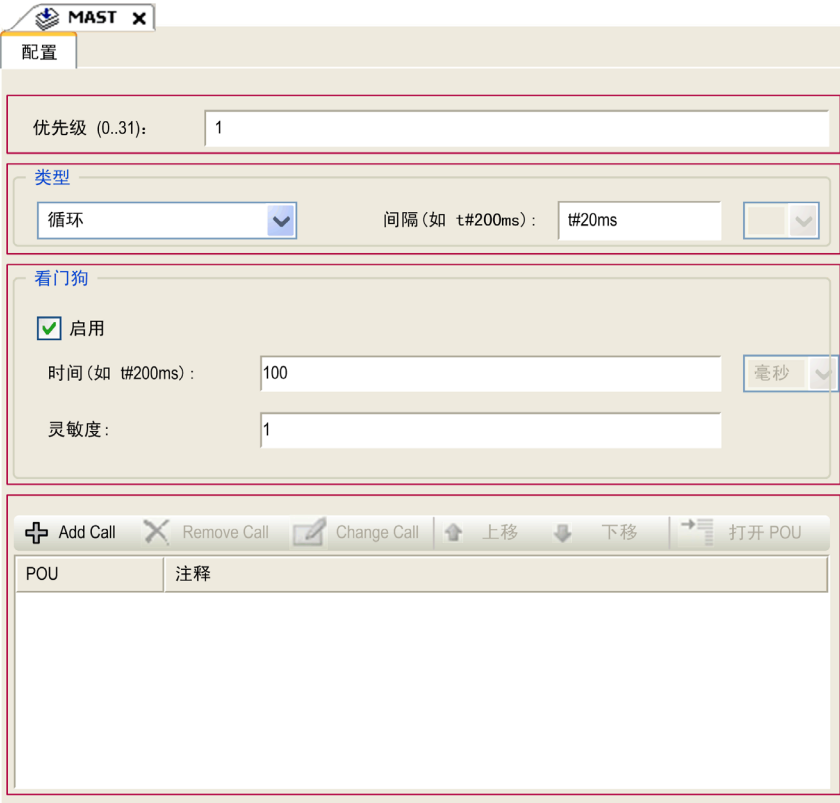

下表介绍配置屏幕的字段:

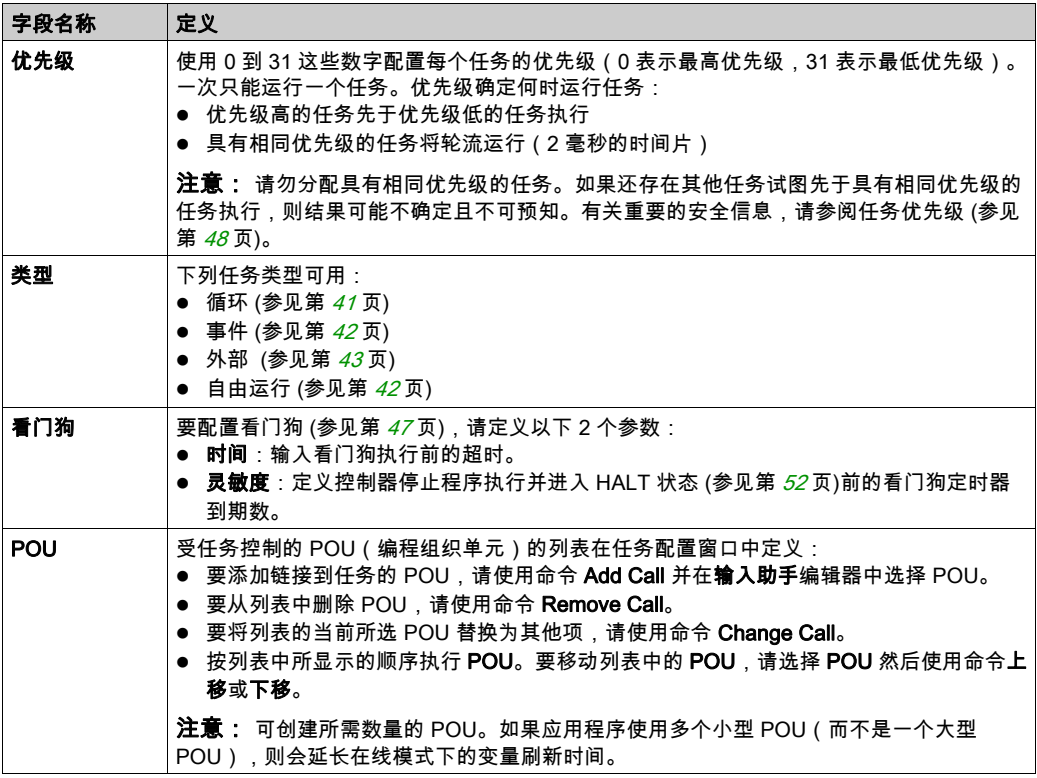

# <span id="page-40-0"></span>任务类型

## 简介

以下部分介绍可用于您的程序的各种任务类型,并介绍了任务类型的特性。

#### <span id="page-40-1"></span>循环任务

使用循环任务"配置"子选项卡的"类型"部分中的"间隔"设置向该任务分配固定循环时间。每 个循环任务类型的执行方式如下:

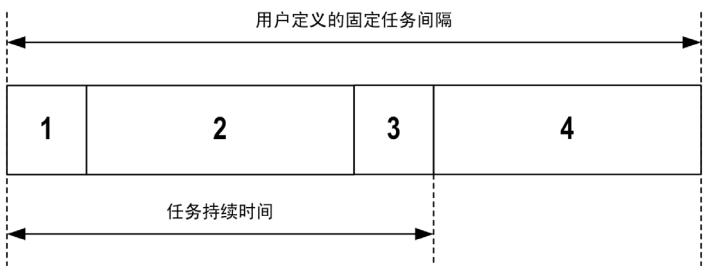

1**. 读取输入**:将物理输入状态写入 %I 输入存储器变量,并执行其他系统操作。

- 2. 任务处理:处理任务中定义的用户代码(POU 等)。在此操作期间,%Q 输出存储器变量会根 据应用程序指令进行更新,但尚未写入物理输出。
- 3. 写入输出: %0 输出存储器变量使用已定义的任何输出强制进行修改;但是,物理输出的写入取 决于输出类型和所用指令。 有关定义总线循环任务的 有关详细信息,请参阅 EcoStruxure Machine Expert 编程指南和 Modicon LMC058 Motion Controller 设置 (参见第 [77](#page-76-0)页)。 有关 I/O 行为的 有关详细信息,请参阅控制器状态的详细描述 (参见第 [56](#page-55-0)页)。
- 4. 剩余间隔时间:控制器固件执行系统处理和任何其他较低优先级的任务。

注意: 如果为某个循环任务定义的周期过短,则该任务会在写入输出后立即重复,而不会执行其 他较低优先级的任务或任何系统处理。这将会影响所有任务的执行并导致控制器超过系统看门狗 限制,从而导致系统看门狗异常。

### <span id="page-41-0"></span>自由运行任务

自由运行任务没有固定持续时间。在自由运行模式下,每个任务扫描都在前一个扫描完成时以及 短时间系统处理后开始。每个自由运行任务类型的执行方式如下:

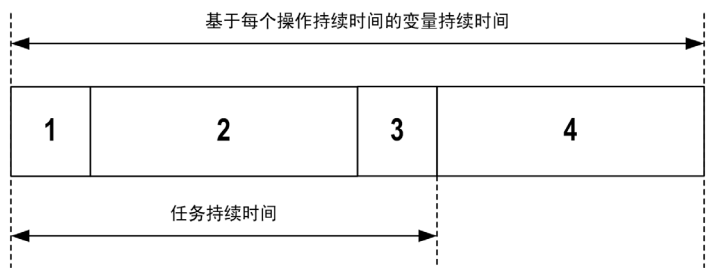

- 1. 读取输入:将物理输入状态写入 %I 输入存储器变量,并执行其他系统操作。
- 2. 任务处理:处理任务中定义的用户代码(POU 等)。在此操作期间,%Q 输出存储器变量会根 据应用程序指令进行更新,但尚未写入物理输出。
- 3. 写入输出:%Q 输出存储器变量使用已定义的任何输出强制进行修改;但是,物理输出的写入取 决于输出类型和所用指令。 有关定义总线循环任务的 有关详细信息,请参阅 EcoStruxure Machine Expert 编程指南和 Modicon LMC058 Motion Controller 设置 (参见第 [77](#page-76-0)页)。 有关 I/O 行为的 有关详细信息,请参阅控制器状态的详细描述 (参见第 *[56](#page-55-0)* 页)。
- 4. 系统处理:控制器固件执行系统处理和任何其他较低优先级的任务(例如:HTTP 管理、以太 网管理、参数管理)。

**注意:** 如果要定义任务间隔,请参阅循环任务 (参见第 *[41](#page-40-1)* 页)。

#### <span id="page-41-1"></span>事件任务

此类型的任务由事件驱动,并由程序变量启动。除非有更高优先级的任务先于事件任务执行,否 则事件任务在与触发事件关联的布尔变量的上升沿启动。在此情况下,事件任务会根据任务优先 级分配的指示启动。

例如,如果您已经定义一个称为 my\_Var 的变量并且要将其分配给某个事件,请执行以下步骤:

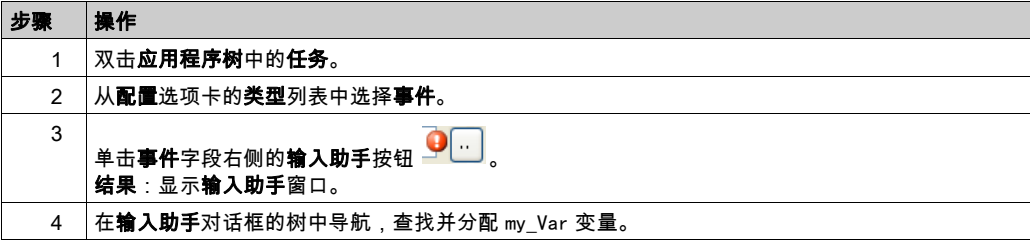

注意: 触发事件任务的事件的最大允许频率为 100 Hz。

#### <span id="page-42-0"></span>外部事件任务

此类型的任务由事件驱动,并通过检测到硬件或硬件相关的功能事件而启动。除非有更高优先级 的任务先于外部事件任务执行,否则它会在事件发生时启动。在此情况下,外部事件任务会根据 任务优先级分配的指示启动。

例如,外部事件任务可能与 HSC 停止事件关联。要将 BLOCK0\_HSCSTOP 事件与某个外部事件 任务关联,请从配置选项卡的外部事件下拉列表中选择事件任务。

最多有 4 个类型的事件可与外部事件任务关联,具体取决于控制器:

- 高级输入的上升沿 (DI0...DI7)
- HSC 阈值
- HSC 停止
- CAN 同步

注意: CAN 同步是特定事件对象,取决于 CANopen 管理器配置。当在 CANopen 管理器中启用了 **同步生成**时,会在任务配置中自动创建关联的 CANx\_Sync 任务。

注意: 触发事件任务的事件的最大允许频率为 100 Hz。

# <span id="page-43-0"></span>运动任务

#### 简介

本节介绍运动任务的特征,并提供有关使用可选已配置运动系统时的可能性能的信息。配置 CANmotion 管理器时,运动任务使用**外部事件**名称 CAN1\_Sync 自动进行创建。这种机制有利于 运动任务与 CANmotion 总线上声明的设备进行同步。缺省情况下,运动任务被配置为优先级 1。

注意: 可以修改此优先级设置,但必须确保在 CANmotion Sync cycle period (µs) 内有足够时间执 行运行任务。

适当定义的循环时间应同时满足以下两个要求:

- 运动任务中定义的程序处理必须有足够的时间充分执行。 在所有操作条件下测试运动任务的执 行时间,以确定此值。
- 同步循环周期 (us) 必须具有足够长度,以便使控制器和所有已配置设备之间可以进行所有 PDO 和 SDO 数据的物理交换。

如果不配置足够的 Sync cycle period (µs),这可能会导致系统警戒时钟例外,甚至是受控设备同 步丢失和不可预测的操作。例如,不足够的 Sync cycle period (µs) 可能会导致检测到所有受控设 备的 CANmotion 主站丢失。在这种情况下,检测到 CANmotion 主站丢失的设备将会进入其已编 程的故障预置状态。在将系统投入使用之前,请务必确认 Sync cycle period (us) 足以允许完全执 行运动任务,并完成所有 PDO 和 SDO 数据的完整物理交换。

# 警告

#### 意外的设备操作

执行以下步骤,为运动任务定义足够的 Sync cycle period (µs):

- 计算任务处理和物理数据交换所需的最短循环时间 <sup>(1)</sup>。
- 为运动任务定义任务(软件)警戒时钟,使其警戒时钟周期稍大于为 CANmotion 管理器定义 的 Sync cycle period (µs)。
- 在将系统投入使用之前,请在正常和非正常操作条件下全面测试 CANmotion 系统。

## 不遵循上述说明可能导致人员伤亡或设备损坏。

(1) 有关计算运动任务所需最短循环时间的说明,请参阅 CANmotion 循环时间配置 (参见 第 [202](#page-201-0) 页)。

#### 此图显示运动任务的设置:

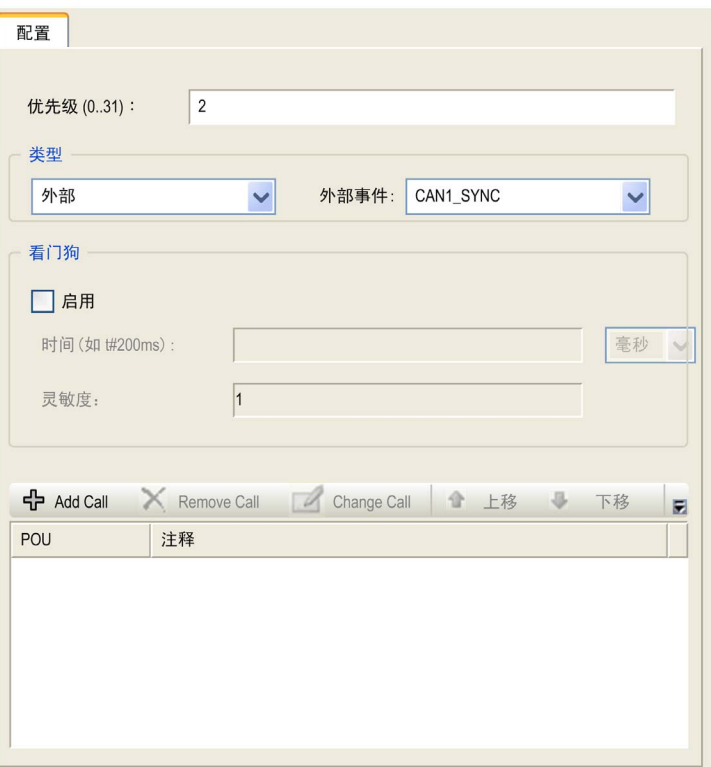

**注意:**请勿删除运动任务或更改其**名称、类型或外部事件**属性。如果这样做,EcoStruxure Machine Expert 会在您尝试生成应用程序时检测到错误,因而您无法将其下载到控制器。

### 运动任务编程要求

必须使用运动任务来管理与 CANmotion 总线及其所连接运动设备(如 Drive Controller)有关的 各个编程方面。

这包括:

- 用于获得运动事件的本地输入
- 用于获得运动事件的编码器输入
- 所有运动功能 ( CANmotion、运动任务 POU 等 ) 的任务处理
- 至运动设备的所有 RPDO 传输
- 来自运动设备的所有 TPDO 接收
- 与运动处理和事件有关的所有 SDO 和可选 PDO 的传输和接收
- 为响应运动事件而配置的编码器输出
- 为响应运动事件而配置的本地输出

如果尝试在运动任务范围以外来管理与运动有关的输入、输出、任务处理或 CAN 通讯,则系统可 能会产生意外行为。

# 警告

## 意外的设备操作

使用运动任务管理所有与运动有关的输入、输出、任务处理和 CAN 通讯。

#### 不遵循上述说明可能导致人员伤亡或设备损坏。

#### 运动任务性能

在某些情况下,Modicon LMC058 Motion Controller 能够实现极高的性能。例如,如果使用一小部 分可用运动功能来编写一个非常高效的应用程序,且不使用内插,则控制器最多可以管理:

- 4 根轴, 2 毫秒内
- 8 根轴, 4 毫秒内

可供使用且仍使您可以实现类似性能(假设您编写了一个高效应用程序)的功能子集有:

- 虚拟轴
- 相对和绝对定位
- 速度控制
- 凸轮配置文件
- 电子传动
- 线性和圆形内插

注意: 某些应用程序(如 CNC 碾磨)需要内插功能。

有关详细信息,请参阅 CANmotion 原理 (参见第 *[198](#page-197-0)* 页)和 CANmotion 接口配置 (参见 第 [202](#page-201-0) 页)。

# <span id="page-46-0"></span>系统和任务看门狗

## 简介

Modicon LMC058 Motion Controller 实现两种类型的看门狗功能:

- 系统看门狗:这些看门狗在控制器固件中定义并受其管理。用户无法配置这些看门狗。
- 任务看门狗:这些看门狗是可为每个任务定义的可选看门狗。这些看门狗由您的应用程序进行 管理并可在 EcoStruxure Machine Expert 中进行配置。

## 系统看门狗

为 Modicon LMC058 Motion Controller 定义了三个系统看门狗。它们由控制器固件进行管理,因 此在 EcoStruxure Machine Expert 在线帮助中有时候也称为硬件看门狗。当其中一个系统看门狗 超过其阈值条件时,会检测到错误。

3 个系统看门狗的阈值条件定义如下:

- 如果所有任务需要 85% 以上的处理器资源,且时间超过 3 秒,将检测到系统错误。控制器进入 HAI T 状态。
- 如果优先级在 0 到 24 之间的任务的总执行时间达到 100% 的处理器资源,且时间超过 1 秒,将 检测到应用程序错误。控制器会以自动重新启动进入 EMPTY 状态进行响应。
- 如果在 10 秒的间隔过程中没有执行优先级最低的系统任务,将检测到系统错误。控制器会以自 动重新启动进入 EMPTY 状态进行响应。

注意: 用户无法配置系统看门狗。

#### <span id="page-46-1"></span>任务看门狗

EcoStruxure Machine Expert 允许您为应用程序中定义的每个任务配置可选任务看门狗。(在 EcoStruxure Machine Expert 在线帮助中,任务看门狗有时候也称为软件看门狗或控制定时器)。 当您所定义的其中一个任务看门狗达到其阈值条件时,会检测到应用程序错误且控制器进入"暂停 "状态。

在定义任务看门狗时,可使用以下选项:

- 时间:这定义允许的最长任务执行时间。当任务所用时间超过此值时,控制器会报告任务看门 狗异常。
- **灵敏度**:"灵敏度"字段用于定义在控制器检测到应用程序错误之前必须发生的任务看门狗异常 次数。

要访问任务看门狗的配置,请双击**应用程序树**中的**任务**。

注意: 有关看门狗的详细信息,请参阅 EcoStruxure Machine Expert - 编程指南。

# <span id="page-47-0"></span>任务优先级

## 任务优先级配置

可以将各个任务的优先级配置为 0 到 31(0 表示最高优先级,31 表示最低优先级)。每个任务的 优先级必须唯一。如果向多个任务分配相同的优先级,则这些任务的执行会无法确定且不可预测, 这可能会导致意外后果。

# 警告

## 意外的设备操作

请勿将相同的优先级分配给不同的任务。

# 不遵循上述说明可能导致人员伤亡或设备损坏。

## 任务优先级建议

- 优先级 0 到 24:控制器任务。将这些优先级分配给具有高可用性要求的任务。
- 优先级 25 到 31:后台任务。将这些优先级分配给具有低可用性要求的任务。

#### 由于任务优先级出现任务抢占

某个任务循环开始后,它可以中断任何优先级较低的任务(任务抢占)。优先级较高的任务循环 完成后,被中断的任务将恢复。

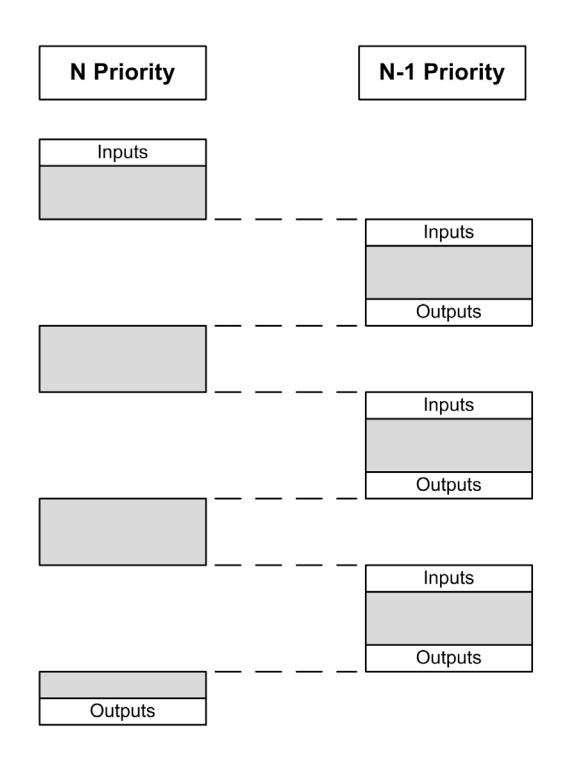

注意: 如果在不同任务中使用相同输入,则输入映像可能会在较低优先级任务的任务循环期间发 生更改。

为了提高在多任务执行期间正确输出行为的可能性,在不同任务中使用同一字节中的输出时,将 显示一条消息。

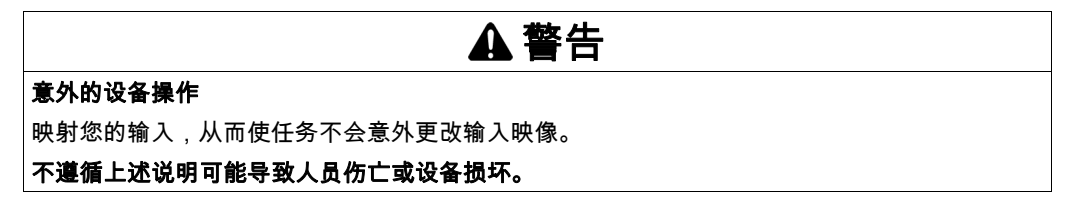

# <span id="page-49-0"></span>缺省任务配置

# 缺省任务配置

对于 Modicon LMC058 Motion Controller:

- 可以在"自由运行"或"循环"模式下配置 MAST 任务。缺省情况下,MAST 任务在循环模式下自动 创建。其预设优先级为中 (15),预设时间间隔为 20 毫秒,任务看门狗服务的激活时间为 100 毫秒,灵敏度为 1。有关优先级设置的详细信息,请参阅任务优先级 (参见第 4*8* 页)。有关看 门狗的详细信息,请参阅系统和任务看门狗 (参见第 [47](#page-46-0) 页)。
- 将 CANopen 管理器添加到 CANx(CAN0 或 CAN1)接口并将其配置为启用同步生成时,会自 动创建 CANx\_Svnc 任务。此任务声明为外部事件任务,会将您可为其他操作配置的外部事件 任务数减一。缺省情况下,向 CANx\_Sync 任务分配优先级 2(如果已创建另一个 CANx\_Sync 任务,则为 3)。这适用于许多安装,但是由您负责确认系统的正确任务优先级设置。有关详细 信息,请参阅任务优先级 (参见第 [48](#page-47-0) 页)。
- 将 CANmotion 管理器添加到 CAN1 接口时,会自动创建运动任务。此任务声明为外部事件任 务,会将您可为其他操作配置的外部事件任务数减一。缺省情况下,向运动任务分配优先级 1。 这适用于许多安装,但是由您负责确认运动系统的正确任务优先级设置。有关详细信息,请参 阅任务优先级 (参见第 [48](#page-47-0)页)。

设计高效应用程序对于实现最多任务的系统至关重要。在此类应用程序中,可能难以使资源利用 率始终低于系统看门狗阈值。如果只是重新分配优先级不足以保持低于阈值,则当 SysTask 库中 包含的 SysTaskWaitSleep 功能添加到一些较低优先级任务时,可以使这些任务使用较少的系统资 源。

注意: 请勿删除或更改 MAST、运动和 CANx\_Sync 任务的名称。如果这么做,EcoStruxure Machine Expert 会在您尝试生成应用程序时检测到错误,因而您无法将其下载到控制器。

注意: 请勿更改运动任务或 CANx\_Svnc 任务的"类型"或"外部事件"属性。如果这么做, EcoStruxure Machine Expert 会在您尝试生成应用程序时检测到错误,因而您无法将其下载到控制 器。

# 第7章 控制器状态和行为

# 简介

本章提供与控制器状态、状态转换和对系统事件的响应有关的信息。本章开头详细介绍了控制器 状态图并描述了各种状态。接着定义了输出状态与控制器状态的关系,然后解释导致状态转换的 命令和事件。最后介绍了与剩余变量有关的信息以及 EcoStruxure Machine Expert 任务编程选项 对系统行为的影响。

## 本章包含了哪些内容?

本章包含了以下部分:

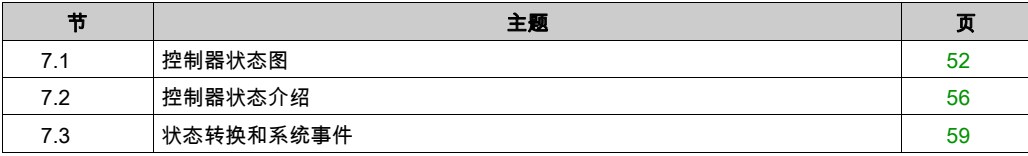

# <span id="page-51-1"></span>第7.1节 控制器状态图

# <span id="page-51-2"></span><span id="page-51-0"></span>控制器状态图

# 控制器状态图

下图描述了控制器的操作模式:

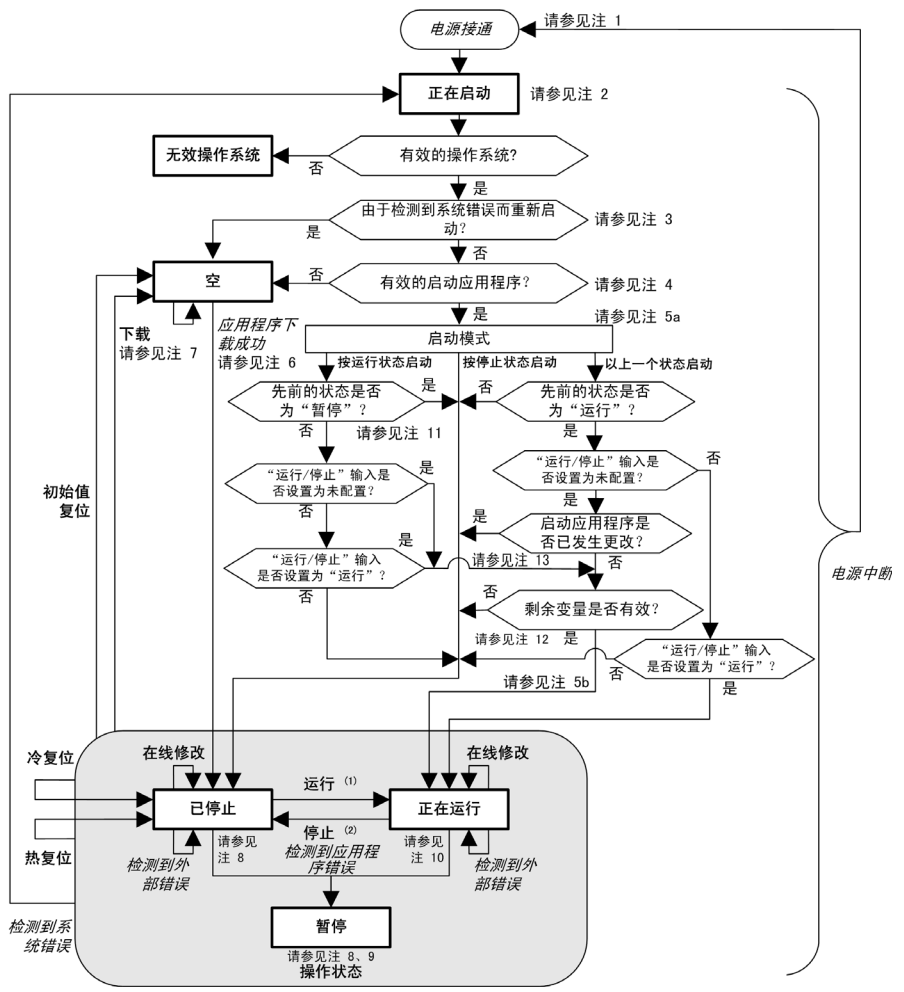

图例:

- 控制器状态以粗体表示
- 用户和应用程序命令以**粗体**表示
- 系统事件以*斜体*表示
- 决策、决策结果和一般信息以正常文本表示
- <sup>(1)</sup> 有关"停止"向"运行"状态转换的详细信息,请参阅运行命令 (参见第 *[63](#page-62-0)* 页)。

 $^{(2)}$  有关"运行"向"停止"状态转换的详细信息,请参阅停止命令 (参见第 *[63](#page-62-1)* 页)。

## 注 1

电源重置(先中断电源,然后接通电源)会删除所有输出强制设置。有关详细信息,请参阅控制 器状态和输出行为 (参见第 [60](#page-59-0)页)。

#### 注 2

进入"启动"状态 4-5 秒后,LED 才会指示此状态。在正常情况下,启动过程可能最多需要 45 秒。输出会采用其初始化状态。

#### 注 3

在某些情况下,当检测到系统错误时,将导致控制器自动重新启动进入"空闲"状态,如同闪存中 不存在启动应用程序一样。但是,实际上并未从闪存中删除启动应用。

### 注 4

验证有效的启动应用后,会出现以下事件:

- 应用程序加载到 RAM 中。
- 应用后配置 (参见第 [229](#page-228-0) 页)文件设置(如果有)。

在加载启动应用程序期间,执行检查环境测试以确保剩余变量有效。如果检查环境测试无效,则 启动应用程序会加载,但是控制器将进入停止状态 (参见第 *[66](#page-65-0)* 页)。

#### 注 5a

启动模式在控制器设备编辑器的 PLC 设置选项卡中设置。

#### 注 5b

如果发生电源中断,控制器至少要继续保持"运行"状态 4 毫秒后才会关闭。如果已经配置,且从 与控制器相同的电源向运行/停止输入供电,则会立即检测到此输入掉电,控制器的行为如同收到 "停止"命令一样。因此,当**启动模式**设置为**按先前的状态启动**时,如果从同一个电源向控制器和 运行/停止输入供电,则在正常情况下,控制器在电源中断后会重新启动进入"停止"状态。

## 注 6

在成功的应用程序下载过程中,会发生以下事件:

- 应用程序直接加载到 RAM 中。
- 缺省情况下,创建引导应用程序,并将其保存到闪存中。
- 应用后配置 (参见第 *[229](#page-228-0)* 页)文件设置(如果有)。

#### 注 7

下载应用程序后的缺省行为是使控制器进入"停止"状态(与运行/停止输入设置无关)或下载前 的上一个控制器状态。

然而,此时需要考虑两个重要方面:

在线修改: 假设运行/停止输入已配置并设置为"运行",在控制器处于"运行"状态期间进行的 在线修改(部分下载)会在成功后使控制器返回"运行"状态。在使用**登录并看在线变化**选项 之前,请在虚拟或非生产环境中测试对应用程序进行的修改,确认控制器和连接的设备是否具 备"运行"状态下的预期条件。

# 警告

#### 意外的设备操作

请务必先验证对"运行"状态下的应用程序进行的在线修改是否按预期方式运行,然后再将这 些修改下载到控制器。

#### 不遵循上述说明可能导致人员伤亡或设备损坏。

注意: 对应用程序的在线修改不会自动写入启动应用程序,并会在下一次重新启动时由现有启 动应用覆盖。如果您希望修改在重新启动之后仍然存在,请通过选择在线菜单中的**创建启动应** 用来手动更新启动应用(控制器必须处于"停止"状态才能实现此操作)。

多重下载: EcoStruxure Machine Expert 具有一项功能,使您可以将完整应用程序下载到网络或 现场总线上的多个目标。选择**多重下载...** 命令时的缺省选项之一是**下载或在线修改之后启动全 部应用**选项,假设下载目标各自的运行/停止输入发出进入"运行"状态的命令,则该选项会以 "运行"状态重新启动所有这些目标,无论这些目标在启动多重下载之前的上一个控制器状态为 何种状态。如果您不希望所有目标控制器都以"运行"状态重新启动,请取消选择此选项。此 外,在使用**多重下载**选项之前,请在虚拟或非生产环境中测试对应用程序进行的修改,确认目 标控制器和连接的设备是否具备"运行"状态下的预期条件。

# ▲ 警告 たんりょう いちのう いちのう

#### 意外的设备操作

请务必先验证应用程序是否对于所有目标控制器和设备都按预期方式运行,然后再在选择了" 下装或在线修改之后启动全部应用"选项的情况下发出"多重下载…"命令。

#### 不遵循上述说明可能导致人员伤亡或设备损坏。

注意: 与正常下载不同,在多重下载过程中,EcoStruxure Machine Expert 不提供用于创建启 动应用程序的选项。您可以通过选择各个目标控制器上的**在线**菜单中的**创建启动应用**,随时手 动创建启动应用程序(控制器必须处于"停止"状态才能执行此操作)。

#### 注 8

EcoStruxure Machine Expert 软件平台提供了多个功能强大的选项,用于在控制器处于"停止"或 "暂停"状态期间管理任务执行和输出条件。有关详细信息,请参阅控制器状态描述 (参见 第 [56](#page-55-2)页)。

#### 注9

要退出"暂停"状态,需要发出某个复位命令(热复位、冷复位、初始值复位)、下载应用程序或 重置电源。

如果发生不可恢复事件(系统看门狗或内部错误),则会强制进行电源重置。

## 注 10

"运行"状态有两种例外情况。

这两种例外情况为:

- 运行但检测到外部错误:此例外情况由 MS 状态 LED 显示,此时显示为绿色常亮和红色闪烁 1 次。可以通过清除检测到的外部错误退出此状态。虽然不需要任何控制器命令,但是 。
- 断点运行:此例外情况由 MS 状态 LED 显示,此时显示为绿色闪烁 3 次。有关详细信息,请参 阅控制器状态描述 (参见第 [56](#page-55-2)页)。

#### 注 11

当"启动模式"配置为"在'运行'状态下启动"时,如果未配置"运行/停止"输入,则控制器将 重新启动进入"停止"状态。此时需要进行二次重新启动,以便将控制器设置为"运行"状态。

#### 注 12

如果出现不存在电池等原因,则剩余变量可能会无效。

#### 注 13

启动应用程序可以不同于加载的应用程序。当通过 USB 存储盘、FTP 或文件传输下载启动应用程 序时,或者当不创建启动应用程序而执行在线修改时,可能会发生这种情况。

# <span id="page-55-1"></span>第7.2节 控制器状态介绍

# <span id="page-55-2"></span><span id="page-55-0"></span>控制器状态介绍

### 简介

本节详细介绍控制器状态。

# 警告

## 意外的设备操作

- 在没有通过命令进行状态修改、配置控制器选项、上载程序或修改控制器及其所连接设备的 物理配置之前,切勿认为控制器已经处于某种控制器状态下了。
- 在执行任何这些操作之前,请考虑这些操作对所有已连接设备的影响。
- 操作控制器之前,务必查看控制器 LED 指示灯,确认控制器状态。
- 操作控制器之前,确认运行/停止输入(如果配备且配置有)和/或运行/停止开关(如果配备 有)的状态。
- 操作控制器之前,检查是否存在输出强制。
- 操作控制器之前,通过EcoStruxure Machine Expert查看控制器状态信息。<sup>(1)</sup>

## 不遵循上述说明可能导致人员伤亡或设备损坏。

(1) 可以在 LMC058 PLCSystem 库 (参见 Modicon LMC058 Motion Controller, 系统功能和变量, LMC058 PLCSystem 库指南) 的 PLC R.i\_wStatus 系统变量中读取控制器状态。

## 控制器状态表

下表介绍控制器状态:

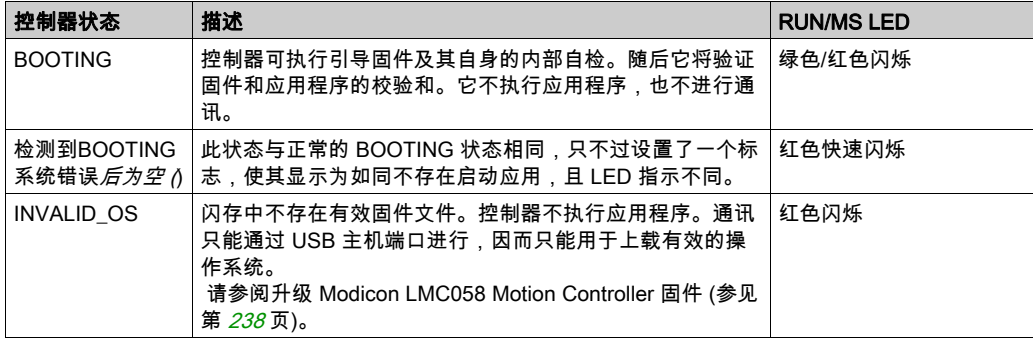

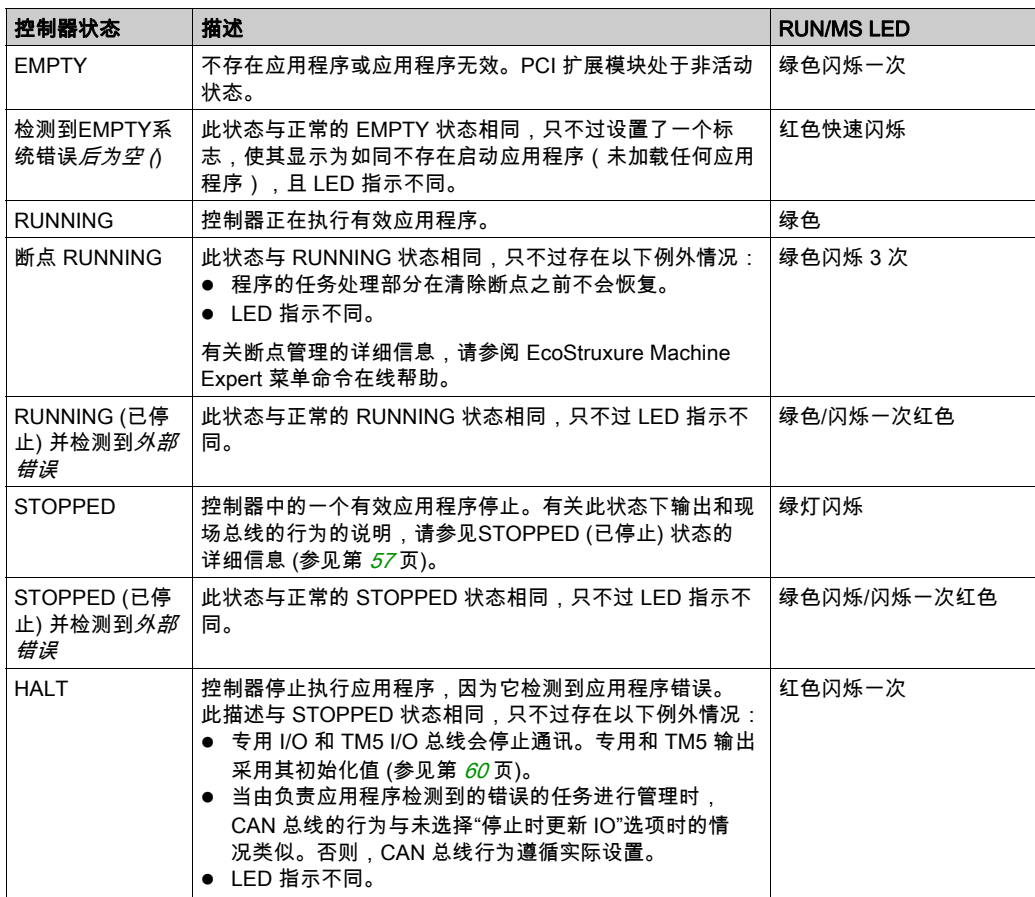

## <span id="page-56-0"></span>STOPPED 状态的详细信息

以下说明适用于 STOPPED 状态:

- 配置为运行/停止输入的输入保持正常运行。
- 配置为警报输出的输出保持正常运行,其值转为 0。
- 以太网、串行(Modbus、ASCII 等)和 USB 通讯服务保持正常运行,由这些服务写入的命令 可以继续影响应用程序、控制器状态和存储器变量。
- 输出最初采用其配置的缺省状态(**保持当前值或将所有输出设置为缺省值**)或输出强制(如果 使用)指示的状态。输出的后续状态取决于**停止时更新 IO** 设置的值以及从远程设备收到的命 令。

## 选择了"停止时更新 IO"时的任务和 I/O 行为

如果选择了**停止时更新 IO** 设置:

- 读取输入操作继续正常执行。会读取物理输入,然后将其写入到 %I 输入存储器变量。
- 不执行任务处理操作。
- ○  写入输出操作继续执行。%0 输出存储器变量会进行更新以反映**保持当前值**配置或**设置所有输 出为默认值**配置,接着针对任何输出强制进行调整,然后写入到物理输出。

注意: 专用功能继续运行。例如,计数器将继续计数。但是,这些专用功能不影响输出的状 态。专用 I/O 的输出符合此处所述行为。

注意: 通过以太网、串行、USB 和 CAN 通讯收到的命令可以继续写入到存储器变量。对 %Q 输出存储器变量进行的修改会写入到物理输出。

#### 选择了"停止时更新 IO"时的 CANopen 行为

以下情况适用于选中**停止时更新 IO** 设置时的 CANopen 总线:

- CANopen 总线保持全面正常运行。CANopen 总线上的设备继续监视是否存在可用的 CANopen 主站。
- TPDO 和 RPDO 继续进行交换。
- 可选的 SDO(如果已配置)继续进行交换。
- 心跳和节点防护功能(如果已配置)继续运行。
- ○ 如果**停止时的输出动作**字段设置为**保持当前值**,则 TPDO 继续发送上一个实际值。
- **⊙ 如果停止时的输出动作字段为设置所有输出为默认值**,则上一个实际值会更新为默认值,后 续 TPDO 会发送这些默认值。

#### 未选择"停止时更新 IO"时的任务和 I/O 行为

如果未选择**停止时更新 IO** 设置,控制器会将 I/O 设置为**保持当前值或设置所有输出为默认值**条 件(根据使用的输出强制进行调整)。在此之后,会出现以下情况:

- 读取输入操作停止。%I 输入存储器变量冻结为其上一个值。
- 不执行任务处理操作。
- 写入输出操作停止。%Q 输出存储器变量可以通过以太网、串行和 USB 连接进行更新。然 而,物理输出不受影响,保持配置选项指定的状态。 注意: 专用功能停止运行。例如,计数器将停止。

#### 未选择"停止时更新 IO"时的 CANopen 行为

以下情况适用于未选中**停止时更新 IO** 设置时的 CANopen 总线:

- CANopen 主站停止通讯。CANopen 总线上的设备采用其配置的故障预置状态。
- TPDO 和 RPDO 交换停止。
- 可选的 SDO(如果已配置)交换停止。
- 心跳和节点防护功能(如果已配置)停止。
- 在停止 CANopen 主站之前,根据情况将当前或缺省值写入 TPDO 并发送一次。

# <span id="page-58-0"></span>第7.3节 状态转换和系统事件

# 概述

本节开头解释了控制器可能存在的输出状态。然后介绍了用于在控制器状态之间进行转换的系统 命令,以及也可以影响这些状态的系统事件。最后解释了剩余变量,以及在状态转换过程中保留 不同变量和数据类型的情况。

# 本节包含了哪些内容?

本节包含了以下主题:

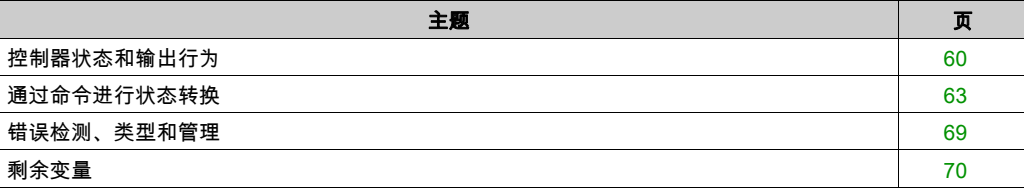

# <span id="page-59-0"></span>控制器状态和输出行为

## 简介

Modicon LMC058 Motion Controller 将输出行为定义为以更加灵活方式响应命令和系统事件。在讨 论影响控制器状态的命令和事件之前,有必要先了解此行为。例如,典型控制器仅为停止状态下 的输出行为定义 2 个选项:故障预置为缺省值或保持当前值。

可能应用这两个选项的输出行为和控制器状态包括:

- 由应用程序管理
- 保持当前值
- 设置所有输出为默认值
- 硬件初始化值
- 软件初始化值
- 输出强制

#### 由应用程序管理

输出一般情况下由应用程序进行管理。这适用于处于"检出外部错误"状态的 RUNNING 和 RUNNING。

#### 保持当前值

通过选择**控制器编辑器 → PLC 设置 → 停止时的输出动作 → 保持当前值**,来选择此选项。要访问 控制器编辑器,请在设备树中右键单击控制器,然后选择**编辑对象**。

此输出行为适用于 STOPPED 控制器状态。还适用于处于 HALT 控制器状态的 CAN 总线。输出被 设置并保持为其当前状态,尽管具体的输出行为会因为**停止时更新 I/O** 选项的设置以及已配置现场 总线的命令操作而发生很大变化。有关这些变化的详细信息,请参阅控制器状态描述 (参见 第 [56](#page-55-2)页)。

### 将所有输出设置为缺省值

通过选择**控制器编辑器 → PLC 设置 → 停止时的输出动作 → 设置所有输出为默认**,来选择此选 项。要访问**控制器编辑器**,请在设备树中右键单击控制器,然后选择**编辑对象**。

此输出行为活用于以下情况:

- 控制器从 RUN 状态变成 STOPPED 状态。
- 控制器从 RUN 状态变成 HALT 状态。
- 在下载应用程序之后。
- 在执行了热复位/冷复位命令之后。
- 在重新启动后。

还适用于处于 HALT 控制器状态的 CAN 总线。输出被设置并保持为其当前状态,尽管具体的输出 行为会因为停止时更新 I/O 选项的设置以及已配置现场总线的命令操作而发生很大变化。有关这些 变化的详细信息,请参阅控制器状态描述 (参见第 [56](#page-55-2)页)。

## 硬件初始化值

此输出状态适用于BOOTING、EMPTY(没有启动应用程序时的电源重置之后或检测到系统错误 之后)和 INVALID\_OS 状态。还适用于处于 **控制器状态的**专用 I/OHALT 和 TM5 I/O 总线。 在初始化状态下,模拟量、晶体管和继电器输出采用以下值:

- 对于模拟量输出:Z(高阻抗)
- 对于快速晶体管输出:Z(高阻抗)
- 对于常规晶体管输出:0 Vdc
- 对于继电器输出:打开

#### 软件初始化值

此输出状态当下载时或复位应用程序时应用。它适用于下载结束或者热复位或冷复位结束时。 软件**初始化值**为输出映像(%I、%Q 或在 %I 或 %Q 上映射的变量)的初始化值。 缺省情况下,它们设置为 0,但是可以映射 GVL 中的 I/O 并向输出分配一个不同于 0 的值。

#### 输出强制

控制器允许您将所选输出的状态强制为一个定义值,以便于系统测试、试运行和维护。

仅当控制器连接到 EcoStruxure Machine Expert 时,才能强制输出的值。

为此,请使用**调试**菜单中的**强制值**命令。

输出强制将覆盖对输出执行的所有其他命令(直接写入命令除外)(无论正在执行何种任务编 程)。

如果在定义了输出强制后退出 EcoStruxure Machine Expert,将向您显示保留输出强制设置的选 项。选择此选项后,输出强制会继续控制选定输出的状态,直至您下载应用程序或使用某个复位 命令。

如果您的控制器支持,当选中**处于"停止"状态时更新 I/O** 选项时(缺省状态),即使 Logic Controller 处于 STOP 状态,强制的输出也会保持强制值。

#### 输出强制注意事项

您希望强制的输出必须包含在当前正由控制器执行的任务中。未执行任务中或由优先级或事件延 迟执行的任务中的强制输出将对该输出不产生影响。但是,执行已延迟的任务后,强制届时将立 即生效。

根据任务执行情况,强制有可能以您不易察觉的方式影响应用程序。例如,事件任务有可能打开 某个输出。之后,您有可能尝试关闭该输出,但此时不触发事件。这样便会明显忽略强制效果。 而且,在这之后,该事件可能会在强制生效之时触发该任务。

# 警告

#### 意外的设备操作

- 您必须全面了解强制会对与执行中的任务相关的输出产生怎样的影响。
- 请勿尝试强制包含在您不确定是否会及时执行的任务中的 I/O,除非您打算让强制在下次执行 该任务时生效(无论何时)。
- 如果您强制某个输出,但是对物理输出没有产生明显效果,请勿在没有撤销强制的情况下退 出 EcoStruxure Machine Expert。

#### 不遵循上述说明可能导致人员伤亡或设备损坏。

# <span id="page-62-2"></span>通过命令进行状态转换

## <span id="page-62-0"></span>运行命令

作用:命令转换到 RUNNING 控制器状态。

启动条件:BOOTING 或 STOPPED 状态。

发出运行命令的方法:

- ●"运行/停止"输入:如果已配置,向"运行/停止"输入发出上升沿命令(假设"运行/停止"开关位于" 运行"位置)。将"运行/停止"设置为 1,以使所有后续选项生效。 有关详细信息,请参阅运行/停止输入 (参见第 [85](#page-84-0) 页)。
- EcoStruxure Machine Expert 在线菜单:选择**启动**命令。
- 来自 Web 服务器的"运行"命令
- 使用 LMC058 PLCSvstem 库的 PLC\_W.q\_wPLCControl 和 PLC\_W.q\_uiOpenPLCControl 系统 变量,通过 Modbus 请求进行外部调用。
- 登录并看在线变化 选项:在控制器处于 RUNNING 状态期间启动的在线修改(部分下载)会在 成功后使控制器返回 RUNNING 状态。
- 多重下载命令:如果选择**在下载或在线更改后启动全部应用程序**选项,则将控制器设置为 RUNNING 状态,无论目标控制器最初是处于 RUNNING、STOPPED、HALT 还是 EMPTY 状 态。
- 控制器会在某些条件下自动重新启动为 RUNNING 状态。

有关更多详细信息,请参阅控制器状态图 (参见第 [52](#page-51-2)页)。

#### <span id="page-62-1"></span>停止命令

作用:命令转换到 STOPPED 控制器状态。

启动条件:BOOTING、EMPTY 或 RUNNING 状态。

发出停止命令的方法:

- 运行/停止输入:如果已配置,命令运行/停止输入的值为 0。有关详细信息,请参阅运行/停止 输入 (参见第 [85](#page-84-0) 页)。
- EcoStruxure Machine Expert 在线菜单:选择**停止**命令。
- **来自 Web 服务器的"停止"命令**
- 通过应用程序进行内部调用,或使用 PLC\_W. q\_wPLCControlLMC058 PLCSystem 库的 PLC\_W. q\_uiOpenPLCControl 和 系统变量,通过 Modbus 请求进行外部调用。
- 登录并看在线变化 选项:在控制器处于 STOPPED 状态期间启动的在线修改(部分下载)会 在成功后使控制器返回 STOPPED 状态。
- 下载命令:将控制器隐式设置为 STOPPED 状态。
- **多重下载命令:如果未选择在下载或在线更改后启动全部应用程序**选项,则将控制器设置为 STOPPED 状态,无论目标控制器最初是处于 RUNNING、STOPPED、HALT 还是 EMPTY 状 态。
- 借助脚本重新启动:USB 存储盘上的文件传输脚本可以发出"重新启动"作为其最终命令。控制 器会重新启动为 STOPPED 状态,前提是启动序列的其他条件允许发生这种情况。有关详细信 息,请参阅使用 USB 大容量存储生成脚本和文件 (参见第 *[242](#page-241-0)* 页)以及重新启动 (参见 第 [66](#page-65-0) 页)。
- 控制器会在某些条件下自动重新启动为 STOPPED 状态。

有关更多详细信息,请参阅控制器状态图 (参见第 *[52](#page-51-2)* 页)。

#### <span id="page-63-0"></span>热复位

作用:将所有变量(除了剩余变量)复位为其缺省值。将控制器置于 STOPPED 状态。

启动条件:RUNNING、STOPPED 或 HALT 状态。

发出热复位命令的方法:

- EcoStruxure Machine Expert 在线菜单:选择**热复位**命令。
- 使用 PLC\_W. q\_wPLCControlLMC058 PLCSystem 库的 PLC\_W. q\_uiOpenPLCControl 和 系统 变量,通过应用程序进行内部调用。

热复位命令的效果作用:

- 1. 应用程序停止。
- 2. 擦除强制。
- 3. 复位错误的诊断指示。
- 4. 保持保留变量的值。
- 5. 保持保留-持久性变量的值。
- 6. 所有非定位和非剩余变量都复位为其初始化值。
- 7. 保持前 1000 个 %MW 寄存器的值。
- 8. %MW1000 至 %MW59999 寄存器的值复位为 0。
- 9. 所有现场总线通讯都停止,然后在完成复位后重新启动。
- 10.所有输入都复位为其初始化值。所有输出都复位为其软件初始化值,或者如果未定义软件初始 化值,则复位为缺省值。
- 11.在以下情况中,将读取 (参见第 *[229](#page-228-0)* 页)后配置文件:

有关变量的详细信息,请参阅剩余变量 (参见第 [70](#page-69-0) 页)。

#### 冷复位

作用:将所有变量(除了保留-持久性类型的剩余变量)都复位为其初始化值。将控制器置于 STOPPED 状态。

启动条件:RUNNING、STOPPED 或 HALT 状态。

发出冷复位命令的方法:

- EcoStruxure Machine Expert 在线菜单:选择冷复位命令。
- 使用 PLC\_W. q\_wPLCControlLMC058 PLCSystem 库的 PLC\_W. q\_uiOpenPLCControl 和 系统 变量,通过应用程序进行内部调用。

冷复位命令的作用:

- 1. 应用程序停止。
- 2. 擦除强制。
- 3. 复位错误的诊断指示。
- 4. 保留变量的值复位为其初始化值。
- 5. 保持保留-持久性变量的值。
- 6. 所有非定位和非剩余变量都复位为其初始化值。
- 7. 保持前 1000 个 %MW 寄存器的值。
- 8. %MW1000 至 %MW59999 寄存器的值复位为 0。
- 9. 所有现场总线通讯都停止,然后在完成复位后重新启动。
- 10.所有输入都复位为其初始化值。所有输出都复位为其软件初始化值,或者如果未定义软件初始 化值,则复位为缺省值。
- 11.在以下情况中,将读取 (参见第 *[229](#page-228-0)* 页)后配置文件:

有关变量的详细信息,请参阅剩余变量 (参见第 [70](#page-69-0) 页)。

## 初始值复位

作用:将所有变量(包括剩余变量)都复位为其初始化值。擦除控制器上的所有用户文件。将控 制器置于 EMPTY 状态。

启动条件:RUNNING、STOPPED 或 HALT 状态。

<u>发出初始值复位命令的方法:</u>

● EcoStruxure Machine Expert 在线菜单:选择**初始值复位**命令。

初始值复位命令的作用:

- 1. 应用程序停止。
- 2. 擦除强制。
- 3. 擦除所有用户文件(启动应用程序、数据记录、后配置)。
- 4. 复位错误的诊断指示。
- 5. 复位保留变量的值。
- 6. 复位保留-持久性变量的值。
- 7. 复位所有非定位和非剩余变量。
- 8. 前 1000 个 %MW 寄存器的值复位为 0。
- 9. %MW1000 至 %MW59999 寄存器的值复位为 0。
- 10.所有现场总线通讯都停止。
- 11.嵌入式专用 I/O 复位为其硬件初始化值。
- 12.所有其他输入都复位为其初始化值。

所有其他输出都复位为其硬件初始化值。

13.控制器重新启动。

有关变量的详细信息,请参阅剩余变量 (参见第 [70](#page-69-0) 页)。

#### <span id="page-65-0"></span>重新启动

作用:命令控制器重新启动。

启动条件:任何状态。

发出重新启动命令的方法:

- 电源重置
- 借助脚本重新启动:USB 存储盘上的文件传输脚本可以发出"重新启动"作为其最后一个命令。 控制器会重新启动为 STOPPED 状态,前提是启动序列的其他条件允许发生这种情况。有关详 细信息,请参阅使用 USB 大容量存储生成脚本和文件 (参见第 *[242](#page-241-0)* 页)以及重新启动 (参见 第 *[66](#page-65-0)* 页)。

重新启动的作用:

- 1. 控制器的状态取决于多种条件:
	- a. 在以下情况下,控制器状态为 RUNNING: 通过电源重置引发重新启动,并且:

- **启动模式**设置为**在"运行"状态下启动**,未配置"运行/停止"输入,控制器在电源重置前 未处于 HALT 状态,并且剩余变量有效。

-**启动模式**设置为**在"运行"状态下启动**,已配置"运行/停止"输入并将其设置为"运行", 控制器在电源重置前未处于 HALT 状态,并且剩余变量有效。

- **启动模式**设置为**以上一个状态启动**,控制器在电源重置前的状态为 RUNNING,"运行/停 止"输入设置为未配置,启动应用程序未发生更改,并且剩余变量有效。

-**启动模式**设置为**以上一个状态启动**,控制器在电源重置前的状态为 RUNNING,并且"运行 /停止"输入已配置并设置为"运行"。

通过脚本引发重新启动,并且:

-**启动模式**设置为**在"运行"状态下启动**,已配置"运行/停止"输入或开关并将其设置为 RUN,控制器在电源重置前未处于 HALT 状态,并且剩余变量有效。

- b. 在以下情况下,控制器状态为 STOPPED:
	- 通过电源重置或借助脚本重新启动引发重新启动,并且:
	- 启动模式设置为在"停止"状态下启动。

-**启动模式**设置为**以上一个状态启动**,并且控制器在电源重置前的状态不是 RUNNING。

- **启动模式**设置为**以上一个状态启动**,控制器在电源重置前的状态为 RUNNING,"运行/停 止"输入设置为未配置,并且启动应用程序已发生更改。

-**启动模式**设置为**以上一个状态启动**,控制器在电源重置前的状态为 RUNNING,"运行/停 止"输入设置为未配置,启动应用程序未发生更改,并且剩余变量无效。

-**启动模式**设置为**以上一个状态启动**,控制器在电源重置前的状态为 RUNNING,并且"运行 /停止"输入已配置并设置为"停止"。

-**启动模式**设置为**在"运行"状态下启动**,并且控制器在电源重置前的状态是 HALT。

-**启动模式**设置为**在"运行"状态下启动**,控制器在电源重置前的状态不是 HALT,并且"运 行/停止"输入已配置并设置为"停止"。

- c. 在以下情况下,控制器状态为 EMPTY:
	- 不存在启动应用程序或启动应用程序无效,或
	- 由特定系统错误引发重新启动。
- d. 如果不存在有效固件,则控制器状态为 INVALID\_OS。

2. 如果成功加载启动应用程序,则会保持强制。如果未成功加载,则会擦除强制。

3. 复位错误的诊断指示。

- 4. 如果保存的环境有效,则恢复保留变量的值。
- 5. 如果保存的环境有效,则恢复保留-持久性变量的值。
- 6. 所有非定位和非剩余变量都复位为其初始化值。
- 7. 如果保存的环境有效,则恢复前 1000 个 %MW 寄存器的值。
- 8. %MW1000 至 %MW59999 寄存器的值复位为 0。
- 9. 所有现场总线通讯都会停止,然后在成功加载了启动应用程序之后重新启动。
- 10.所有输入都复位为其初始化值。所有输出都复位为其硬件初始化值,然后再复位为其软件初始 化值,或者如果未定义软件初始化值,则复位为缺省值。
- 11.在以下情况中,将读取 (参见第 *[229](#page-228-0)* 页)后配置文件:
- 12.控制器文件系统已初始化,并且已释放其资源(套接字、文件句柄等等)。 控制器所采用的文件系统需要在控制器每次重新通电后都重新建立。如果不定期维护机器,或 者如果使用的是不间断电源 (UPS),则必须每年对控制器执行至少一次重新通电(断电,然后 再重新加电)。

# 注意

#### 性能下降

每年至少通过移除电源然后重新通电来重新启动控制器一次。

#### 不遵循上述说明可能导致设备损坏。

有关变量的详细信息,请参阅剩余变量 (参见第 [70](#page-69-0) 页)。

注意: 如果应用程序和剩余变量与启动应用程序中的定义相同,则检查环境测试会将环境视作有 效。

注意: 如果从与控制器相同的电源向运行/停止输入供电,则会立即检测到此输入掉电,控制器的 行为如同收到停止命令一样。因此,当**启动模式**设置为**以上一个状态启动**时,如果从同一个电源 向控制器和运行/停止输入供电,则在正常情况下,控制器在电源中断后会重新启动进入 STOPPED 状态。

注意: 如果您在控制器处于 RUNNING 或 STOPPED 状态期间对应用程序进行在线修改,但是未 手动更新您的启动应用程序,则控制器会在下一次重新启动时检测到环境中存在差异,剩余变量 会按照冷复位命令进行复位,并且控制器会进入 STOPPED 状态。

#### 下载应用程序

作用:将可执行的应用程序加载到 RAM 存储器中。也可以在闪存中创建启动应用程序。 启动条件: RUNNING、STOPPED、HALT 和 EMPTY 状态。

发出下载应用程序命令的方法:

- EcoStruxure Machine Expert: 存在 2 个选项用于下载完整应用程序: "下载"命令。
	- "多重下载"命令。

有关应用程序下载命令的重要信息,请参阅控制器状态图 (参见第 *[52](#page-51-2)* 页)。

- FTP:使用 FTP 将启动应用程序加载到闪存中。更新的文件会在下一次重新启动时应用。
- USB 存储盘:使用连接到控制器 USB 主机端口的 USB 存储盘加载启动应用程序文件。更新的 文件会在下一次重新启动时应用。有关详细信息,请参阅使用 USB 存储盘传输文件 (参见 第 [240](#page-239-0)页)。

EcoStruxure Machine Expert 下载命令的作用:

- 1. 停止然后现有应用程序,然后将其擦除。
- 2. 如果有效,则会加载新应用程序,并且控制器采用 STOPPED 状态。
- 3. 擦除强制。
- 4. 复位错误的诊断指示。
- 5. 保留变量的值复位为其初始化值。
- 6. 保持任何现有保留-持久性变量的值。
- 7. 所有非定位和非剩余变量都复位为其初始化值。
- 8. 保持前 1000 个 %MW 寄存器的值。
- 9. %MW1000 至 %MW59999 寄存器的值复位为 0。
- 10.所有现场总线通讯都会停止,然后在下载完成后启动新应用程序的所有已配置现场总线。
- 11.嵌入式专用 I/O 都复位为用户以前配置的缺省值,然后在下载完成后设置为用户配置的新缺省 值。
- 12.所有输入都复位为其初始化值。下载完成后,所有输出都复位为其硬件初始化值,然后再复位 为其软件初始化值,或者如果未定义软件初始化值,则复位为缺省值。
- **13.**在以下情况中,将读取 (参见第 *[229](#page-228-0)* 页)后配置文件:

有关变量的详细信息,请参阅剩余变量 (参见第 [70](#page-69-0) 页)。

FTP 或 USB 存储盘下载命令的作用:

下一次重新启动后才能看到这些作用的效果。下一次重新启动时,效果与无效环境下的重新启动 相同。请参阅重新启动 (参见第 [66](#page-65-0)页)。

# <span id="page-68-0"></span>错误检测、类型和管理

# 错误管理

控制器检测和管理三种类型的错误:

- 外部错误
- 应用程序错误
- 系统错误

下表描述了可以检测到的错误类型:

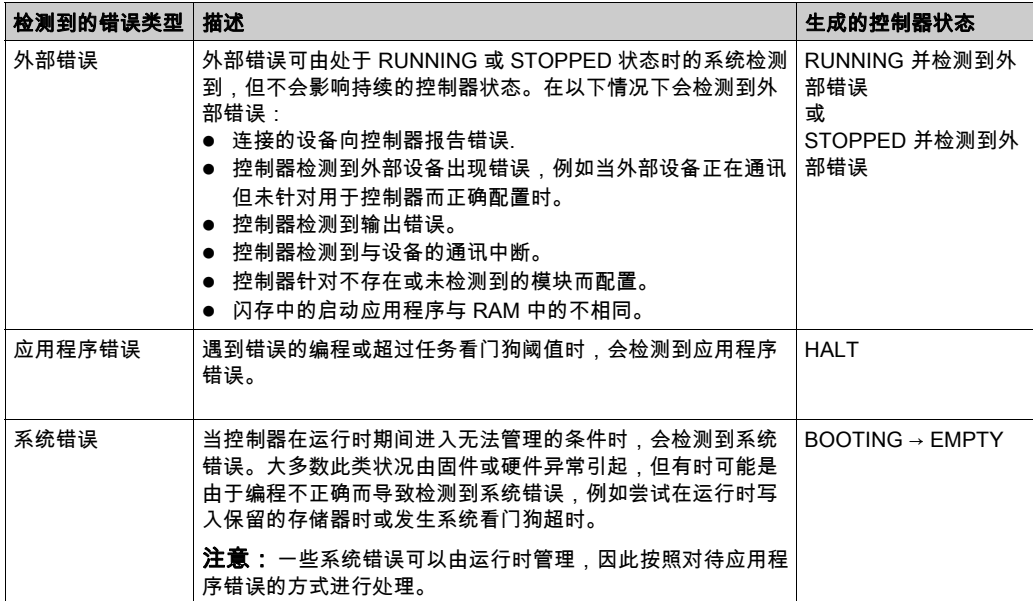

注意: 有关诊断的详细信息,请参阅《LMC058 PLCSystem 库指南》。

# <span id="page-69-0"></span>剩余变量

#### 概述

剩余变量可以在断电、重新启动、复位和应用程序下载时重新初始化或保留其值。有多种类型的 剩余变量,分别声明为"保留"、"持久"或组合"保留持久"。

注意: 对于此控制器,声明为持久变量的变量行为与声明为保留持久的变量的变量相同。

下表描述了各种情况下剩余变量的行为:

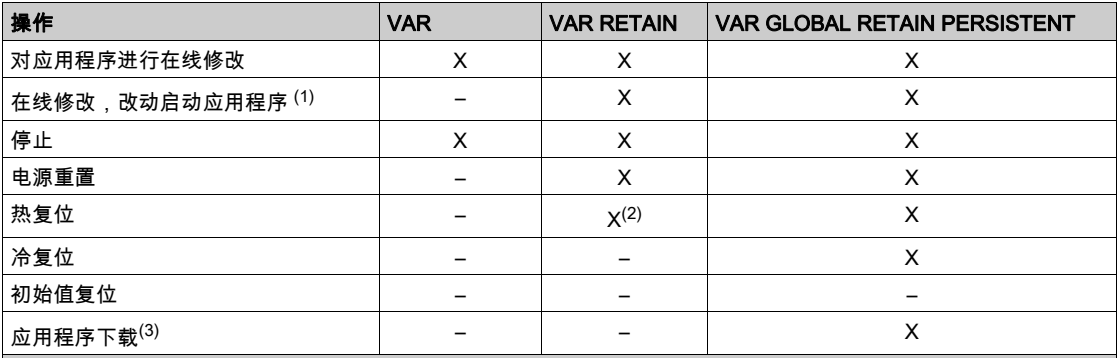

X 保持该值。

– 重新初始化该值。

(**1)** 如果在线修改仅改动启动应用程序的代码部分(例如 a:=a+1; => a:=a+2; ) ,则保持保留变量值。在所有其他情 况下,则重新初始化保留变量。

(2) 关于 VAR RETAIN 的详细信息,请参阅热复位命令的作用 (参见第 [64](#page-63-0) 页)。

(3) 如果使用 USB 存储盘下载应用程序,将重新初始化应用程序使用的任何现有保留持久变量。但是,如果使用 EcoStruxure Machine Expert 下载应用程序,现有保留持久变量将保持其值。在上述两种情况下,如果下载的应用 程序包含与现有应用程序相同的保留持久变量,现有保留变量将保持其值。

注意: 前 1000 个 %MW 会自动持久保留,前提是没有变量与它们关联。它们的值在重新启动/热复 位/冷复位后得到保留。其他 %MW 作为 VAR 进行管理。

例如,如果程序中具有:

VAR myVariable AT %MW0 : WORD; END\_VAR

%MW0 的行为方式类似于 myVariable(既不会保留,也不会持久)。

# 添加保留持久变量

在 PersistentVars 窗口中声明保留持久 (VAR GLOBAL PERSISTENT RETAIN) 符号:

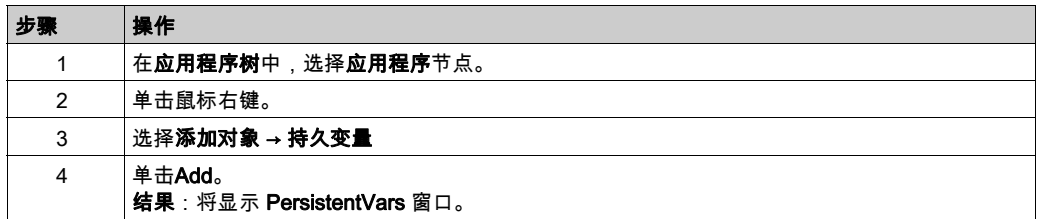

## 保留和持久变量:性能影响

保留或保留持久变量位于专门的非易失性存储器中。每当在执行编程组织单元 (POU) 期间访问这 些变量时,也会访问非易失性存储器。这些变量的访问时间比可影响性能的常规变量的访问时间 慢。在写入对性能敏感的 POU 时,需要考虑这一重要因素。
# 第8章 控制器设备编辑器

# 简介

本章介绍如何配置控制器。

### 本章包含了哪些内容?

本章包含了以下主题:

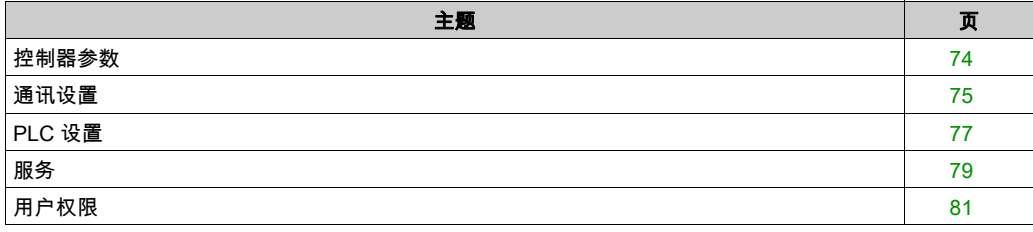

# <span id="page-73-2"></span><span id="page-73-0"></span>控制器参数

# 控制器参数

# 要打开设备编辑器,请双击**设备树**中的 MyController:

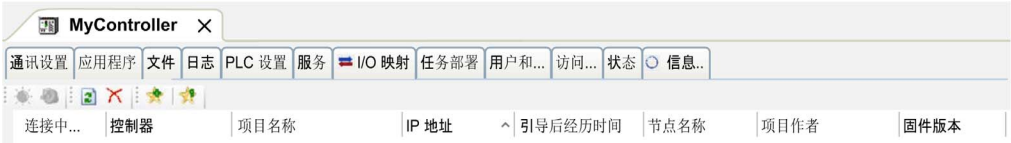

# <span id="page-73-1"></span>选项卡描述

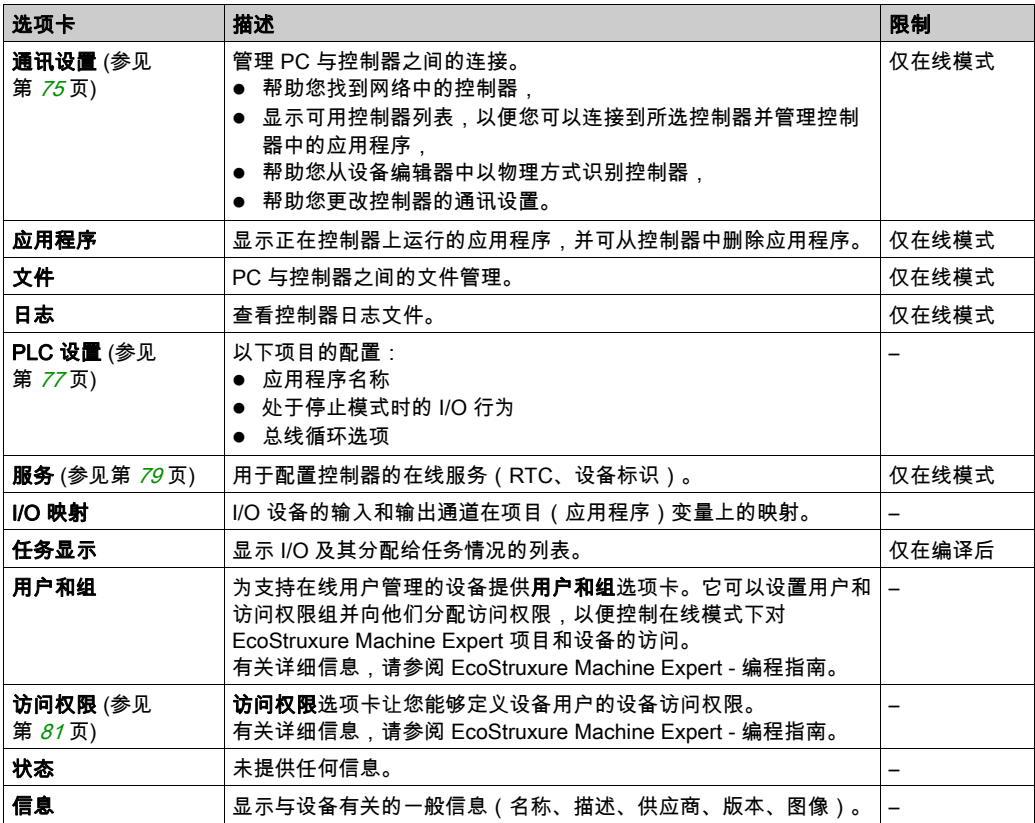

# <span id="page-74-0"></span>通讯设置

### 简介

使用此选项卡可管理从 PC 到控制器的连接:

- 帮助您找到网络中的控制器。
- 显示控制器列表,以便您可以连接到所选控制器并管理控制器中的应用程序。
- 帮助您从设备编辑器中以物理方式识别控制器。
- 帮助您更改控制器的通讯设置。

您可以更改通讯设置选项卡的显示模式:

- 简单模式。请参阅 EcoStruxure Machine Expert 编程指南。
- 经典模式。请参阅 EcoStruxure Machine Expert 编程指南。
- 控制器选择模式。请参阅 EcoStruxure Machine Expert 编程指南。

## 编辑通讯设置

在**控制器选择模式中,编辑通讯设置**窗口让您能够更改以太网通讯设置。为此,请单击**通讯设置** 选项卡。此时将显示网络中可用的控制器列表。选择并右键单击所需的行,然后在上下文菜单中 单击编辑通讯设置...。

#### 处理通讯设置如下所示:

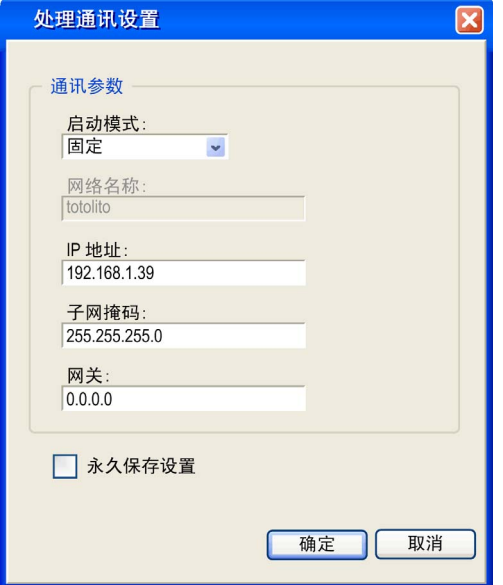

在编辑通讯设置窗口中,可通过以下 2 种方式配置以太网设置:

● 不使用永久保存设置选项: 配置通讯参数并单击确定。这些设置将立即考虑,在控制器复位时不予保留。对于接下来的复 位,将考虑应用程序中配置的通讯参数。

● 使用永久保存设置选项: 您也可以在单击**确定**之前激活**永久保存设置**选项。激活此选项后,在复位时将始终考虑在此处 配置的以太网参数,而不是 EcoStruxure Machine Expert 应用程序中配置的以太网参数。

有关设备编辑器的通讯设置视图的详细信息,请参阅 EcoStruxure Machine Expert 编程指南。

# <span id="page-76-1"></span><span id="page-76-0"></span>PLC 设置

# <span id="page-76-2"></span>概述

# 下图显示了 PLC 设置选项卡:

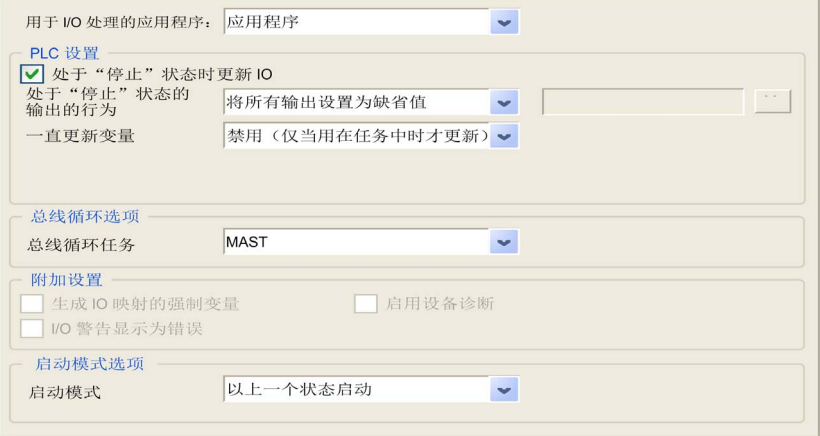

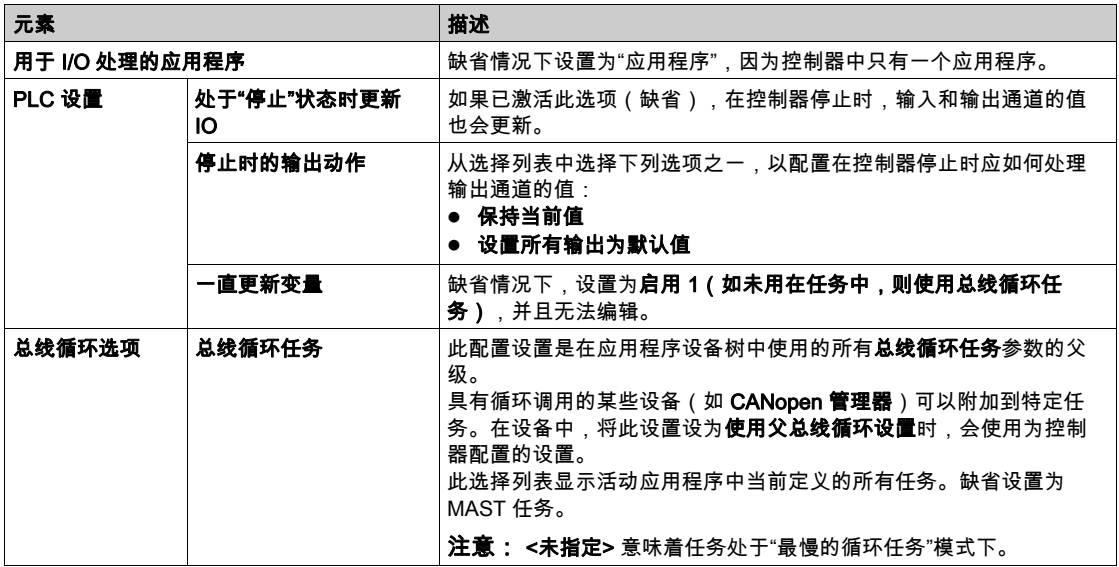

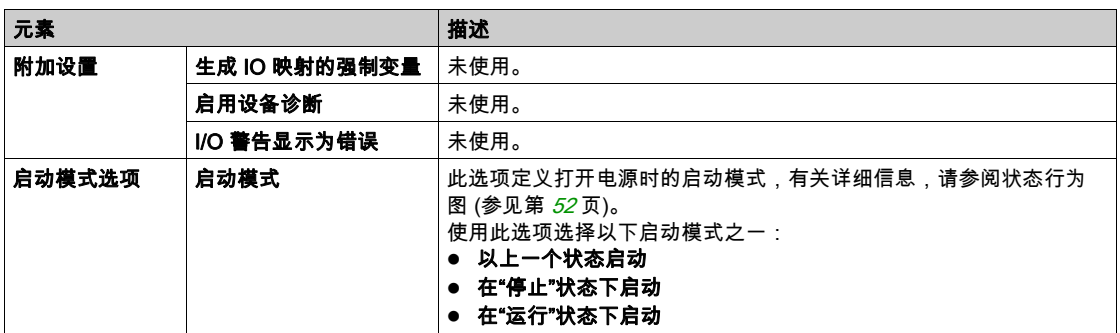

# <span id="page-78-0"></span>服务

### "服务"选项卡

服务选项卡分为三个部分:

- RTC 配置
- 设备标识
- 后配置

下图所示为服务选项卡:

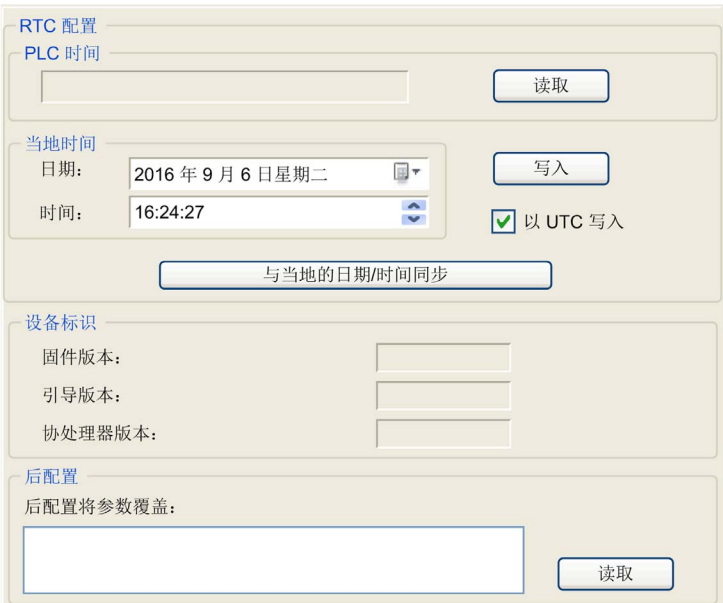

注意: 要获取控制器信息,必须先连接到控制器。

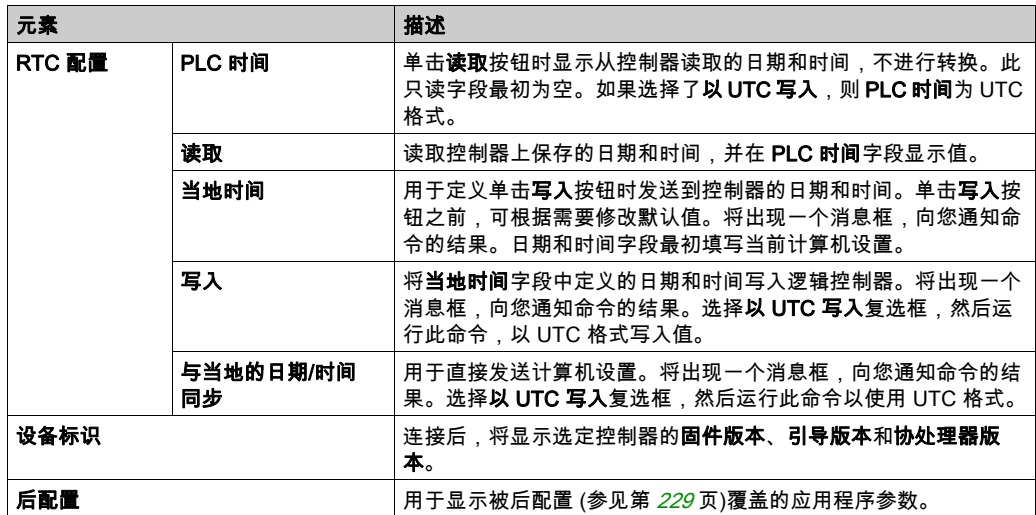

# <span id="page-80-0"></span>用户权限

### 简介

用户和组以及访问权限选项卡 (参见第 [74](#page-73-1) 页)可用于管理用户帐户、用户访问权限组和相关的访 问权限,以便控制对项目的访问。有关详细信息,请参阅 EcoStruxure Machine Expert 编程指南。

### 登录名和密码

登录名和密码为缺省设置。必须激活它们,而且它们可以复位为原始值。

下表介绍了如何登录:

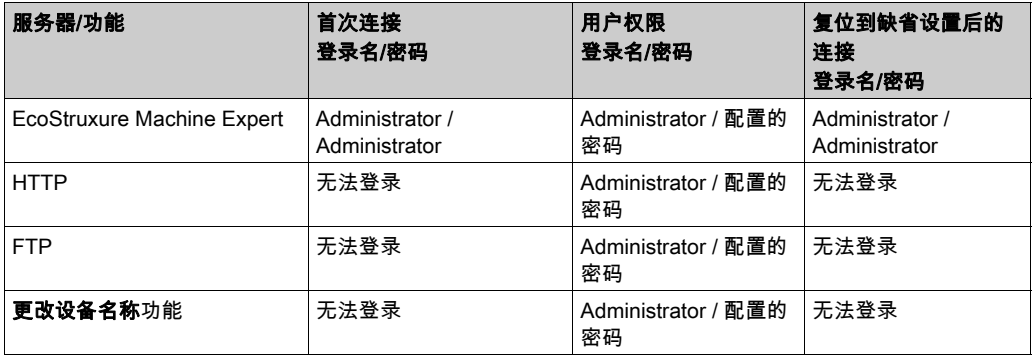

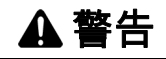

### 未经授权的数据访问

- 使用用户权限安全访问 FTP/Web 服务器
- 如果您没有启用用户权限,则禁用 FTP/Web 服务器以便有助于防止对您的应用程序数据进行 任何意外或未经授权的访问。

#### 不遵循上述说明可能导致人员伤亡或设备损坏。

**注意:** 可以通过在 Web 服务器的 **User Management**页 (参见第 *[157](#page-156-0)* 页)中删除用户权限,来恢 复匿名登录。

### 注意:

控制器支持以下字符:

- 登录名: a…z A…Z 0…9 = []\;', / ! @ # \$ % ^ & \* ()\_ + {}|: " < > ?`~
- 密码: a…z A…Z 0…9 = []\;',/!@#\$%^&\*()\_+{}|:"<>?`~和空格

### 缺省用户和组

缺省设置了一个用户和两个组:

- 用户: Administrator
- 组: Administrator 和 Everyone

### 访问权限

您可以为组指定访问权限。

您可以凭借访问权限执行以下操作:

- 查看
- 修改
- 执行
- 添加 删除

### 故障排除

如果要访问已启用用户访问权限并且您没有其密码的控制器,唯一的方法就是执行更新固件操作。 要清除用户权限,只能通过使用 SD 卡或 U 盘(具体取决于对特定控制器的支持)更新控制器固 件来完成。此外,您可以通过运行脚本清除控制器中的用户权限(有关更多信息,请参阅 EcoStruxure Machine Expert - 编程指南)。这个方法可以有效地从控制器存储器中删除现有应用 程序,但是也恢复了访问该控制器的能力。

# 第9章 嵌入式专用 I/O

### 简介

本章介绍如何配置 LMC058 嵌入式专用 I/O。

控制器本体提供:

- 1 个控制器配电模块 (CPDM)
- 1 个硬件编码器端口,可以支持:
	- 递增编码器
	- **O SSI 绝对编码器**
- 2 个嵌入式专用 I/O 模块(DM72F0 和 DM72F1),该模块具有:
	- 5路快速输入
	- 2 路标准输入
	- 2 路快速输出

每个嵌入式专用 I/O 模块 (DM72F•) 均支持专用功能 (参见第 [91](#page-90-0)页)。

### 本章包含了哪些内容?

本章包含了以下部分:

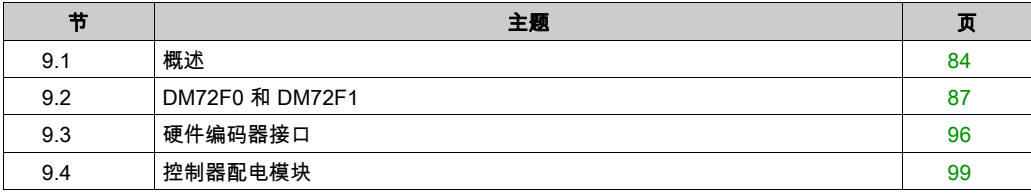

# <span id="page-83-0"></span>概述 第9.1节 概述

# 专用 I/O 概述

### 简介

控制器本体提供:

- 2 个嵌入式专用 I/O 模块 (DM72F0 和 DM72F1 ) ,该模块具有: 5 路快速输入
	- 2 路常规输入
	- 2路快速输出
- 1 个硬件编码器端口,可以支持:
	- 递增编码器
	- **O SSI 绝对编码器**
- 1 个控制器配电模块 (CPDM)

每个嵌入式专用 I/O 模块 (DM72F•) 均支持专用功能 (参见第 [91](#page-90-0)页)。

### <span id="page-83-1"></span>嵌入式专用 I/O 配置

要配置专用 I/O,请双击**设备树**中的专用节点。

### 下图提供配置选项卡屏幕截图:

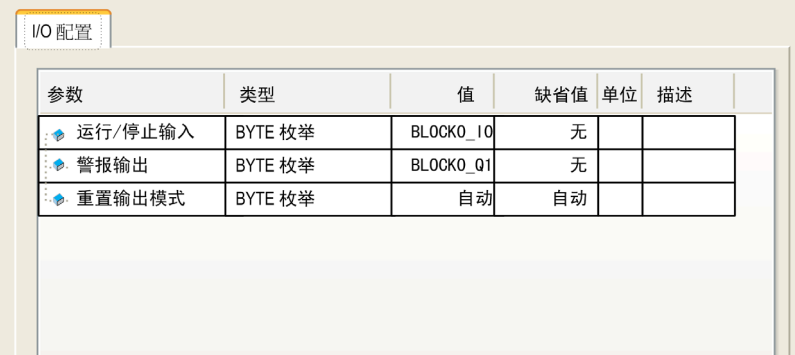

下表提供不同参数的功能:

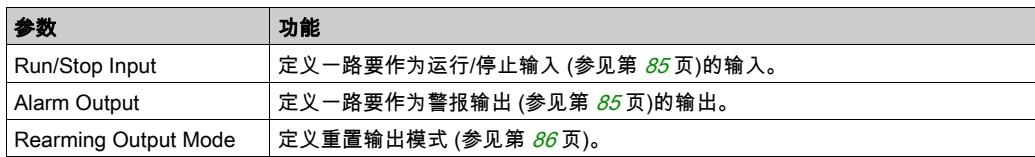

### <span id="page-84-0"></span>运行/停止输入

下表提供不同状态:

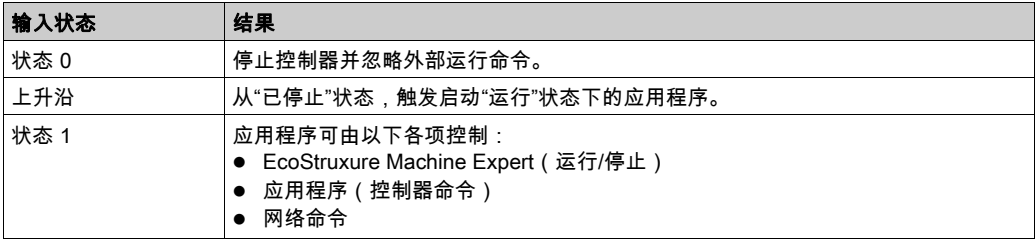

**注意:** 即使没有在PLC 设置选项卡 (参见第 *[74](#page-73-2)* 页)中选中**处于"停止"状态时更新 I/O** 选项,也 会管理"运行/停止"输入。

分配到已配置专用功能的输入无法配置为运行/停止。

有关控制器状态和状态转变的详细信息,请参阅控制器状态图 (参见第 *[52](#page-51-1)* 页)。

# 警告

#### 机器或过程意外启动

- 在对运行/停止输入加电之前,请检查机器或过程环境的安全状态。
- 使用运行/停止输入可帮助防止从远程位置意外启动。

### 不遵循上述说明可能导致人员伤亡或设备损坏。

### <span id="page-84-1"></span>报警输出

当控制器处于"运行"状态且应用程序未在断点处停止时,此输出设置为逻辑 1。

分配给已配置的专用功能的输出无法配置为报警输出。

### 注意:

在以下情况下将报警输出设置为 0:

- 当任务在断点处停止时,警报输出会发出控制器已经停止执行应用程序的信号。
- 在专用 I/O 上检测到错误(电源中断、短路检测)。

### <span id="page-85-0"></span>重置输出模式

DM72F• 模块的快速输出采用的是推/挽技术。在检测到错误(短路或过热)时,输出会进入三 态,其状态将由状态位(DM72F• 通道 Ib1.0)和 PLC\_R.i\_wLocalIOStatus 表示(请参阅 "Modicon LMC058 Motion Controller - 系统功能和变量 - PLCSystem 库指南")。

行为可以分为以下两种:

- 自**动重置**:检测到的错误得到纠正后,输出会根据分配给它的当前值再次进行设置,诊断值也 将复位。
- 手**动重置**:检测到错误后,状态将被记住,输出也会被强制变为三态,直到用户手动清除此状 态为止(请参阅"I/O 映射通道")。

如果出现短路或电流过载,则公共输出组会自动进入热保护模式(该组中的所有输出都设置为 0),随后会定期重置(每秒)以测试连接状态。但是,您必须了解这种重置对所控制的机器或过 程的影响。

# 警告

### 机器意外启动

如果不想对机器或过程执行输出的自动重置,请禁用此功能。

不遵循上述说明可能导致人员伤亡或设备损坏。

# <span id="page-86-0"></span>第9.2节 DM72F0 和 DM72F1

## 本节包含了哪些内容?

本节包含了以下主题:

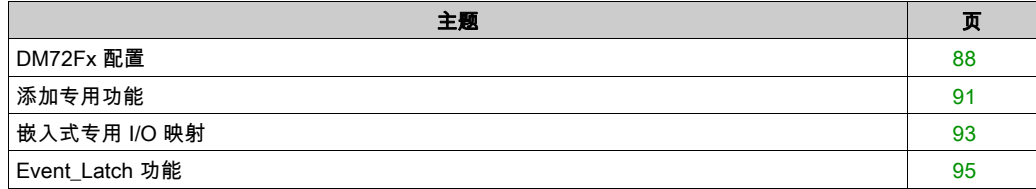

### <span id="page-87-0"></span>DM72Fx 配置

#### DM72Fx I/O 配置

DM72Fx 编辑器可用于配置未被专用功能使用的 I/O。

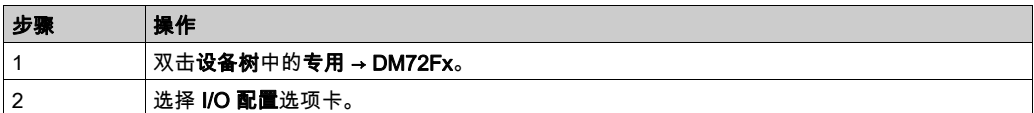

用户可配置以下参数:

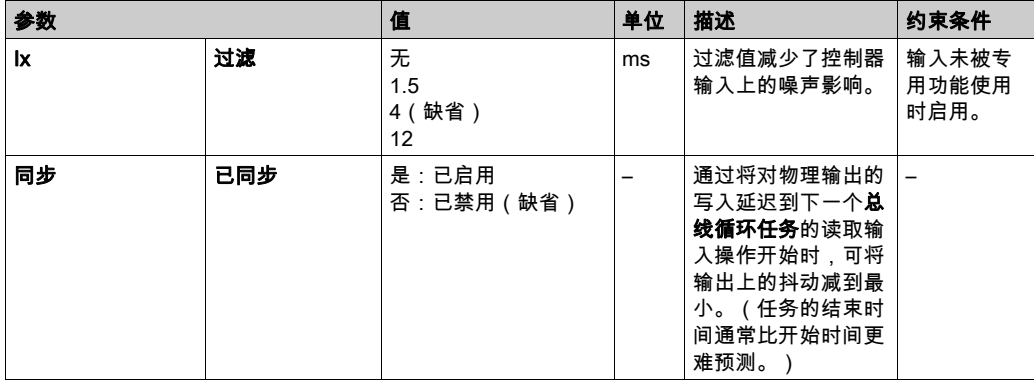

注意: 当用作常规输入时,输入可以被积分器过滤器过滤(请参阅"Modicon LMC058 Logic Controller - 硬件指南")。

当输入被专用功能(Event Latch、HSC、PWM 等)使用时,会禁用相应的行,并且该特定专用 功能会覆盖过滤值。

当输出被专用功能使用时,将忽略在 DM72Fx 级别所做的配置。输出管理取决于专用功能配置。

### I/O 管理

在每个任务开始时,都从物理信息中更新输入所使用的 %I 存储器变量。

在每个任务结束时,会更新输出所使用的 %Q 存储器变量值。

如果禁用**已同步**,则在配置为**总线循环任务**的任务结束时,会从 %Q 存储器变量值更新物理输出。

如果启用**已同步**,则在后续的**总线循环任务**开始时,会从 %Q 存储器变量值更新物理输出。

注意: 要注意的是,需要将输出的有效激活与网络上的命令或运动控制进行同步。

总线循环任务上的 有关详细信息,请参阅控制器 PLC 设置 (参见第 [77](#page-76-1)页)。

## DM72F• I/O 映射

可以在 I/O 映射选项卡中定义和命名变量。此选项卡还提供其他信息,例如拓扑寻址。

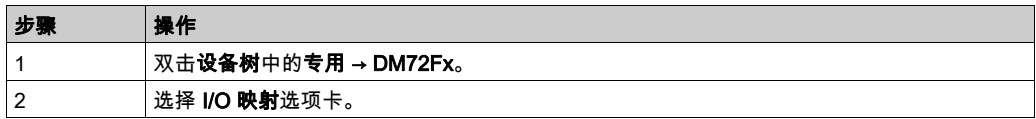

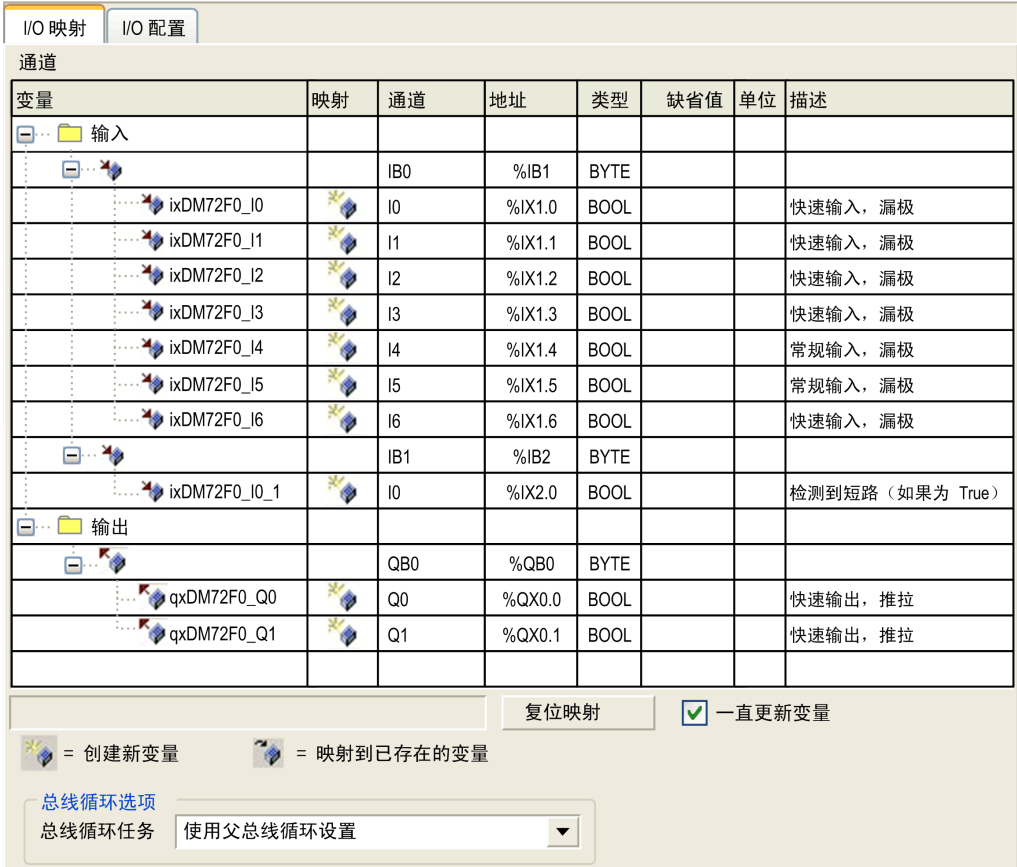

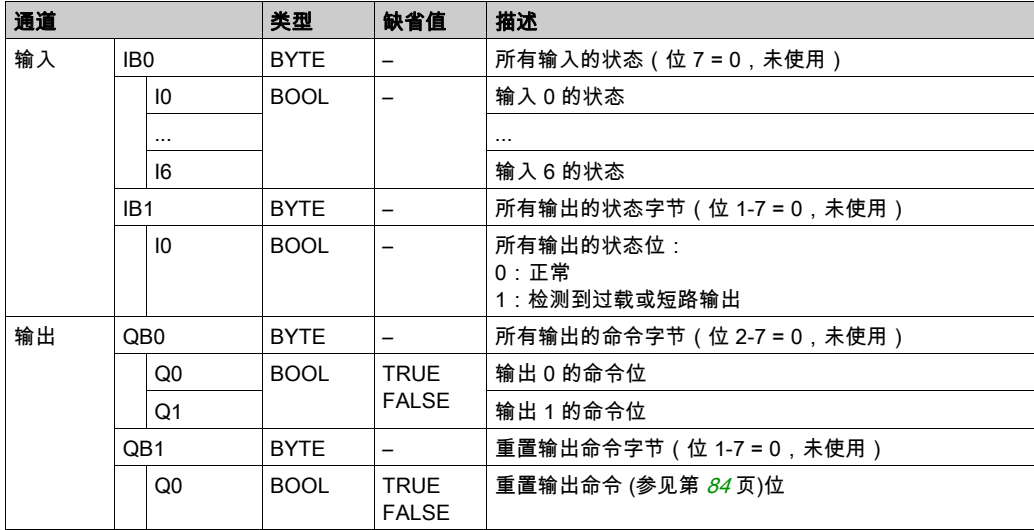

下表介绍了 DM72Fx 模块 I/O 映射配置:

用户可以将变量与列出的输入和输出相关联。

有关详细信息,请参阅 EcoStruxure Machine Expert - 编程指南。

### 总线循环选项

使用总线循环任务参数,可以定义 DM72Fx 专用 I/O 的特定任务。如果选择了使用父总线循环设 置(缺省值),则会使用在控制器 PLC 设置 (参见第 [77](#page-76-2) 页)中设置的总线循环任务参数。 要附加某个特定任务,请从选择列表中选择所需任务。该列表提供了当前定义的任务。 注意: 循环任务是专用 I/O 总线循环任务的最佳选择。

# <span id="page-90-0"></span>添加专用功能

<span id="page-90-1"></span>简介

每个 DM72F• 专用模块都可支持专用功能。专用功能可以定义为简单或复杂功能。每个模块只能 配置一种类型:

- 简单功能:
	- 高速计数器 (Simple)
	- Event\_Latch I/O
- 复杂功能:
	- 高速计数器 (Main)
	- 编码器
	- 频率发生器 (FreqGen)
	- 脉冲宽度调制 (PWM)

如果某个 I/O 未被专用功能使用,则可作为常规 I/O 使用。

#### 注意:

- 如果某个常规输入作为"运行/停止"使用,则不能为专用功能使用。
- 如果某个常规输出作为"报警"使用,则不能为专用功能使用。

有关详细信息,请参阅嵌入式专用 I/O 配置 (参见第 [84](#page-83-1)页)。

### 添加专用功能

要将专用功能(Event\_Latch、HSC、PWM 或频率发生器)添加到您的控制器,请在**硬件目录**中 选择您需要的专用功能,然后将其拖到**设备树**,并放在突出显示的某个节点上。

有关将设备添加到项目的更多信息,请参阅:

- 使用拖放方法
- 使用上下文菜单或加号按钮

要添加编码器功能,请在**硬件目录**中选择**标准编码器**,然后将其拖到**设备树**,并放在突出显示的 某个节点上。

可以添加下列专用功能:

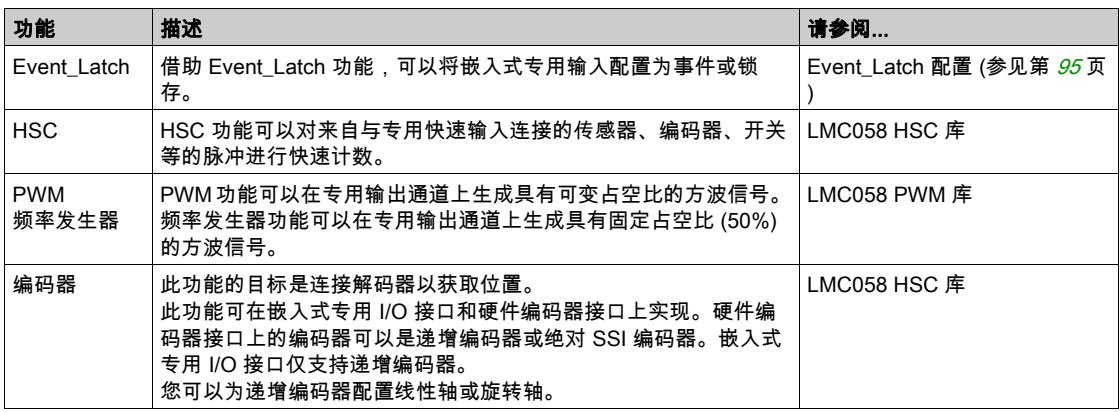

### 专用功能分配

专用功能的分配以接口为标准(各列互不包含):

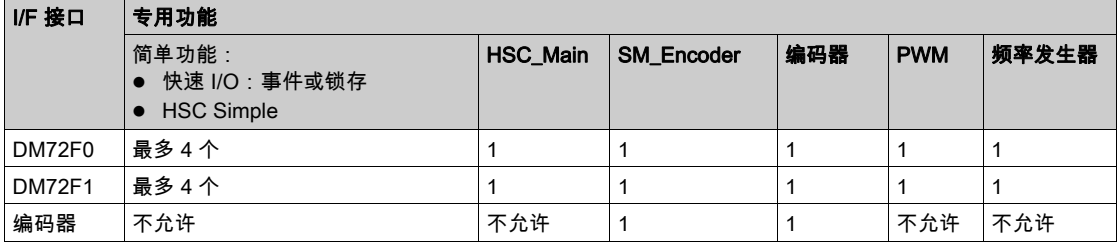

有关详细信息,请参阅专用 I/O 映射 (参见第 *[93](#page-92-0)* 页)。

### 常规 I/O 中的专用功能 I/O

常规 I/O 中的专用功能 I/O:

- 即使是在专用功能中配置的输入,也可通过存储器变量标准进行读取。
- 如果输入已经配置为运行/停止,则不能在专用功能中对其进行配置。
- 如果输出已经配置为"警报",则不能在专用功能中对其进行配置。
- %Q 对反射输出没有任何影响。
- 短路管理仍然适用于所有输出。输出的状态可用。
- 未被专用功能使用的所有 I/O 都可作为快速或常规 I/O 使用。

在专用功能(锁存、HSC...)中使用输入时,积分器过滤器将被替换为抗跳动过滤器(请参阅 "Modicon LMC058 Motion Controller 硬件指南")。过滤器值将在专用功能屏幕中进行配置。

# <span id="page-92-0"></span>嵌入式专用 I/O 映射

### 用于 DM72F•上专用功能的 I/O 映射

专用功能的嵌入式专用 I/O 映射:

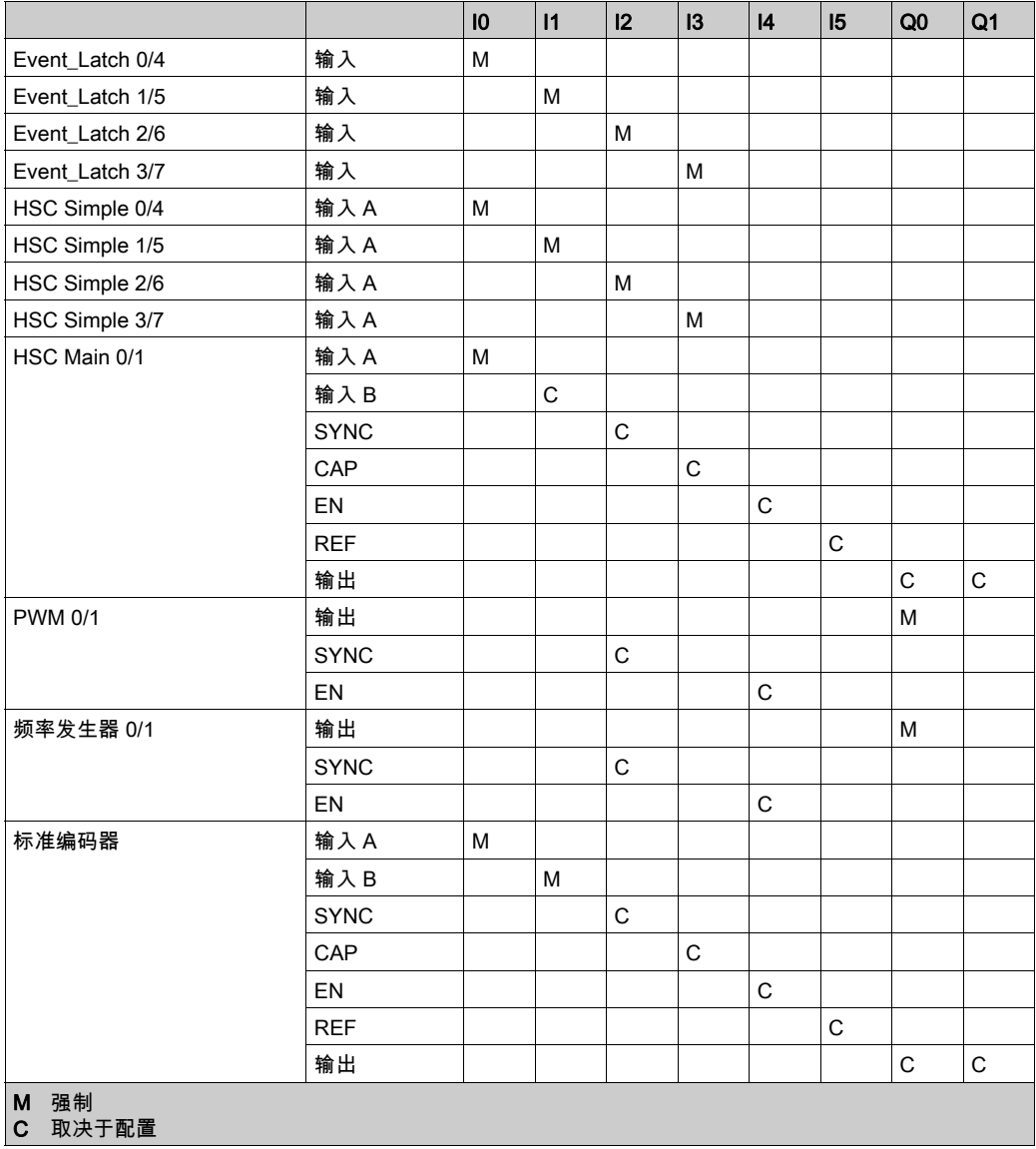

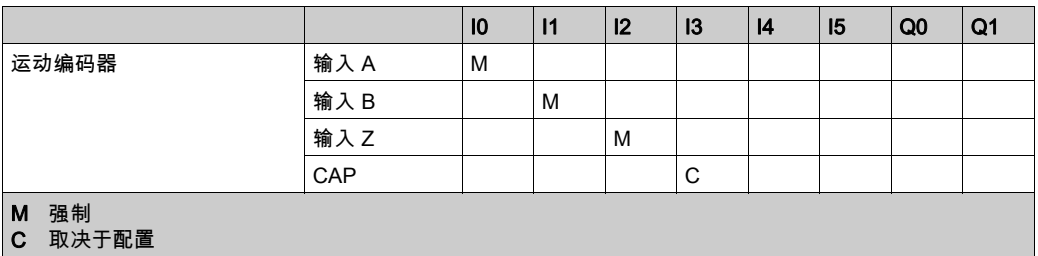

注意: DM72F• I6 路输入只能由 ENC 上的编码器配置。

### IO 摘要

IO 摘要窗口显示 DM72F• I/O 和专用功能使用的 I/O。

可通过 DM72F• 节点访问IO 摘要:

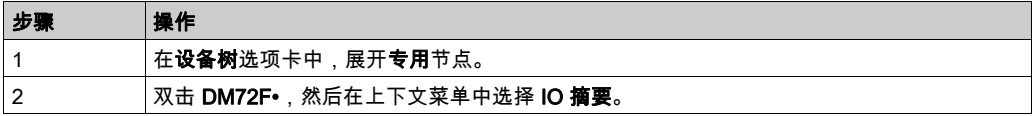

IO 摘要的示例:

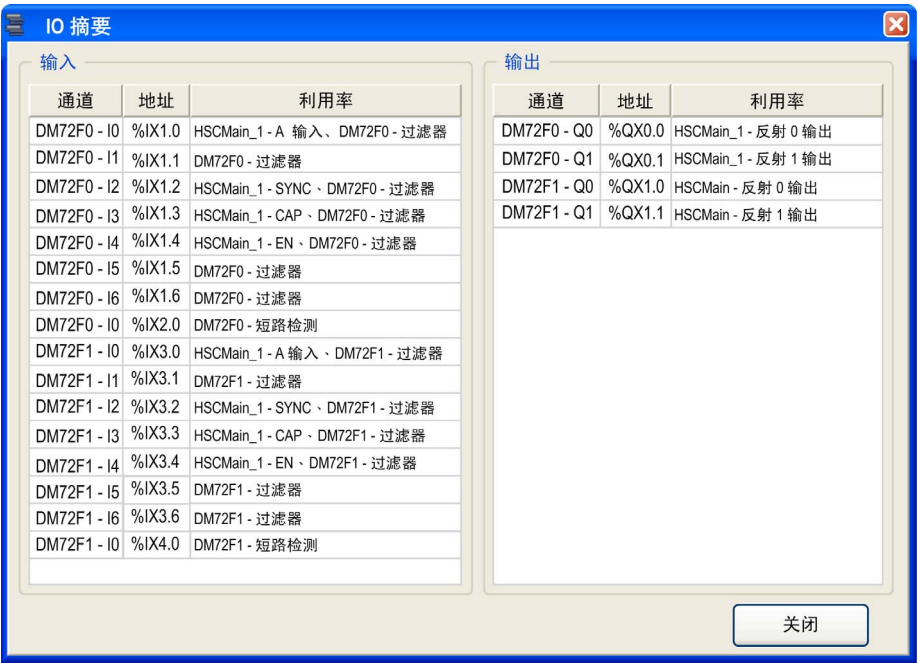

# <span id="page-94-0"></span>Event\_Latch 功能

### 简介

借助 Event\_Latch 功能,可以将嵌入式专用输入配置为事件或锁存。

### 添加 Event Latch 功能

要添加 Event\_Latch 功能,请按添加专用功能 (参见第 [91](#page-90-1)页)中所述进行操作。

### Event\_Latch 功能配置

要配置 Event Latch 功能,请单击 Event Latch 功能:

 $\sqrt{m}$ 

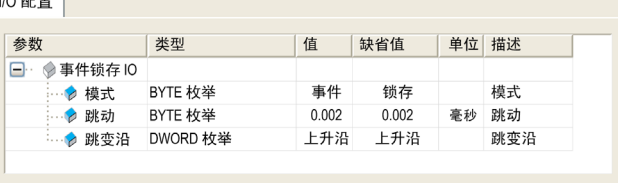

Event\_Latch 输入用于启用事件 I/O 或锁存 I/O, 它们是针对输入 0 到 3 添加到 DM72F0 或 DM72F1 下的简单功能。

Event Latch 输入功能的参数为:

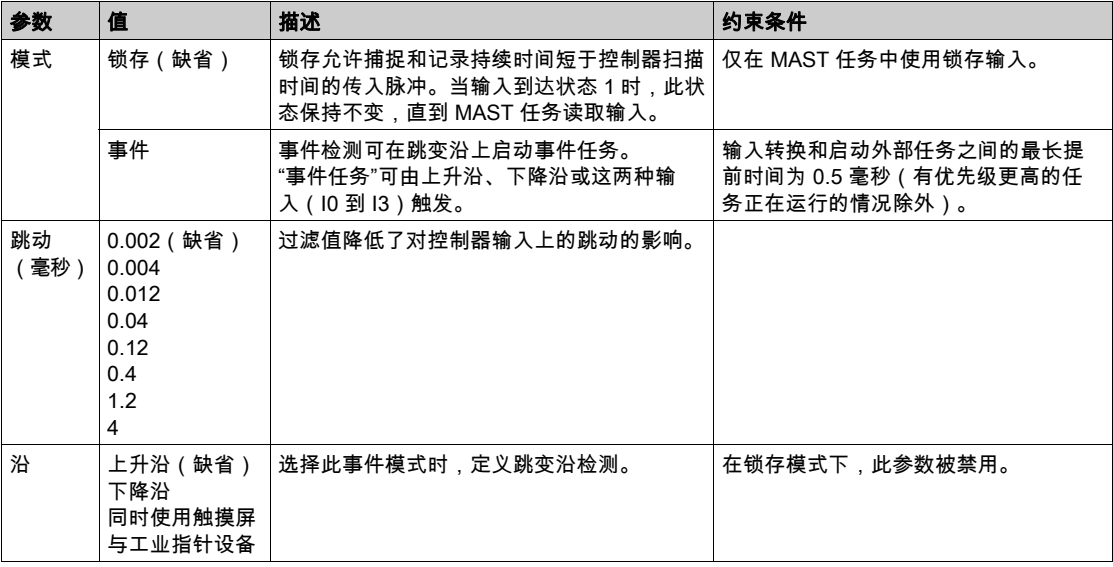

### **注意:** 支持运行/停止功能的输入选项在专用 I/O 配置屏幕 (参见第 *[84](#page-83-1)* 页)中选择。

# <span id="page-95-0"></span>第9.3节 硬件编码器接口

# 本节包含了哪些内容?

本节包含了以下主题:

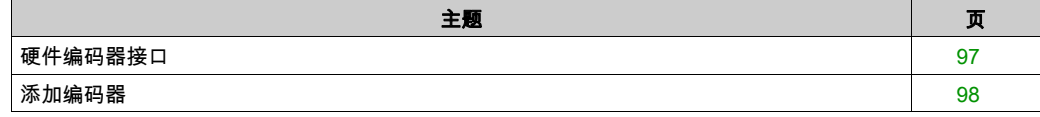

# <span id="page-96-0"></span>硬件编码器接口

## 简介

控制器具有特定的硬件编码器接口,该接口可以支持:

- 增量编码器
- SSI 绝对编码器

### 编码器功能

此功能的目标是连接解码器以获取位置,使其可用作 CAN 上运动驱动器的主轴。

此功能可在嵌入式专用 I/O 接口和硬件编码器接口上实现。硬件编码器接口上的编码器可以是递增 编码器或绝对 SSI 编码器。嵌入式专用 I/O 接口仅支持递增编码器。

您可以为递增编码器配置线性轴或旋转轴。

### I/O 映像

标准和运动编码器功能使用的嵌入式专用 I/O 模块 (DM72F•) 的输入:

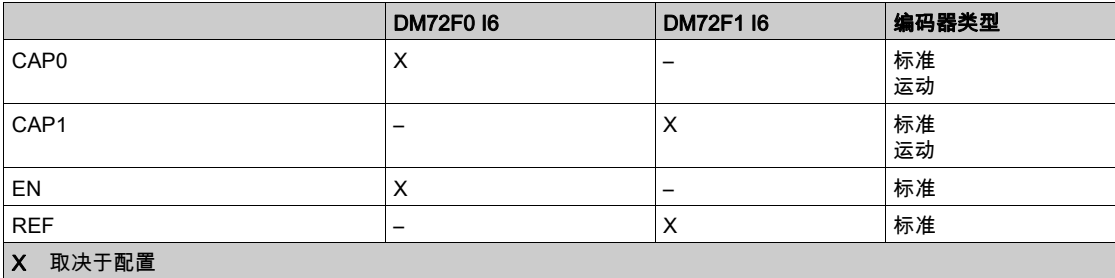

# <span id="page-97-0"></span>添加编码器

### 简介

要使用编码器接口,需要为 Modicon LMC058 Motion Controller 提供一个可以支持以下编码器的 特定硬件编码器接口:

- 递增编码器
- SSI 绝对编码器

### 添加编码器

要将编码器添加到控制器,请在**硬件目录**中选择**标准编码器或运动编码器**,将其拖到**设备树**,然 后将其放到一个突出显示的节点上。

有关将设备添加到项目的更多信息,请参阅:

• 使用拖放方法

• 使用上下文菜单或加号按钮

### 配置编码器

要配置编码器,请参阅编码器描述。

# <span id="page-98-0"></span>第9.4节 控制器配电模块

# 控制器配电模块

## 简介

控制器配电模块分为 3 个电源:

- 电源 24 Vdc 专用模块
- 主电源 24 Vdc(用于控制器、现场总线和片断电源)
- 电源 24 Vdc I/O

此模块不需要任何配置。

### I/O 映像选项卡

可以在 I/O **映像**选项卡中定义和命名变量。此选项卡还提供其他信息,例如拓扑寻址。 下表介绍控制器配电模块 I/O 映射配置:

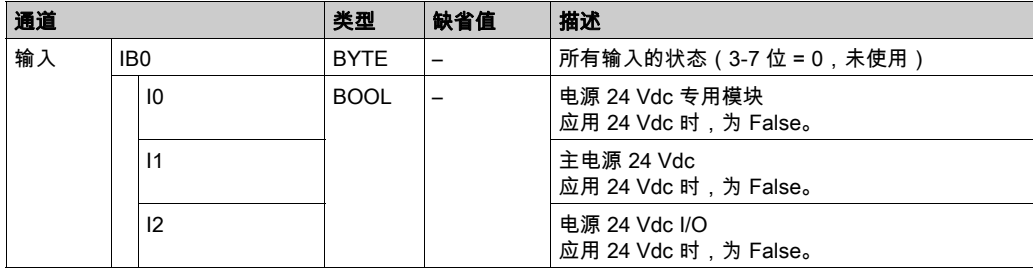

注意: 所有电源都存在时,IB0 通道 = 00(十六进制)。

# 第10章 TM5 模块

# 简介

TM5 总线包括:

- 嵌入式 I/O 模块
- TM5 扩展模块

本章介绍如何配置 TM5 总线。

### 本章包含了哪些内容?

本章包含了以下部分:

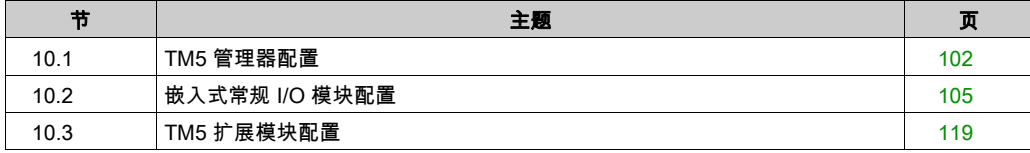

# <span id="page-101-0"></span>第10.1节 TM5 管理器配置

# TM5 管理器配置

### TM5 管理器配置

要配置 TM5 管理器,请执行以下步骤:

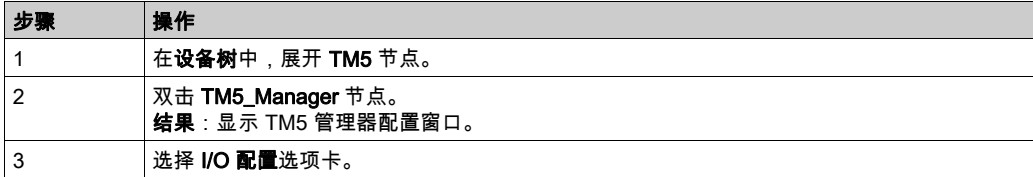

I/O 配置参数:

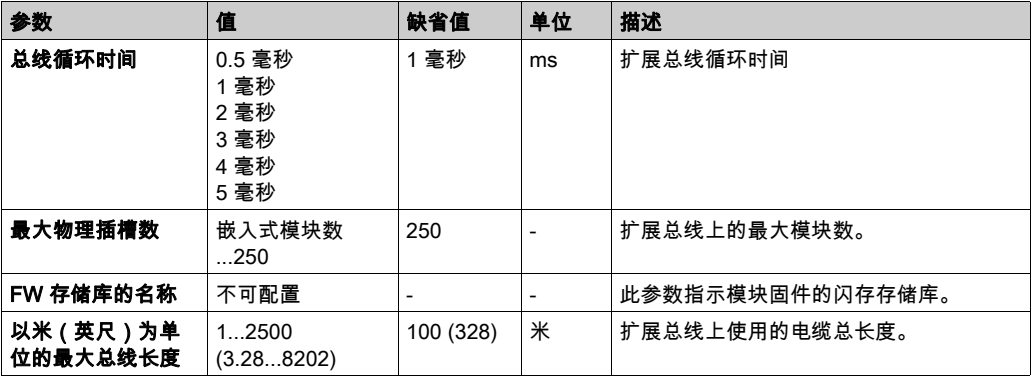

注意: 有关您系统最大容量的详细信息,请参阅 TM5/TM7 系统计划和安装指南。

### 总线循环时间

总线循环时间可以配置为 0.5 到 5 毫秒。非常快的循环会缩短处理监控、诊断和非循环命令的空闲 时间。

总线循环时间遵循 2 个规则:

- 长于配置中任何扩展模块或功能块的最大**最短循环时间**。
- 长到足以与所有模块和功能块进行数据交换。

### 最短循环时间

模块或块的最短循环时间是该模块或块执行 I/O 管理所需的时间。如果总线循环时间小于此最小 值,则模块将无法正常工作。

### 最短 I/O 更新时间

模块或功能块的最短 I/O 更新时间是模块或功能块在总线上更新 I/O 所需的时间。如果总线循环时 间比此最小值短,则将在下一个总线循环时间在总线上更新 I/O。

### I/O 管理

在每个任务开始时,任务中使用的输入的 %I 存储器变量通过输入的物理状态进行更新。 在每个任务结束时,将更新对输出使用的 %Q 存储器变量值。

在配置为**总线循环任务**的任务结束后的下一个总线循环,从 %Q 存储器变量值更新物理输出。 有关**总线循环任务**的详细信息,请参阅控制器 PLC 设置选项卡。

### 功耗

显示扩展模块的估计功耗:

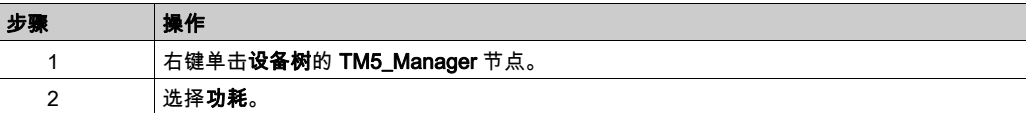

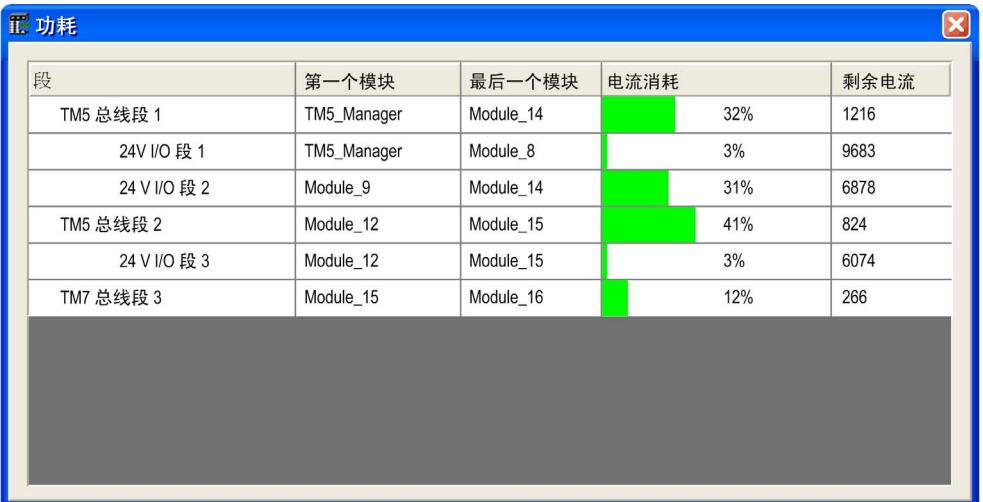

注意: 功耗功能表示的电流消耗数字基于假设值,而不是实际的电流测量值。输出的假设值基于 典型负载,但可使用每个模块的 I/O 配置选项卡中的 24 Vdc I/O 段外部电流设置进行调整(请参 阅 Modicon TM5 扩展模块配置编程指南)。输入信号的假设基于已知的内部负载,因此无法修 改。当需要使用**功耗**功能来测试电源预算时,实际完整的系统测试和试运行是不可替代的。请参 阅 TM5 / TM7 系统规划和安装指南。

# <span id="page-104-0"></span>第10.2节 嵌入式常规 I/O 模块配置

## 简介

以下章节介绍嵌入式常规 I/O 模块的配置。

### 本节包含了哪些内容?

本节包含了以下主题:

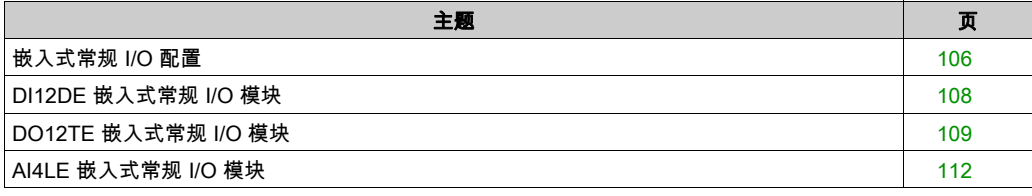

# <span id="page-105-0"></span>嵌入式常规 I/O 配置

# 简介

下表显示了嵌入式常规 I/O 模块及其关联的控制器参考号:

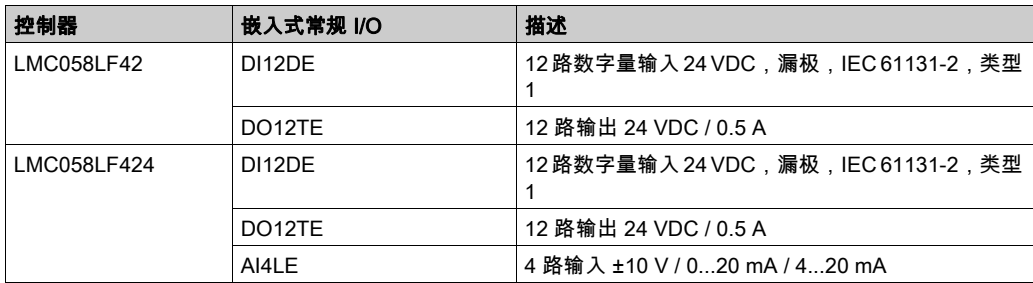

## 嵌入式常规 I/O 配置

要配置嵌入式常规 I/O,请执行以下操作:

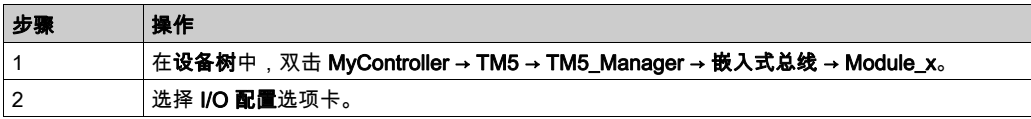

## "I/O 配置"选项卡描述

I/O 配置选项卡包含以下列:

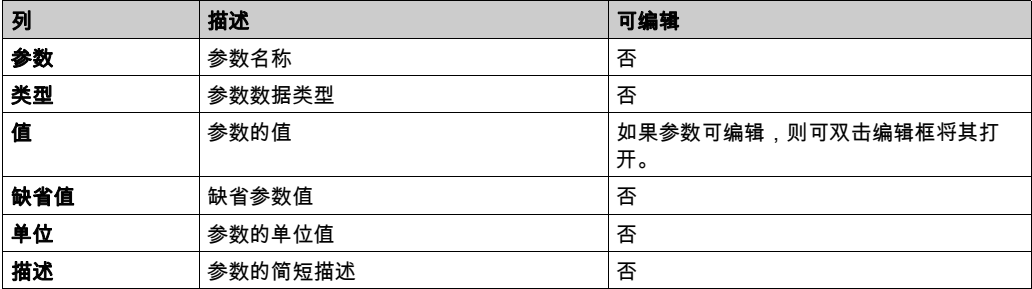

## <span id="page-106-0"></span>I/O 映像选项卡说明

可以在 I/O 映像选项卡中定义和命名变量。此选项卡还提供拓扑寻址等其他信息:

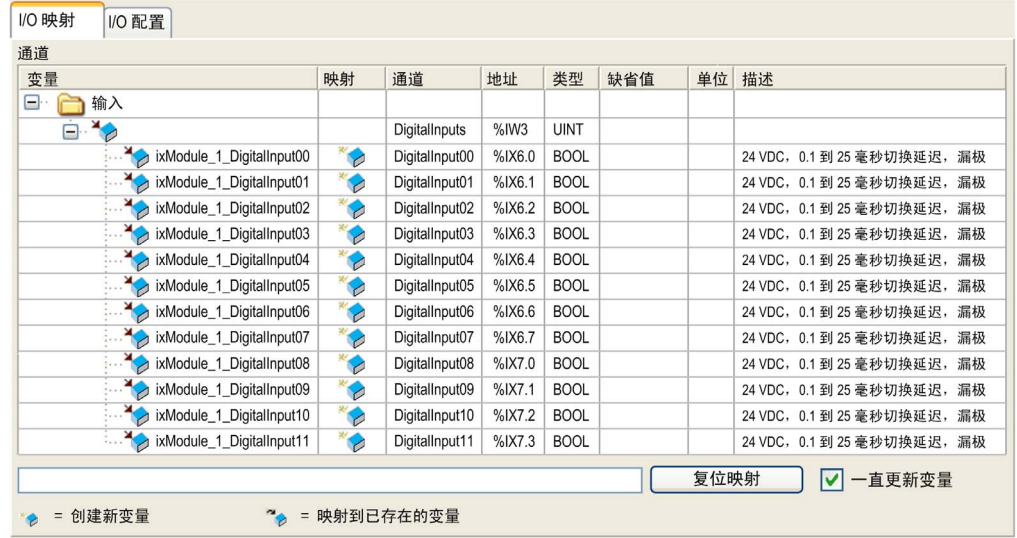

## I/O 映像选项卡包含以下列:

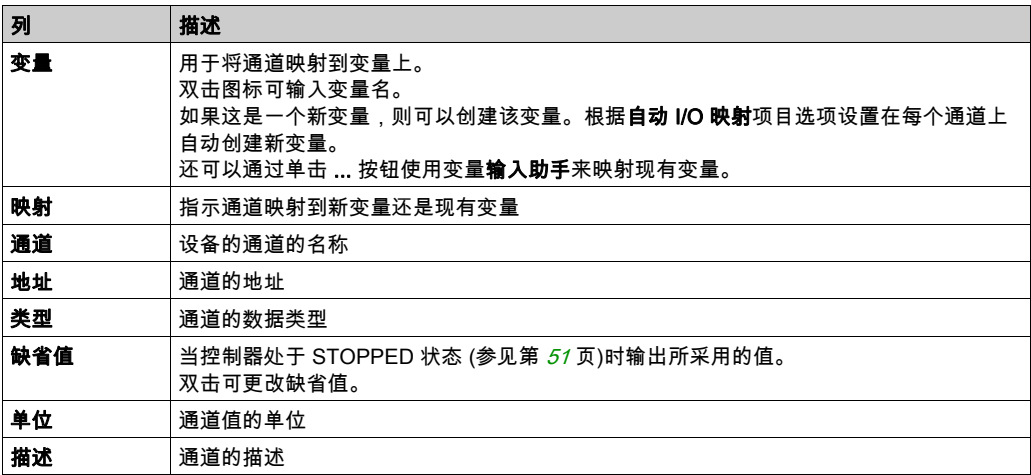

# <span id="page-107-0"></span>DI12DE 嵌入式常规 I/O 模块

### 简介

DI12DE 嵌入式常规 I/O 模块是具有 12 路输入的 24 Vdc 数字量输入模块。

### "I/O 配置"选项卡

下表描述了模块参数配置:

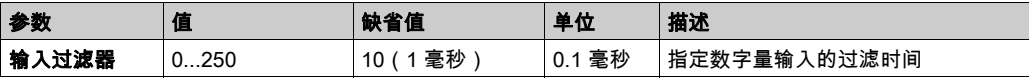

### I/O 映像选项卡

可以在 I/O 映像选项卡中定义和命名变量。此选项卡还提供其他信息,例如拓扑寻址。

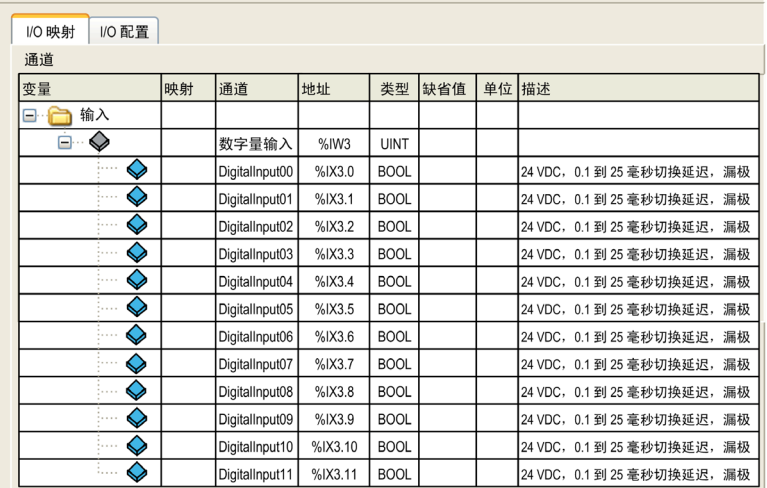

有关更多一般描述,请参阅 I/O 映像选项卡说明 (参见第 [107](#page-106-0)页)。

下表介绍 DI12DE I/O 映像配置:

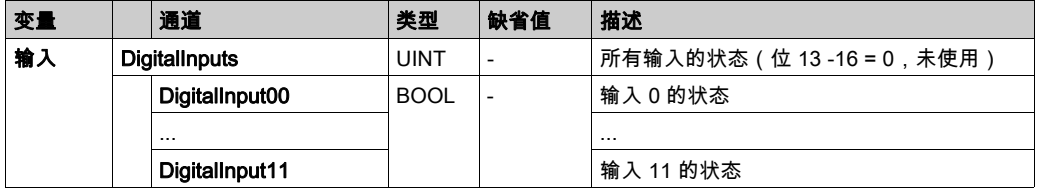
## DO12TE 嵌入式常规 I/O 模块

## 简介

DO12TE 嵌入式常规 I/O 模块是具有 12 路晶体管输出的 24 Vdc 数字量输出模块。

### I/O 配置选项卡

该表描述了模块参数配置:

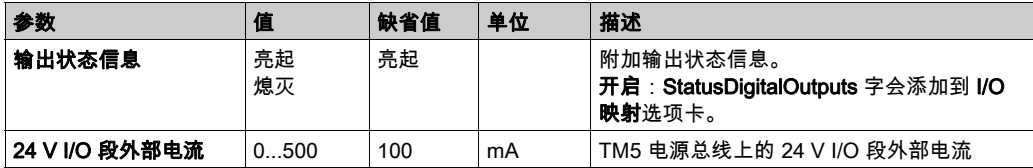

## I/O 映像选项卡

可以在 I/O 映像选项卡中定义和命名变量。此选项卡还提供其他信息,例如拓扑寻址。

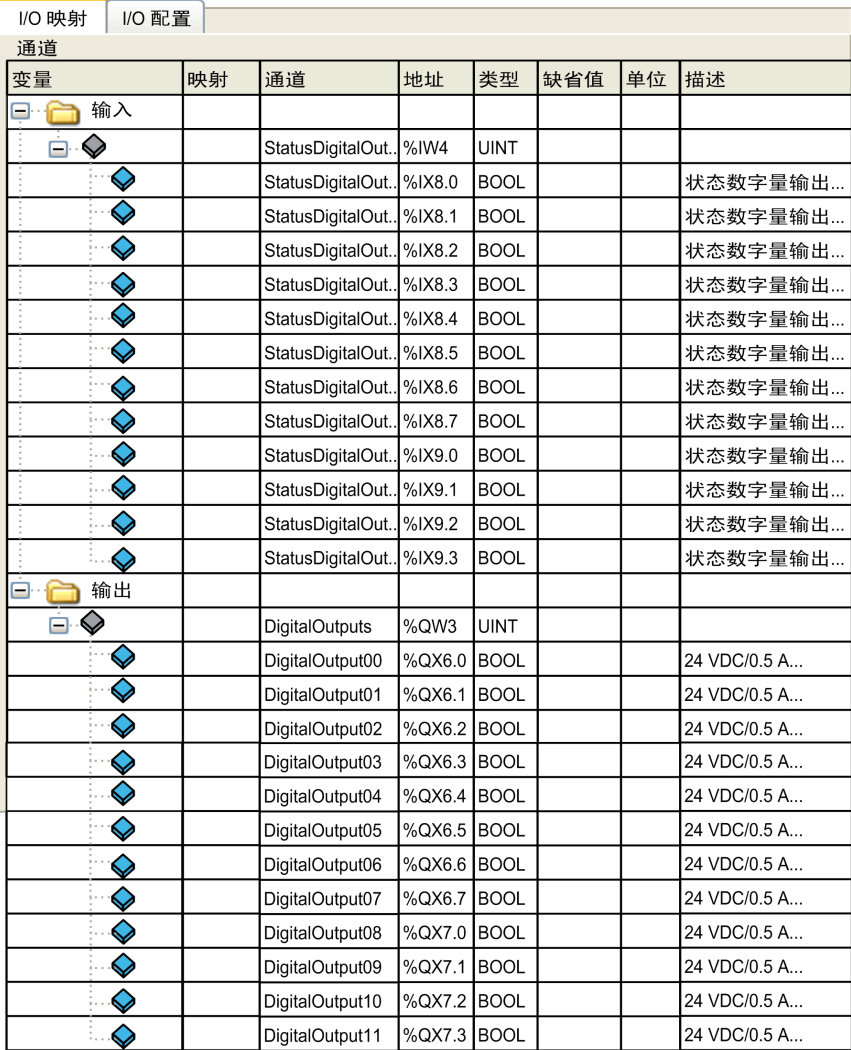

有关详细的一般描述,请参阅"I/O 映像"选项卡描述 (参见第 [107](#page-106-0)页)。

## 下表描述了 I/O 映射配置:

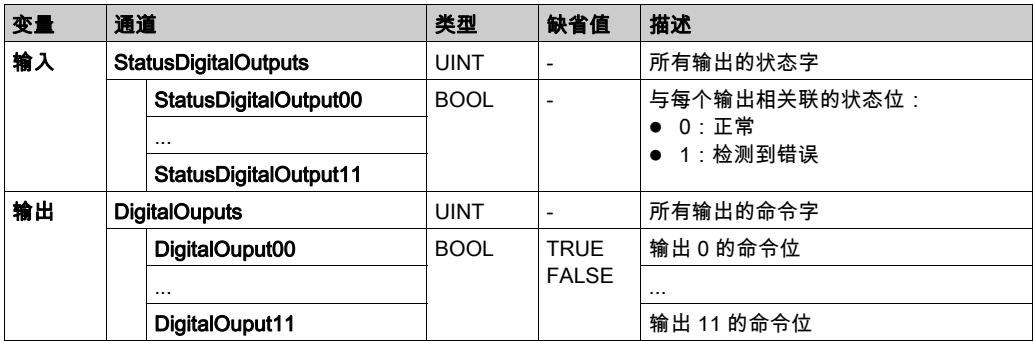

## AI4LE 嵌入式常规 I/O 模块

### 简介

AI4LE 嵌入式常规 I/O 模块是具有 4 路输入的 ±10 Vdc/0...20 mA/4...20 mA 模拟量输入模块。

如果已接线输入以进行电压测量,且为测量的电流类型配置了 EcoStruxure Machine Expert(反 之亦然),则可能会永久地损坏电子模块。

注意

## 设备无法操作

确认模拟电路的物理线路与模拟量通道的软件配置兼容。

#### 不遵循上述说明可能导致设备损坏。

#### "I/O 配置"选项卡

下表描述了模块参数配置:

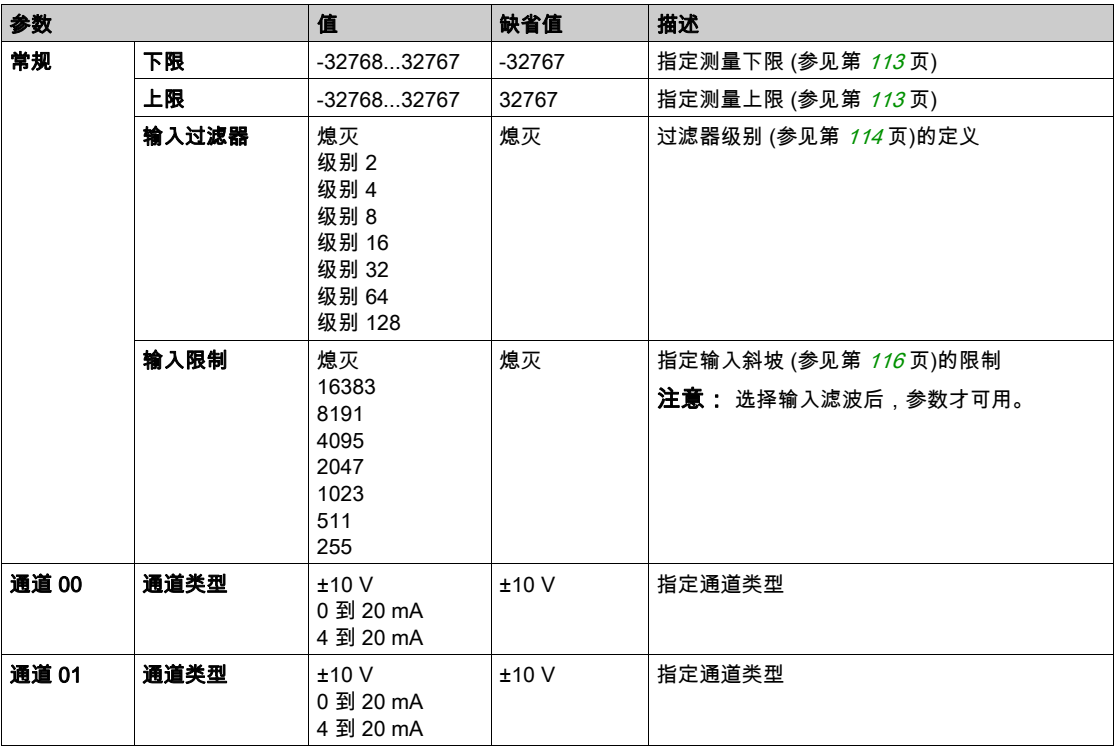

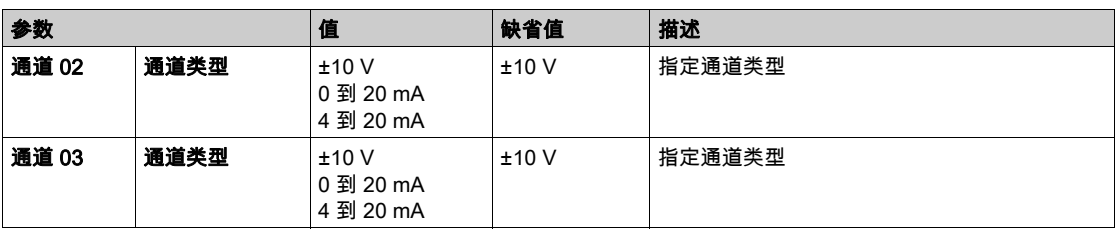

#### 模拟量输入

输入状态将根据网络循环以固定的偏移寄存,并在同一循环内传输。

#### 输入滤波器

电子模块配有可配置的输入滤波器。对于较短的循环时间(t<500 微秒),会自动禁用滤波。 如果输入滤波器处于活动状态,则以毫秒级精度重复所有扫描输入通道。各个通道之间的时间偏 移为 200 微秒。在输入处将物理信号转换为滤波信号与网络循环时间异步进行。请参阅循环时间 与 I/O 更新时间选项卡 (Modicon TM5 扩展模块配置编程指南)。

#### <span id="page-112-0"></span>限制值

可以定义两个不同类型的限制:

- 下限
- 上限

下限值的范围介于 -32768 和 32767 之间。此值应用于被配置模块的每个通道。

#### 注意: 下限不可大于上限。

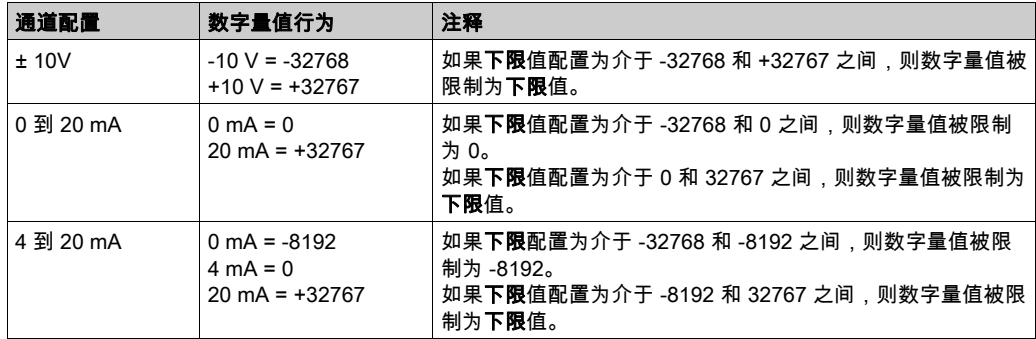

上限值的范围介于 -32768 和 32767 之间。此值应用于被配置模块的每个通道。

#### 注意: 上限值不可小于下限值。

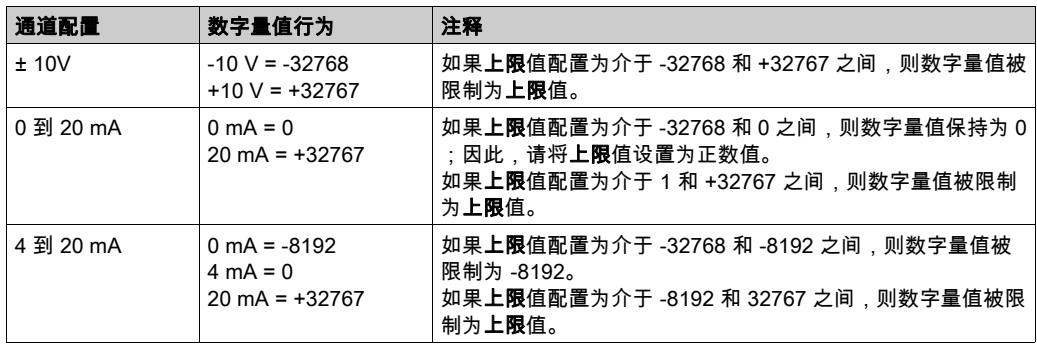

#### <span id="page-113-0"></span>滤波级别

输入值根据滤波级别进行计算。然后,可以使用以下计算公式应用输入斜坡限制。

计算输入值的公式:

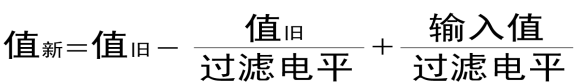

可调整的滤波级别:

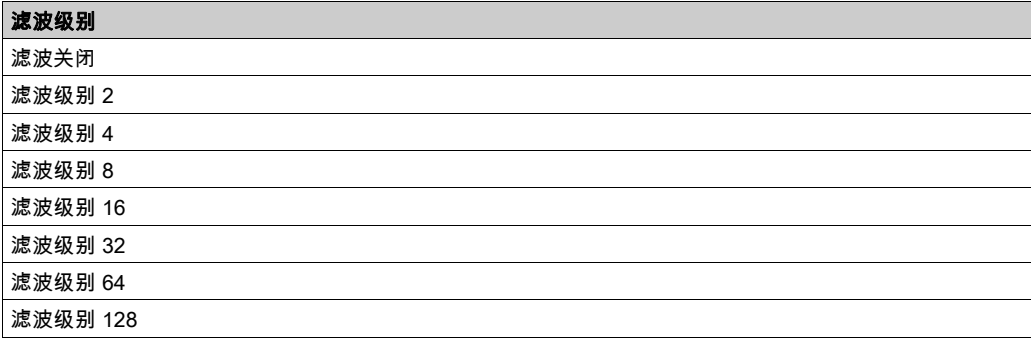

以下示例显示在输入跃变及发生干扰情况下的滤波级别函数。

示例 1:输入值从 8,000 跳至 16,000。下图显示了针对以下设置计算的值:

输入斜坡限制 = 0 滤波级别 = 2 或 4

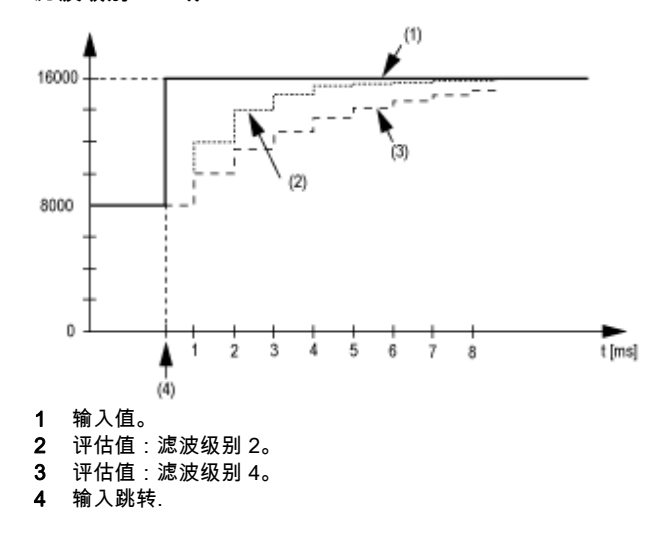

示例 2: 对输入值施加了干扰。下图显示了针对以下设置计算的值: 输入斜坡限制 = 0 滤波级别 = 2 或 4

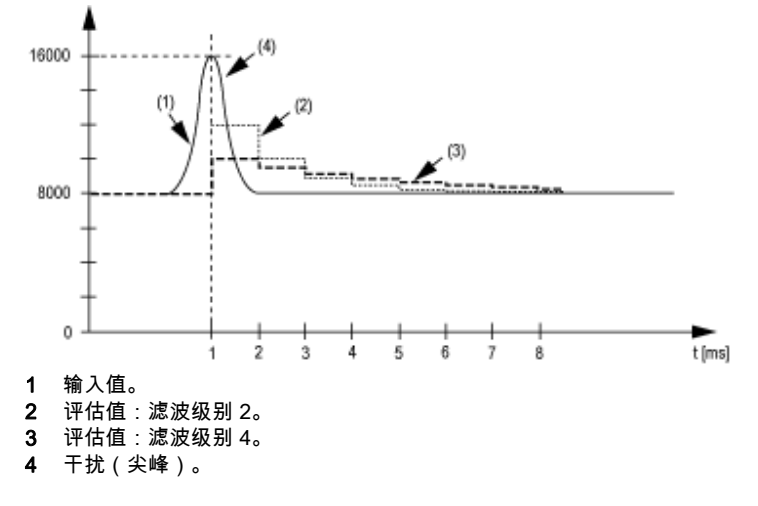

#### <span id="page-115-0"></span>输入斜坡限制

只有在使用滤波器时才会出现输入斜坡限制。输入斜坡限制在滤波发生前执行。 通过检查输入值中的更改量,确保未超过指定的限制。如果超过指定值,则调整后的输入值将等 于旧值 ± 限制值。

下表显示了可调整的限制值:

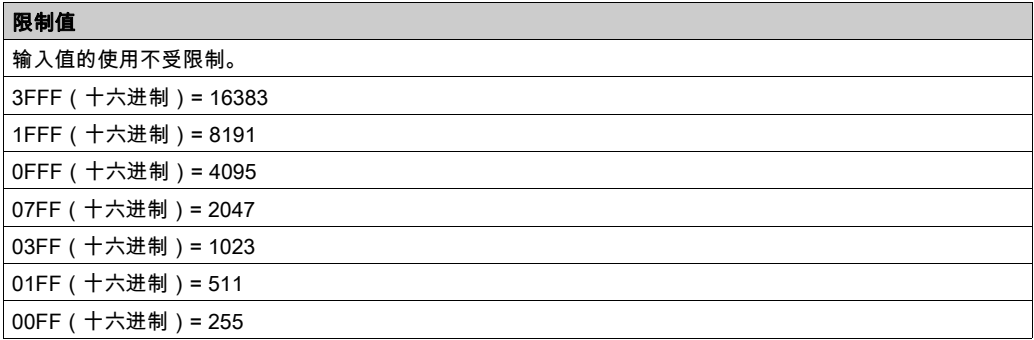

输入斜坡限制能够很好地抑制干扰(峰值)。以下示例显示了基于输入跳转和干扰的输入斜坡限 制的功能。

示例 1:输入值从 8,000 跳至 17,000。下图显示了针对以下设置调整后的输入值:

输入斜坡限制 = 4 = 07FF(十六进制)= 2047

滤波级别 = 2

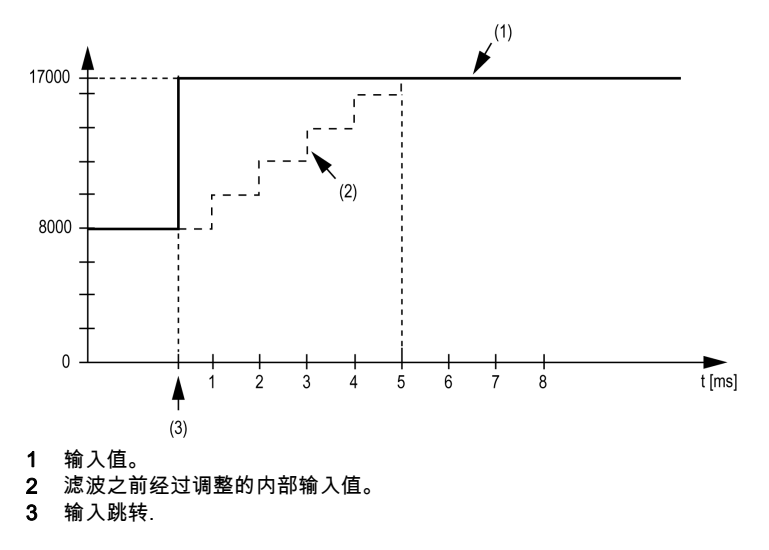

示例 2: 对输入值施加了干扰。下图显示了针对以下设置调整后的输入值:

输入斜坡限制 = 4 = 07FF(十六进制)= 2047 滤波级别 = 2

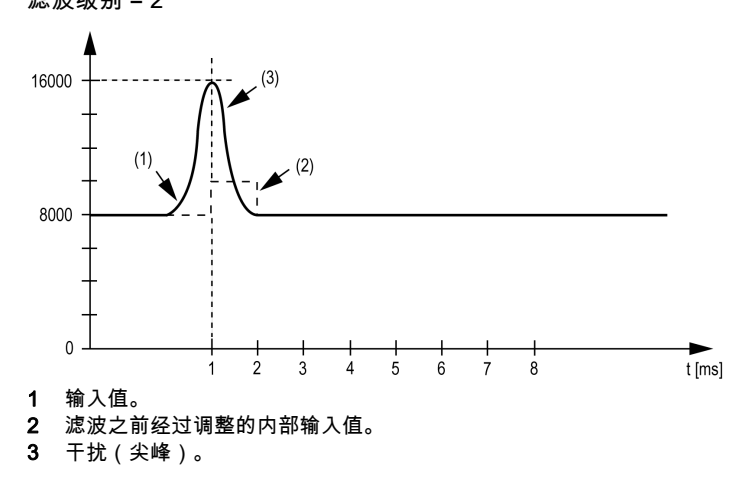

#### I/O 映射选项卡

可以在 I/O 映射选项卡中定义和命名变量。此选项卡还提供其他信息,例如拓扑寻址。

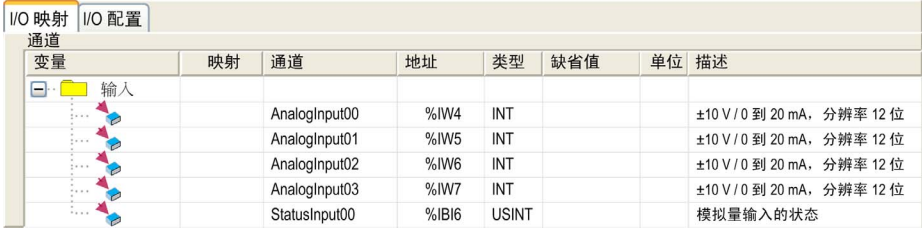

有关详细的一般描述,请参阅"I/O 映射"选项卡描述 (参见第 [107](#page-106-0)页)。

下表描述了 I/O 映射配置:

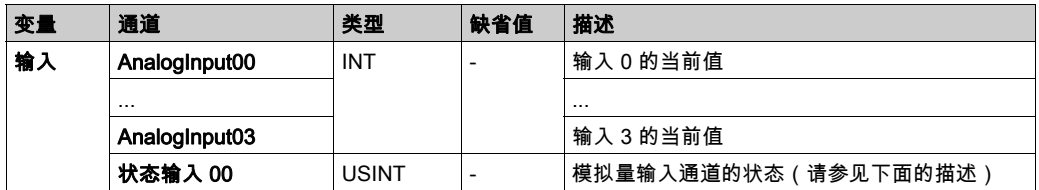

## 状态输入寄存器

StatusInput 字节描述了每个输入通道的状态:

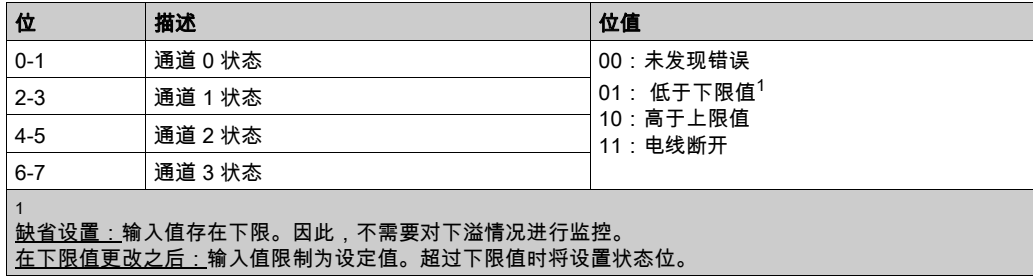

## 循环时间与 I/O 更新时间

下表描述了模块特性,用于 TM5 总线循环时间配置:

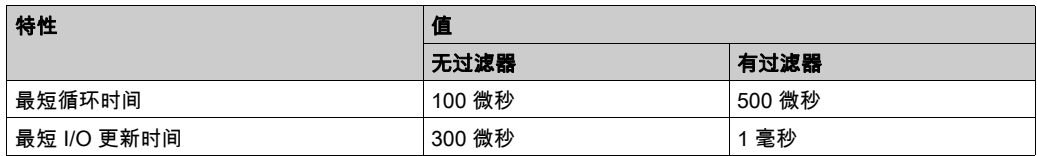

有关详细信息,请参阅 TM5 管理器配置 (参见第 [102](#page-101-0)页)。

# 第10.3节 TM5 扩展模块配置

## 简介

本节介绍 TM5 扩展模块的配置。

## 本节包含了哪些内容?

本节包含了以下主题:

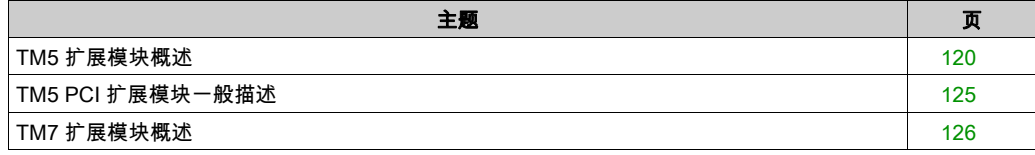

## <span id="page-119-0"></span>TM5 扩展模块概述

#### 简介

扩展模块的范围包括:

- 带有集成电子模块的 TM5 一体型 I/O 模块
- TM5 数字量 I/O 模块
- TM5 模拟量 I/O 模块
- TM5 温度模拟量模块
- TM5 模拟量应变模块
- TM5 专用模块
- TM5 发射器 接收器模块
- TM5 配电模块
- TM5 公共配电模块
- TM5 哑元模块

一体型、数字量或模拟量输入模块可将测量的值(电压、电流)转换成控制器可处理的数值。

一体型、数字量或模拟量输出模块可将控制器内部数值转换为电压或电流。

专用模块用于计数。它们使用同步串行接口 (SSI) 编码器、增量编码器或事件计数。

发射器和接收器模块通过扩展总线电缆处理远程模块之间的通讯。

配电模块用于管理各种 I/O 模块的电源。

公共配电模块为集成到总线基板的 24 Vdc I/O 电源段提供 0 Vdc 和/或 24 Vdc 端子连接,从而可 以针对传感器和执行器进行更多接线。

哑元模块是非功能模块。这种模块用于分离具有特定热要求或 EMC 要求的模块,或者为以后进行 系统扩展占据位置。

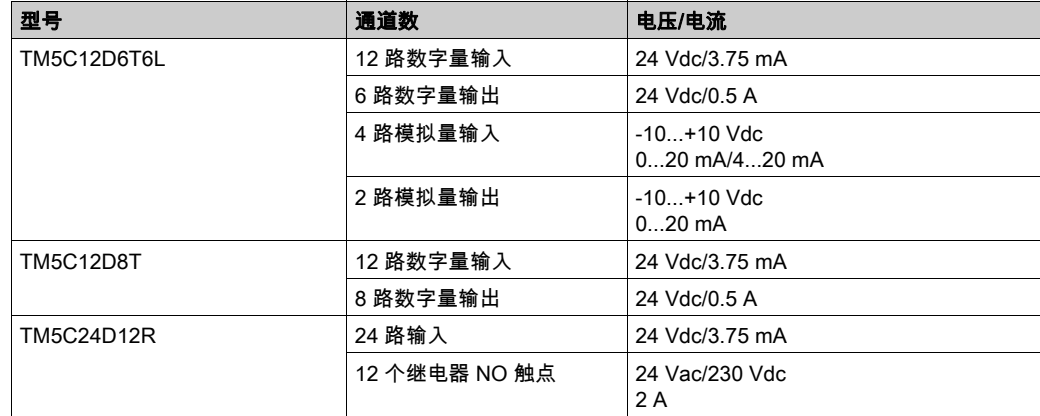

#### 一体型 I/O 扩展功能

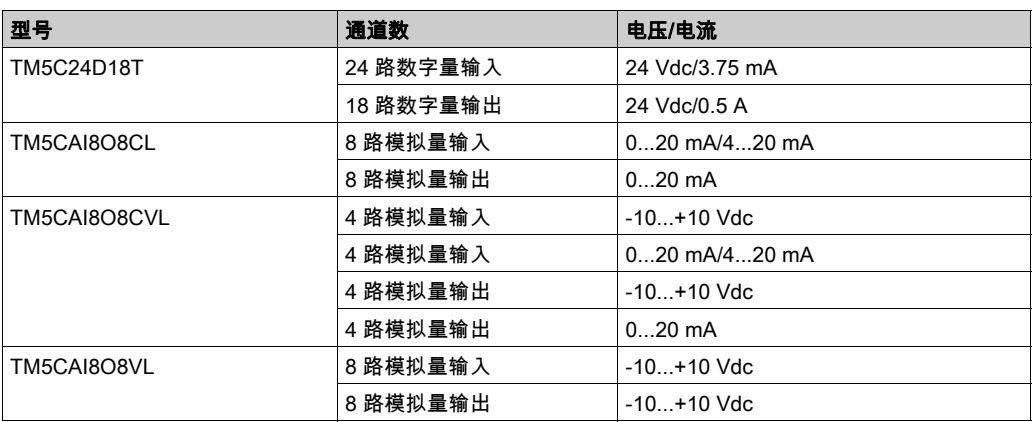

## 数字量 I/O 扩展功能

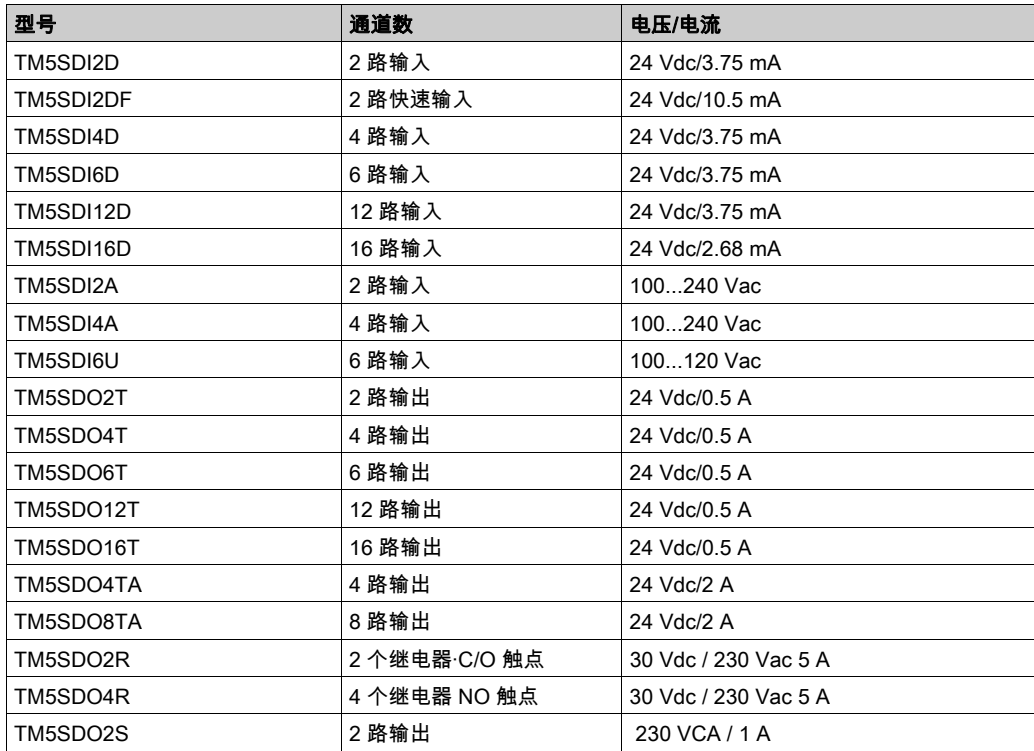

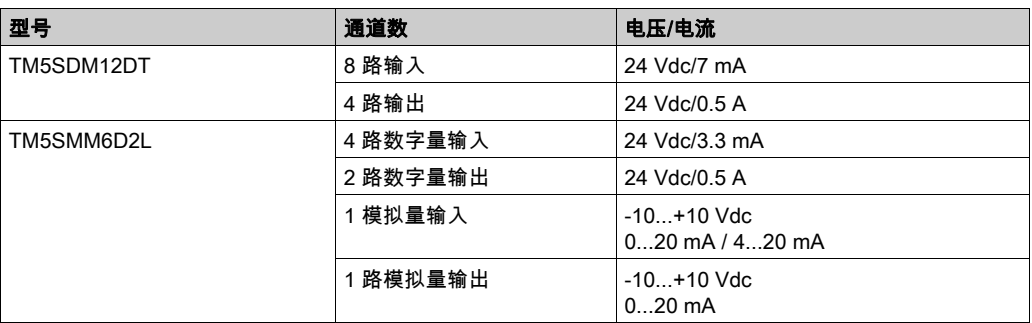

## 模拟量 I/O 扩展功能

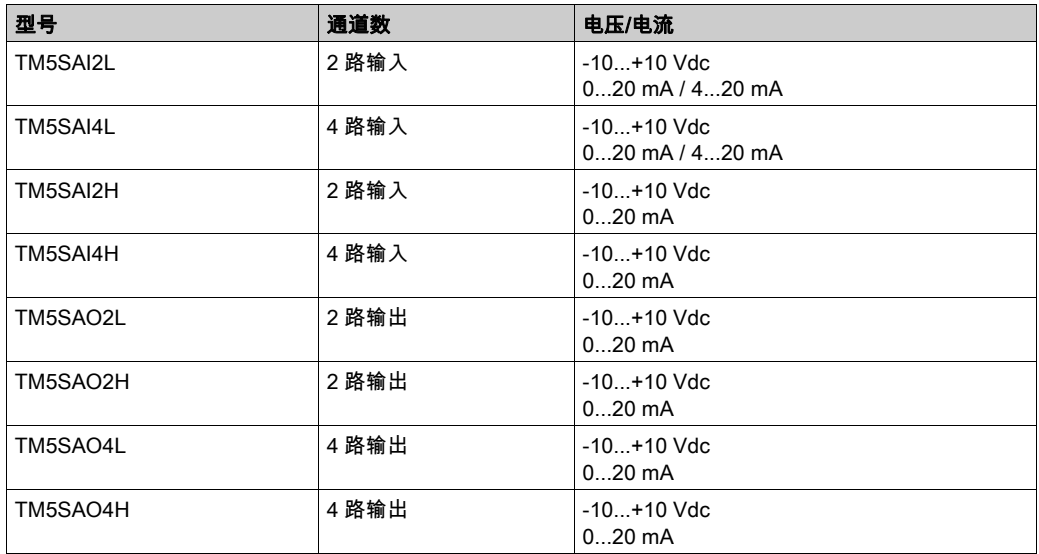

## 温度模拟量扩展功能

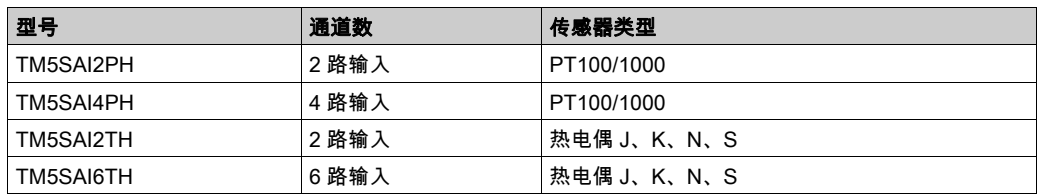

## 模拟量应变计输入电子模块功能

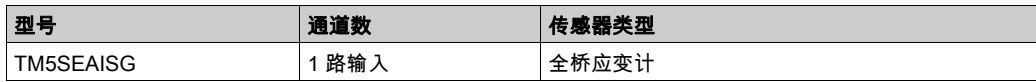

## 专用扩展功能

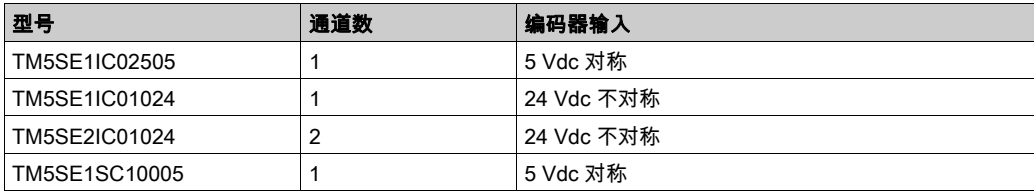

## 发射器-接收器扩展功能

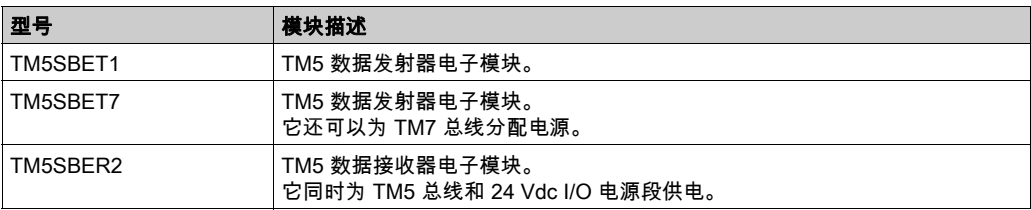

## 配电扩展功能

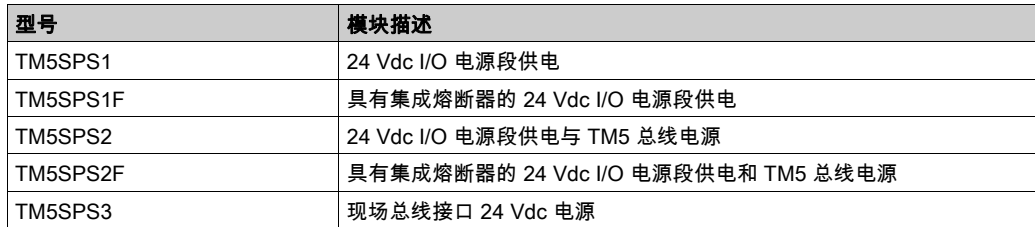

## 公共配电扩展功能

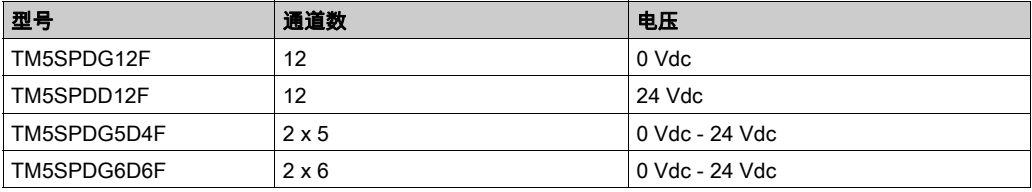

#### 哑元扩展功能

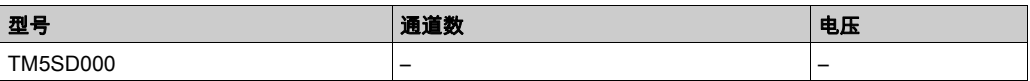

#### 匹配硬件和软件配置

可在控制器中嵌入的 I/O 独立于采用 I/O 扩展的形式添加的 I/O。程序中的逻辑 I/O 配置应与系统的 物理 I/O 配置匹配,这十分重要。如果对 I/O 扩展总线添加或删除任何物理 I/O,或根据控制器型 号,对控制器进行添加或删除操作(以扩展板的形式),则必须更新应用程序配置。这也适用于 安装中包含的任何现场总线设备。否则,扩展总线或现场总线可能不再正常工作,而控制器中可 能存在的嵌入式 I/O 会继续操作。

## 警告

#### 意外的设备操作

每次添加或删除 I/O 总线上任何类型的 I/O 扩展,或添加或删除现场总线上的任何设备时,都需 更新程序配置。

#### 不遵循上述说明可能导致人员伤亡或设备损坏。

要验证硬件和软件配置是否匹配,请定期使用 GVL TM5\_Module\_R 监测扩展总线状态。

#### 添加 TM5 扩展模块

请参阅 TM5 扩展模块配置 - 编程指南。

## <span id="page-124-0"></span>TM5 PCI 扩展模块一般描述

#### 简介

控制器接受以下 PCI 扩展模块:

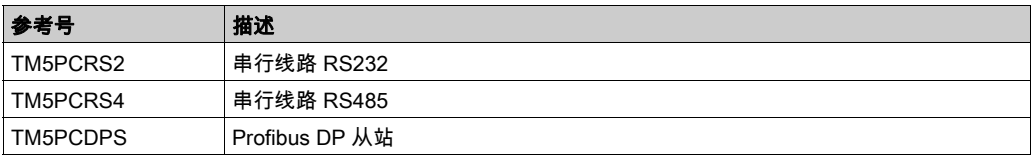

请参阅 M258 Logic Controller (参见第 *[15](#page-14-1)* 页) 或 LMC058 Motion Controller (参见第 *15* 页) 文档 了解您要使用的控制器类型是否配备 PCI 插槽。

## 注意:

有关 PCI 通讯电子模块和控制器之间的兼容性规则的信息,请参阅:

- Modicon M258 Logic Controller 硬件指南
- Modicon LMC058 Motion Controller 硬件指南

## 添加 PCI 扩展模块

要将 PCI 扩展模块添加到配置,请参阅 Modicon TM5 PCI 模块配置编程指南。

## <span id="page-125-0"></span>TM7 扩展模块概述

#### 简介

TM5 EtherNet/IP Fieldbus Interface 能够经由 TM5 数据传输器电子模块 (TM5SBET7) 兼容 TM7 扩 展模块。

扩展 I/O 的范围包括:

- TM7 数字量 I/O 功能块
- TM7 模拟量 I/O 功能块
- TM7 配电功能块

数字量或模拟量输入功能块可将测量的值(电压、电流)转换为控制器可处理的数值。

数字量或模拟量输出功能块可将控制器内部数值转换为电压或电流。

模拟量温度功能块可将温度测量值转换为控制器可处理的数值。对于温度测量,温度功能块将返 回测量的值 ( 以 0.1 ℃ *(0.18 °F)* 为步长值 ) 。

配电功能块 PDB 用于管理各个 I/O 功能块的电源。PDB 为 TM7 电源总线供电。

注意: TM7 I/O 功能块与电源电缆、TM7 总线电缆和 I/O 电缆关联。

#### 扩展功能块功能

下表列出了数字量功能块:

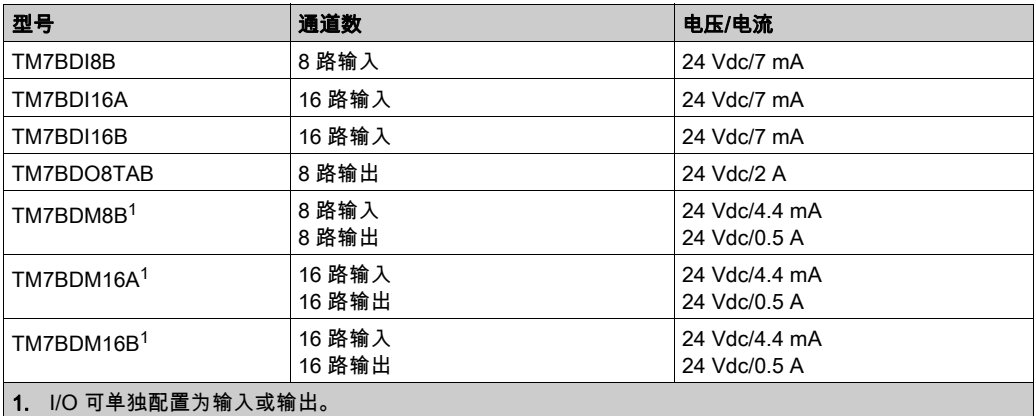

#### 下表列出了模拟量功能块:

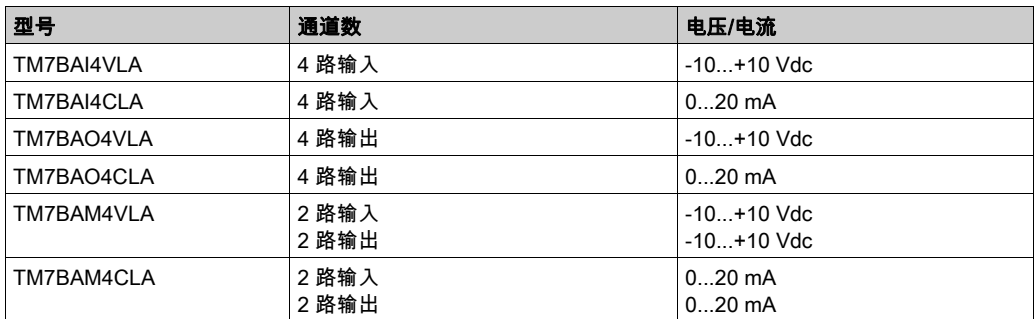

#### 下表列出了模拟量温度输入功能块:

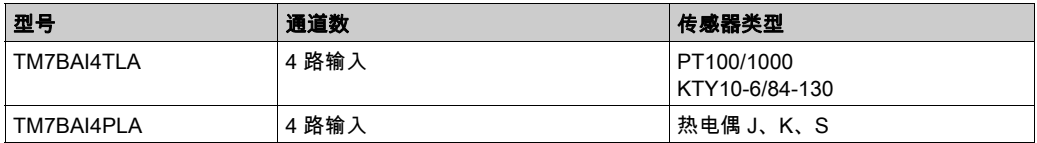

下表列出了本编程指南中所描述的配电功能块:

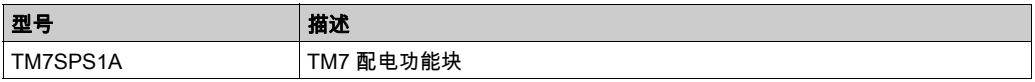

#### 匹配硬件和软件配置

可在控制器中嵌入的 I/O 独立于采用 I/O 扩展的形式添加的 I/O。程序中的逻辑 I/O 配置应与系统的 物理 I/O 配置匹配,这十分重要。如果对 I/O 扩展总线添加或删除任何物理 I/O,或根据控制器型 号,对控制器进行添加或删除操作(以扩展板的形式),则必须更新应用程序配置。这也适用于 安装中包含的任何现场总线设备。否则,扩展总线或现场总线可能不再正常工作,而控制器中可 能存在的嵌入式 I/O 会继续操作。

警告

#### 意外的设备操作

每次添加或删除 I/O 总线上任何类型的 I/O 扩展,或添加或删除现场总线上的任何设备时,都需 更新程序配置。

#### 不遵循上述说明可能导致人员伤亡或设备损坏。

要验证硬件和软件配置是否匹配,请使用 GVL TM5\_Module\_R 功能监控扩展总线状态。

# 第11章 以太网配置

## 简介

本章介绍如何配置 Modicon LMC058 Motion Controller 的以太网网络接口。

### 本章包含了哪些内容?

本章包含了以下部分:

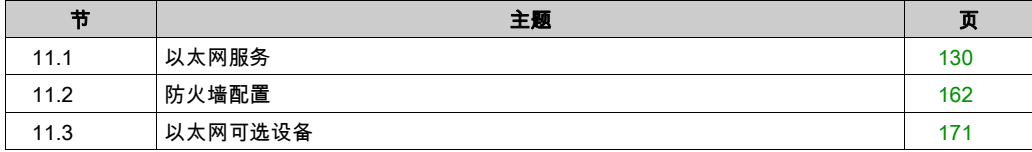

## <span id="page-129-0"></span>第11.1节 以太网服务

## 本节包含了哪些内容?

本节包含了以下主题:

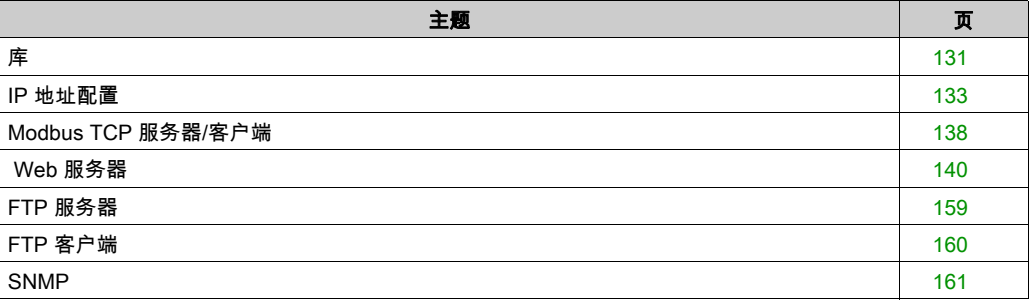

## <span id="page-130-0"></span>库

#### 以太网服务

控制器支持以下服务:

- Modbus TCP 服务器 (参见第 [138](#page-137-0)页)
- Modbus TCP 客户端 (参见第 [138](#page-137-0) 页)
- Web 服务器 (参见第 [140](#page-139-0)页)
- FTP 服务器 (参见第 *[159](#page-158-0)* 页)
- SNMP (参见第 [161](#page-160-0)页)
- EtherNet/IP 设备 (参见第 [173](#page-172-0)页)
- Modbus TCP 从站设备 (参见第 *[192](#page-191-0)* 页)

#### 以太网协议

控制器支持以下协议:

- IP (Internet Protocol)
- UDP (User Datagram Protocol)
- TCP (Transmission Control Protocol)
- ARP (Address Resolution Protocol)
- ICMP (Internet Control Messaging Protocol)
- IGMP (Internet Group Management Protocol)

#### <span id="page-130-1"></span>连接

下表显示了最大连接数:

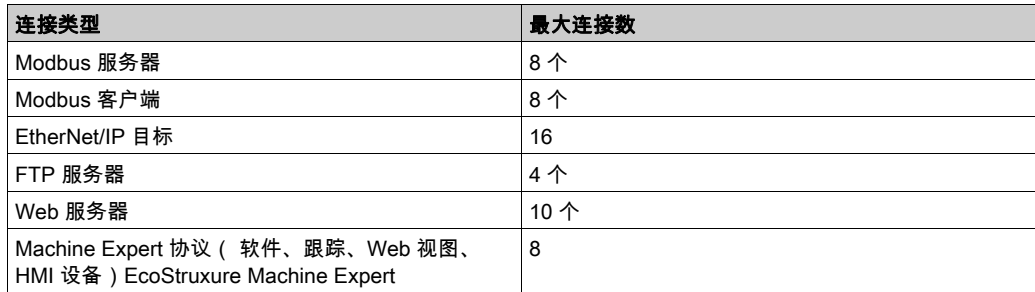

每个基于 TCP 的连接按照以下方式管理自己的连接组:

- 1. 如果客户端尝试打开的连接超过了池大小,则控制器会关闭最先打开的连接。
- 2. 如果客户端尝试打开新连接时所有连接都忙(正在进行数据交换),新连接将被拒绝。
- 3. 只要控制器继续处于工作状态(RUNNING、STOPPED、HALT),所有服务器连接都将保持打开。
- 4. 退出或进入工作状态(RUNNING、STOPPED、HALT)时,所有服务器连接都将关闭,但断电情况 除外(因为控制器来不及关闭连接)。

#### 可用服务

借助以太网通讯,控制器可以支持 IEC VAR ACCESS 服务。借助 IEC VAR ACCESS 服务,可以 实现控制器和 HMI 之间的数据交换。

控制器也支持网络变量服务。通过网络变量服务,可以实现控制器之间的数据交换。

注意: 有关详细信息,请参阅 EcoStruxure Machine Expert - 编程指南。

## <span id="page-132-0"></span>IP 地址配置

#### 简介

可通过以下各种方法将 IP 地址分配到控制器的已添加的以太网接口:

- 由 DHCP 服务器的网络名称分配地址
- 由 BOOTP 服务器的 MAC 地址分配地址
- 固定 IP 地址
- 后配置文件 (参见第 *[229](#page-228-0)* 页)。如果存在后配置文件,则该分配方法优先于其他方法。

IP 地址可以通过以下方式动态更改:

- EcoStruxure Machine Expert 中的控制器选择选项卡
- changeIPAddress 功能块 (参见第 [255](#page-254-0)页)

**注意:** 如果尝试的寻址方法不成功,链路便使用衍生自 MAC 地址的缺省 IP 地址 (参见第 *[136](#page-135-0)* 页) 启动。

认真管理 IP 地址,因为网络上的每个设备都需要唯一的地址。使多个设备具有相同的 IP 地址会导 致网络和相关设备的意外操作。

## 警告

#### 意外的设备操作

- 确认在网络或远程链路上仅配置了一个主控制器。
- 确认所有设备均有唯一的地址。
- 从系统管理员处获取 IP 地址。
- 在将系统投入使用之前,请确认设备的 IP 地址是唯一的。
- **请不要将同一个 IP 地址分配给网络上的任何其他设备。**
- 在克隆包括以太网通讯的任何应用程序后将 IP 地址更新为唯一的地址。

#### 不遵循上述说明可能导致人员伤亡或设备损坏。

注意: 确认系统管理员对网络和子网上已分配的 IP 地址进行了记录,并通知系统管理员已执行的 任何配置更改。

#### 地址管理

此示意图显示控制器的不同类型的地址系统:

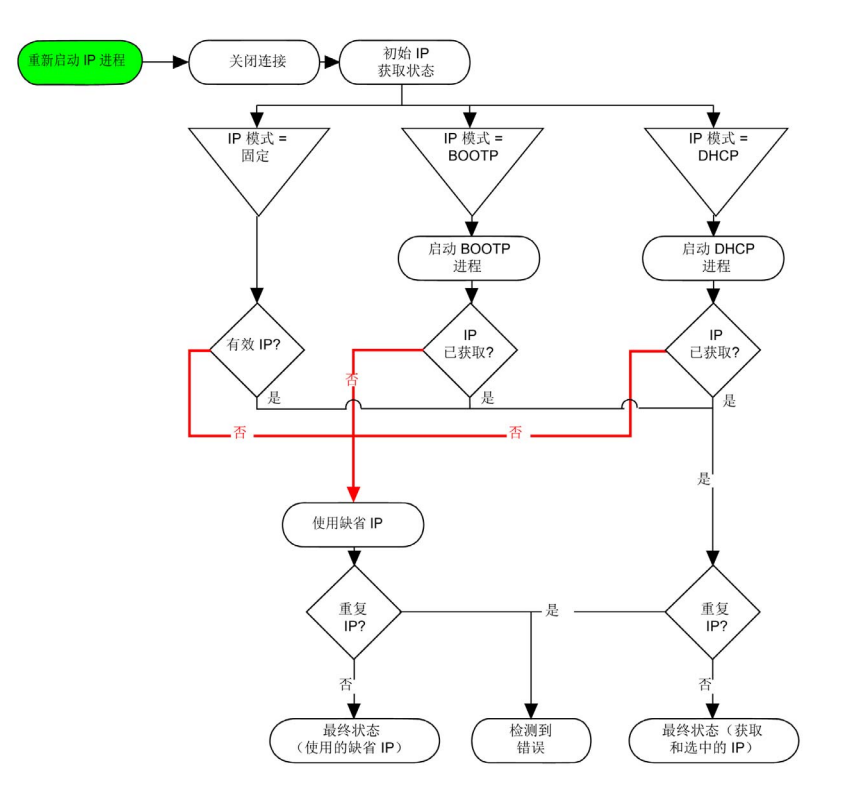

注意: 如果编程为使用 DHCP 或 BOOTP 寻址方法的设备无法联系其相应的服务器,则控制器使 用缺省 IP 地址。它会不断重复请求。

在以下情况中,IP 进程会重新启动:

- 控制器重新启动
- 以太网电缆重新连接
- 下载应用程序(如果 IP 参数发生更改)
- 在前一次寻址尝试不成功后,检测到 DHCP 或 BOOTP 服务器。

## <span id="page-134-0"></span>Ethernet Configuration

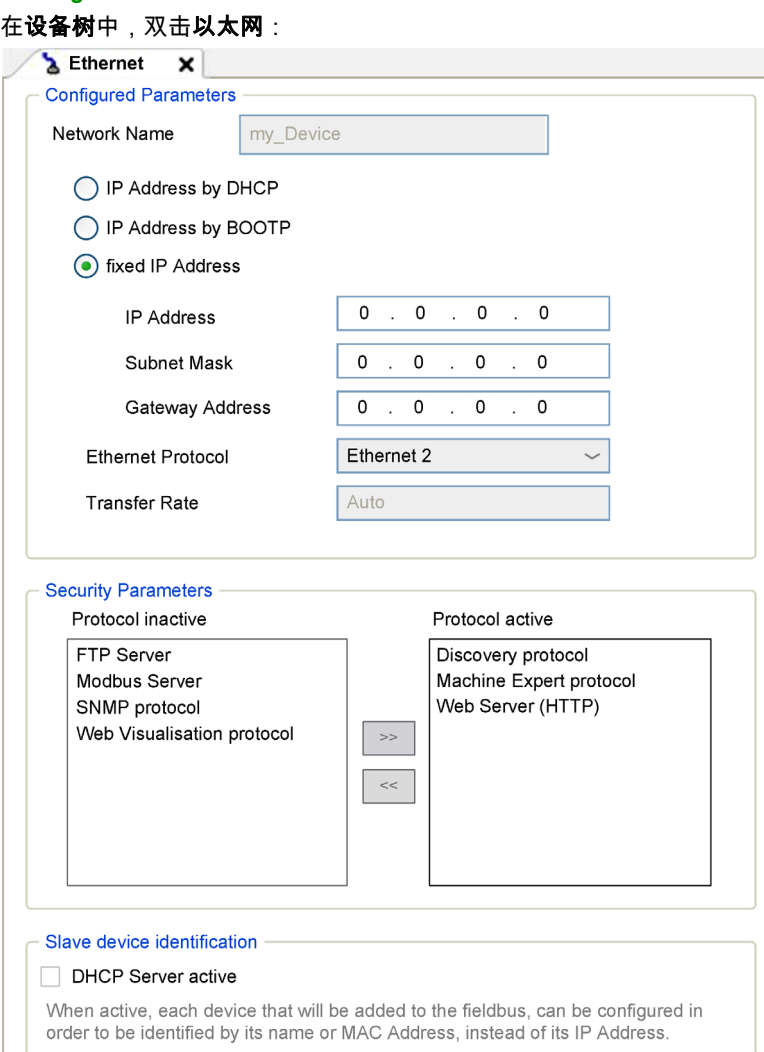

下表介绍配置的参数:

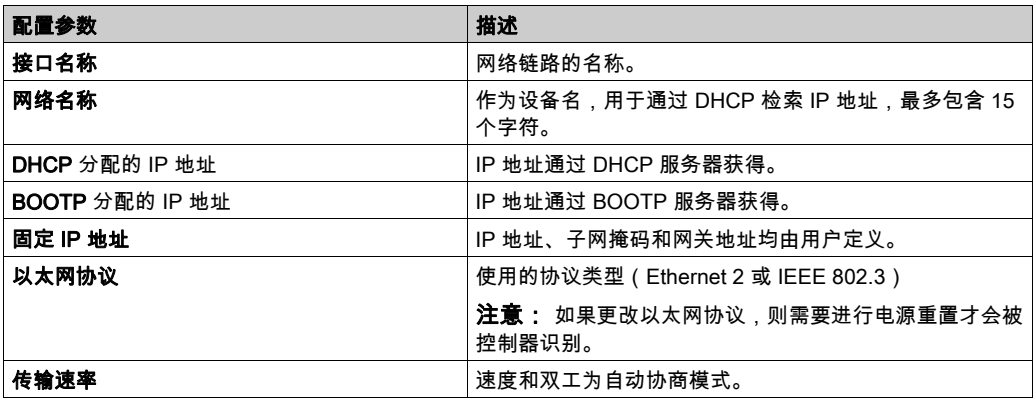

#### <span id="page-135-0"></span>缺省 IP 地址

缺省 IP 地址为 10.10.x.x。

缺省 IP 地址的最后两个字段由端口 MAC 地址最后两个十六进制字节对应的十进制数字组成。 端口的 MAC 地址可从放在控制器前侧的标签上获得。

缺省子网掩码为缺省 A 类子网掩码 255.0.0.0。

注意: MAC 地址以十六进制格式编写,IP 地址则采用十进制格式。请将 MAC 地址转换成十进制 格式。

示例: 如果 MAC 地址为 00.80.F4.01.80.F2, 则缺省 IP 地址为 10.10.128.242。

#### 地址类别

IP 地址与以下两项相关联:

- 设备(主机)
- 该设备所连接的网络

IP 地址始终采用 4 字节进行编码。

这些字节在网络地址和设备地址之间的分配可能会发生变化。具体分配方法由地址类别定义。 下表定义了不同的 IP 地址类别:

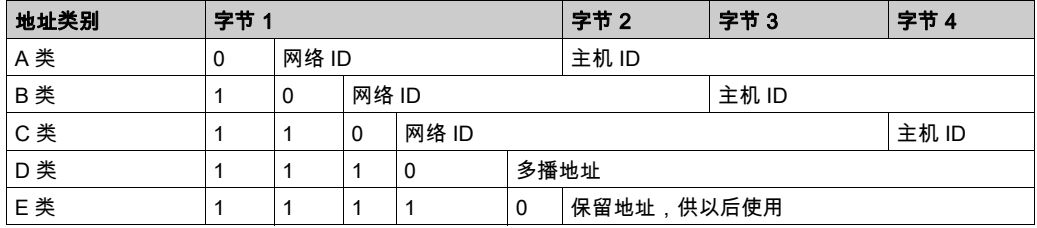

#### 子网掩码

子网掩码的作用是在同一个网络地址下为多个物理网络编址。掩码用于划分子网地址和主机 ID 的 设备地址。

获取子网地址的方法是:保留 IP 地址中与包含 1 的掩码的位置相对应的位,然后用 0 替换其他 位。

反之,获取主机设备子网地址的方法是:保留 IP 地址中与包含 0 的掩码的位置相对应的位,然后 用 1 替换其他位。

子网地址的示例:

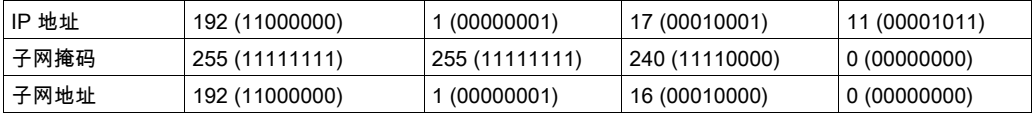

注意: 如果没有网关,设备不在其子网中进行通讯。

#### 网关地址

网关可将消息路由到不在当前网络中的设备。

如果没有网关,则网关地址为 0.0.0.0。

必须在 Ethernet\_1 接口上定义网关地址。发往未知网络的通讯流通过这个接口来发送。

#### 安全参数

下表介绍了不同的安全参数:

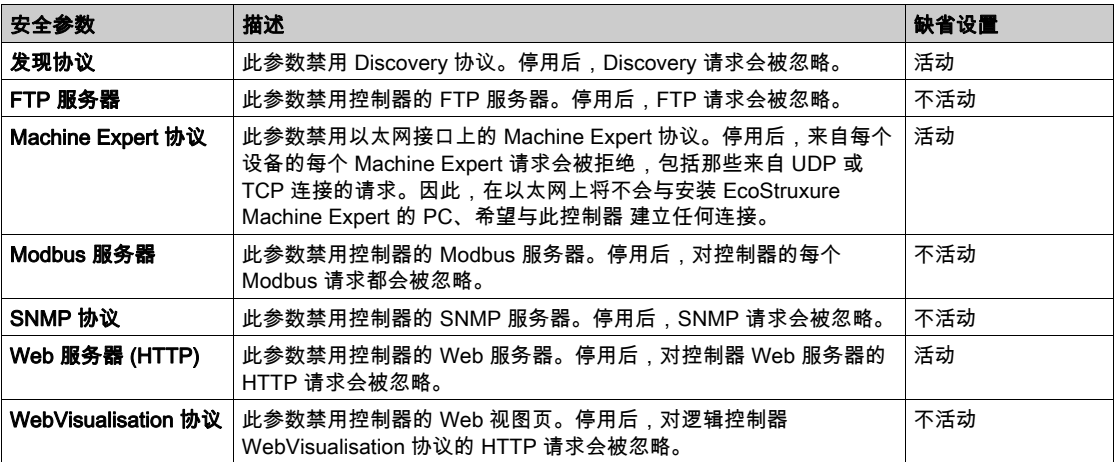

## <span id="page-137-0"></span>Modbus TCP 服务器/客户端

#### 简介

与 Modbus 串行链路不同,Modbus TCP 不以层次结构为基础,而是基于客户端/服务器模型。

Modicon LMC058 Motion Controller 既可以执行客户端服务,也可以执行服务器服务,因此,它既 可以启动与其他控制器和 I/O 设备的通讯,也能响应来自其他控制器、SCADA、HMI 以及其他设 备的请求。Modbus 服务器功能缺省处于未激活状态。

无需任何配置,控制器的嵌入式以太网端口即可支持 Modbus 服务器。

Modbus 客户端/服务器包含在固件中,不需用户进行任何编程操作。通过此功能,可以在 RUNNING、STOPPED 和 EMPTY 状态下对其进行访问。

#### Modbus TCP 客户端

Modbus TCP 客户端无需任何配置,即可支持 PLCCommunication 库中的以下功能块:

- ADDM
- READ VAR
- SEND RECV MSG
- SINGLE WRITE
- WRITE\_READ\_VAR
- WRITE\_VAR

有关详细信息,请参阅功能块描述。请参阅"EcoStruxure Machine Expert Modbus 和 ASCII 读/ 写功能 PLCCommunication 库指南"。

#### Modbus TCP 服务器

Modbus 服务器支持以下 Modbus 请求:

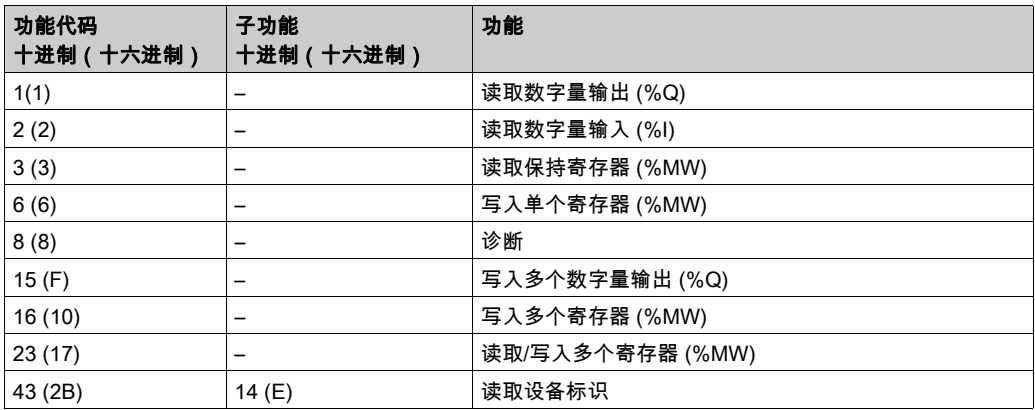

注意: 嵌入式 Modbus 服务器仅确保单字(2 字节)的时间一致性。如果应用程序需要多于 1 个 ————————————————————<br>字的时间一致性,须添加和配置 (参见第 *[192](#page-191-0)* 页)添加和配置一个 **Modbus TCP 从站设备**,使得 %IW 和 %QW 缓冲区内容在相关 IEC 任务(默认为 MAST)中保持时间一致性。

#### 诊断请求

下表包含数据选择代码列表:

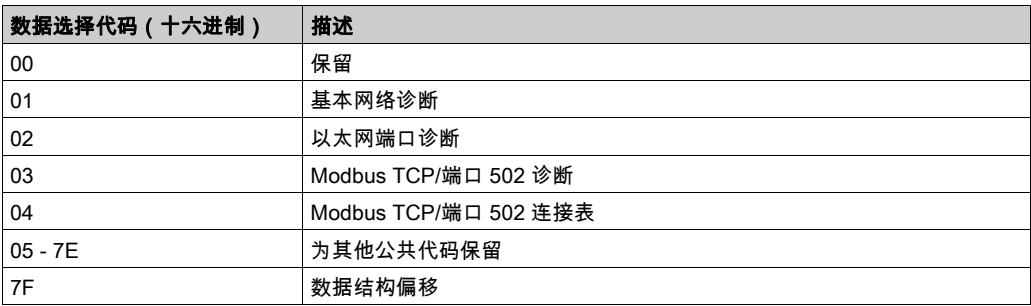

## <span id="page-139-0"></span>Web 服务器

#### 简介

作为标准设备,控制器为嵌入式 Web 服务器提供预定义的内置网站。通过这些网页不仅可以安装 和控制模块,还可以诊断和监控应用程序。使用 Web 浏览器即可浏览这些页面。无需进行任何配 置或编程。

使用下列 Web 浏览器可以访问 Web 服务器:

- Google Chrome (65.0 或更高版本)
- Mozilla Firefox (54 或更高版本)
- Microsoft Internet Explorer (11 或更高版本)

Web 服务器的 TCP 连接 (参见第 [131](#page-130-1)页)限制为至多 10 个。

Web 服务器可以完全访问您的应用程序,读取和写入数据以及控制控制器的状态。一旦启用 Web 服务器,也就启用了这些功能。可通过取消选中"以太网配置"选项卡 (参见第 *[135](#page-134-0)* 页)中的 Web 服务器处于活动状态参数来禁用 Web 服务器。

Web 服务器是用于读写数据的工具,它控制着控制器的状态,对应用程序中的所有数据具有完全 访问权限。但是,如果担心这些功能会带来安全问题,至少必须为 Web 服务器指定一个安全密 码,或者禁用 Web 服务器以便有助于防未经授权访问应用程序。一旦启用 Web 服务器,也就启 用了这些功能。

通过 Web 服务器,可以远程监视控制器及其应用程序,执行各种维护活动,包括修改数据和配置 参数,以及更改控制器的状态。执行远程控制前,请务必小心处理,以确保机器和过程的直接物 理环境所处的状态不会给人员或财产带来安全风险。

# 警告

#### 意外的设备操作

- 如果对您的特定控制器可行,请为应用程序配置和安装 RUN/STOP 输入,以便无论发送给控 制器什么样的远程命令,均可以通过对控制器的启动或停止保持对控制器的本地控制。
- 为 Web 服务器定义一个安全密码,并且不允许未经授权人员或其他不符合资格的人员使用此 功能。
- 确保在从远程位置操作控制器时,本地有胜任且符合资格的观察者在场。
- 试图调整数据、停止正在运行的应用程序或远程启动控制器之前,必须对它正在控制的应用 程序和机器/进程完全了解。
- 采取必要的预防措施,以确保您是按清晰的识别文档在控制器应用程序内和远程连接上操作 目标设备。

#### 不遵循上述说明可能导致人员伤亡或设备损坏。

注意: Web 服务器只能由经授权而且符合资格的人员使用。合格人员是指这样的人员:他们掌握 了与机器的构造和运行以及应用程序及其安装控制的流程相关的知识和技能,并且接受过用于识 别并避免可能发生的危险的安全培训。对于使用此功能所引发的任何后果,Schneider Electric 概 不负责。

#### Web 服务器访问

当用户权限已在控制器中启用时,对 Web 服务器的访问,受该用户权限的控制。有关详细信息, 请参阅用户和组选项卡描述 (参见第 [74](#page-73-0) 页)。

如要访问 Web 服务器,必须先使用 EcoStruxure Machine Expert 或 Controller Assistant 连接到控 制器,并修改缺省用户密码。

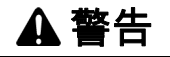

#### 未经授权的数据访问

- 使用用户权限安全访问 FTP/Web 服务器
- 如果您禁用了用户权限,则禁用 FTP/Web 服务器以便有助于防止您的应用程序数据受到任何 意外或未经授权的访问。

#### 不遵循上述说明可能导致人员伤亡或设备损坏。

要更改密码,请转到设备编辑器的用户和组选项卡。有关详细信息,请参阅 EcoStruxure Machine Expert - 编程指南。

注意: 如果要访问已启用用户访问权限并且您没有其密码的控制器,唯一的方法就是执行更新固 件操作。要清除用户权限,只能通过使用 U 盘更新控制器固件来完成。此外,您可以通过运行脚 本清除控制器中的用户权限(有关更多信息,请参阅 EcoStruxure Machine Expert - 编程指南)。 这个方法可以有效地从控制器存储器中删除现有应用程序,但是也恢复了访问该控制器的能力。

#### 访问主页

要访问下图所示的网站主页,请在导航器中键入控制器的 IP 地址,或者键入 90.0.0.1 获得 USB 连接:

下图显示了 Web 服务器站点的登录页面:

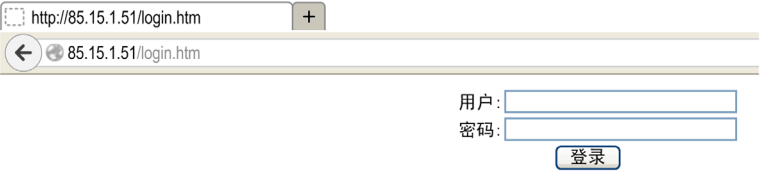

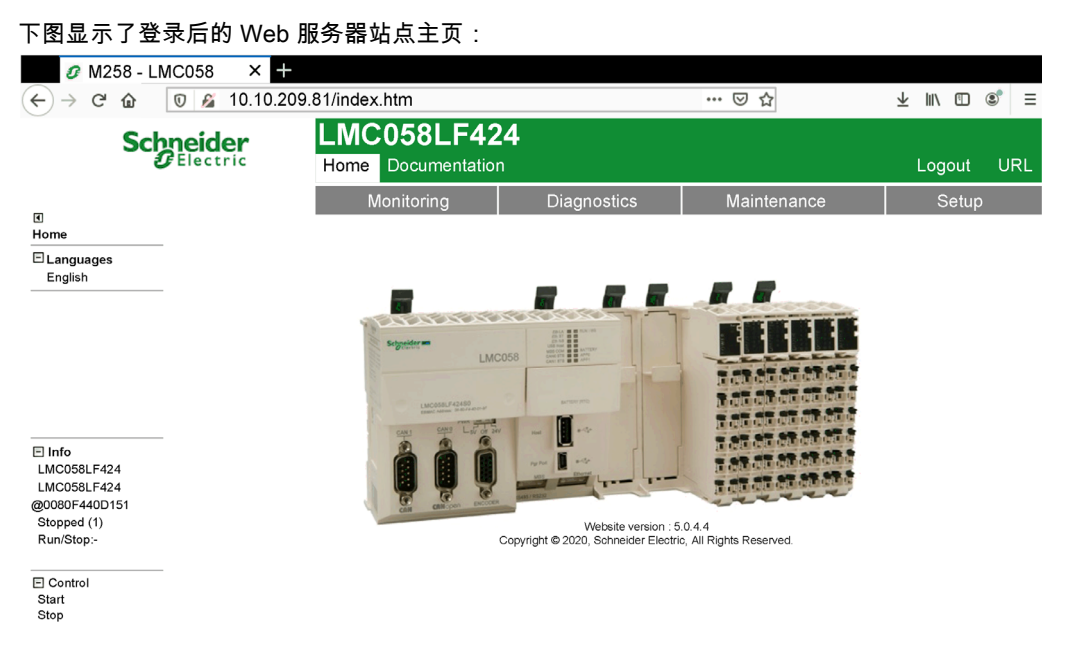

注意: Schneider Electric 在控制系统的开发和实施过程中严格遵循行业最佳实践。这其中包括一 种"深度防御"方法,旨在保护工业控制系统的安全。此方法将控制器置于一个或多个防火墙之 后,将访问范围限制为仅经过授权的人员和协议。

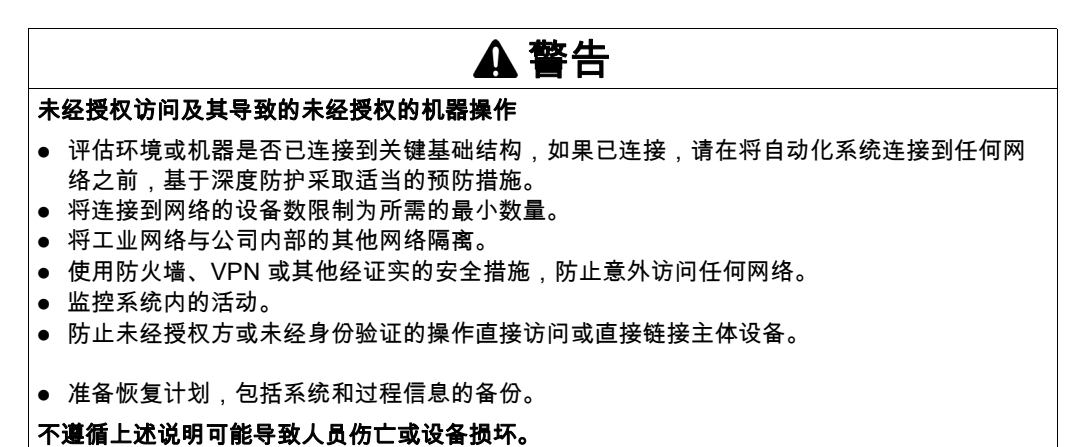

## 一般菜单栏

通过一般菜单栏,可以访问主要的 Web 服务器页面。 Web 服务器中包含以下页面:

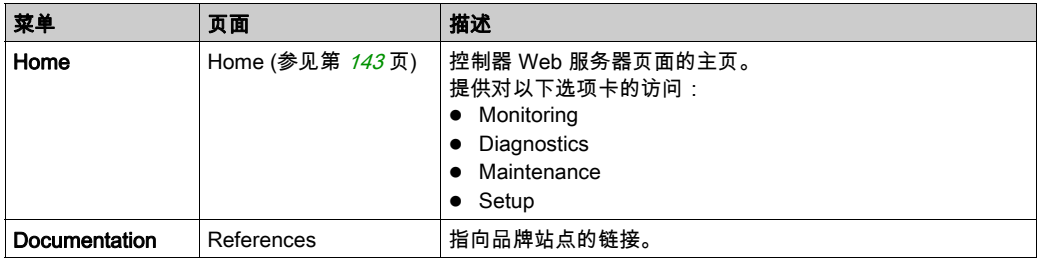

## <span id="page-142-0"></span>主页菜单描述: :

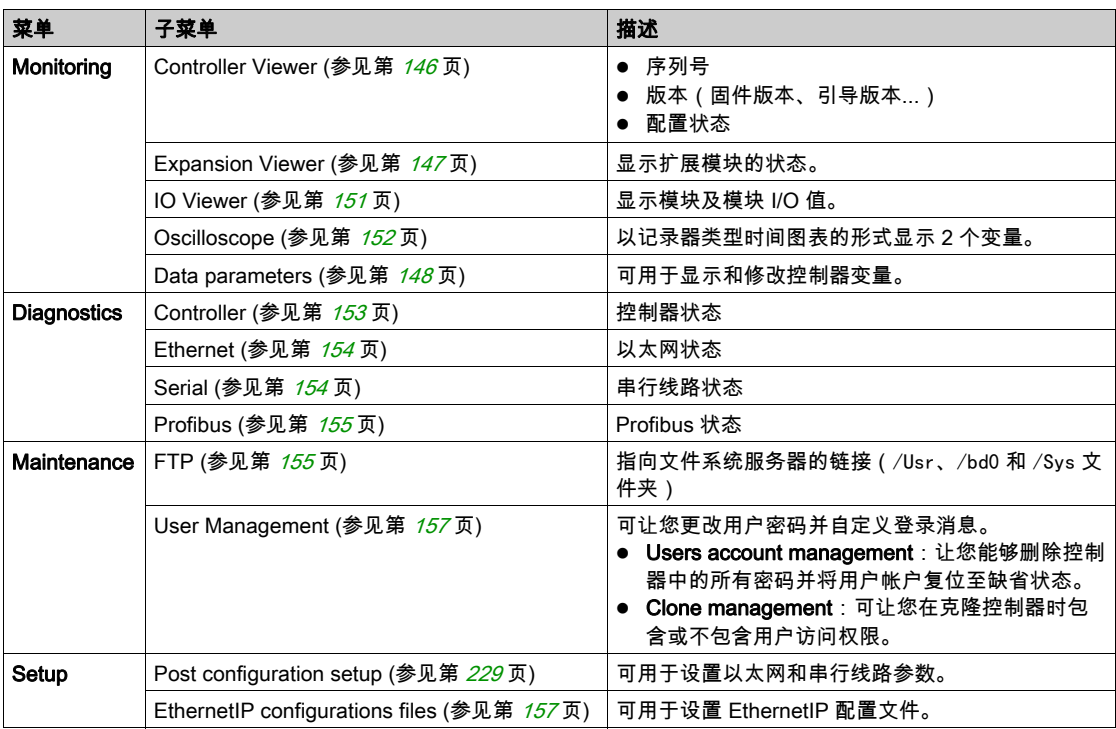

每个选项卡上均可看见以下子菜单:

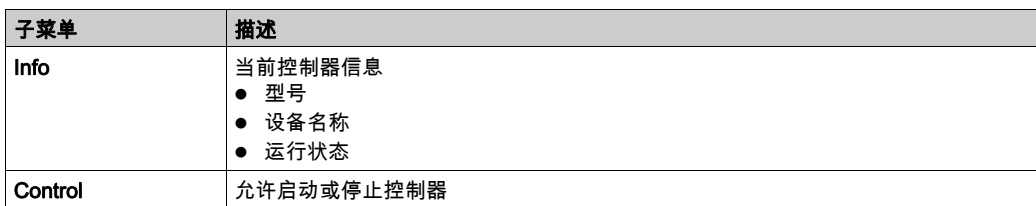

通过 Web 服务器,可以远程监视控制器及其应用程序,执行各种维护活动,包括修改数据和配置 参数,以及更改控制器的状态。执行远程控制前,请确保机器和过程的直接物理环境所处的状态 不会给人员或财产带来安全风险。

# 警告

#### 意外的设备操作

- 如果对您的特定控制器可行,请为应用程序配置和安装 RUN/STOP 输入,以便无论发送给控 制器什么样的远程命令,均可以通过对控制器的启动或停止保持对控制器的本地控制。
- 为 Web 服务器定义一个安全密码,并且不允许未经授权人员或其他不符合资格的人员使用此 功能。
- 确保在从远程位置操作控制器时,本地有胜任且符合资格的观察者在场。
- 试图调整数据、停止正在运行的应用程序或远程启动控制器之前,必须对它正在控制的应用 程序和机器/进程完全了解。
- 采取必要的预防措施,以确保您是按清晰的识别文档在控制器应用程序内和远程连接上操作 目标设备。

#### 不遵循上述说明可能导致人员伤亡或设备损坏。

注意: Web 服务器只能由经授权而且符合资格的人员使用。合格人员是指这样的人员:他们掌握 了与机器的构造和运行以及应用程序及其安装控制的流程相关的知识和技能,并且接受过用于识 别并避免可能发生的危险的安全培训。对于使用此功能所引发的任何后果,Schneider Electric 概 不负责。
## 页面访问

下表列出了控制器访问不同页面所需具备的状态:

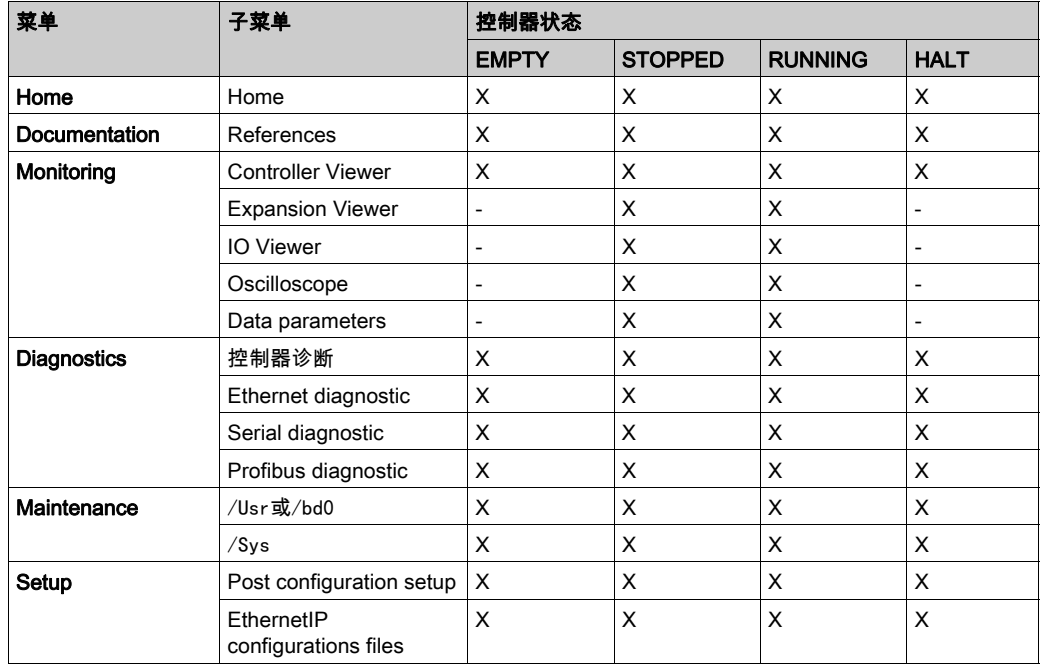

## **Monitoring: Controller Viewer 子菜单**

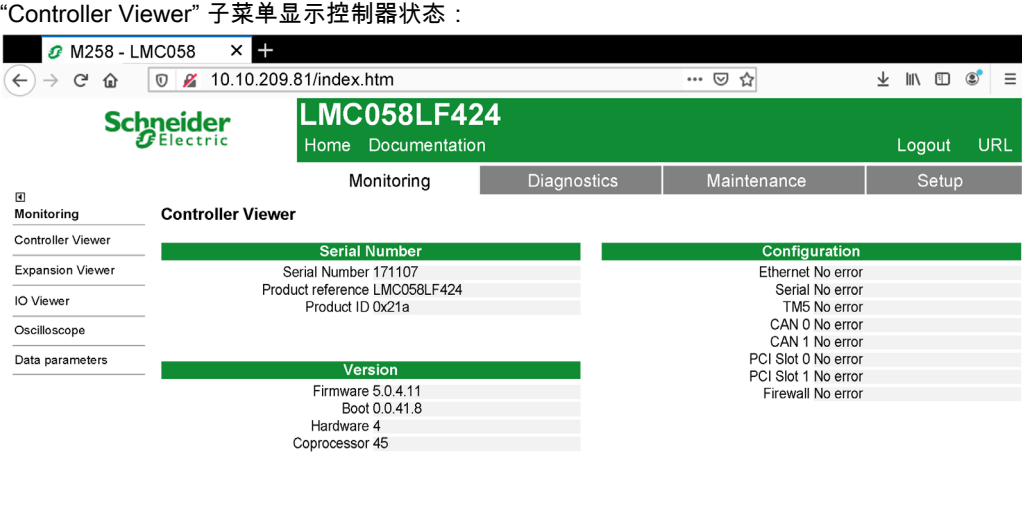

El Info<br>LMC058LF424 LMC058LF424 @0080F440D151 Stopped (1) Run/Stop:- $\Box$  Control

Start<br>Stop

可以根据所显示的控制器型号 (a LMC058LF424 in the previous screenshot),更改 Configuration status 字段,此字段可能包含以下状态:

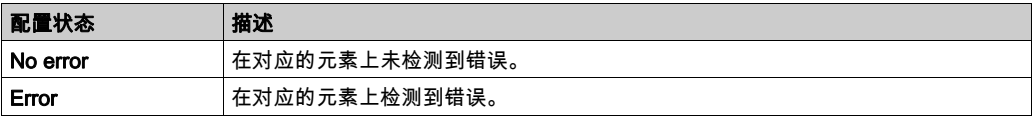

## **Monitoring: Expansion Viewer 子菜单**

"Expansion Viewer" 子菜单显示扩展模块状态:

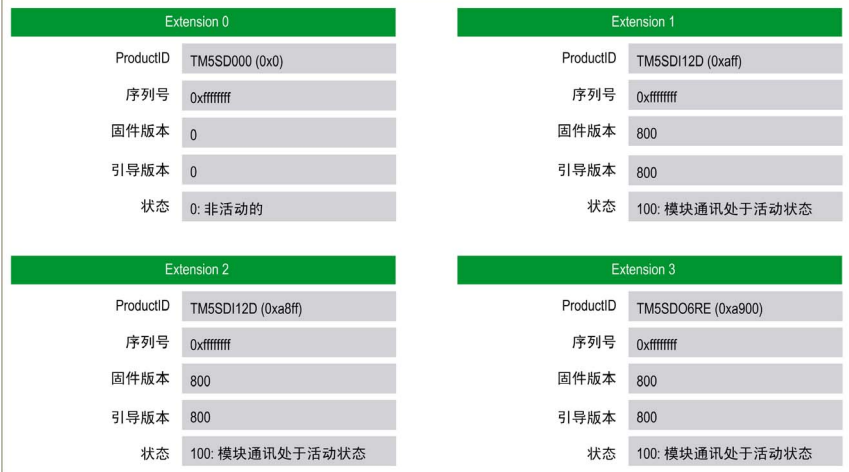

## 下表描述了各个状态代码:

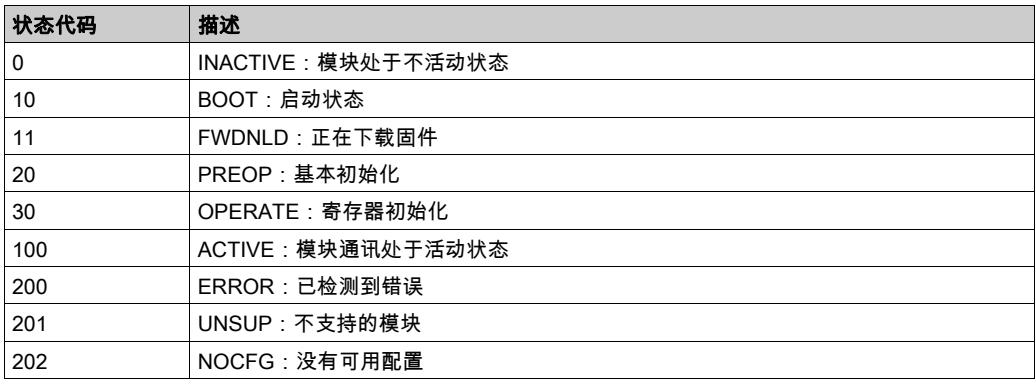

#### Monitoring: Data Parameters

## 监视 Web 服务器变量

要监视 Web 服务器变量,您必须将一个 Web Data Configuration 对象添加到您的项目中。在此对 象中,您可以选择想要监视的所有变量。

下表介绍了如何添加 Web Data Configuration对象:

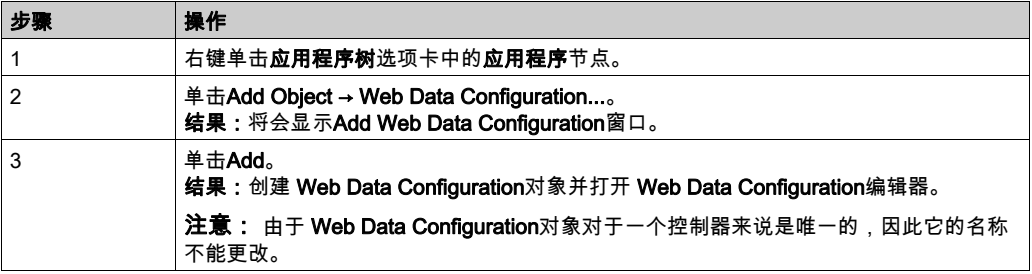

#### Web Data Configuration Editor

单击Refresh按钮可以选择变量,此操作将显示应用程序中定义的所有变量。

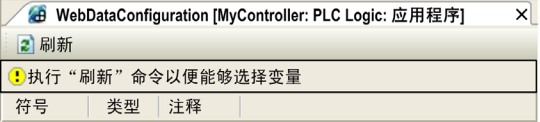

在 Web 服务器中选择要监视的变量:

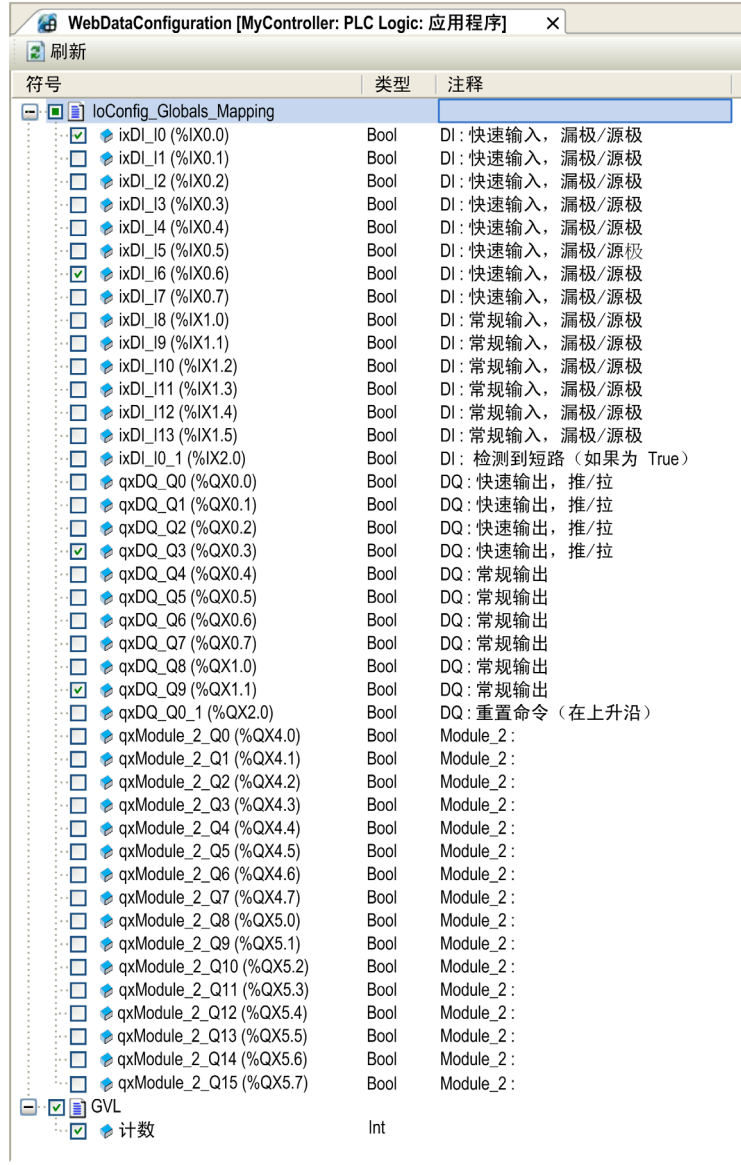

## 注意: 变量选择只能在离线模式下完成。

## **Monitoring: Data Parameters 子菜单**

"Data Parameters" 子菜单可让您显示和修改变量值:

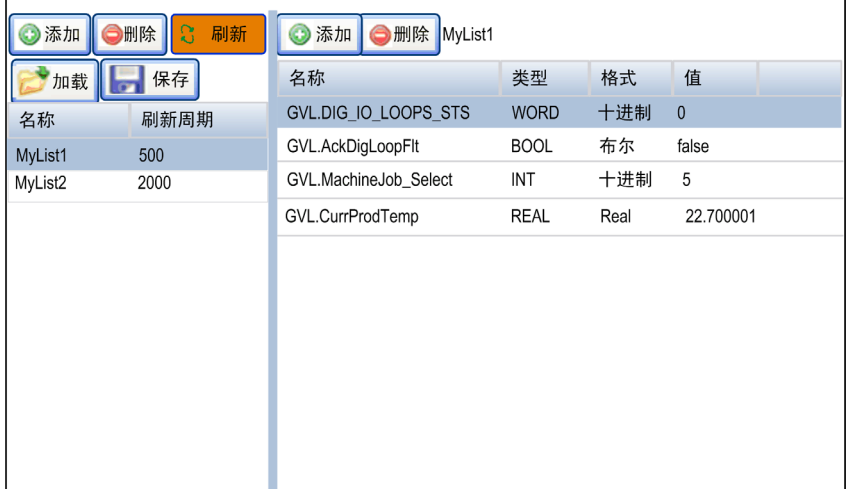

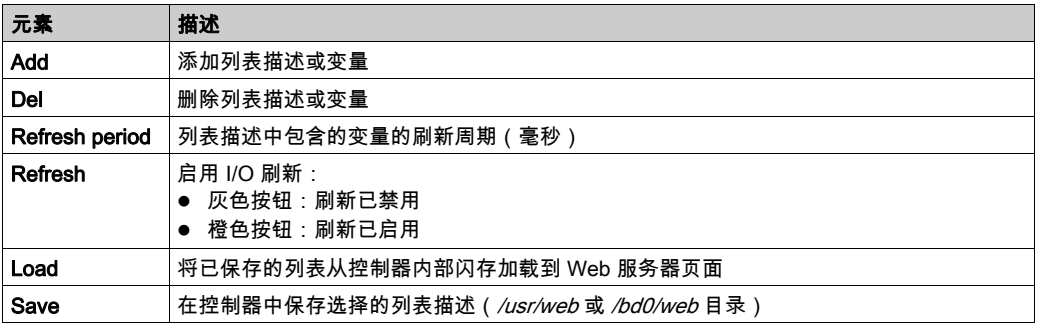

注意: IEC 对象(%IW、%M...)不可直接访问。要访问 IEC 对象,您必须先将它们的内容分组到已 定位的寄存器中(请参阅重新定位表 (参见第 [33](#page-32-0)页))。

## **Monitoring: IO Viewer 子菜单**

IO Viewer 子菜单会显示当前 I/O 值, 您也可以通过该菜单修改当前 I/O 值:

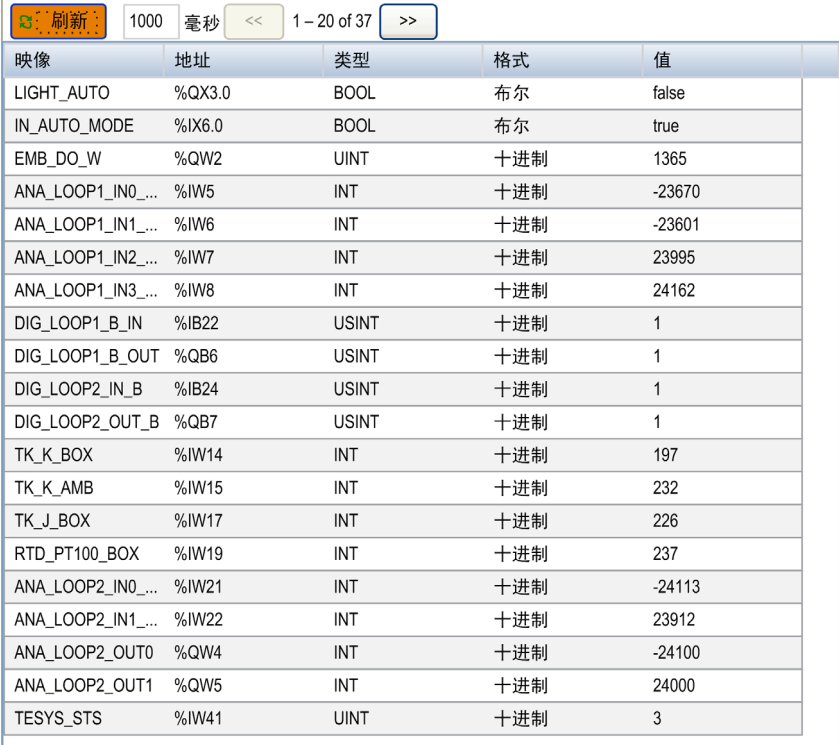

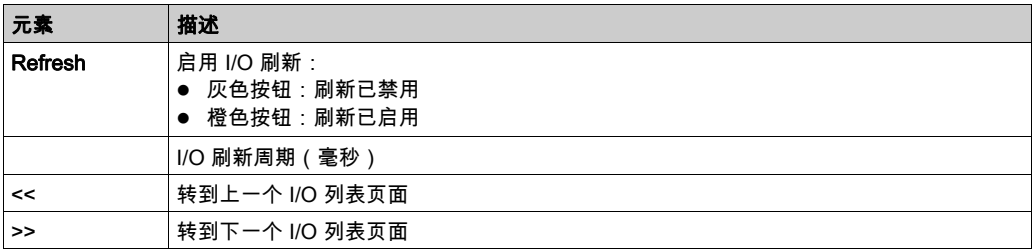

## Monitoring:Oscilloscope 子菜单

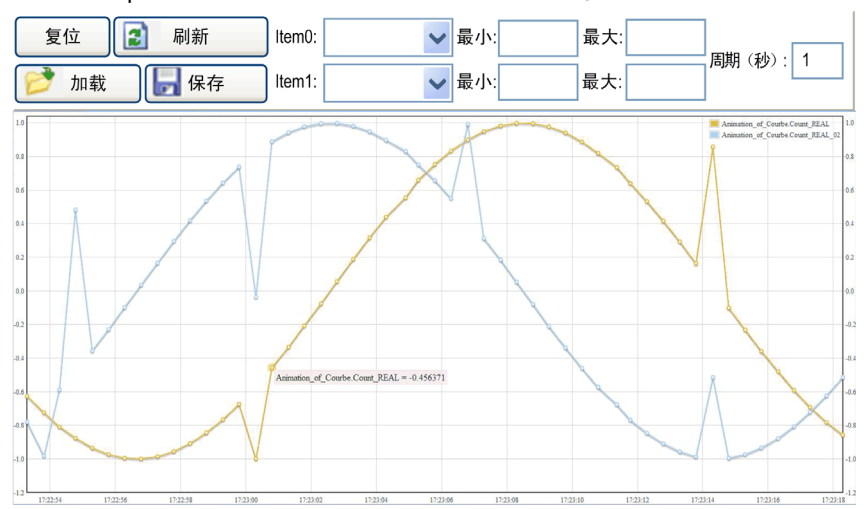

"Oscilloscope" 子菜单可以记录器时间图表的形式显示最多 2 个变量:

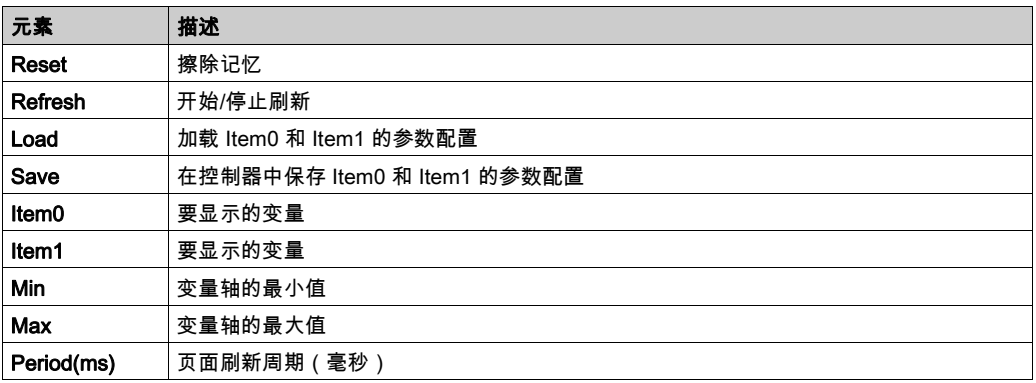

## Diagnostics: Controller 子菜单

"Controller" 子菜单显示控制器的当前状态信息:

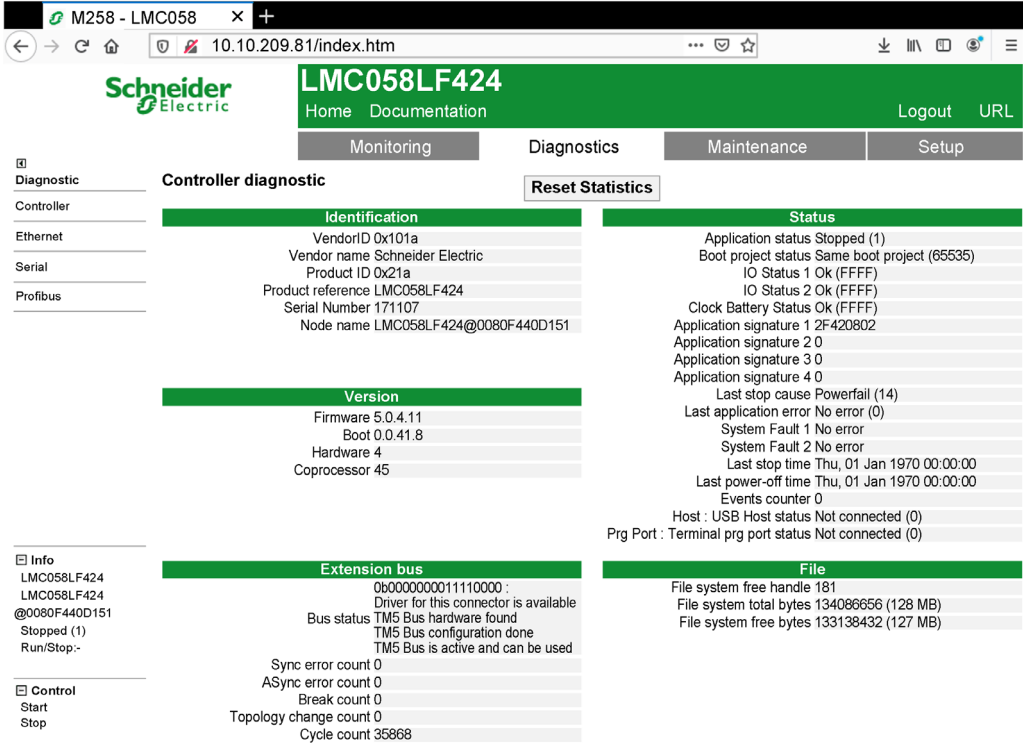

## Diagnostics: Ethernet 子菜单

"Ethernet" 子菜单显示以太网通讯信息:

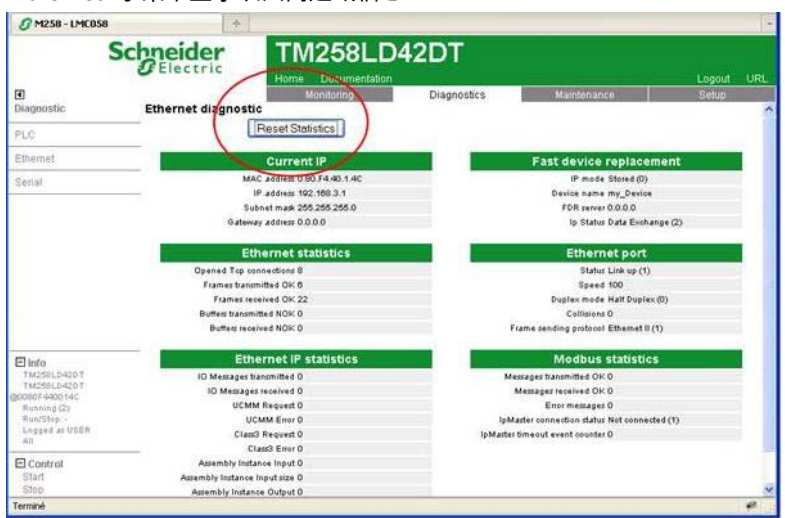

Reset Statistic按钮可将Ethernet statistics设置为 0。

#### Diagnostics: Serial 子菜单

"Serial" 子菜单显示串行线路通讯信息:

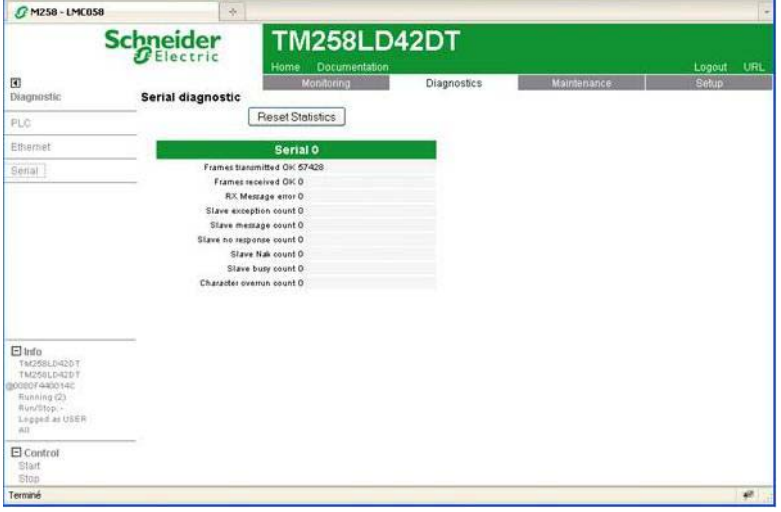

Reset Statistics按钮可将串行连接的统计数据设置为 0。

### Diagnostics: Profibus 子菜单

具有 PCI 模块的控制器可使用 Profibus 子菜单。此页显示 Profibus 通讯信息:

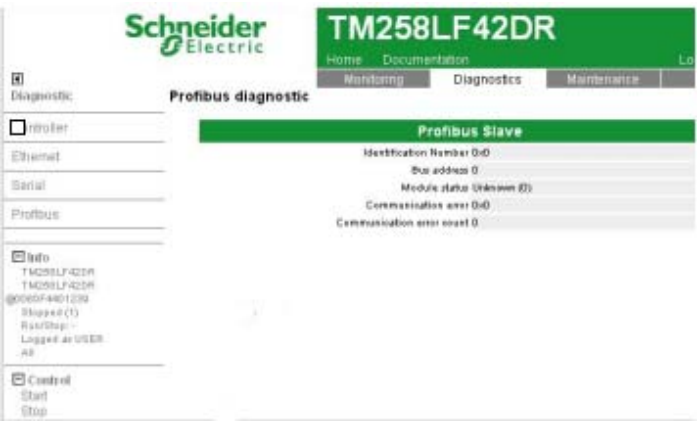

#### Maintenance 页面

通过"Maintenance"页面可以访问控制器闪存 (参见第 [29](#page-28-0)页)的 /usr、/bd0 和 /sys 文件夹: /usr 或 /bd0 的索引:

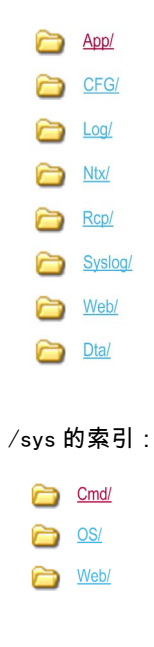

# 警告

## 意外的 WEB 服务器和控制器行为

请勿修改 /usr 和 /sys 目录中的任何文件。

#### 不遵循上述说明可能导致人员伤亡或设备损坏。

#### **Setup: Post Conf 子菜单**

通过Post Conf子菜单可以更新控制器上保存的 PostConf (参见第 [229](#page-228-0)页) 文件:

加载

| 保存 Postconf loaded # LMC058LF424S0 / Ethernet / IPAddress

```
# Ethernet IP address
id[111].param[0] = [85, 17, 20, 4]# LMC058LF424S0 / Ethernet / SubnetMask
# Ethernet IP mask
id[111].param[1] = [255, 0, 0, 0]# LMC058LF424S0 / Ethernet / GatewayAddress
# Ethernet IP gateway address
id[111].param[2] = [0, 0, 0, 0]# LMC058LF424S0 / Ethernet / IPConfigMode
# IP configuration mode:0:FIXED 1:BOOTP 2:DHCP
id[111] . param[4] = 0# LMC058LF424S0 / Ethernet / DeviceName
# Name of the device on the Ethernet network
id[111].param[5] = 'MyMachine'# LMC058LF424S0 / Serial Line / Serial Line Configuration / Baudrate
# Serial Line Baud Rate in bit/s
id[40101].param[10000].Bauds = 38400
# LMC058LF424S0 / Serial Line / Serial Line Configuration / Parity
# Serial Line Parity (0=None, 1=Odd, 2=Even)
id[40101].param[10000].Parity = 2
```
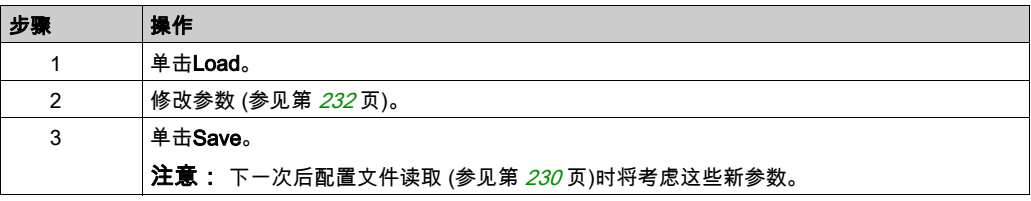

#### Setup: Ethernet IP configurations File 子菜单

只有在控制器上配置了以太网 IP 服务时才会出现文件树。

/usr 或 /bd0 的索引:

My Machine Controller.gz

My Machine Controller.ico

My Machine Controller.eds

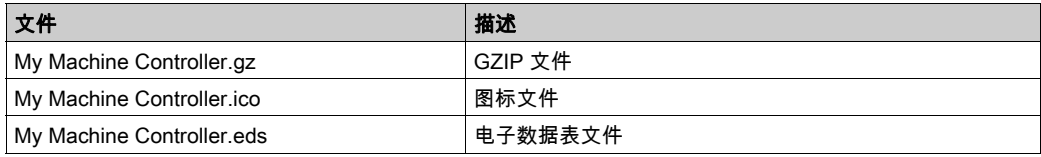

#### **Monitoring: User Management 子菜单**

User Management 子菜单显示的屏幕让您能够访问两个不同的操作:

• User accounts management:

让您能够管理用户帐户管理、删除密码、以及将控制器上的用户帐户恢复至缺省设置。

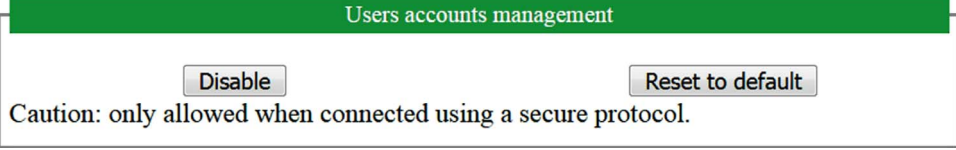

单击 Disable,删除控制器上的密码。

在所显示的窗口上单击 OK 以进行确认。结果:

- 用户在连接到控制器时,不再需要设置和输入密码。
- FTP和 HTTP 连接接受匿名用户连接。

注意: 只有在当前用户拥有管理权限的情况下,Disable按钮才处于活动状态。

单击 Reset to default,将控制器上的用户帐户恢复至缺省设置状态。

在所显示的窗口上单击 OK 以进行确认。

注意: 在设置新密码之前,无法连接到 FTP 和 HTTP。

#### • Clone management :

让你能够控制在使用 USB 存储盘克隆控制器时是否将用户权限复制并应用到目标控制器。

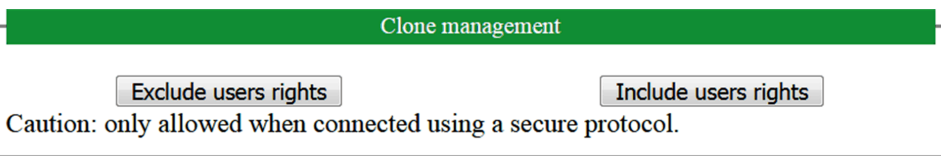

单击 Exclude users rights, 在克隆控制器时, 就不会将用户权限复制到目标控制器。

注意: 缺省不包括用户权限。

单击 Include users rights,在克隆控制器时,就会将用户权限复制到目标控制器。这时会有弹窗提 示您确认复制用户权限。单击 OK 以继续。

# FTP 服务器

#### 简介

安装在连接到控制器(通过以太网或 USB 端口)但未安装 EcoStruxure Machine Expert 的计算机 上的任何 FTP 客户端,均可用来在控制器的数据存储区域传输和接收文件。

注意: Schneider Electric 在控制系统的开发和实施过程中严格遵循行业最佳实践。这其中包括一 种"深度防御"方法,旨在保护工业控制系统的安全。此方法将控制器置于一个或多个防火墙之 后,将访问范围限制为仅经过授权的人员和协议。

# 警告

#### 未经授权访问及其导致的未经授权的机器操作

- 评估环境或机器是否已连接到关键基础结构,如果已连接,请在将自动化系统连接到任何网 络之前,基于深度防护采取适当的预防措施。
- 将连接到网络的设备数限制为所需的最小数量。
- 将工业网络与公司内部的其他网络隔离。
- 使用防火墙、VPN 或其他经证实的安全措施,防止意外访问任何网络。
- 监控系统内的活动。
- 防止未经授权方或未经身份验证的操作直接访问或直接链接主体设备。
- 准备恢复计划,包括系统和过程信息的备份。

#### 不遵循上述说明可能导致人员伤亡或设备损坏。

注意: 在当前登录的目标设备的在线用户管理中使用安全相关命令,这些命令提供了用于添加、 编辑和删除用户的方法。

FTP 服务器缺省为禁用状态。

#### FTP 访问

如果在控制器中启用了用户权限,则通过用户权限控制对 FTP 服务器的访问。有关详细信息,请 参阅用户和组选项卡描述 (参见第 [74](#page-73-0) 页)。

如要访问 FTP 服务器,必须先使用 EcoStruxure Machine Expert 或 Controller Assistant 连接到控 制器,并修改缺省用户密码。

#### 文件访问

请参阅文件结构 (参见第 [29](#page-28-0)页)。

## FTP 客户端

#### 简介

FtpRemoteFileHandling 库针对远程文件处理提供以下 FTP 客户端功能:

- 读取文件
- 写入文件
- 删除文件
- 列出远程目录的内容
- 添加目录
- 删除目录

注意: Schneider Electric 在控制系统的开发和实施过程中严格遵循行业最佳实践。这其中包括一 种"深度防御"方法,旨在保护工业控制系统的安全。此方法将控制器置于一个或多个防火墙之 后,将访问范围限制为仅经过授权的人员和协议。

# 警告

#### 未经授权访问及其导致的未经授权的机器操作

- 评估环境或机器是否已连接到关键基础结构,如果已连接,请在将自动化系统连接到任何网 络之前,基于深度防护采取适当的预防措施。
- 将连接到网络的设备数限制为所需的最小数量。
- 将工业网络与公司内部的其他网络隔离。
- 使用防火墙、VPN 或其他经证实的安全措施,防止意外访问任何网络。
- 监控系统内的活动。
- 防止未经授权方或未经身份验证的操作直接访问或直接链接主体设备。
- 准备恢复计划,包括系统和过程信息的备份。

#### 不遵循上述说明可能导致人员伤亡或设备损坏。

有关详细信息,请参阅 FtpRemoteFileHandling 库指南。

## SNMP

## 简介

Simple Network Management Protocol (SNMP) 用于提供管理网络所需的数据和服务。

数据存储在管理信息库 (MIB) 中。SNMP 协议用于读取或写入 MIB 数据。执行以太网 SNMP 服务 是最基本要求,因为它只处理必要的对象。

#### SNMP 服务器

下表列出了支持的 服务器对象:

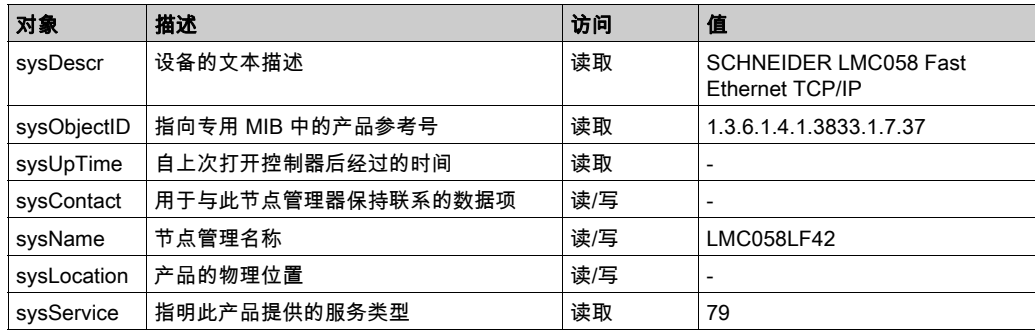

这些字符串的大小限制为 50 个字符。

写入的值通过 SNMP 客户端工具软件保存到控制器中。相应的 Schneider Electric 软件为 ConneXview。ConneXview 不随附于控制器或总线耦合器。有关详细信息,请参阅 www.schneider-electric.com。

# 第11.2节 防火墙配置

## 简介

本节介绍如何配置 Modicon LMC058 Motion Controller 的防火墙。

## 本节包含了哪些内容?

本节包含了以下主题:

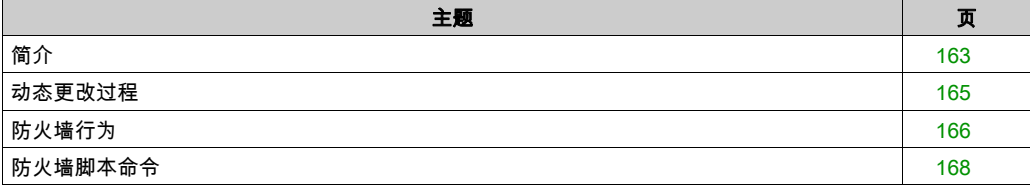

## <span id="page-162-0"></span>简介

#### 防火墙介绍

一般情况下,防火墙通过拦截未授权的访问和允许授权的访问帮助来保护网络安全区周围。防火 墙指的是一台设备或一套设备,基于一套规则和其他标准将其配置为允许、拒绝、加密或代理不 同安全区之间的流量。

流程控制设备和高速生产机器要求快速的数据吞吐量,并且经常不能容忍控制网络中进攻性安全 策略所引入的延迟。因此,通过在网络周围提供保护,防火墙在安全策略中扮演了重要的角色。 防火墙是整个系统级别策略的重要组成部分。

注意: Schneider Electric 在控制系统的开发和实施过程中严格遵循行业最佳实践。这其中包括一 种"深度防御"方法,旨在保护工业控制系统的安全。此方法将控制器置于一个或多个防火墙之 后,将访问范围限制为仅经过授权的人员和协议。

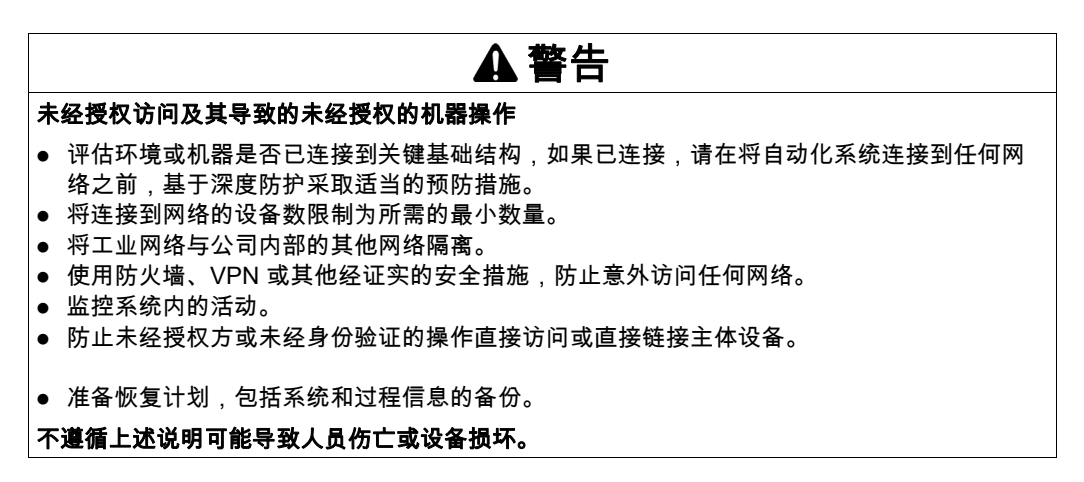

#### 防火墙配置

可通过以下三种方式管理控制器防火墙配置:

- 静态配置
- 动态更改
- 应用程序设置

在静态配置中使用脚本文件,以及使用它进行动态更改。

#### 静态配置

在控制器启动时加载静态配置。

可通过管理位于控制器中的缺省脚本文件来静态配置控制器防火墙。此文件的路径是 /usr/Cfg/FirewallDefault.cmd。

#### 动态更改

在控制器启动后,可通过使用脚本文件来更改控制器防火墙配置。

可通过以下两种方法来加载这些动态更改:

- 物理 USB 存储盘。
- 应用程序中的功能块 (参见第 *[165](#page-164-1)* 页)。

# <span id="page-164-0"></span>动态更改过程

## 使用 USB 存储盘

下表描述了从 USB 存储盘执行脚本文件的过程:

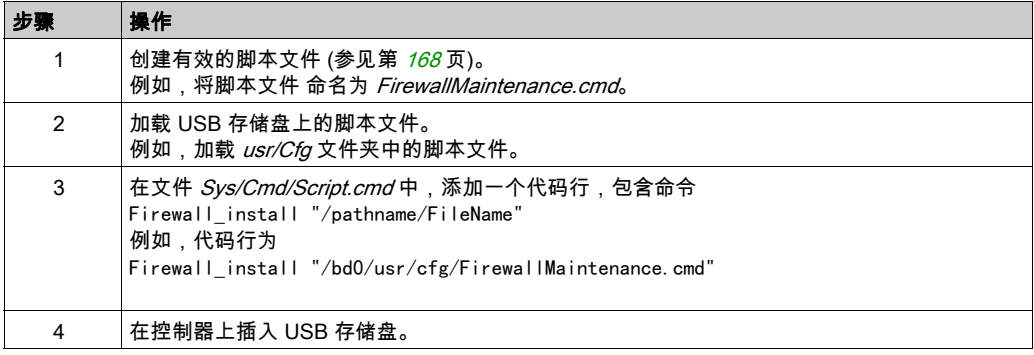

## <span id="page-164-1"></span>使用应用程序中的功能块

下表描述了从应用程序中执行脚本文件的过程:

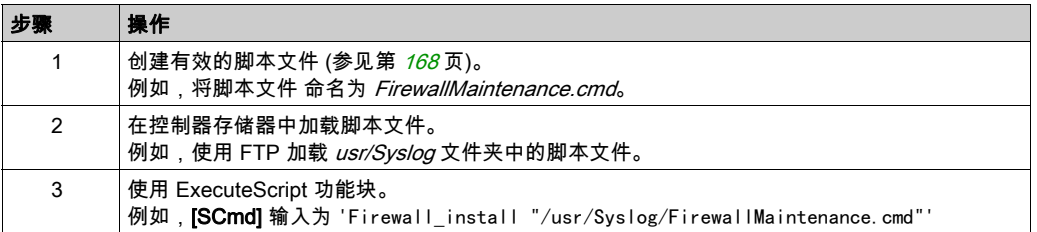

# <span id="page-165-0"></span>防火墙行为

## 简介

防火墙配置取决于在控制器上执行的操作和初始配置状态。有 5 个可能的初始状态:

- 在控制器中没有缺省脚本文件。
- 存在正确脚本文件。
- 存在不正确的脚本文件。
- 不存在缺省脚本文件,并且应用程序已配置防火墙。
- 已执行动态脚本文件配置。

## 无缺省脚本文件

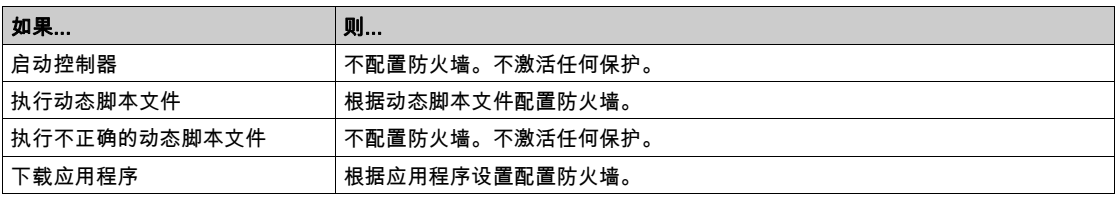

## 存在缺省脚本文件

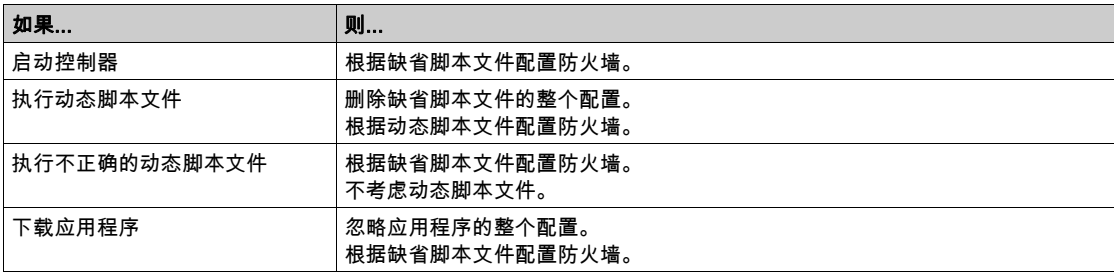

## 存在不正确的缺省脚本文件

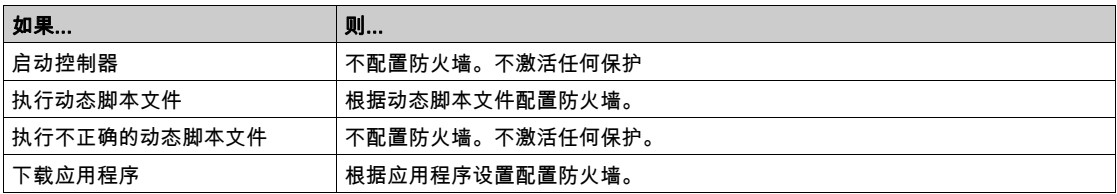

## 无缺省脚本文件的应用程序设置

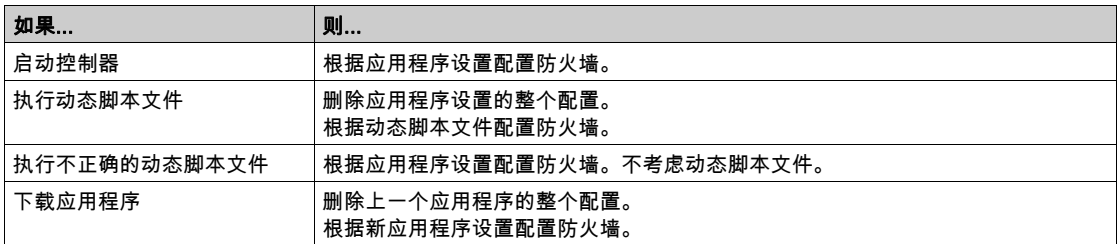

## 执行已执行的动态脚本文件

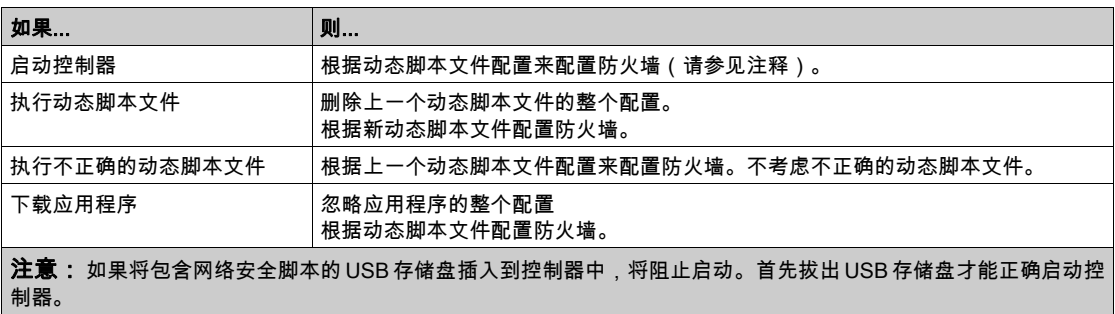

## <span id="page-167-0"></span>防火墙脚本命令

#### 概述

本节介绍如何编写脚本文件(缺省脚本文件或动态脚本文件),以便在启动控制器期间或触发的 特定命令期间执行脚本文件。

注意: MAC 层规则被单独管理,其优先级高于其他包过滤规则。

#### 脚本文件语法

脚本语法指南中描述脚本文件的语法。

## 一般防火墙命令

提供下列命令以管理 LMC058 Motion Controller 以太网防火墙:

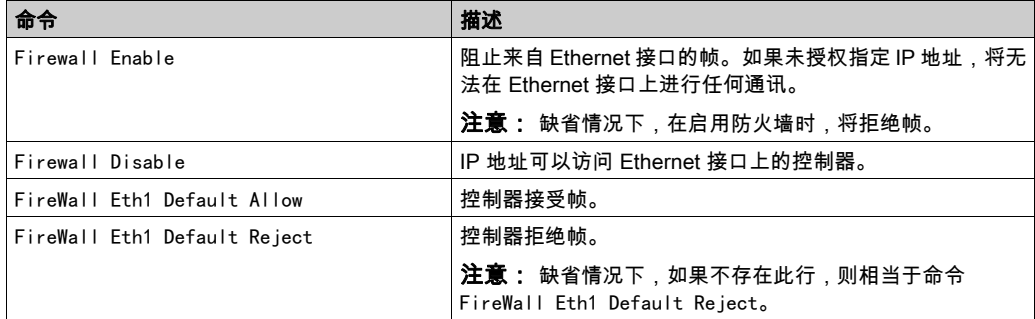

## 特定防火墙命令

提供下列命令以配置特定端口和地址的防火墙规则:

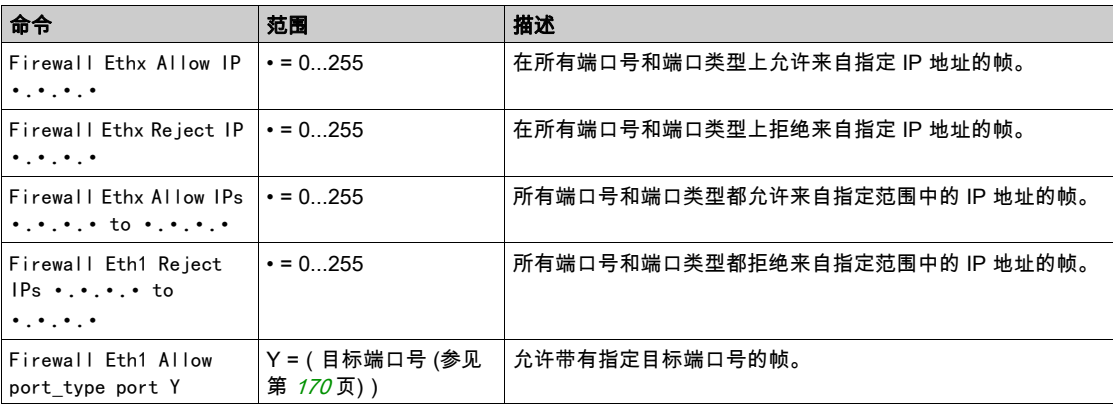

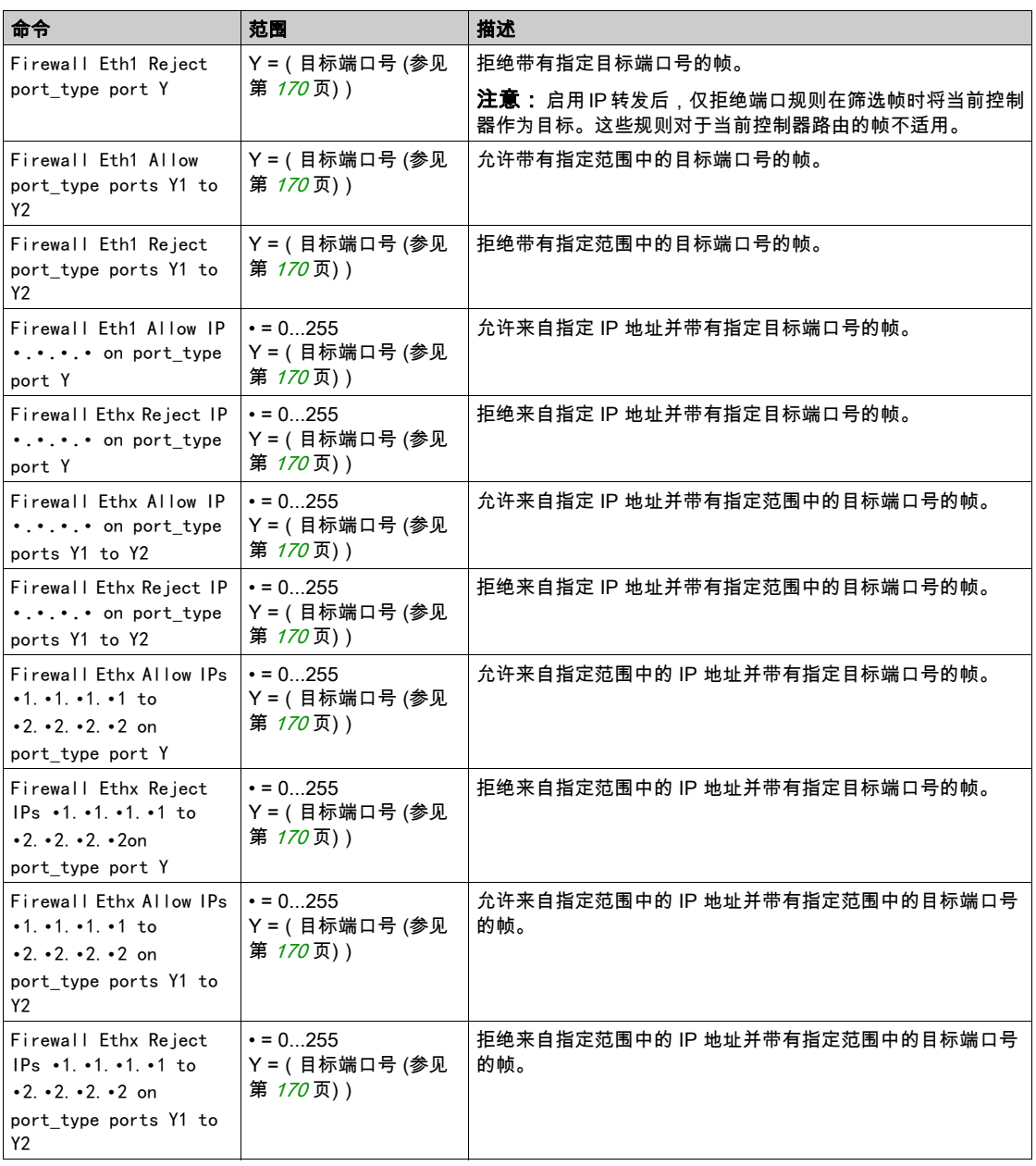

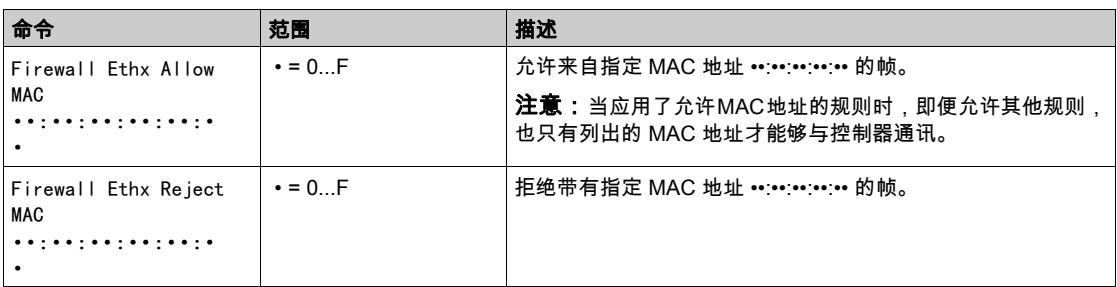

#### 脚本示例

; Enable FireWall. All frames are rejected;

FireWall Enable;

; Allow frames on Eth1

FireWall Eth1 Default Allow;

; Block all Modbus Requests on all IP address

Firewall Eth1 Reject tcp port 502;

; Reject frames on Eth2

FireWall Eth2 Default Reject;

; Allow FTP active connection for IP address 85.16.0.17

FireWall Eth2 Allow IP 85.16.0.17 on tcp ports 20 to 21;

注意: 每行字符数不超过 200 个(包括注释)。

## <span id="page-169-0"></span>使用的端口

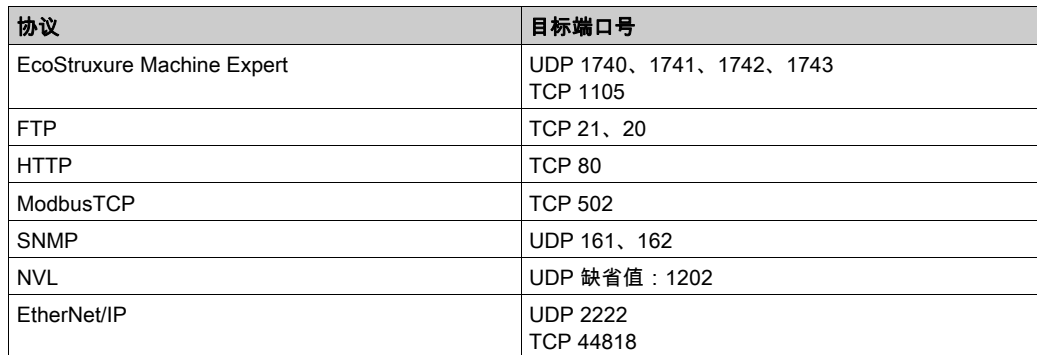

# 第11.3节 以太网可选设备

## 本节包含了哪些内容?

本节包含了以下主题:

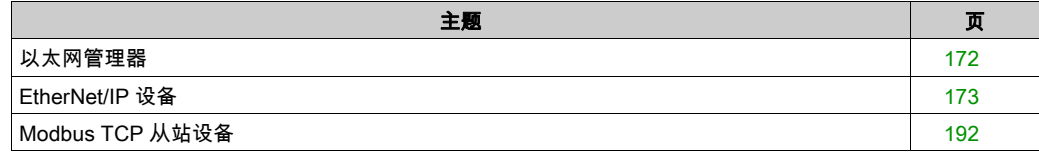

# <span id="page-171-0"></span>以太网管理器

#### <span id="page-171-1"></span>添加以太网管理器

控制器支持以下以太网管理器:

- EthernetIP (用于 CIP 设备)
- ModbusTCP Slave Device

要向控制器中添加以太网管理器,请在**硬件目录**中选择:

- 对于 EthernetIP: EthernetIP
- 对于 ModbusTCP: ModbusTCP 从站设备

将其拖到设备树并将其放到一个突出显示的节点上。

有关将设备添加到项目的更多信息,请参阅:

- 使用拖放方法
- 使用上下文菜单或加号按钮

## <span id="page-172-0"></span>EtherNet/IP 设备

## 简介

本节介绍EtherNet/IP 设备 (CIP) 与控制器的配置。

有关 EtherNet/IP (CIP) 的详细信息,请访问 www.odva.org 网站。

#### 添加 EtherNet/IP 设备

请参阅添加以太网管理器 (参见第 [172](#page-171-1)页)。

#### <span id="page-172-1"></span>EtherNet/IP 设备配置

要配置 EtherNet/IP 设备参数,请双击**设备树→中的**以太网EthernetIP。

将会显示以下对话框:

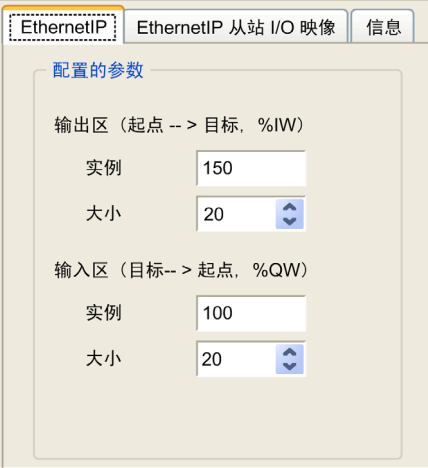

EtherNet/IP 配置参数定义如下:

实例:

引用输入或输出区的编号。

大小:

输入或输出区通道的数量: 每个通道的内存大小为 2 个字节,用于存储 %IWx 或 %QWx 对象的值,其中 x 是通道号。 例如,如果**输出区**的**大小**为 20,这表示有 20 个输入通道 (IW0...IW19) 用于寻址 %IWy...%IW(y+20-1),其中 y 是该输出区的第一个可用通道。

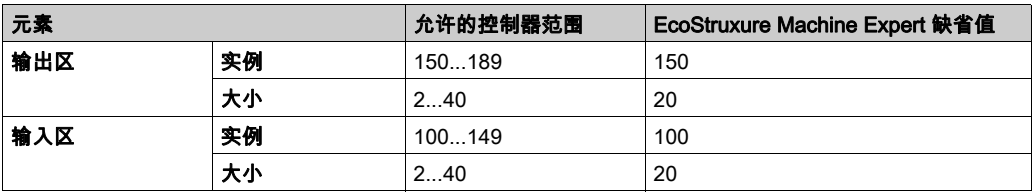

#### EDS 文件生成

您可以生成 EDS 文件,以便更容易地配置 EtherNet/IP 循环数据交换。 生成 EDS 文件:

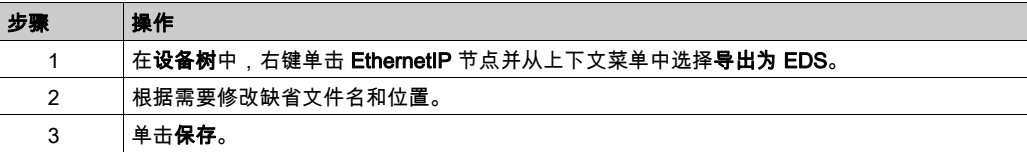

注意: 使用 EDS 文件中的 Major Revision 和 Minor Revision 对象来确保 EDS 文件的唯一性。这 些对象的值并不反映控制器的实际修订级别。

根据上述参数,在下载应用程序时或启动(如果存在引导应用程序)时,会在控制器的"/usr/Eip" 目录中自动生成 EDS 文件。

注意:如果控制网络在控制器上正常工作(电缆已连接且获取了 IP 地址),则会生成 EDS 文件。

## EthernetIP 从站 I/O 映射 选项卡

可以在 EthernetIP 从站 I/O 映射 选项卡中定义和命名变量。此选项卡还提供其他信息,例如拓扑 寻址。

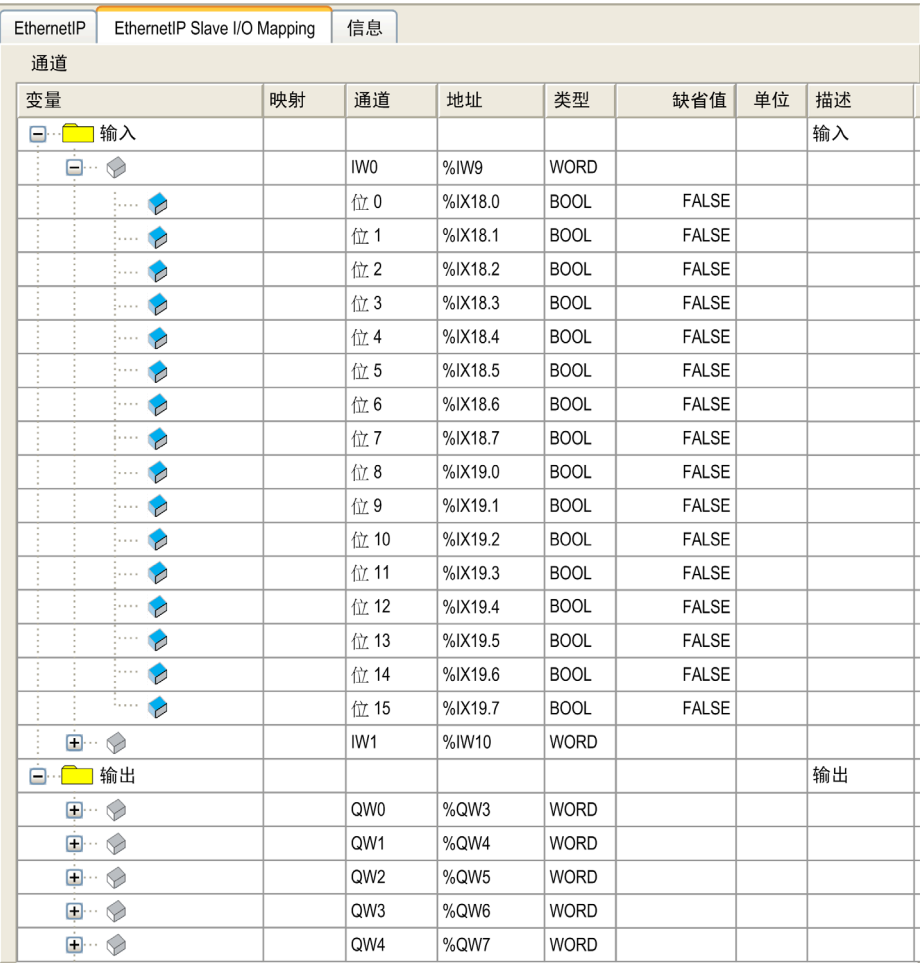

#### 有关详细的一般描述,请参阅"I/O 映射"选项卡描述 (参见第 [107](#page-106-0)页)。

## 下表描述了 EthernetIP 从站 I/O 映射配置:

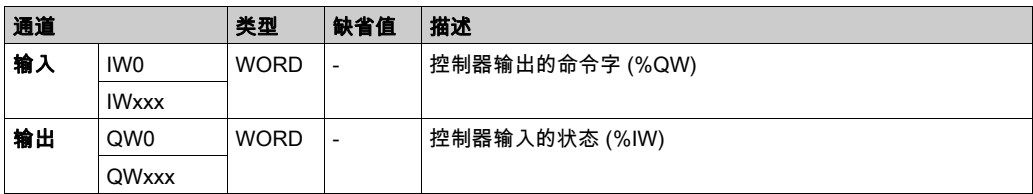

字数取决于在 EtherNet/IP 设备配置 (参见第 [173](#page-172-1)页)中配置的大小参数。

输出表示来自起点控制器的 OUTPUT(= 控制器的 %IW)。

输入表示来自起点控制器的 INPUT(= 控制器的 %QW)。

#### EtherNet/IP 上的连接

若要访问目标设备,打开连接可包含若干发送请求的会话的连接(EtherNet/IP 协议级别所使用的 全局名称)。

一个显式连接使用一个会话(会话是一个 TCP 或 UDP 连接)。

一个 I/O 连接使用 2 个会话。

下表显示了 EtherNet/IP 连接限制:

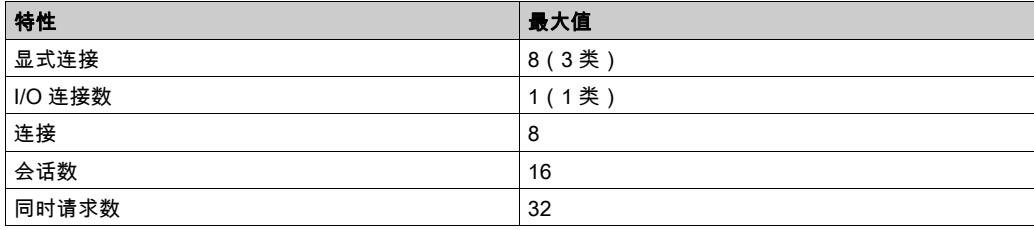

## 配置文件

控制器支持以下对象:

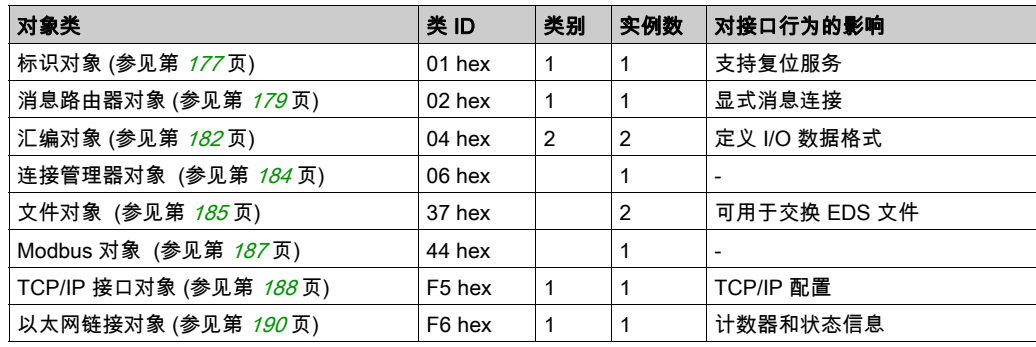

# <span id="page-176-0"></span>标识对象 (类 ID = 01 ( 十六进制 ) )

下表描述了标识对象的类属性:

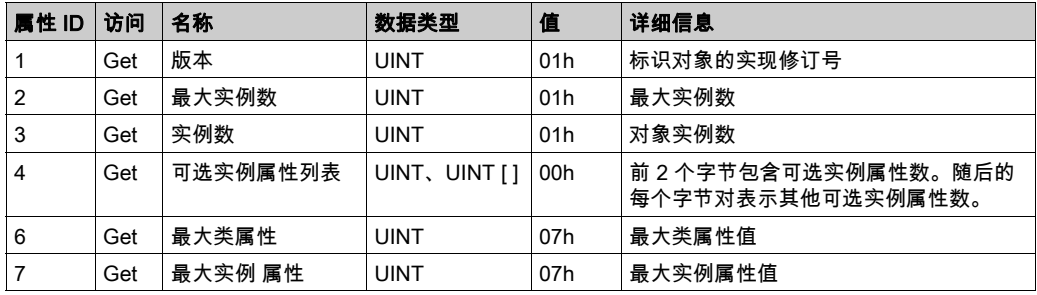

下表对类服务进行了描述:

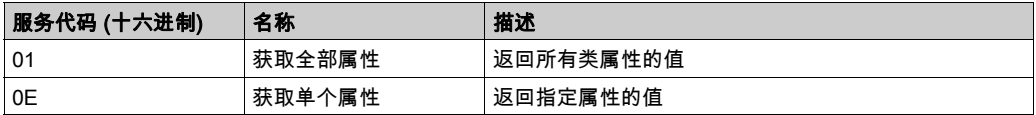

下表对实例服务进行了描述:

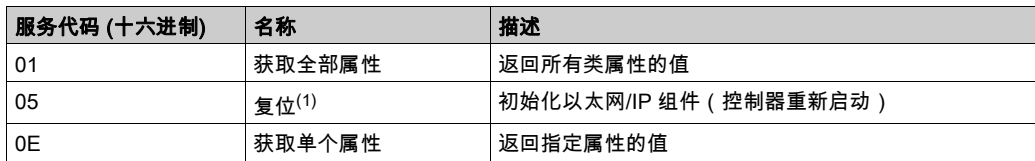

 $(1)$  复位服务描述:

当标识对象收到复位请求时,它将执行以下操作:

- 判断自己是否可以提供所请求的复位类型
- 对请求做出响应
- 尝试执行请求的复位类型

复位公共服务有一个特定参数:复位类型 (USINT),它具有以下值:

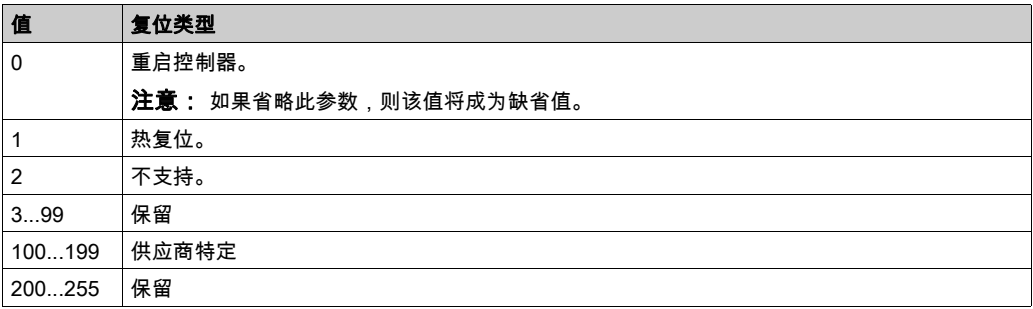

下表对实例属性进行了描述:

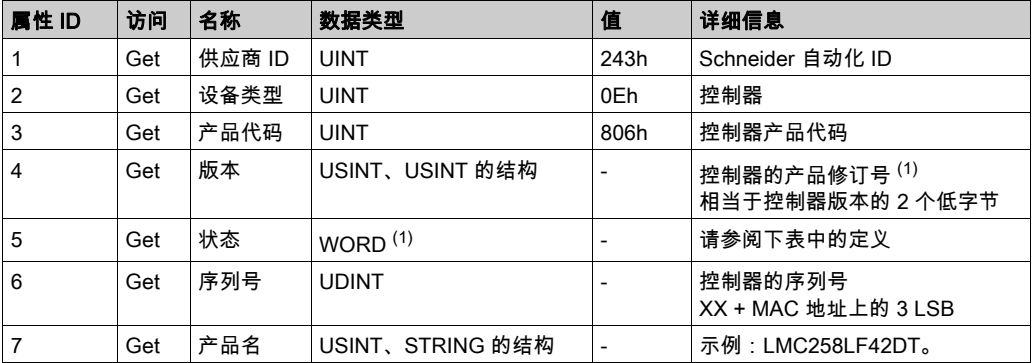

 $(1)$ WORD 中的映射:

- MSB: 次修订号 ( 第二个 USINT )
- LSB: 主修订号 ( 第一个 USINT )

示例:0205h 表示修订号 V5.2。

状态描述(属性 5):

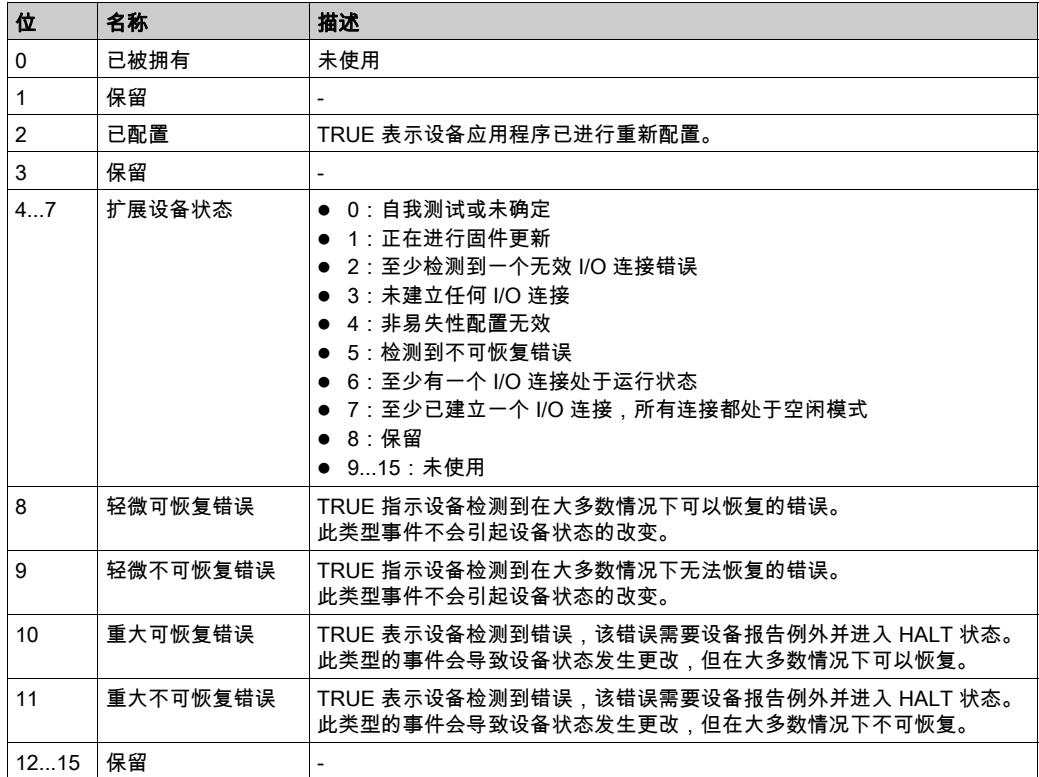

# <span id="page-178-0"></span>消息路由器对象 (类 ID = 02 (十六进制))

下表描述了消息路由器对象的类属性:

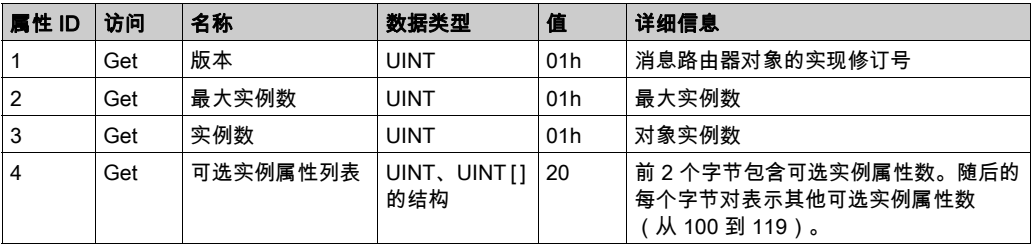

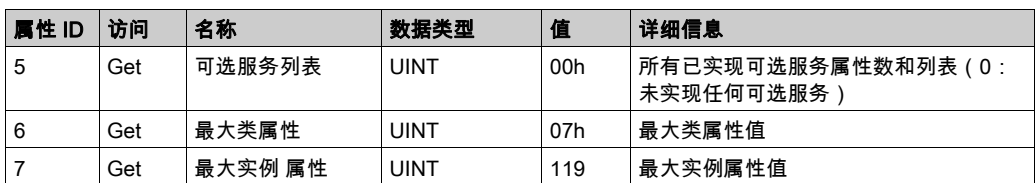

下表对类服务进行了描述:

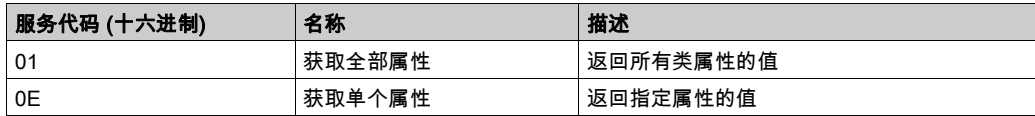

下表对实例服务进行了描述:

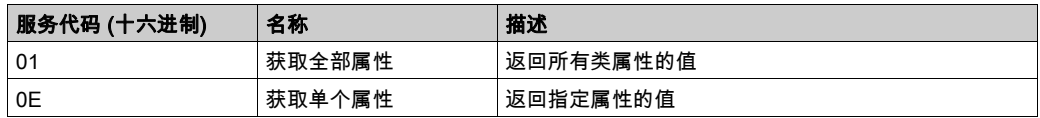

下表对实例属性进行了描述:

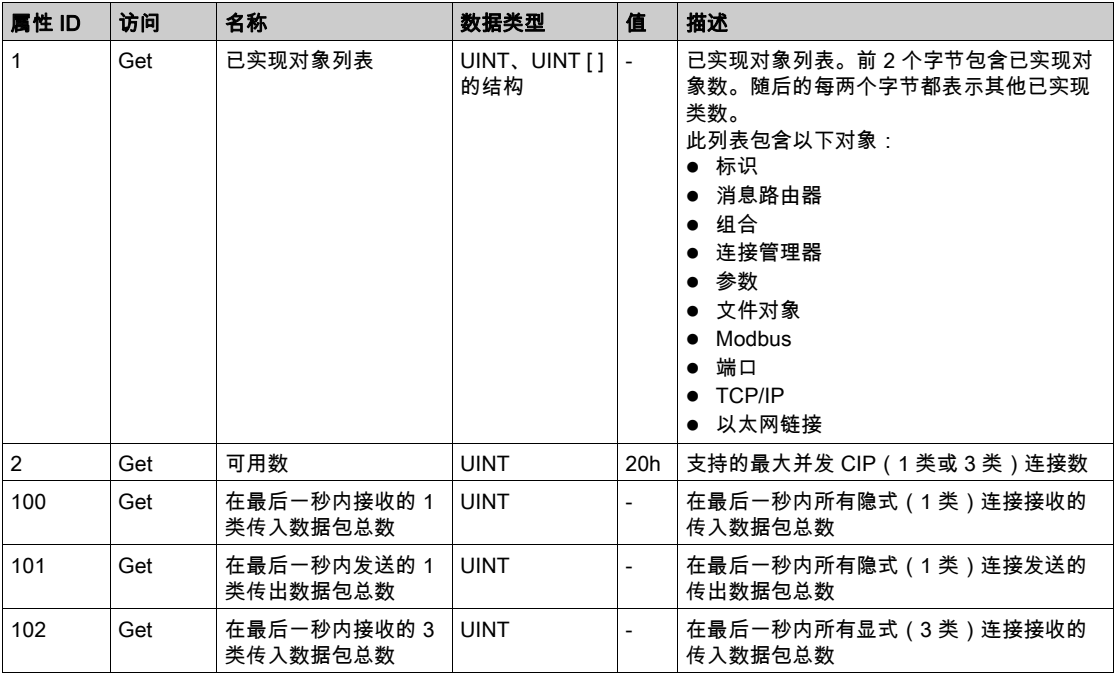
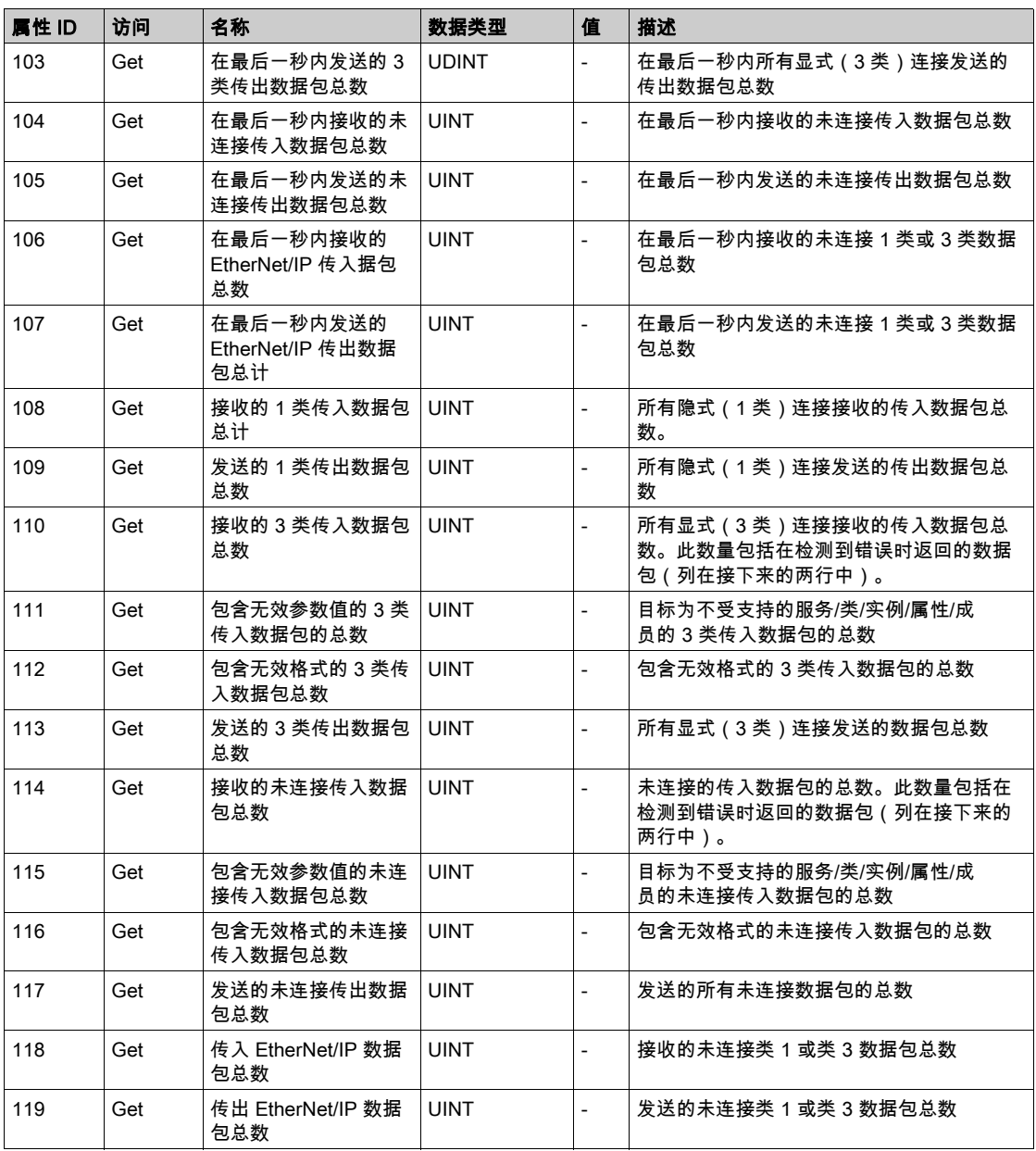

# 组件对象 (类 ID = 04 (十六进制))

下表描述了组件对象的类属性:

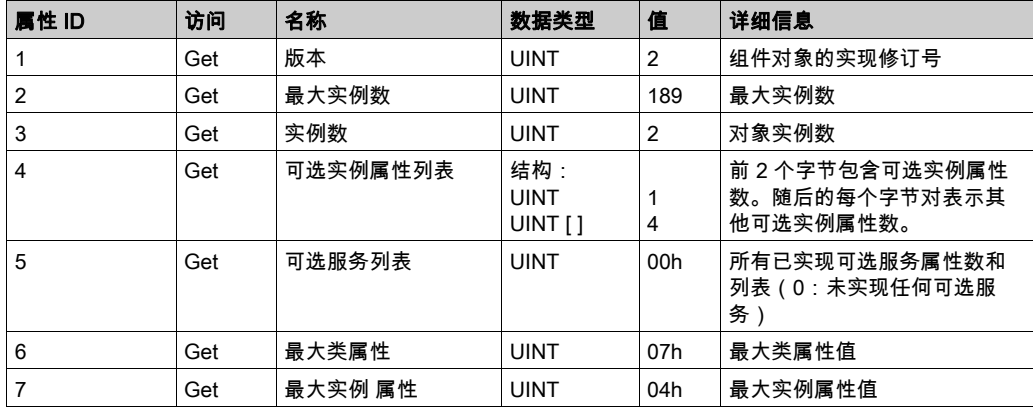

下表对类服务进行了描述:

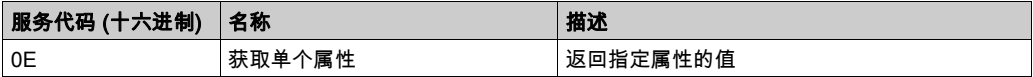

下表对实例服务进行了描述:

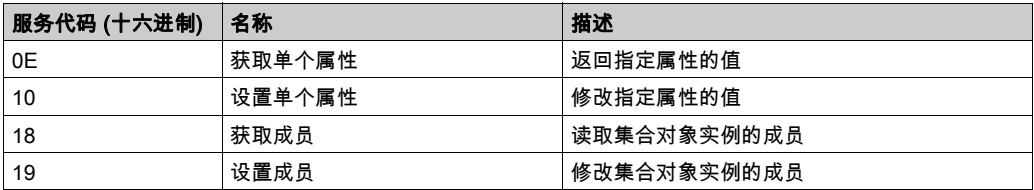

## 支持的实例

输出表示来自起点控制器的 OUTPUT(= 控制器的 %IW)。 输入表示来自起点控制器的 INPUT(= 控制器的 %QW)。 该控制器支持 2 个组件:

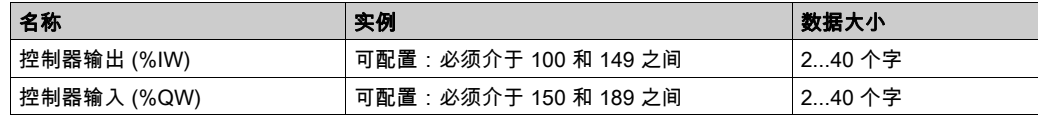

注意: 组件对象将多个对象的属性绑定在一起,因此通过单个连接即可在各对象之间进行信息交 换。组件对象是静态对象。

使用中的集合可通过访问网络配置工具 (RSNetWorx) 中的参数进行修改。控制器需要重启才能注 ————————————<br>册新的组件分配。

下表对实例属性进行了描述:

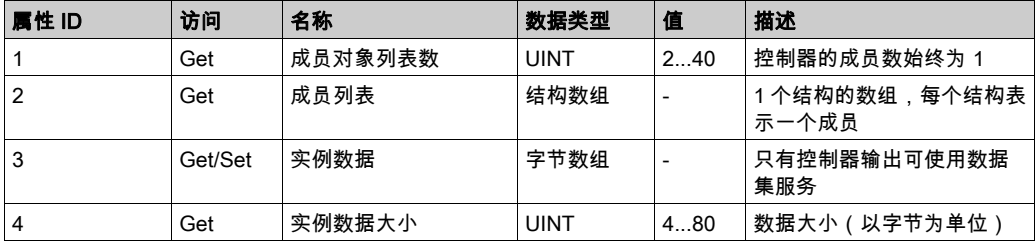

成员列表内容:

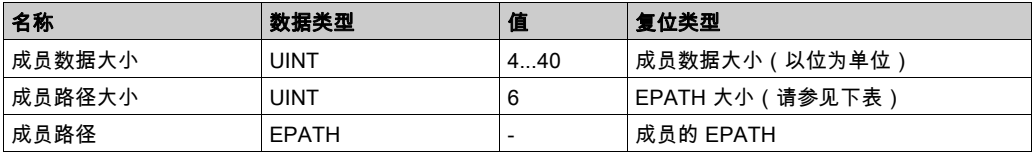

EPATH 是:

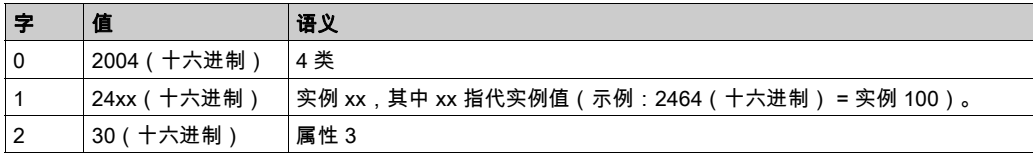

# 连接管理器对象 (类 ID = 06 (十六进制))

下表描述了组件对象的类属性:

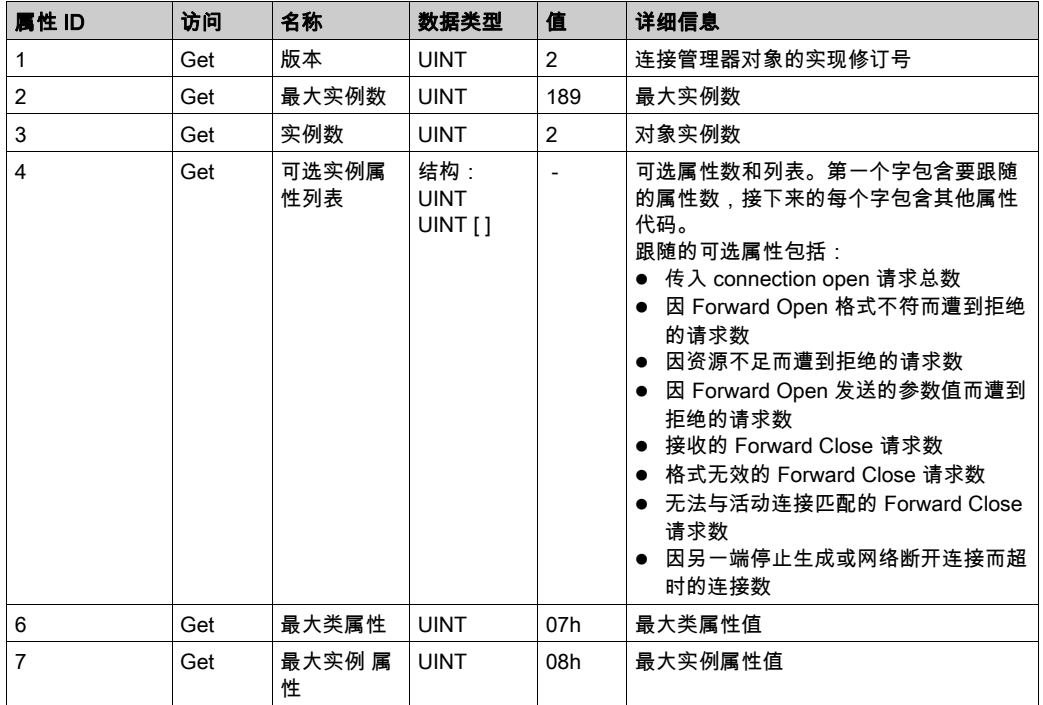

下表对类服务进行了描述:

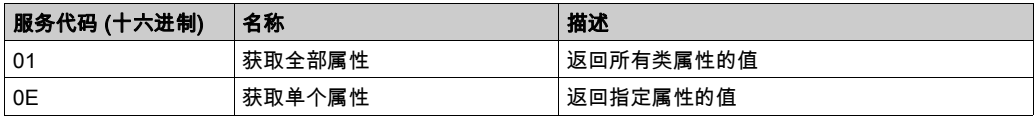

下表对实例服务进行了描述:

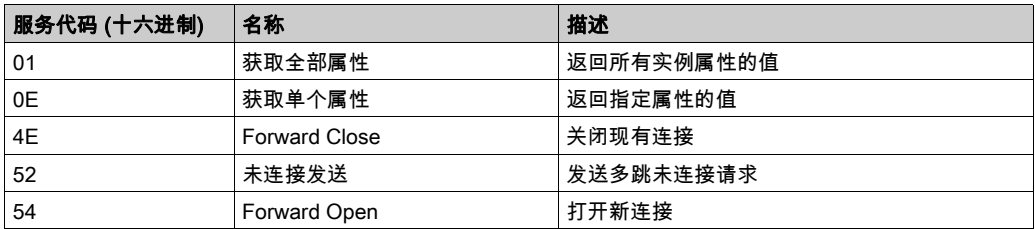

# 下表对实例属性进行了描述:

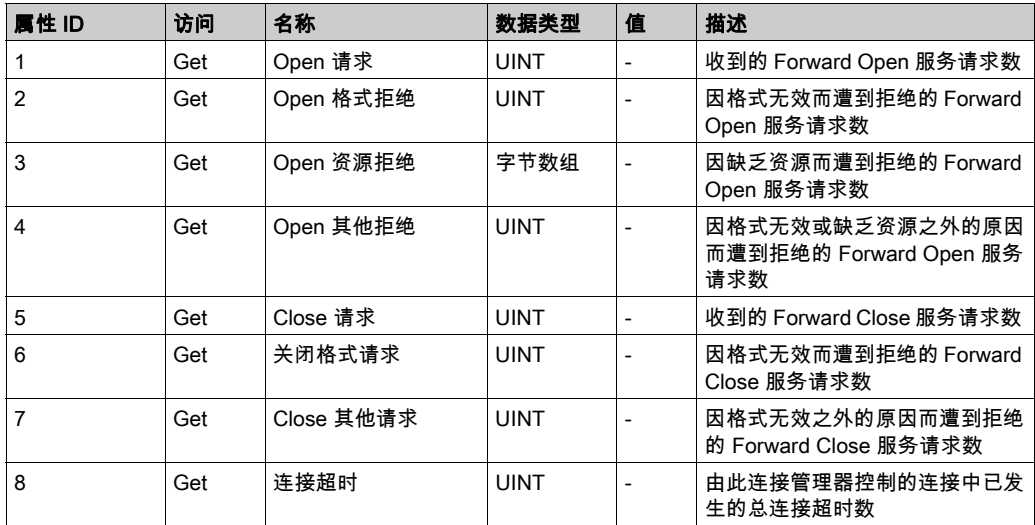

# 文件对象 ( 类 ID = 37 ( 十六进制 ) )

下表描述了文件对象的类属性:

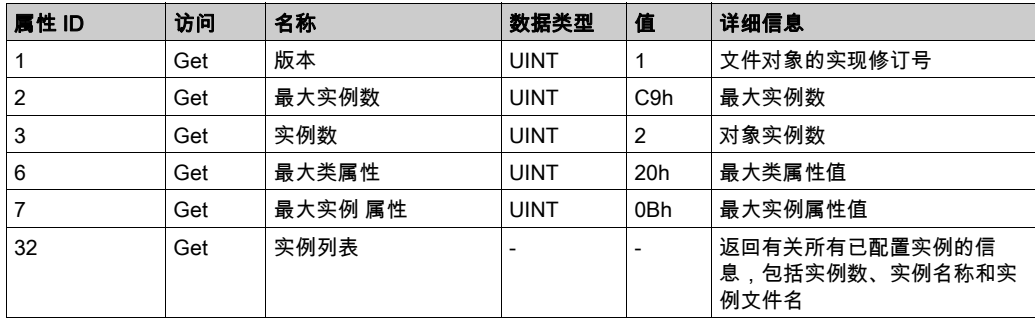

### 下表对类服务进行了描述:

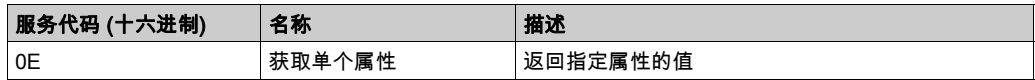

### 实例代码

文件对象提供了 EDS 和 EDS 图标文件下载功能。已实现以下文件对象实例:

- 实例 C8(十六进制)返回未压缩版本的 EDS 文本文件。实例名称属性返回为"EDS 和图标文 件"。文件名属性返回"LMC058xxx.eds",其中 LMC058xxx 是控制器的具体参考号。控制器将 动态调整 EDS 文件的内容。EDS 文件中的连接数据大小将相应调整,以反映实际的标准组件 实例大小。
- 实例 C9(十六进制)返回压缩版本的设备 EDS 图标文件。实例名称返回为"相关 EDS 和图标 文件"。文件名属性返回"LMC058xxx.gz",其中 LMC058xxx 是控制器的具体参考号。这是仅 包含一个文件的 zip 编码文件:LMC058x.ico。该文件使用 ZLIB 压缩文件格式进行编码。ZLIB 是一个免费、没有法律限制且丢失较少的通用压缩库。有关相关规范,请访问互联网工程任务 组 (Internet Engineering Task Force, http://www.ietf.org)。

下表对实例服务进行了描述:

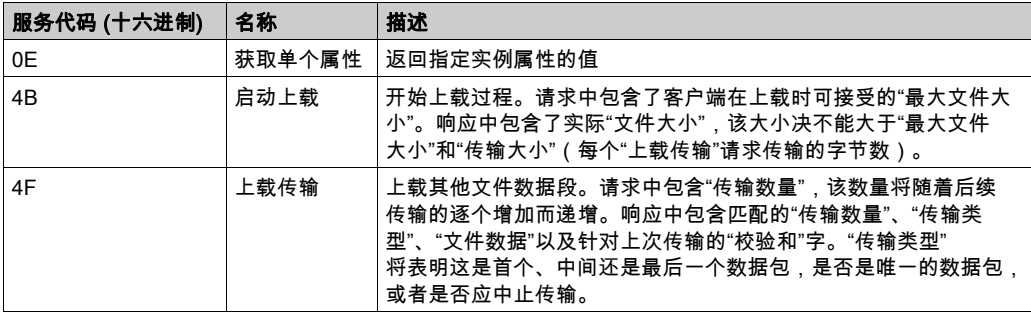

下表对实例属性进行了描述:

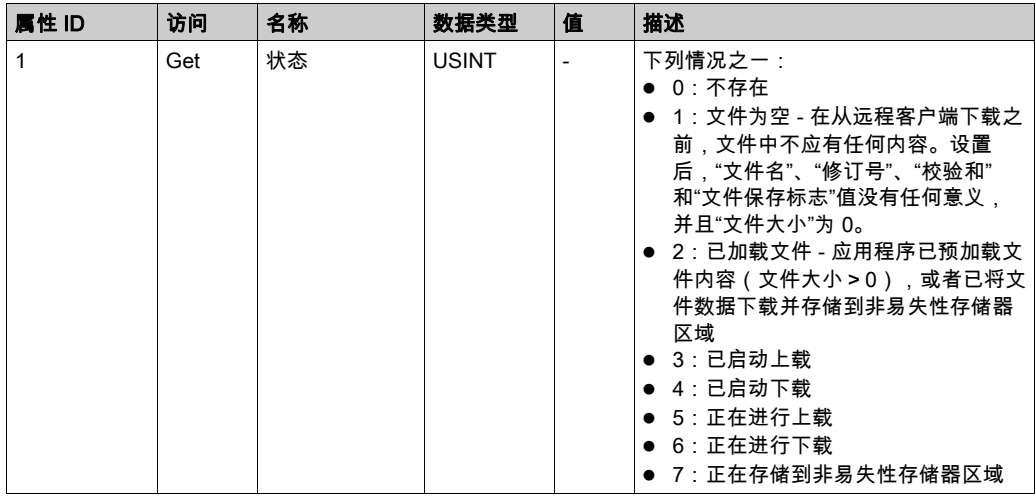

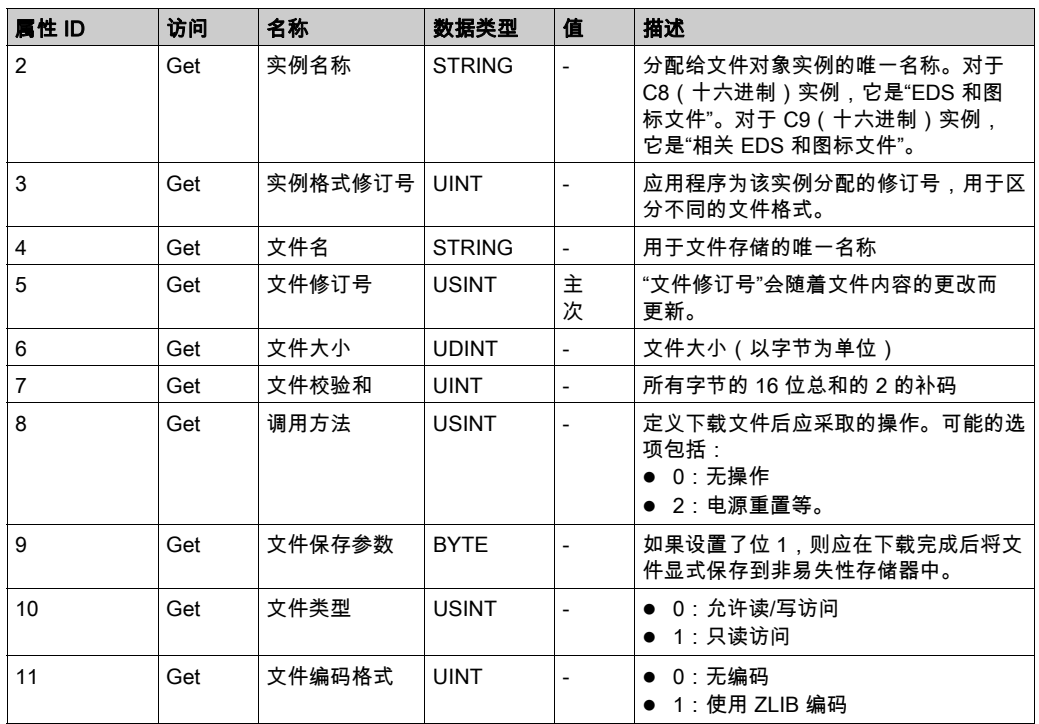

# Modbus 对象 ( 类 ID = 44 ( 十六进制 ) )

Modbus 对象提供访问 Modbus 表数据的其他方法。单个显式请求将读取或写入 1 个或更多的连续 寄存器。附加传递服务允许用户指定实际的 Modbus 消息数据。

下表描述了 Modbus 对象的类属性:

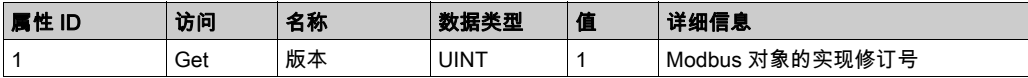

下表对类服务进行了描述:

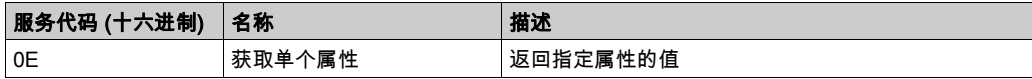

### 实例代码

仅支持实例 1。

下表对实例服务进行了描述:

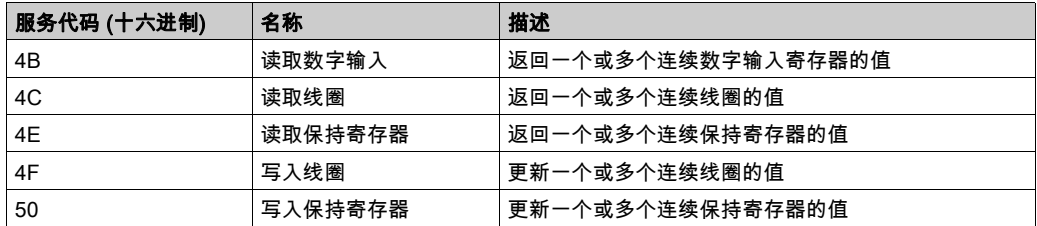

注意:读取寄存器服务需要 4 字节数据:第一个字包含起始寄存器地址,第二个字包含要读取的 寄存器数量。写入服务请求同样需要 4 字节数据,后跟实际数据。

Modbus 传递服务表示特定的 Modbus 功能。转换功能不会对请求或响应数据执行任何 Indian 转 换。请求和响应都包含 1 字节的 Modbus 功能代码,后跟 Modbus 消息数据,包括子功能代码 (如果存在)。

### TCP/IP 接口对象(类 ID = F5(十六进制))

此对象维护以太网 802.3 通讯接口的特定与链路的计数器和状态信息。

下表描述了 TCP/IP 接口对象的类属性:

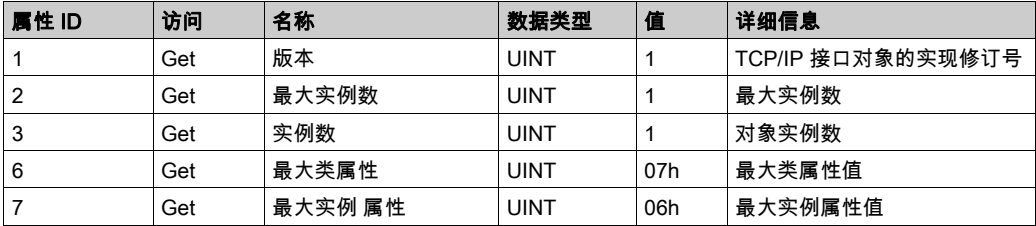

下表对类服务进行了描述:

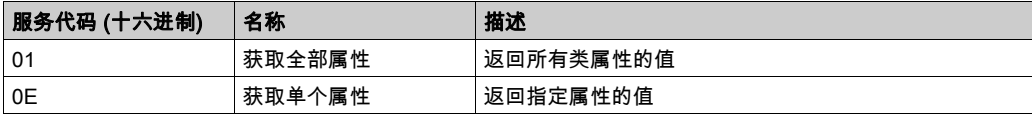

# 实例代码

仅支持实例 1。

下表对实例服务进行了描述:

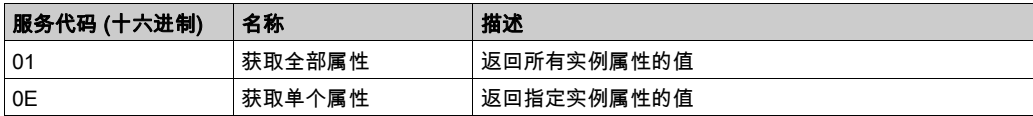

# 下表对实例属性进行了描述:

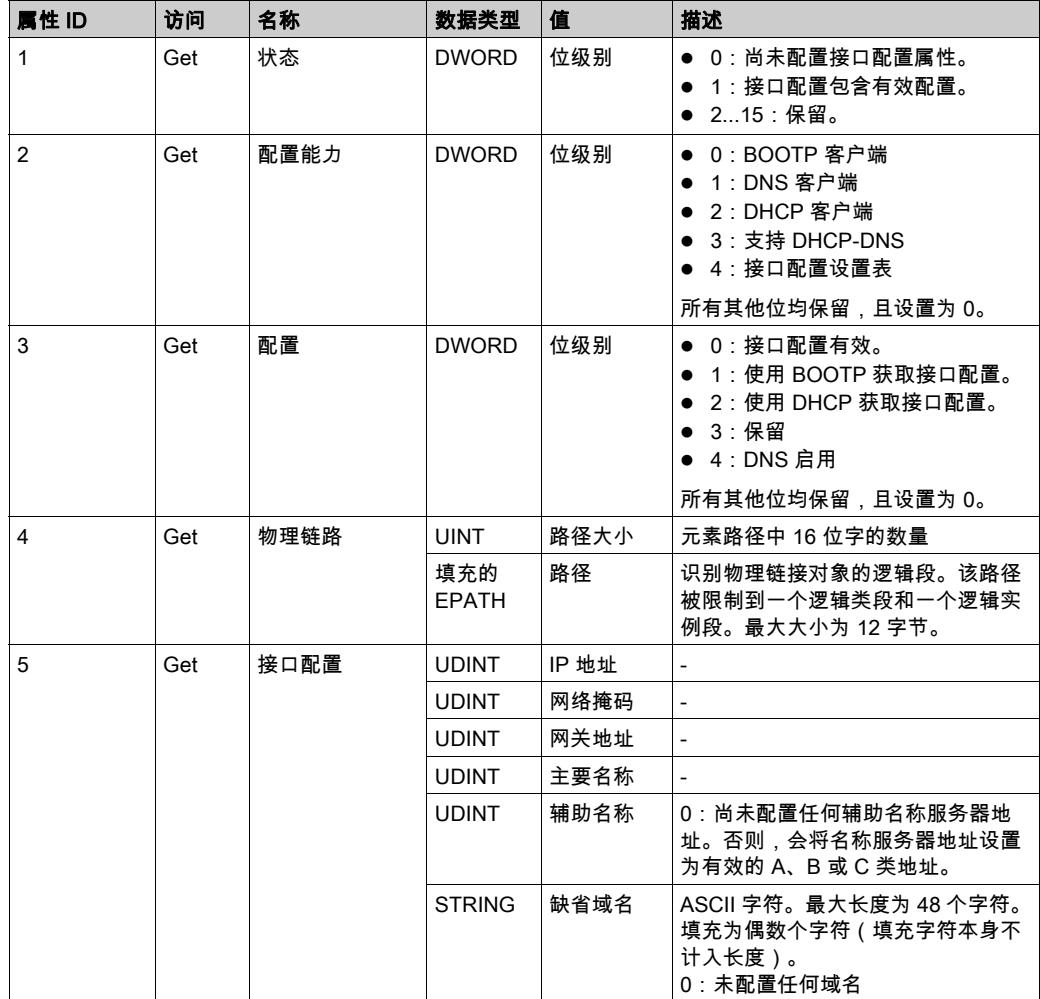

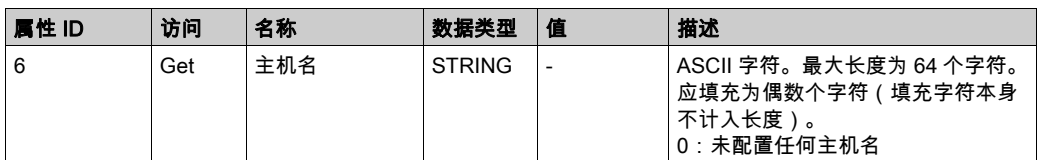

# 以太网链接对象 (类 ID = F6 (十六进制))

此对象提供配置 TCP/IP 网络接口设置的机制。

下表描述了以太网链接对象的类属性:

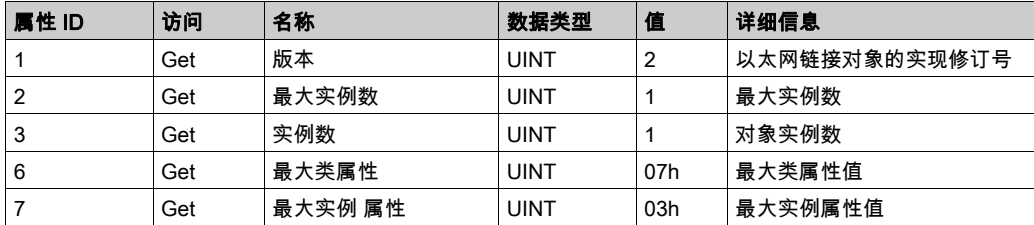

下表对类服务进行了描述:

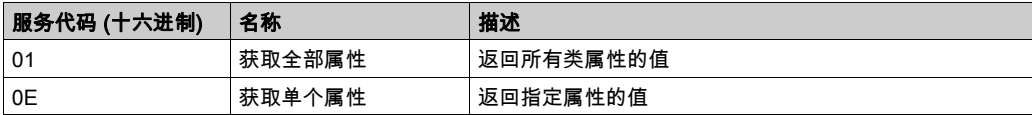

### 实例代码

仅支持实例 1。

下表对实例服务进行了描述:

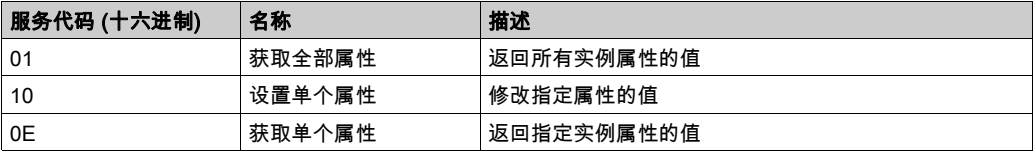

# 下表对实例属性进行了描述:

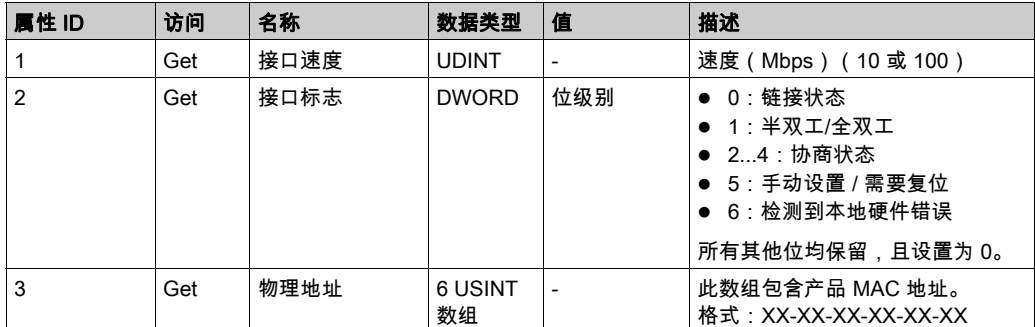

# Modbus TCP 从站设备

### 概述

本节介绍 Modbus TCP 从站设备与控制器的配置。

Modbus TCP 从站设备是网络上的特权 Modbus 设备。该设备用作配置为 Modbus 主站的外部 I/O 扫描器的网关,使此扫描器可以与控制器交换数据,而不会干扰 Modbus 服务器对控制器的操作。 从本质上讲,Modbus TCP 从站允许两个 Modbus 主站共存并交换数据。

尽管 Modbus TCP 从站设备使用标准 Modbus 命令 (3 h、6 h 等等) ,但是这些命令没有标准含 义。因为此设备充当外部 I/O 扫描器(Modbus 主站)的网关,所以从外部 Modbus 主站的角度考 虑时,%IW 寄存器与输入(只读)关联且 %QW 寄存器与输出(读/写)关联的架构会反转。

有关 Modbus TCP 的详细信息,请参阅 [www.odva.org](http://www.odva.org) 网站。

### 添加 Modbus TCP 从站设备

请参阅添加以太网管理器 (参见第 [172](#page-171-0)页)。

#### Modbus TCP 配置

### 若要配置 Modbus TCP 从站设备,请双击设备树中的 Modbus → Modbus TCP。

将出现以下对话框:

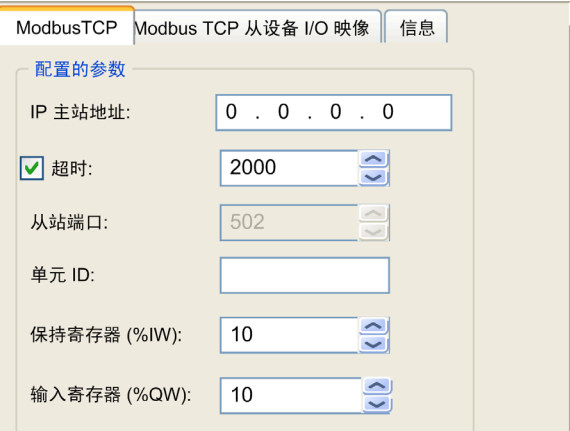

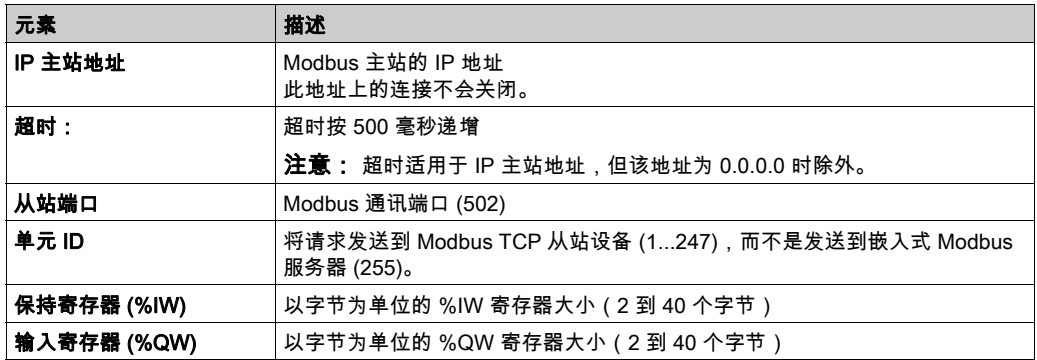

### Modbus TCP 从站设备 I/O 映射选项卡

从主站角度看,I/O 映射到 Modbus 寄存器,如下所示:

- %IW 从寄存器 0 映射到 n-1,且可读/写(n = 保持寄存器数量,每个 %IW 寄存器的大小为 2 个 字节)。
- %QW 从寄存器 n 映射到 n+m-1,且为只读(m = 输入寄存器数量,每个 %QW 寄存器的大小 为 2 个字节)。

一旦配置了 Modbus TCP 从站设备,发送到其单元 ID(Modbus 地址)的 Modbus 命令的处理方 式便与寻址到网络上任何其他 Modbus 设备的同一命令的处理方式不同。例如,当 Modbus 命令 3 (3 hex) 发送到标准 Modbus 设备时,该命令会读取并返回一个或多个寄存器的值。当此相同命令 发送到 Modbus TCP (参见第 *[138](#page-137-0)* 页) 从站时,该命令会帮助外部 I/O 扫描器进行读操作。

Modbus TCP 从站设备响应 Modbus 命令 的子集,但响应方式与 Modbus 标准不同,并且 目的 是与外部 I/O 扫描器交换数据。以下 Modbus 命令受 Modbus TCP 从站设备支持:

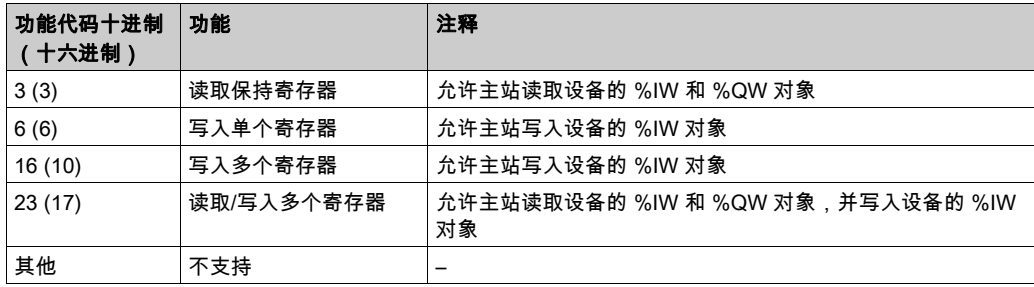

注意: 尝试访问 n+m-1 以上的寄存器的 Modbus 请求通过"02 - 非法数据地址"例外代码进行应 答。

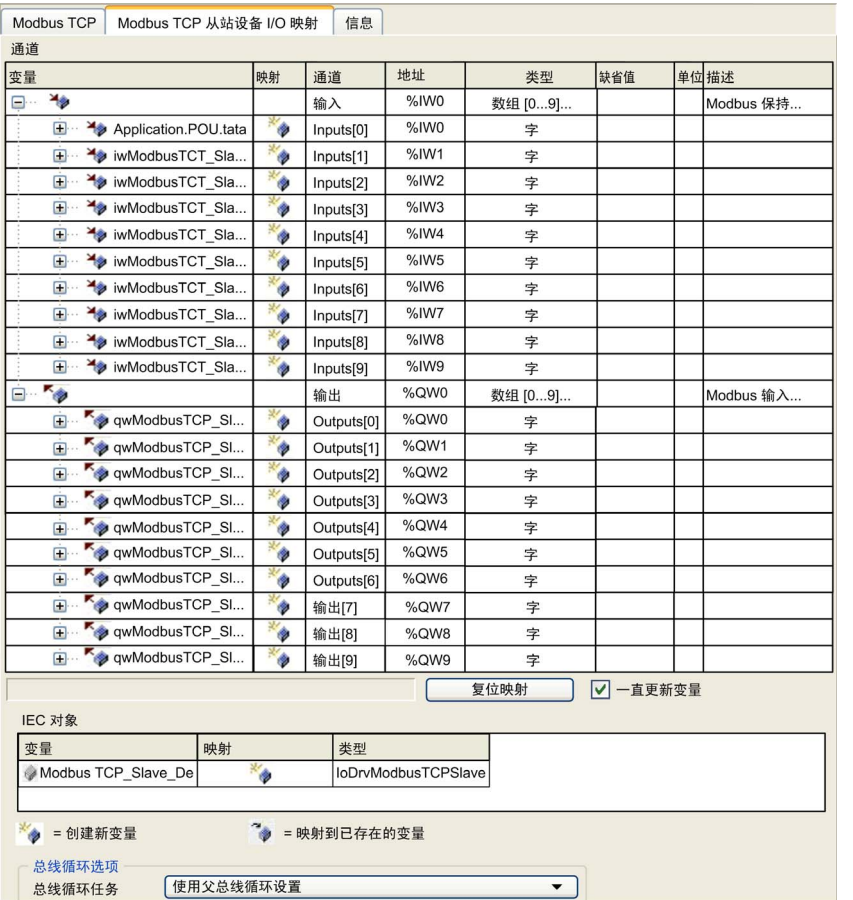

# 要将 I/O 对象链接到变量,请选择 Modbus TCP 从站设备 I/O 映射选项卡:

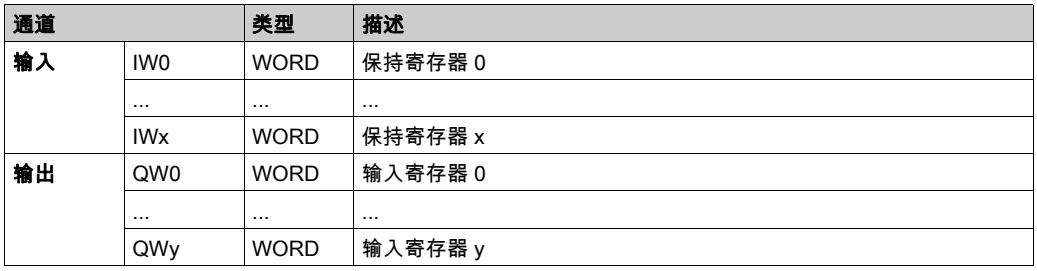

字数取决于 Modbus TCP 选项卡的保持寄存器 (%IW) 和输入寄存器 (%QW) 参数。

注意: 输出表示来自起点控制器的 OUTPUT(= 控制器的 %IW)。输入表示来自起点控制器的 INPUT(= 控制器的 %QW)。

#### 总线循环选项

在 Modbus TCP 从站设备 I/O 映射选项卡中,选择总线循环任务以使用:

- 使用父总线循环设置(缺省),
- MAST
- 项目的现有任务:您可以选择某一已有任务,并将其与扫描器进行关联。关于应用程序任务的 更多详细信息,请参阅 EcoStruxure Machine Expert 编程指南。

注意:在设备的 I/O 映射编辑器中有一个对应的**总线循环任务**,其中包含 Modbus TCP 从站设备。 此参数定义负责刷新 %IW 和 %QW 寄存器的任务。

# 第12章 CANopen 配置

# 简介

本章介绍如何配置控制器内提供的 CAN 接口。

LMC058 有 2 个 CAN 连接,您可以声明一个 CANmotion 主站和一个 CANopen 主站,也可以声 明 2 个 CANopen 主站:

- 一个连接 (CAN1) 支持 CANopen 管理器或 CANmotion 管理器。
- **另一个连接 (CAN0) 仅支持 CANopen 管理器,该管理器不支持运动设备。**

## 本章包含了哪些内容?

本章包含了以下主题:

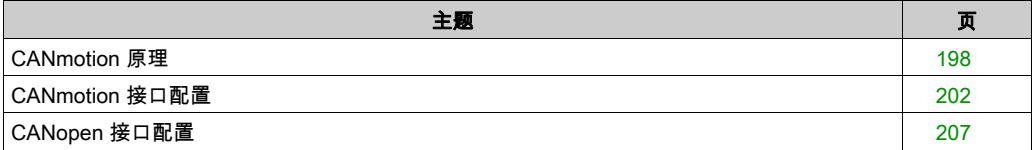

# <span id="page-197-0"></span>CANmotion 原理

### 简介

Modicon LMC058 Motion Controller 在 CANmotion 上能够同步多达 8 台如下这样的设备:

- Lexium 05 伺服驱动器
- Lexium 23 伺服驱动器
- Lexium 32 伺服驱动器
- Lexium SD3 步进器驱动器

请勿使 CANmotion 总线上的运动控制设备超过 8 台,或安装与运动控制无关的 CAN 设备。如果 这样做,则 CANmotion 总线通讯可能会中断,从而导致丢失与受控设备之间的同步或通讯以及意 外操作。

# 警告

### 意外的设备操作

- 只将运动设备 ( 如 Drive Controller ) 连接至 CANmotion 总线。
- 请勿将多于 8 台的运动设备连接至 CANmotion 总线。

### 不遵循上述说明可能导致人员伤亡或设备损坏。

### 使用 CANmotion 的架构示例

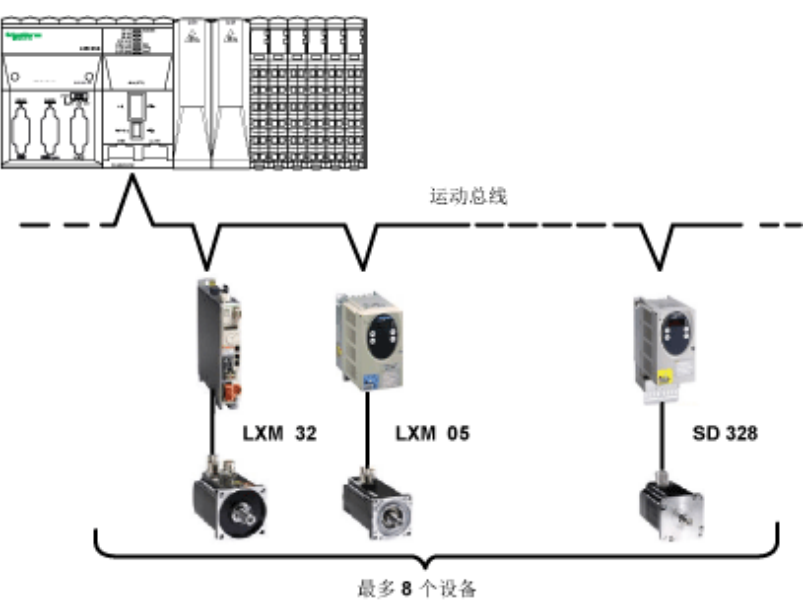

注意: 在很多情况下,不使用任何分接器的菊花链网络拓扑可提供更好的性能。如果使用不同的 拓扑和分接器来连接 CANmotion 总线上的运动设备,则这些备选拓扑可能会超过 CANmotion 总 线提供同步运动控制的能力。在将 CANmotion 总线投入使用前,必须执行彻底测试和试运行。

#### 循环同步模式

有三种循环同步模式可用于 CANmotion:

- 循环同步位置模式 (CSP) 缺省情况
- 循环同步扭矩模式 (CST)
- 循环同步速度模式 (CSV)

在每个运动任务循环期间(Sync cycle period (µs)),接收过程数据对象 (RPDO) 会计算新的设置 点(位置、扭矩或速度),并将其发送到各个驱动器。同步机制将导致所有驱动器同时更新它们 的设置点。新驱动器的实际值由传输过程数据对象 (TPDO) 发送到控制器。同步机制的最大抖动 为 75 微秒。

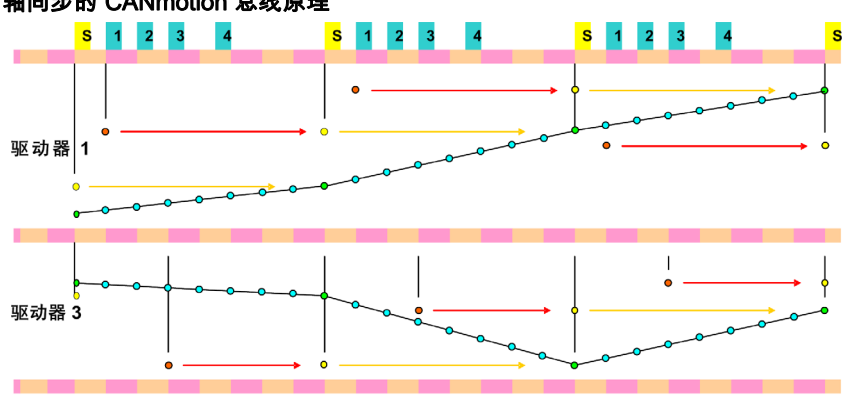

### 轴同步的 CANmotion 总线原理

- 将新设定点(通过控制器计算)发送到驱动器 (TPDO)  $\bullet$
- 所有驱动器在接收 同步信号时采用新设定点  $\bullet$
- 将新的驱动器实际值发送到控制器 (RPDO)
- 在驱动器中每隔 250 微秒计算中间设定点 (线性插补)  $\bullet$

同步信号 <sub>S</sub>

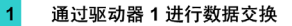

使用 SMC\_SetControllerMode 功能块可切换 3 个循环同步模式。使用此功能块设置 CANmotion 总线上的 Drive Controller 的循环同步模式之前,请确认目标设备是否支持此模式。请勿命令 Drive Controller 使用不支持的模式,否则可能会导致意外操作。

# 警告

### 意外的设备操作

请勿对 Lexium 05 和 Lexium SD3 Drive Controller 使用 CST 和 CSV 模式或可选的 TPDO。

#### 不遵循上述说明可能导致人员伤亡或设备损坏。

有关详细信息,请参阅兼容性 (参见第 *[201](#page-200-0)* 页)及 EcoStruxure Machine Expert 兼容性和迁移用户 指南。

循环同步扭矩和循环同步速度模式需要配置 1 个额外的 RPDO 和 1 个额外的 TPDO。

有关配置,请参阅添加 CANmotion 设备 (参见第 [205](#page-204-0)页)。

### 异步消息传递

可以通过 SDO 在 Modicon LMC058 Motion Controller 和 CANmotion 上的设备之间进行异步消息 传递。对于所有 CANmotion 从站,每个循环只能进行一次 SDO 交换。

### 可选的 TPDO

除了用于提供循环同步模式的 TPDO 和 RPDO 之外,每个 Lexium 32 CANmotion 从站还可以映射 1 个额外的 TPDO。这使您可以对额外的驱动器参数执行循环更新。此选项不得用于 Lexium 05 或 Lexium SD3 Drive Controller。

有关配置运动控制器的详细信息,请参阅添加 CANmotion 设备 (参见第 *[205](#page-204-0)* 页)。

# 警告

### 意外的设备操作

请勿对 Lexium 05 和 Lexium SD3 Drive Controller 使用 CST 和 CSV 模式或可选的 TPDO。

### 不遵循上述说明可能导致人员伤亡或设备损坏。

### <span id="page-200-0"></span>兼容性

下面的兼容性表指明了在 CANmotion 上正常运行所需的最低版本:

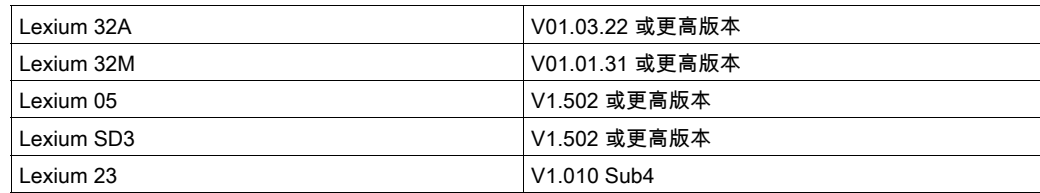

警告

## 意外的设备操作

- 请确保您的 Drive Controller 的固件版本符合上表中的要求。
- 请勿使用固件版本较低的 Drive Controller。

## 不遵循上述说明可能导致人员伤亡或设备损坏。

注意: 循环同步扭矩 (CST)、循环同步速度 (CSV) 模式和可选的 TPDO 不得用于 Lexium SD3 和 Lexium 05。

# 警告

### 意外的设备操作

请勿尝试在指定 Drive Controller 中使用 CST 和 CSV 模式以及可选的 TPDO。

# 不遵循上述说明可能导致人员伤亡或设备损坏。

# <span id="page-201-0"></span>CANmotion 接口配置

# 简介

在 CAN1 连接器上,可以连接 CANmotion 管理器:

- 它仅支持下列运动设备 ( 带有适合 CANmotion 总线的特定接口 ) :
	- Lexium 05 伺服驱动器
	- Lexium 23 伺服驱动器
	- Lexium 32 伺服驱动器
	- O Lexium SD3 Stepper 驱动器
- **不能添加一般 CAN 设备。**

## CANmotion 配置

要配置控制器的通讯端口,请执行以下操作:

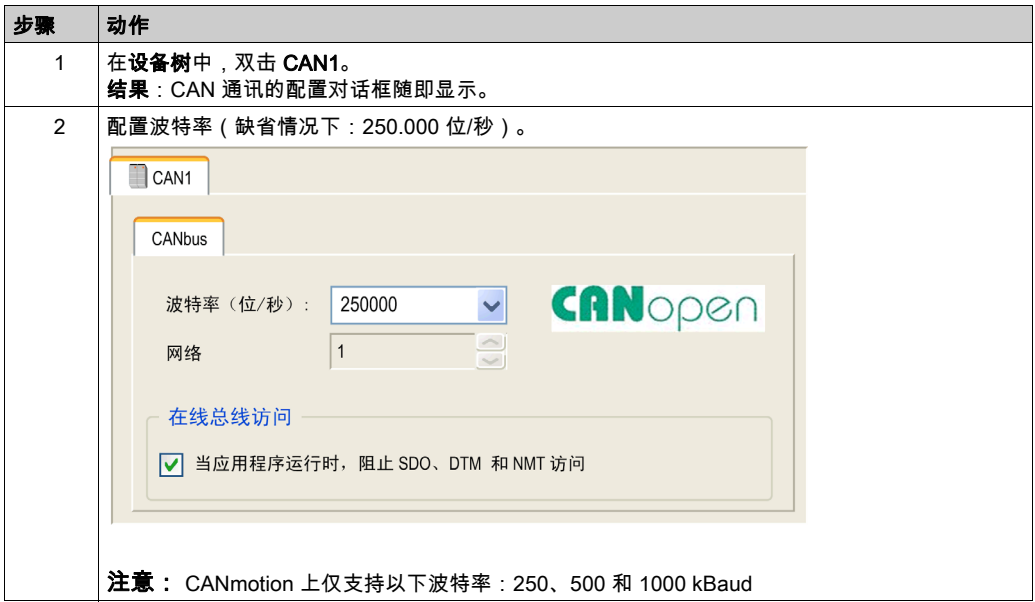

### CANmotion 管理器

要添加 CANmotion 管理器,请执行以下步骤:

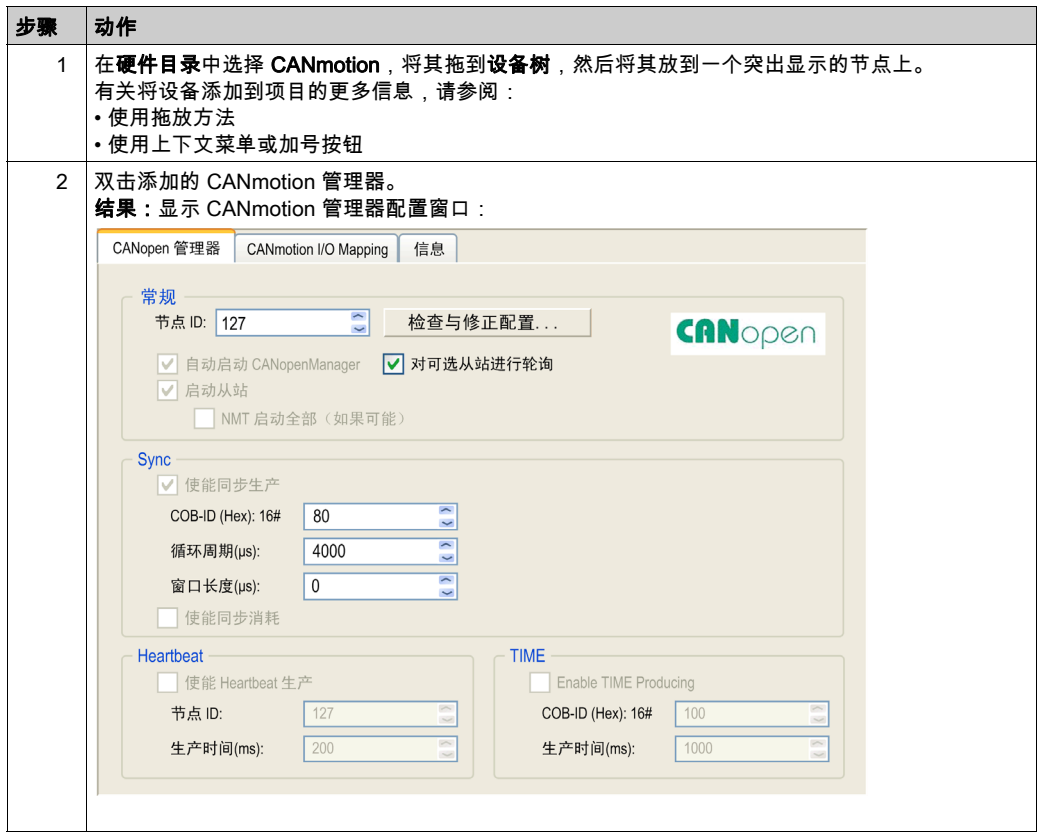

#### CANmotion 循环时间配置

CANmotion 循环时间通过**循环周期(µs)** 参数进行配置。将它配置为 1 到 20 毫秒,以 1 毫秒为步 长。

将循环周期(us) 值配置为可以有足够时间满足以下两个条件:

- 运动任务中定义的程序处理必须有足够的时间充分执行。在所有操作条件下测试运动任务的执 行时间,以确定此值。
- 循**环周期(μs)** 必须具有足够长度,以便使控制器和所有已配置设备之间可以进行所有 PDO 和 SDO 数据的物理交换。

注意: 如果不配置足够的循环周期(µs),这可能会导致任务或系统看门狗异常,甚至是检测到受 控设备出现同步错误。

### 计算最小物理数据交换周期

物理交换 PDO 和 SDO 对象需要的最短时间取决于以下因素:

- 波特率 ( 传输速度 )
- 声明的轴数
- 使用的 CANmotion 服务数(与所选循环同步模式关联的 TPDO 和 RPDO,以及异步消息传递 SDO 和可选 TPDO(如果已选))。

例如:与 CSP 模式相比,因为交换了 1 个额外的 RDO 和 1 个额外的 TPDO,所以在 CSV 或 CST 模式中使用轴需要更多的时间。

下表说明如何计算 PDO 和 SDO 数据物理交换的 CANmotion 理论最短时间:

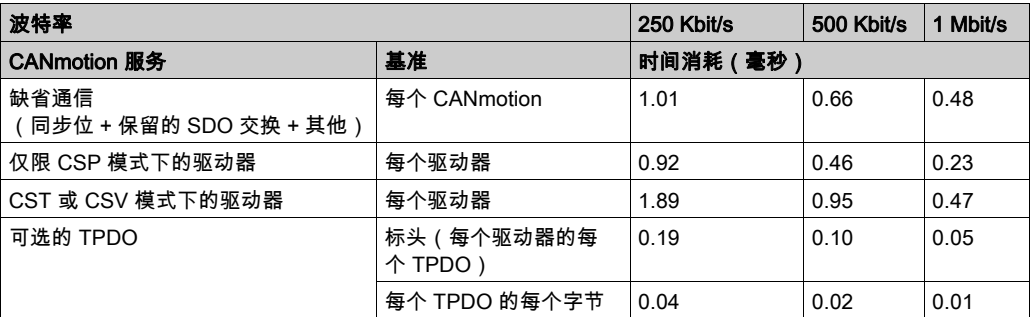

计算的示例:

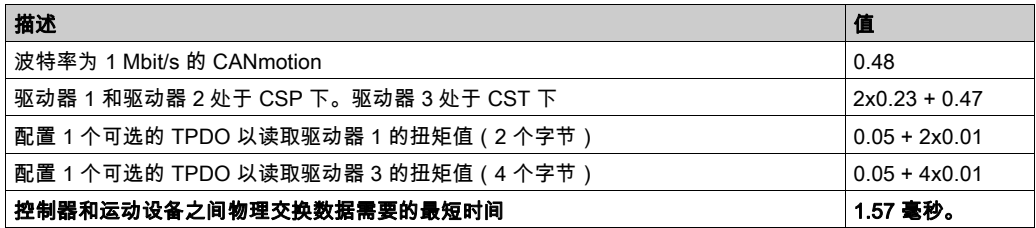

在上述例子中,物理数据交换所需的最短时间为 1.57 毫秒。必须将这个值与运动任务处理的经测 试的持续时间进行比较。定义一个**循环周期**,使其比这两个值中的较大值至少长 20%,以适应运 动任务持续时间和数据交换持续时间中的偏差。

注意: 提供的性能值的计算基于以下假设:您遵守设备的所有安装说明。实际的性能可能会因为 某些因素(如电磁干扰、接线质量、是否符合 CAN 接线指南以及菊花链拓扑等)而有所变化。

# <span id="page-204-0"></span>添加 CANmotion 设备

要添加 CANmotion 从站设备,请执行以下步骤:

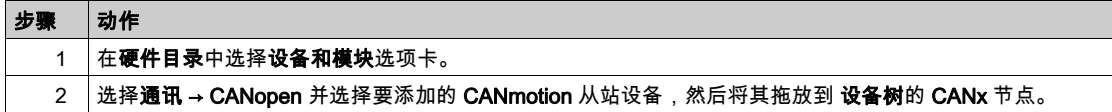

# CANmotion Lexium 32 设备配置

要添加并配置 CANmotion Lexium32 设备,请执行以下步骤:

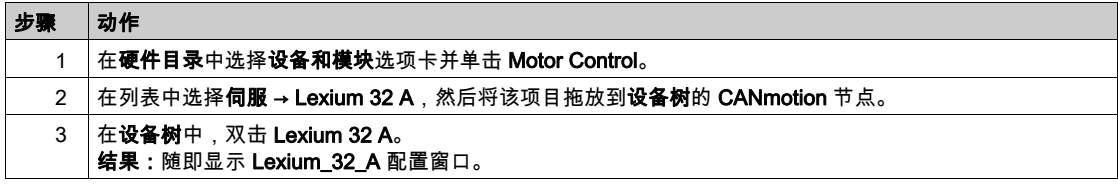

#### PDO 映像屏幕:

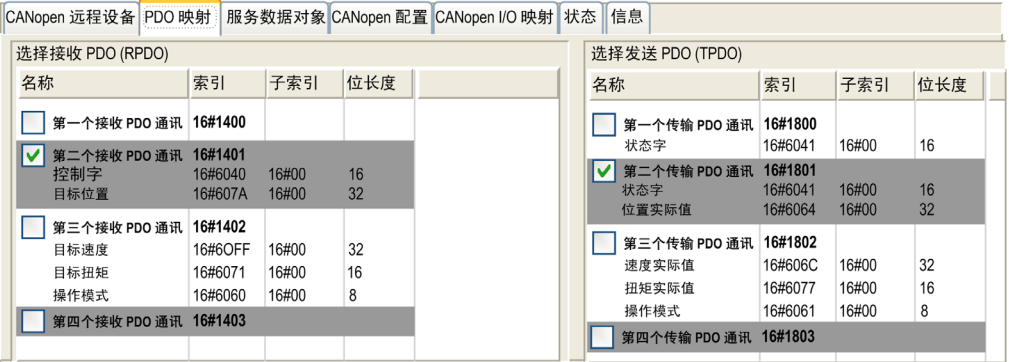

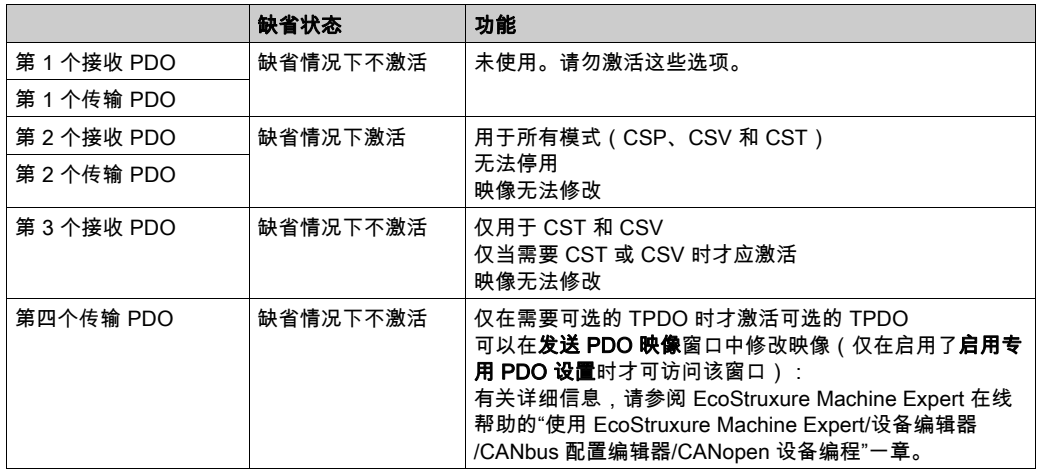

CANmotion 从站的缺省 PDO 映像配置适用于循环同步位置 (CSP) 的大多数实现。如果需要循环 同步扭矩模式、循环同步速度模式或可选的 TPDO,则必须按如下所示修改 PDO 映像:

注意: 缺省情况下会禁用第一个接收 PDO 和第一个传输 PDO 映像选项。如果激活,则这些选项 可能会导致 CANmotion 总线通讯量饱和,从而延迟或阻止发送给总线上设备的运动命令。

# 警告

### 意外的设备操作

请勿激活第一个接收 PDO 或第一个传输 PDO 选项。

### 不遵循上述说明可能导致人员伤亡或设备损坏。

# <span id="page-206-0"></span>CANopen 接口配置

### CAN 总线配置

要配置控制器的 CAN 总线,请执行以下操作:

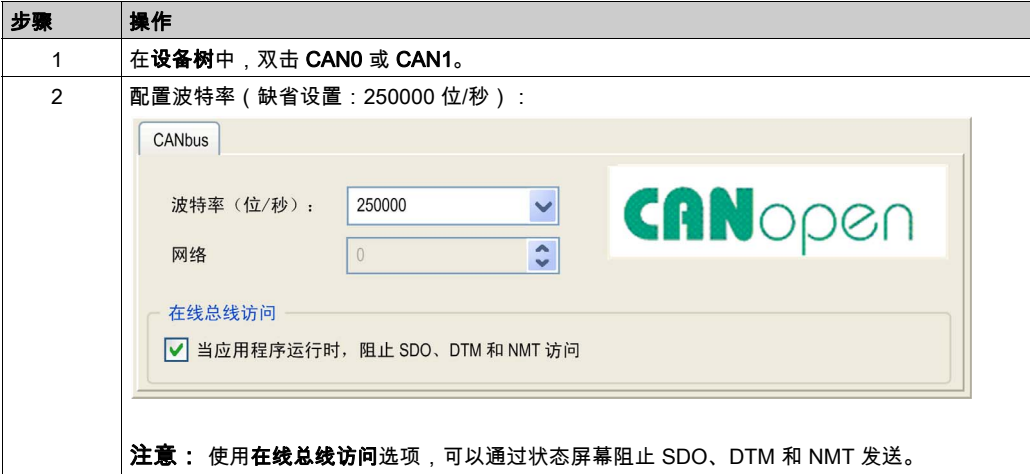

将 DTM 连接到使用网络的设备上时,DTM 也会与运行中的应用程序进行通讯。系统的整体性能 会受到影响,并且可能使网络超负荷,从而导致受控制的设备之间存在数据不一致的情况。

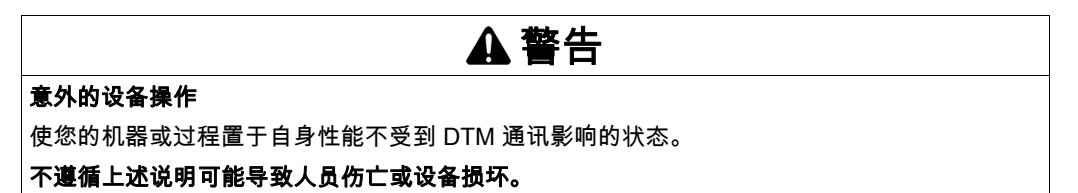

### CANopen 管理器创建和配置

如果 CAN 节点下尚未显示 CANopen 管理器,请执行以下步骤以创建并配置它:

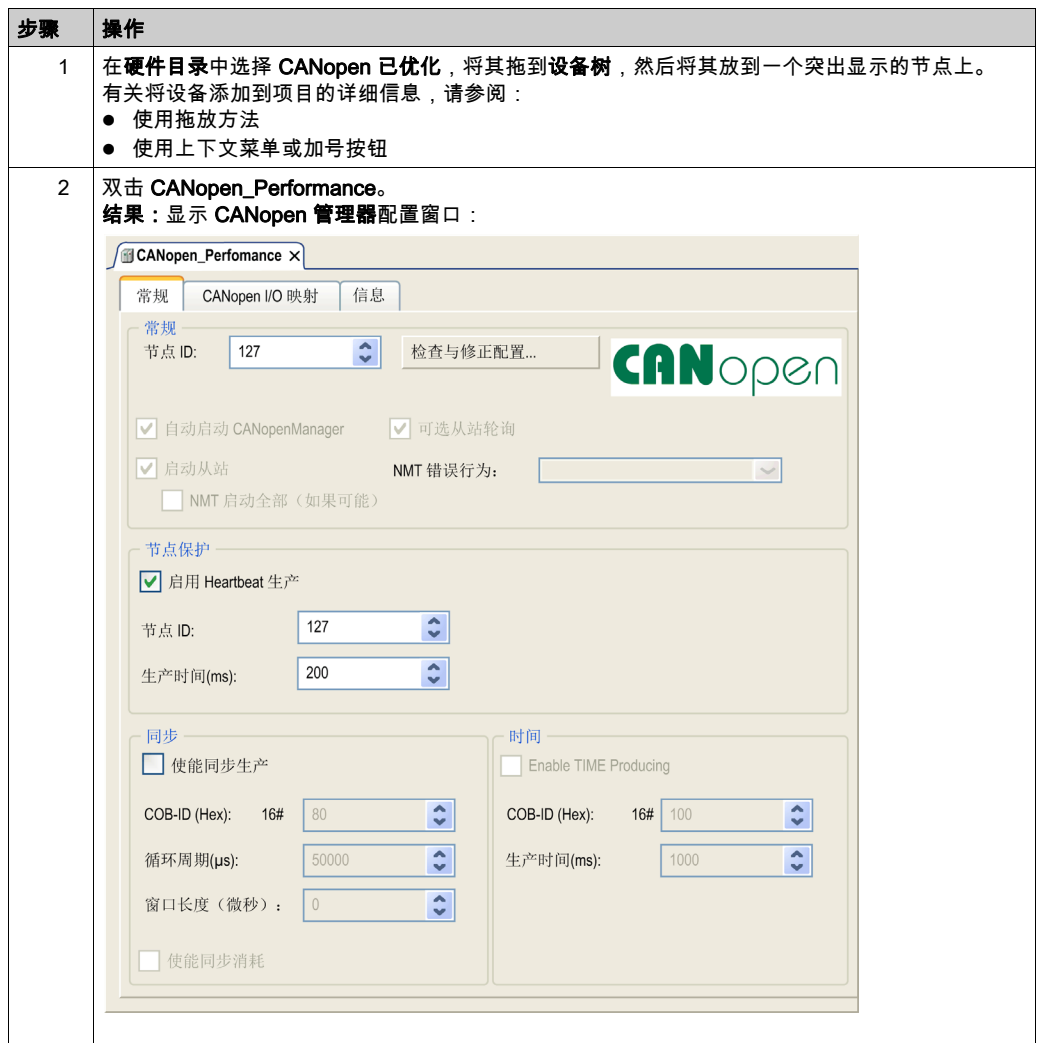

### 注意: 如果选中了使能同步生产, 则会添加 CANx\_Sync 任务。

请勿删除或更改 任务的 名称、类型CANx\_Sync或外部事件属性。如果这样做,EcoStruxure Machine Expert 会在您尝试生成应用程序时检测到错误,因而您无法将其下载到控制器。 如果在 CANopen\_Performance 选项卡的 CANopen 管理器子选项卡中取消选中使能同步生产选 项,则会自动从程序中删除 CANx\_Sync 任务。

## 添加 CANopen 设备

有关添加通讯管理器和将从站设备添加到通讯管理器的详细信息,请参阅 EcoStruxure Machine Expert 编程指南。

### CANopen 操作限制

Modicon LMC058 Motion Controller CANopen 主站有如下操作限制:

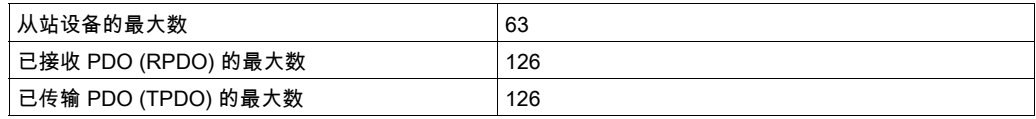

# 警告

# 意外的设备操作

- 连接到控制器的 CANopen 从站设备不能超过 63 个。
- 对应用程序进行编程,以使用 126 个或更少的传输 PDO (TPDO)。
- 对应用程序进行编程,以使用 126 个或更少的接收 PDO (RPDO)。

### 不遵循上述说明可能导致人员伤亡或设备损坏。

### CAN 总线格式

对于 CANopen, CAN 总线格式为 CAN2.0A。

# 第13章 串行线路配置

# 简介

本章介绍如何配置 Modicon LMC058 Motion Controller 的串行线路通讯。

## 本章包含了哪些内容?

本章包含了以下主题:

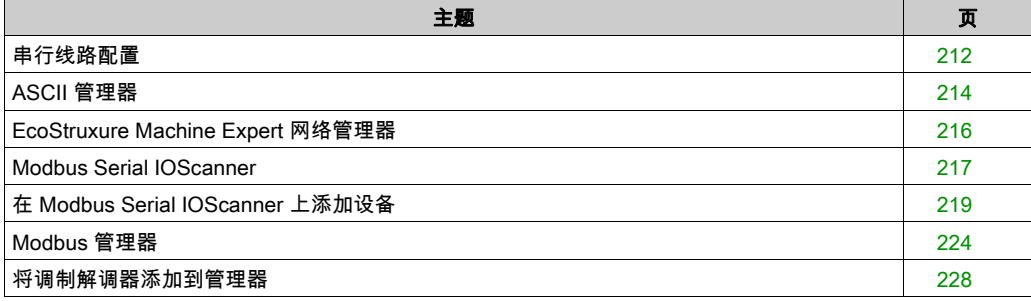

# <span id="page-211-0"></span>串行线路配置

## 简介

通过串行线路配置窗口可以配置串行线路的物理参数(波特率、奇偶校验等)。

## <span id="page-211-1"></span>串行线路配置

要配置串行线路,请双击设备树中的串行线路。

配置窗口随即显示,如下所示:

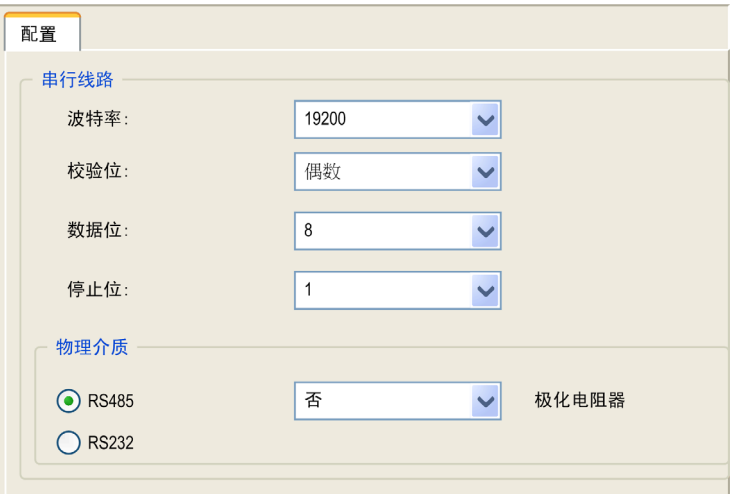

对于连接到端口的每个串行设备,以下参数必须相同。

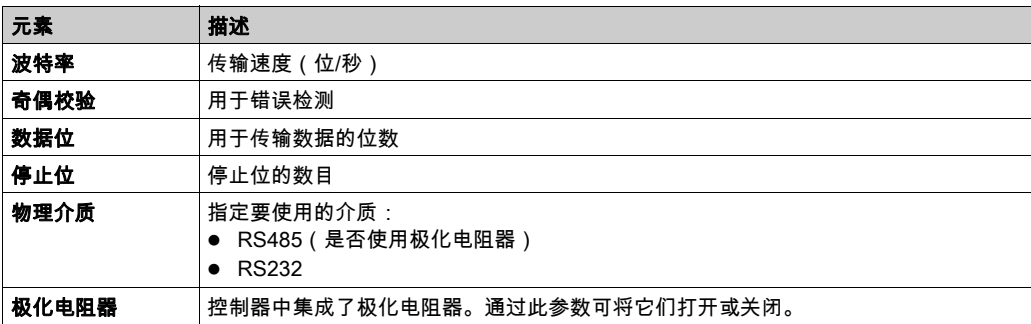

当使用新控制器或更新控制器固件时,控制器的串行线路端口在缺省情况下会针对 Machine Expert 协议进行配置。

当使用新控制器或更新控制器固件时,控制器的串行通讯端口在缺省情况下会针对 Machine Expert 协议进行配置。Machine Expert 协议与其他协议(如 Modbus 串行线路)不兼容。如果将 新控制器连接到某个已配置 Modbus 的活动串行线路,或更新连接到该串行线路的控制器的固件, 则可能会导致该串行线路上的其他设备停止通讯。在首次下载针对预期协议正确配置了相关端口 的有效应用程序之前,请确保控制器未连接到活动 Modbus 串行线路网络。

# 注意

### 串行线路中断

在将控制器物理连接到正常运行的 Modbus 串行线路网络之前,请确保应用程序针对 Modbus 正 确配置了串行通讯端口。

### 不遵循上述说明可能导致设备损坏。

下表指出了管理器的最大波特率值:

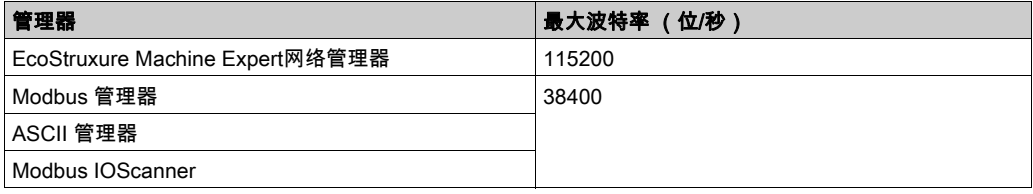

# <span id="page-213-0"></span>ASCII 管理器

### 简介

ASCII 管理器用在串行线路上,用于通过简单设备传输和/或接收数据。

### 添加管理器

要将 ASCII 管理器添加到控制器,请在**硬件目录**中选择 ASCII 管理器,将其拖到**设备树**,然后将 其放到一个突出显示的节点上。

有关将设备添加到项目的更多信息,请参阅:

- 使用拖放方法
- 使用上下文菜单或加号按钮

#### ASCII 管理器配置

要配置控制器的 ASCII 管理器,请双击**设备树**中的 ASCII 管理器。

ASCII 管理器配置窗口随即显示, 如下所示:

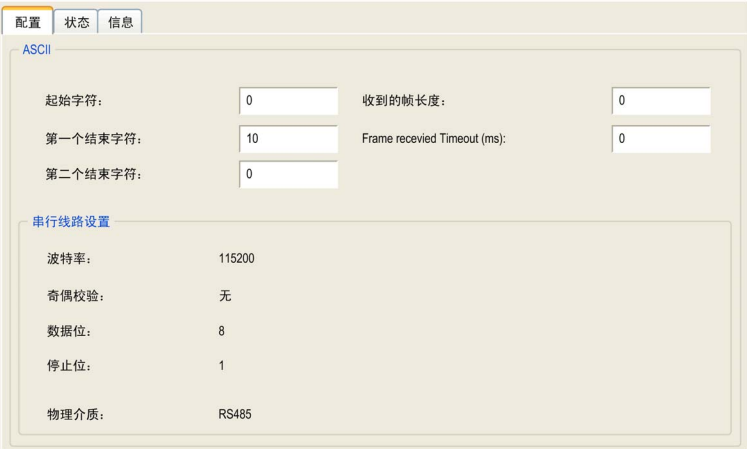

如下表所述设置参数:

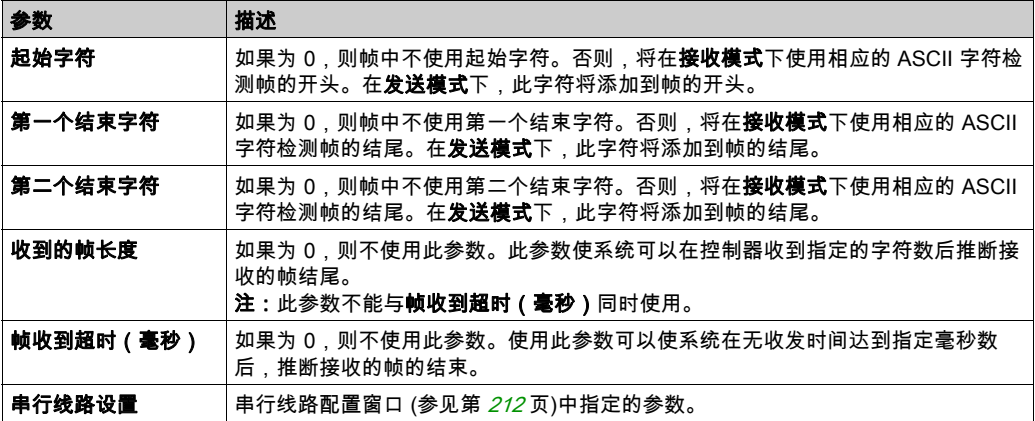

注意: 如果使用多个帧终止条件,则第一个为 TRUE 的条件会终止交换。

## 添加调制解调器

要向 ASCII 管理器添加调制解调器,请参阅将调制解调器添加到管理器 (参见第 [228](#page-227-0)页)。

# <span id="page-215-0"></span>EcoStruxure Machine Expert 网络管理器

### 简介

使用 Machine Expert 网络管理器,可通过 Machine Expert 软件协议在与带 之间交换变量 的 Harmony HMI , 或者使用串行线路进行 EcoStruxure Machine Expert 编程。

### 添加管理器

要将 Machine Expert 网络管理器添加到控制器,请在硬件目录中选择 Machine Expert - 网络管理 器,将其拖到**设备树**,然后将其放到一个突出显示的节点上。

有关将设备添加到项目的更多信息,请参阅:

• 使用拖放方法

• 使用上下文菜单或加号按钮

### 配置管理器

Machine Expert 网络管理器不需要进行配置。

#### 添加调制解调器

要向 Machine Expert 网络管理器添加调制解调器,请参阅将调制解调器添加到管理器 (参见 第 [228](#page-227-0) 页)。
## Modbus Serial IOScanner

### 简介

Modbus IOScanner 用于简化与 Modbus 从站设备的交换。

#### 添加 Modbus IOScanner

要将 Modbus IOScanner 添加到串行线路,在**硬件目录**中选择 Modbus IOScanner,然后将其拖动 到设备树,并将其放到其中一个突出显示的节点上。

有关将设备添加到项目的更多信息,请参阅:

- 使用拖放方法
- 使用上下文菜单或加号按钮

#### Modbus IOScanner 配置

要在串行线路上配置 Modbus IOScanner,请双击**设备树**中的 Modbus IOScanner。

配置窗口随即显示,如下所示:

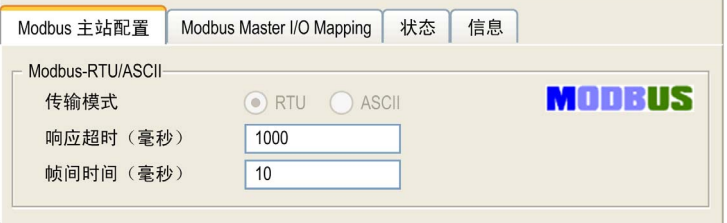

#### 如下表所述设置参数:

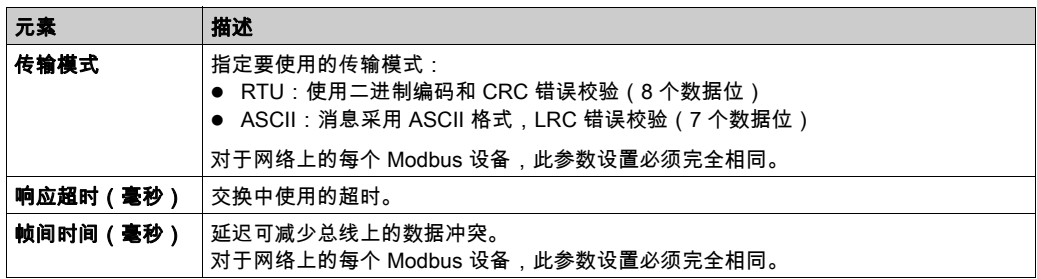

注意: 请勿在配置有 Modbus IOScanner 的串行线路上使用 PLCCommunication 库的功能块。这 样会中断 Modbus IOScanner 交换。

#### 总线循环任务选择

Modbus IOScanner 和设备在所选应用程序任务的每个循环时交换数据。

要选择此任务,请选择 Modbus **主站 IO 映射**选项卡。配置窗口随即显示,如下所示:

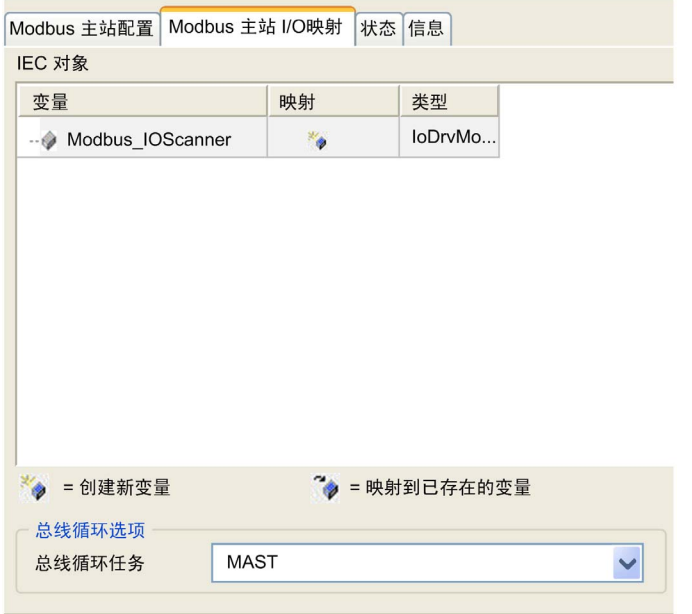

总线循环任务参数可让您选择用于管理扫描器的应用程序任务:

- 使用父总线循环设置:将扫描器与管理控制器的应用程序任务进行关联。
- MAST: 将扫描器与 MAST 任务进行关联。
- 其他已有任务:您可以选择某一已有任务,并将其与扫描器进行关联。有关应用程序任务的详 细信息,请参阅《EcoStruxure Machine Expert - 编程指南。

与扫描器相关的任务扫描时间不得少于 500 ms。

## 在 Modbus Serial IOScanner 上添加设备

### 简介

本节介绍如何在 Modbus IOScanner 上添加设备。

#### 在 Modbus IOScanner 上添加设备

要在 Modbus IOScanner 上添加设备,请在**硬件目录**中选择**一般 Modbus 从站**,将其拖动到**设备** 树,然后将其放到设备树的 Modbus\_IOScanner 节点上。

有关将设备添加到项目的更多信息,请参阅:

- 使用拖放方法
- 使用上下文菜单或加号按钮

注意: 在 Modbus 串行主站 I/O 映射 选项卡的 %IWx 和 %QWx 中会自动创建用于交换的变量。

#### 配置在 Modbus IOScanner 上添加的设备

要配置在 Modbus IOScanner 上添加的设备,请按照以下步骤操作:

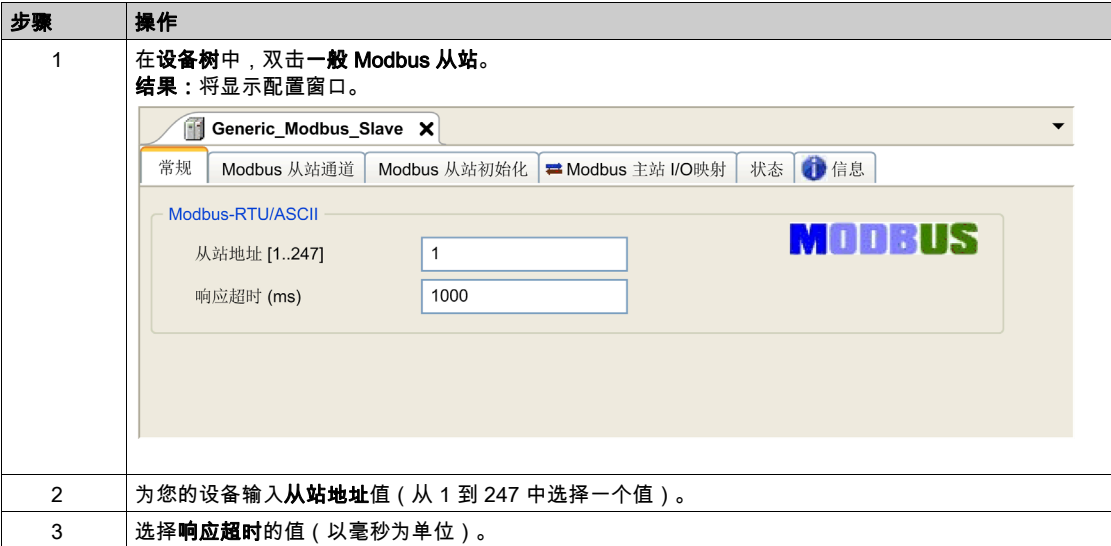

要配置 Modbus 通道,请按照以下步骤操作:

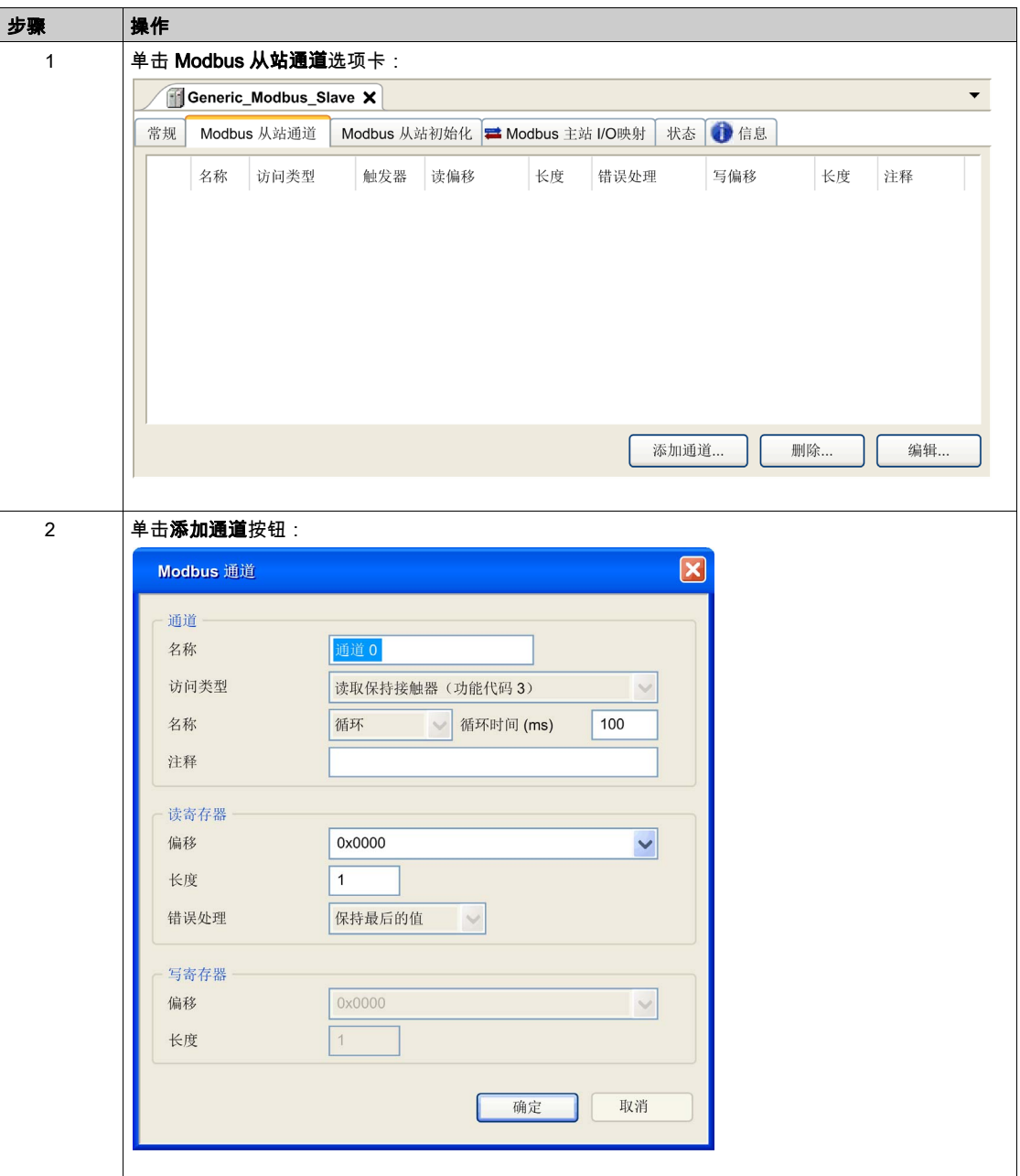

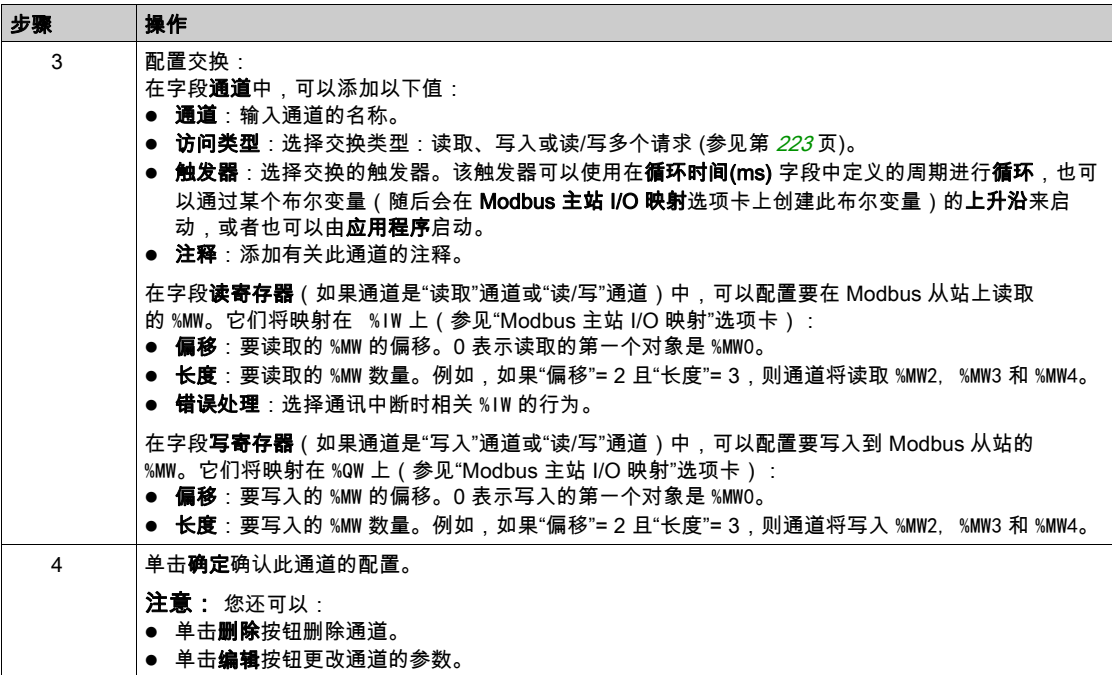

## 要配置 Modbus 初始值,请按照以下步骤操作:

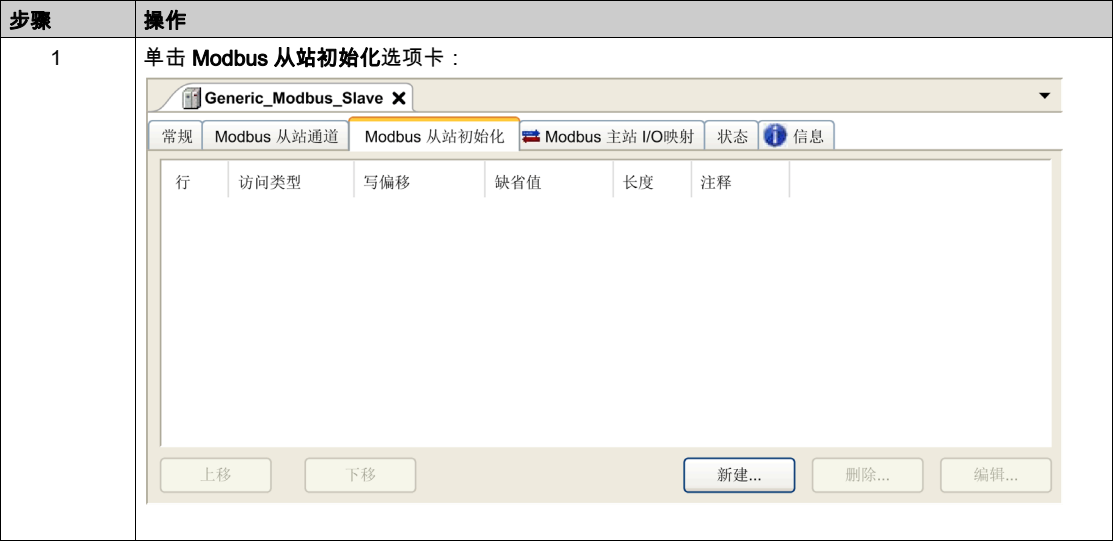

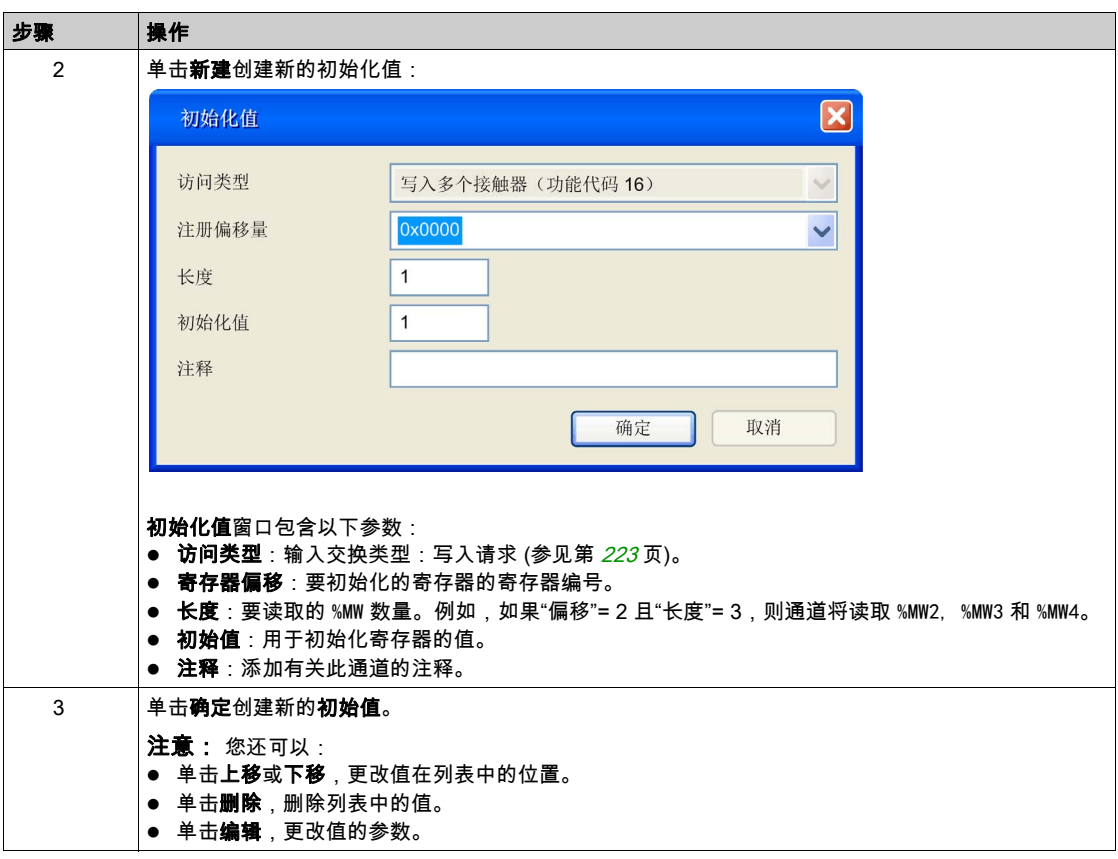

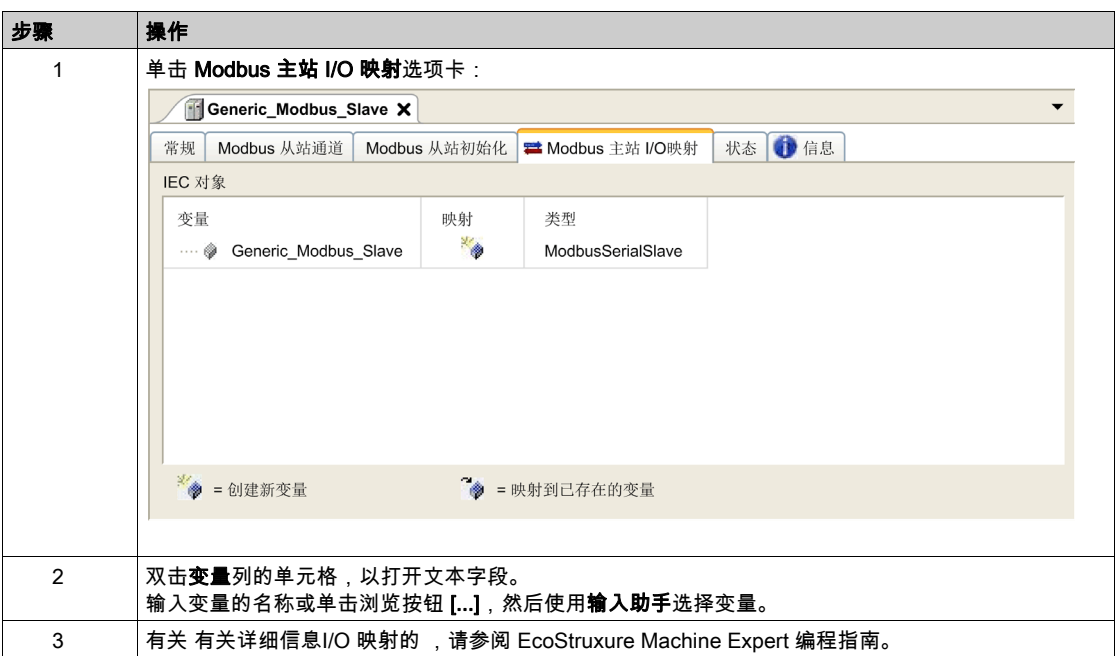

要配置 Modbus 主站 I/O 映射, 请按照以下步骤操作:

#### <span id="page-222-0"></span>访问类型

下表描述了可用的各种访问类型:

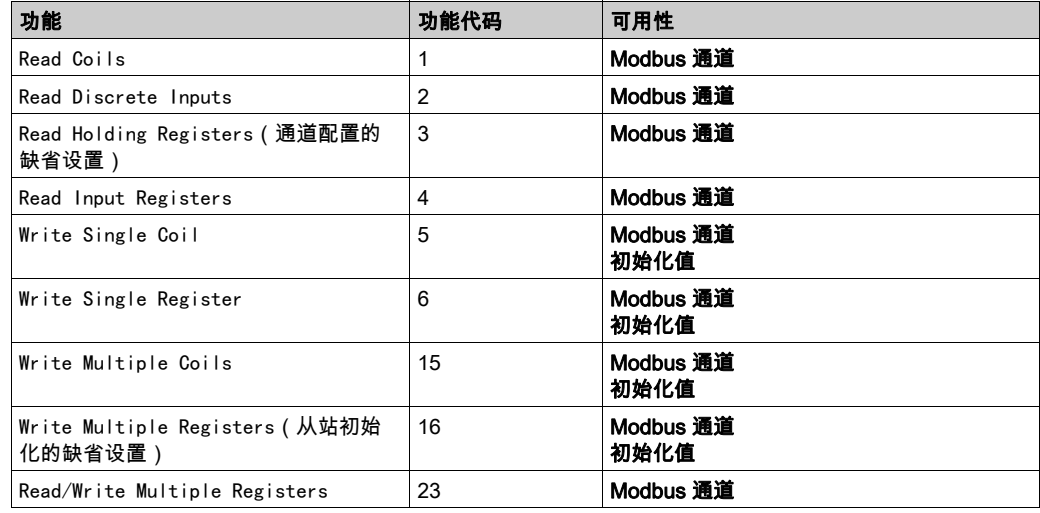

## Modbus 管理器

#### 简介

Modbus 管理器用于主站或从站模式下的 Modbus RTU 或 ASCII 协议。

#### 添加管理器

要将 Modbus 管理器添加到控制器,请在**硬件目录**中选择 **Modbus 管理器**,将其拖到**设备树**,然 后将其放到一个突出显示的节点上。

有关将设备添加到项目的更多信息,请参阅:

- 使用拖放方法
- 使用上下文菜单或加号按钮

#### Modbus 管理器配置

要配置控制器的 Modbus 管理器,请双击**设备树**中的 Modbus 管理器。 Modbus 管理器配置窗口随即显示,如下所示:

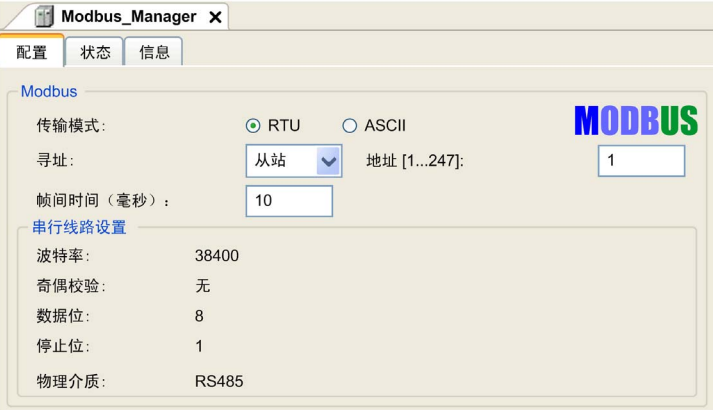

如下表所述设置参数:

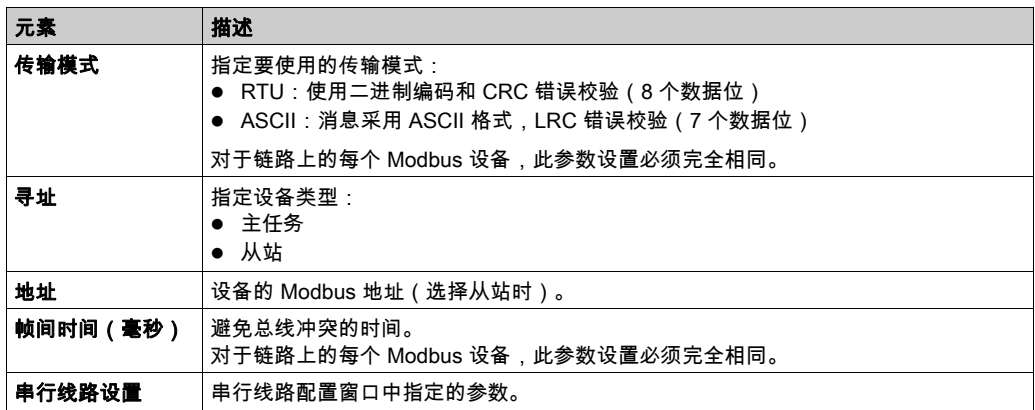

#### Modbus 主站

当将控制器配置为 Modbus 主站时,PLCCommunication 库支持以下功能块:

- ADDM
- READ VAR
- SEND\_RECV\_MSG
- SINGLE\_WRITE
- WRITE\_READ\_VAR
- WRITE VAR

有关详细信息,请参阅 库的PLCCommunicationPLCCommunication。

## Modbus 从站

当控制器配置为 Modbus 从站时,支持以下 Modbus 请求:

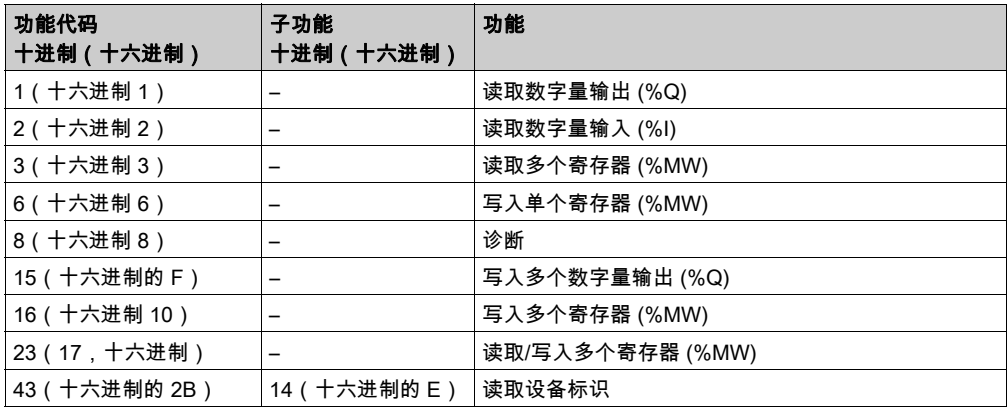

下表包含诊断 Modbus 请求 08 支持的子功能代码:

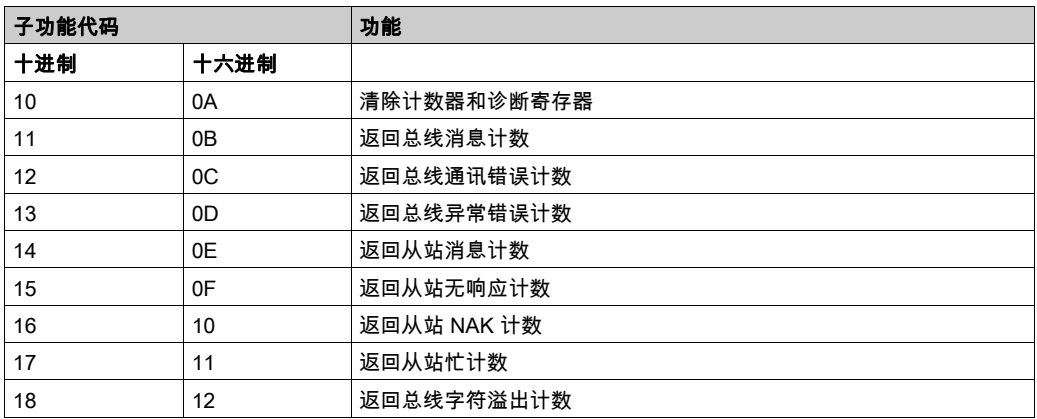

下表列出了可以使用读取设备标识请求(基本标识级别)读取的对象:

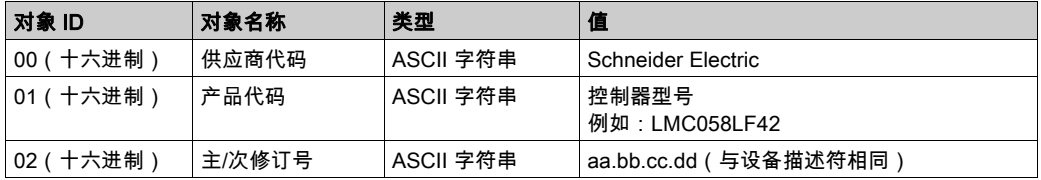

下节描述控制器 Modbus 存储器映射与 HMI Modbus 映射之间的差异。如果不对应用程序进行编 程以识别映射中的这些差异,则控制器和 HMI 将不会正确通讯。因此,可能会将不正确的值写入 到负责输出操作的存储器区域。

# 警告

#### 意外的设备操作

请将应用程序编程为可在控制器使用的 Modbus 存储器映射与任意附加 HMI 设备使用的 Modbus 存储器映射之间进行转换。

不遵循上述说明可能导致人员伤亡或设备损坏。

当控制器和 Magelis HMI 通过 Modbus 进行连接时(HMI 是 Modbus 请求的主站),数据交换使 用简单字请求。

使用双字时,HMI 存储器的简单字上存在重叠,但是控制器存储器中不存在这种重叠(请参见下 图)。为了使 HMI 存储器区域与控制器存储器区域相匹配,HMI 存储器的双字与控制器存储器的 双字之比必须为 2。

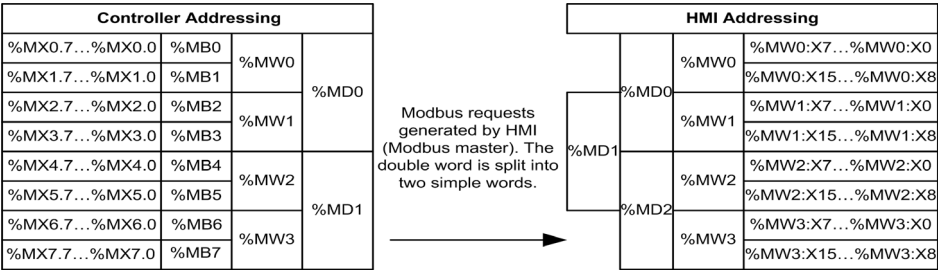

下面提供了存储器双字匹配的示例:

- HMI 的 %MD2 存储器区域对应于控制器的 %MD1 存储器区域,因为 Modbus 请求使用相同的 简单字。
- HMI 的 %MD20 存储器区域对应于控制器的 %MD10 存储器区域,因为 Modbus 请求使用相同 的简单字。

下面提供了存储器位匹配的示例:

● HMI 的 %MW0:X9 存储器区域对应于控制器的 %MX1.1 存储器区域,因为控制器存储器中的简 单字分为 2 个不同的字节。

#### 添加调制解调器

要向 Modbus 管理器添加调制解调器,请参阅将调制解调器添加到管理器 (参见第 [228](#page-227-0) 页)。

## <span id="page-227-0"></span>将调制解调器添加到管理器

#### 简介

调制解调器可添加到以下管理器中:

- ASCII 管理器
- Modbus 管理器
- EcoStruxure Machine Expert 网络管理器

注意: 如果需要使用调制解调器来连接 EcoStruxure Machine Expert 网络管理器,则请使用实现 Hayes 命令的调制解调器。

#### 将调制解调器添加到管理器

要将调制解调器添加到控制器,请在**硬件目录**中选择所需的调制解调器,将其拖到**设备树**,然后 将其放到管理器节点上。

有关将设备添加到项目的更多信息,请参阅:

• 使用拖放方法

• 使用上下文菜单或加号按钮

有关详细信息,请参阅 Modem 库指南。

# 后配置 第14章 后配置

## 简介

本章介绍如何生成和配置 Modicon LMC058 Motion Controller 的后配置文件。

## 本章包含了哪些内容?

本章包含了以下主题:

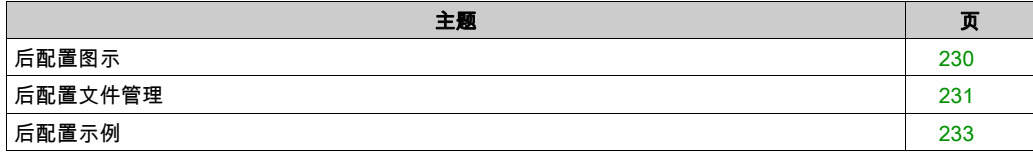

## <span id="page-229-0"></span>后配置图示

#### 简介

使用后配置选项可以在不更改应用程序的情况下修改应用程序的某些参数。后配置参数在一个存 储在控制器中的名为 Machine.cfg 的文件中定义。

缺省情况下,所有参数都在应用程序中设置。后配置文件中定义的参数可用于代替应用程序中定 义的相应参数。并非所有参数都必须在后配置文件中指定(例如:一个参数可以在不更改网关地 址的情况下更改 IP 地址)。对于在后配置文件中定义的任何参数,如果缺少相应的硬件,则会被 忽略(例如,缺少 PCI 模块的 PCI 模块配置)。

#### 参数

使用后配置文件可以更改网络参数。

以太网参数:

- $\bullet$  IP 地址
- 子网掩码
- 网关地址
- 传输速率
- IP 配置模式
- 设备名称

串行线路参数,对于应用程序中的各个串行线路(嵌入式端口或 PCI 模块):

- 波特率
- 奇偶校验
- 数据位
- 停止位

应用程序(PCI 模块)中每个 Profibus 的 Profibus 参数:

- 站点地址
- 波特率

注意: 如果后配置文件会影响其他设备通过通讯端口使用的参数,则参数更新不会在其他设备中 进行。

例如,如果 HMI 使用的 IP 地址在带后配置文件的配置中更新,则该 HMI 会使用以前的地址。您 必须更新 HMI 单独使用的地址。

#### 操作模式

在以下情况中,将读取后配置文件:

- 在执行了热复位命令 (参见第 [64](#page-63-0) 页)后
- 在执行了冷复位命令 (参见第 *[64](#page-63-1)* 页)后
- 执行了重新启动 (参见第 *[66](#page-65-0)* 页)后
- 在执行了应用程序下载 (参见第 *[68](#page-67-0)* 页)后

有关控制器状态和转换的详细信息,请参阅控制器状态和行为 (参见第 [51](#page-50-0)页)。

## <span id="page-230-0"></span>后配置文件管理

#### 简介

Machine.cfg 文件位于目录 /usr/cfg 下。

每个参数都通过变量类型、变量 ID 和值进行指定。格式为:

id[moduleType].param[paramId].paramField=value

其中:

- moduleType 是数值, 如 111。
- paramld 是指定要修改的参数的数值,如 10000。
- paramField 是字符串值,必须与 paramId 结合使用来指定串行线路参数,例如"Bauds"。
- value 是分配给参数的值。其类型取决于参数的数据类型。

后配置文件中,每个参数都使用三行来进行定义:

- 第一行描述此参数的内部"路径"。
- 第二行是综合描述参数的注释。
- 第三行是参数(如上所述)的定义及其值。

#### 后配置文件的生成

后配置文件 (Machine.cfg) 由 EcoStruxure Machine Expert 生成。

要生成此文件,请执行以下步骤:

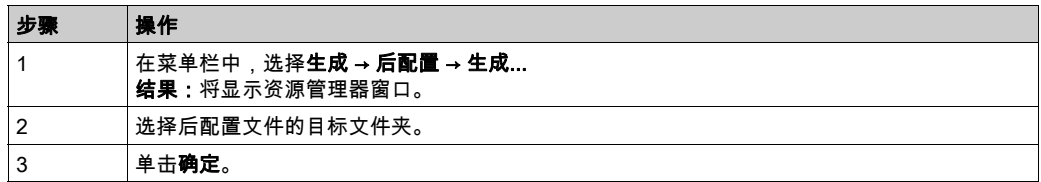

在使用 EcoStruxure Machine Expert 来创建后配置文件(生成)时,它读取应用程序中分配的每 个参数的值,然后将这些值写入到 Machine.cfg 后配置文件。生成后配置文件后,请查看该文件并 删除您希望仍由应用程序控制的所有参数赋值。仅保留希望通过后配置功能来更改且为保持应用 程序可移植性而必需的那些参数赋值,然后再相应地修改这些值。

#### 后配置文件的传输

创建和修改后配置文件后,请将该文件传输到控制器的 /usr/cfg 目录。除非 Machine.cfg 文件位 于此目录中,否则控制器不会读取该文件。

可通过下列方法传输后配置文件:

- USB 存储盘 (参见第 *[240](#page-239-0)* 页)(带有正确的脚本)
- 通过 FTP 服务器 (参见第 *[159](#page-158-0)* 页)下载
- 使用 EcoStruxure Machine Expert 控制器设备编辑器 (参见第 [74](#page-73-0)页)下载

#### 修改后配置文件

如果后配置文件位于 PC 中,请使用文本编辑器对其进行修改。

注意: 请勿更改文本文件编码。缺省编码为 ANSI。

要直接在控制器中修改后配置文件,请使用 Web 服务器 (参见第 *[140](#page-139-0)* 页)的**设置**菜单。

如要在 EcoStruxure Machine Expert 处于在线模式的情况下修改控制器中的后配置文件:

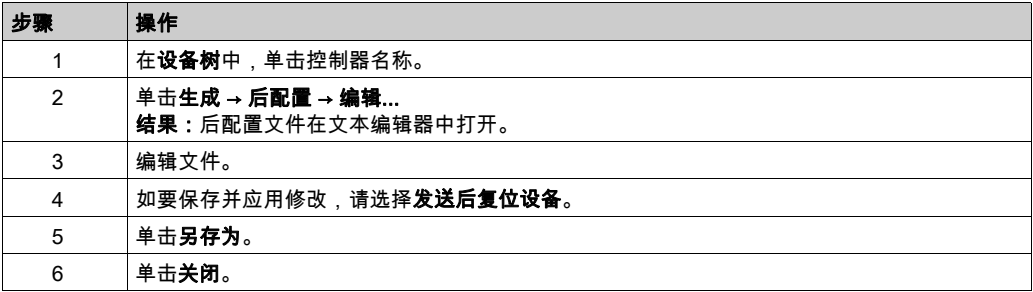

注意: 如果参数无效,则会被忽略。

#### 删除后配置文件

可通过下列方法删除后配置文件:

- USB 存储盘 (参见第 *[237](#page-236-0)* 页)(带有删除脚本)
- 通过 FTP 服务器 (参见第 [159](#page-158-0)页)
- 在线使用 EcoStruxure Machine Expert 控制器设备编辑器 (参见第 [74](#page-73-0) 页)的文件选项卡

有关设备编辑器的文件选项卡的 有关详细信息,请参阅 EcoStruxure Machine Expert 编程指南。

#### 注意:

在以下情况下,将使用在应用程序中定义的参数而不是在后配置文件中定义的相应参数:

- 在执行了热复位命令 (参见第 *[64](#page-63-0)* 页)后
- 在执行了冷复位命令 (参见第 *[64](#page-63-1)* 页)后
- 执行了重新启动 (参见第 *[66](#page-65-0)* 页)后
- 在执行了应用程序下载 (参见第 *[68](#page-67-0)* 页)后

## <span id="page-232-0"></span>后配置示例

```
后配置文件示例
# LMC058LF424 / Ethernet / IPAddress
# Ethernet IP address
 id[111]. param[0] = [0, 0, 0, 0]# LMC058LF424 / Ethernet / SubnetMask
# Ethernet IP mask
 id[111]. param[1] = [0, 0, 0, 0]# LMC058LF424 / Ethernet / GatewayAddress
# Ethernet IP gateway address
 id[111]. param[2] = [0, 0, 0, 0]# LMC058LF424 / Ethernet / IPConfigMode
# IP configuration mode: 0:FIXED 1:BOOTP 2:DHCP
 id[111].param[4] = 0# LMC058LF424 / Ethernet / DeviceName
 # Name of the device on the Ethernet network
 id[111].param[5] = 'my Device'
# LMC058LF424 / Serial Line / Serial Line Configuration / Baudrate
# Serial Line Baud Rate in bit/s
 id[40101].param[10000].Bauds = 115200
# LMC058LF424 / Serial Line / Serial Line Configuration / Parity
# Serial Line Parity (0=None, 1=Odd, 2=Even)
 id[40101].param[10000].Parity = 0
# LMC058LF424 / Serial Line / Serial Line Configuration / Data bits
# Serial Line Data bits (7 or 8)
 id[40101].param[10000]. DataFormat = 8
```
- # LMC058LF424 / Serial Line / Serial Line Configuration / Stop bits
- # Serial Line Stop bits (1 or 2)
- $id[40101]$ .param $[10000]$ . StopBit = 1
- # LMC058LF424 / PCI Slots / BusAddr
- # Profibus station address
- $id[42000]$ .pos $[1]$ . $id[34]$ .param $[100] = 2$
- # LMC058LF424 / PCI Slots / BaudRate
- # Profibus Baud Rate (0: 9.6, 1: 19.2, 11: 45.45, 2: 93.75, 3: 187.5, 4: 500, 6: 1500, 7: 3000, 8: 6000, 9: 12000, 15: Auto)
- $id[42000]$ .pos $[1]$ .  $id[34]$ .param $[101] = 15$

# 第15章 将 Modicon LMC058 Motion Controller 连接到 PC

## 将控制器连接到 PC

#### 概述

要传输、运行和监视应用程序,请使用 USB 电缆或以太网连接(针对支持以太网端口的参考号) 将控制器连接到已安装 EcoStruxure Machine Expert 的计算机。

## 注意

#### 设备无法操作

务必先将通讯电缆连接到 PC 之后再连接到控制器。

#### 不遵循上述说明可能导致设备损坏。

#### USB Mini-B 端口连接

TCSXCNAMUM3P: 此 USB 电缆适用于持续时间较短的连接,如快速更新或检索数据值。 BMXXCAUSBH045: 接地并屏蔽后,此 USB 电缆适用于持续时间较长的连接。

注意: 每次只能将 1 台控制器或与 EcoStruxure Machine Expert 关联的任何其他设备及其组件连 接到 PC。

USB Mini-B 端口是编程端口,可以通过EcoStruxure Machine Expert软件连接到带 USB 主机端 口的 PC。使用典型的 USB 电缆时,此连接适合用于程序的快速更新或持续时间较短的连接,以 执行维护和检查数据值。如果不使用帮助把电磁干扰的影响降到最低的专门电缆,则此连接不适 合长时间连接(如调试或监控)。

## 警告

#### 意外的设备操作或设备无法操作

- 必须使用 USB 屏蔽电缆(如 BMX XCAUSBH0),稳固连接至系统的功能性接地 (FE) 以进行 长期连接。
- 不要使用 USB 连接同时连接多个控制器或总线耦合器。
- 只有在确定工作区域是无危险区域的情况下,才能使用 USB 端口(若配有)。

#### 不遵循上述说明可能导致人员伤亡或设备损坏。

首先应将通讯电缆连接到 PC,以最大程度减少影响控制器的静电释放可能性。

#### 下图显示到 PC 的 USB 连接:

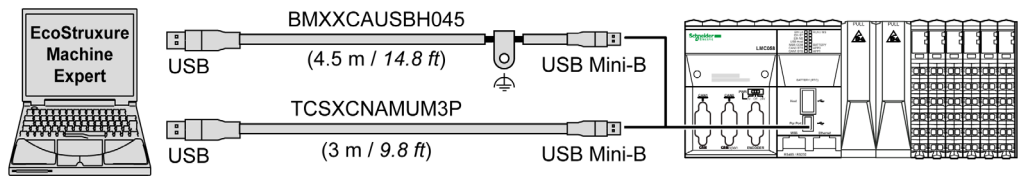

要将 USB 电缆连接到控制器,请执行以下操作:

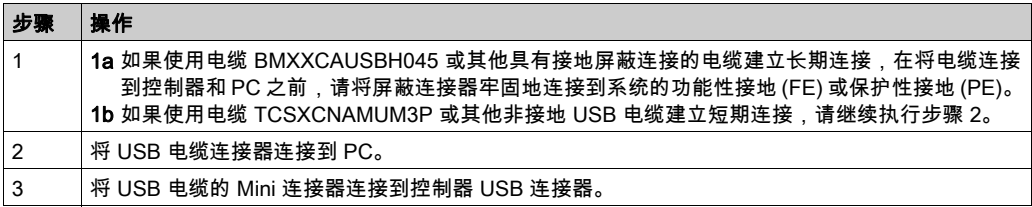

#### 以太网端口连接

也可以使用以太网电缆将控制器连接到 PC。

下图显示到 PC 的以太网连接:

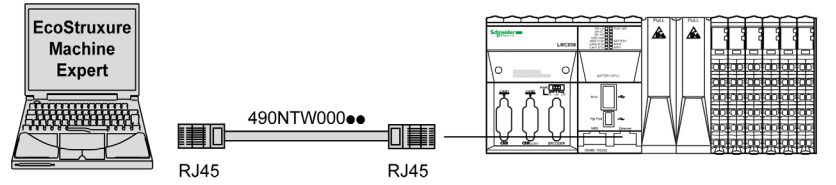

要将控制器连接到 PC,请执行下列操作:

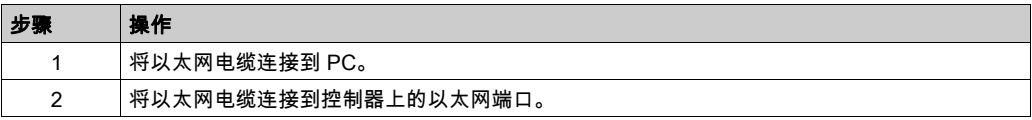

# <span id="page-236-0"></span>第16章 通过 USB 存储盘传输

## 简介

本章介绍如何使用 USB 存储盘将固件、应用程序传输到 Modicon LMC058 Motion Controller。

## 本章包含了哪些内容?

本章包含了以下主题:

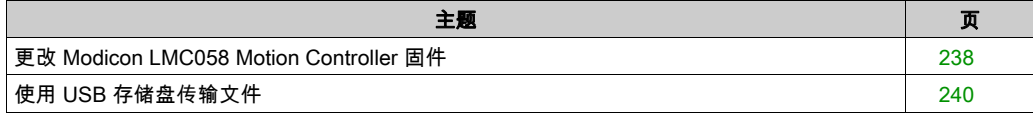

## <span id="page-237-0"></span>更改 Modicon LMC058 Motion Controller 固件

#### 简介

Modicon LMC058 Motion Controller 的固件更新可从 http://www.schneider-electric.com 网站上获 取(.zip 格式)。

您可以利用 USB 存储盘(含兼容脚本文件)更改固件。

注意: 也可以使用**工具 → 外部工具 → 打开 Controller Assistant** 来更改固件。请参阅*EcoStruxure* Machine Expert Controller Assistant 用户指南。

注意: 下载固件时,控制器可处于运行模式。

执行固件更新会删除设备中现有的应用程序,包括闪存中的引导应用程序。

## 注意

#### 应用程序数据丢失

在尝试固件更新之前需备份应用程序,将其备份到 PC 的硬盘。

固件更新成功后,恢复设备的应用程序。

#### 不遵循上述说明可能导致设备损坏。

当使用新控制器或更新控制器固件时,控制器的串行线路端口在缺省情况下会针对 Machine Expert 协议进行配置。Machine Expert 协议与其他协议(如 Modbus 串行线路)不兼容。如果将 新控制器连接到某个已配置 Modbus 的活动串行线路,或更新连接到该串行线路的控制器的固件, 则可能会导致该串行线路上的其他设备停止通讯。在首次下载针对预期协议正确配置了相关端口 的有效应用程序之前,请确保控制器未连接到活动 Modbus 串行线路网络。

# 注意

#### 串行线路中断

在将控制器物理连接到正常运行的 Modbus 串行线路网络之前,请确保应用程序针对 Modbus 正 确配置了串行线路端口。

#### 不遵循上述说明可能导致设备损坏。

#### 通过 USB 存储盘更改的管理

如果移除设备电源,或者在应用程序的数据传输期间出现断电或通讯中断,则设备可能无法正常 工作。如果出现断电或通讯中断,请再次尝试传输。如果在固件更新过程中出现断电或通讯中断, 或者如果使用了无效固件,则设备可能无法正常工作。在这种情况下,使用有效的固件并重新尝 试固件更新。

## 注意

#### 设备无法操作

传输一旦开始,不要中断应用程序的传输或固件更改。

如传输因任何原因中断,则重新开始传输。

在文件传输成功完成之前不要试图将设备投入使用。

#### 不遵循上述说明可能导致设备损坏。

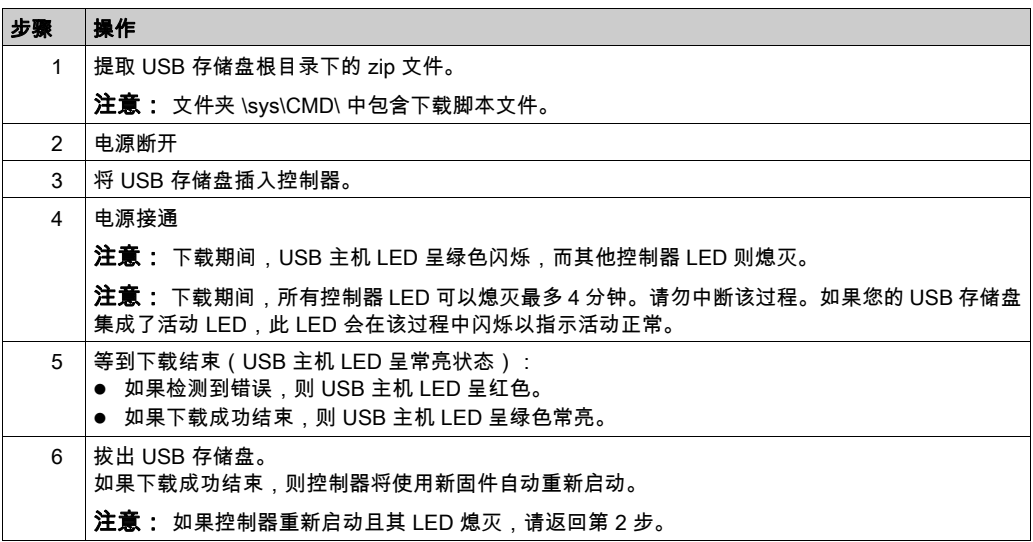

注意: 如果专门使用 USB 存储盘来更新存储器中的固件或应用程序,则您需要预先配置运行/停 止输入并对该输入接线,以便下载后重新启动控制器。下载并重新通电后,控制器将处于"已停止 "状态,前提是启动序列的其他条件允许发生这种情况。

## <span id="page-239-1"></span><span id="page-239-0"></span>使用 USB 存储盘传输文件

#### 简介

Modicon LMC058 Motion Controller 允许使用 USB 存储盘传输文件。使用此盘时,便不需要使用 EcoStruxure Machine Expert 或 FTP 服务器了。

要使用 USB 存储盘将文件上载或下载到控制器,请使用下列方法之一:

- 克隆功能 ( 使用空 USB 存储盘 )
- 存储在 USB 存储盘中的脚本

将 USB 存储盘插入到控制器的 USB 数据端口时,固件将搜索并执行 USB 存储盘中包含的脚本 (/sys/CMD/Script.cmd)。

注意: 控制器操作在文件传输期间不修改。

通过**大容量存储(USB 或 SD 卡)编辑器**,可以生成脚本及所有必要文件,并将其复制到 USB 存 储盘上。

注意: Modicon LMC058 Motion Controller 只接受 FAT 或 FAT32 格式的 USB 存储盘。

▲ 警告

#### 意外的设备操作

- 在将此设备连接到控制器之前,您必须具有机器或过程的操作知识。
- 确保防护措施已到位,以便任何可能的意外设备操作不会导致人身伤害或设备损坏。

#### 不遵循上述说明可能导致人员伤亡或设备损坏。

如果移除设备电源,或者在应用程序的数据传输期间出现断电或通讯中断,则设备可能无法正常 工作。如果出现断电或通讯中断,请再次尝试传输。如果在固件更新过程中出现断电或通讯中断, 或者如果使用了无效固件,则设备可能无法正常工作。在这种情况下,使用有效的固件并重新尝 试固件更新。

注意

#### 设备无法操作

- 传输一旦开始,不要中断应用程序的传输或固件更改。
- 如传输因任何原因中断,则重新开始传输。
- 在文件传输成功完成之前不要试图将设备投入使用。

#### 不遵循上述说明可能导致设备损坏。

#### 克隆功能

通过克隆功能,可以从一个控制器上载应用程序,以及将其下载到相同的参考控制器。

该功能将克隆该控制器的所有参数(例如应用程序、固件、数据文件、后配置)。请参阅存储器 映射 (参见第 [25](#page-24-0) 页)。

注意: 仅当先前在 Web 服务器的**维护:用户管理子菜单 → 克隆管理**子页 (参见第 [157](#page-156-0)页)上单击 了 Include User Rights 按钮时,才能能复制用户访问权限。

缺省允许在不使用功能块 **FB\_ControlClone** 的情况下执行克隆。如要限制对克隆功能的访问,可 以在 Everyone 组 (参见第 [82](#page-81-0)页)中删除 USBExecCommand ob ject 的访问权限。这样,就不允许在 不使用 FB\_ControlClone 的情况下执行克隆。有关此功能块的更多详细信息,请参阅 LMC058 PLCSystem 库指南。有关"访问权限"的更多详细信息,请参阅 EcoStruxure Machine Expert - 编 程指南。

如要控制对目标控制器中已克隆应用程序的访问,在执行克隆操作之前,请先使用源控制器的 Include users rights 按钮(位于 Web 服务器 (参见第 [157](#page-156-0)页)的 Clone Management 子页上)。 有关"访问权限"的更多详细信息,请参阅 EcoStruxure Machine Expert 编程指南。

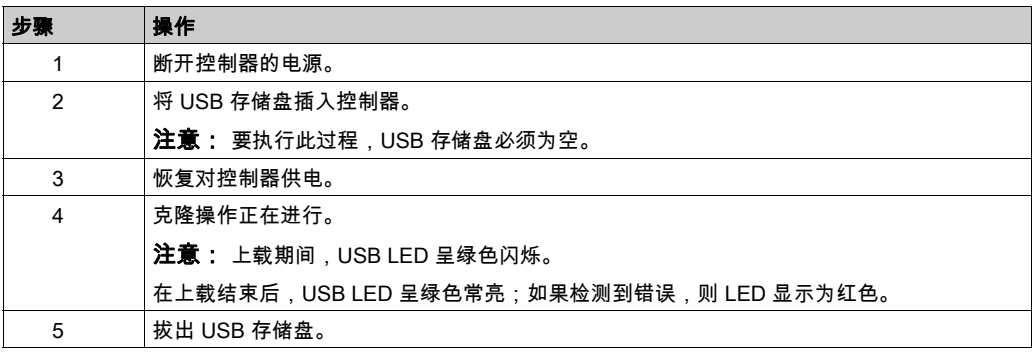

以下过程描述如何在 USB 存储盘上上载存储在控制器中的应用程序:

以下过程描述如何将存储在 USB 存储盘中的应用程序下载到控制器:

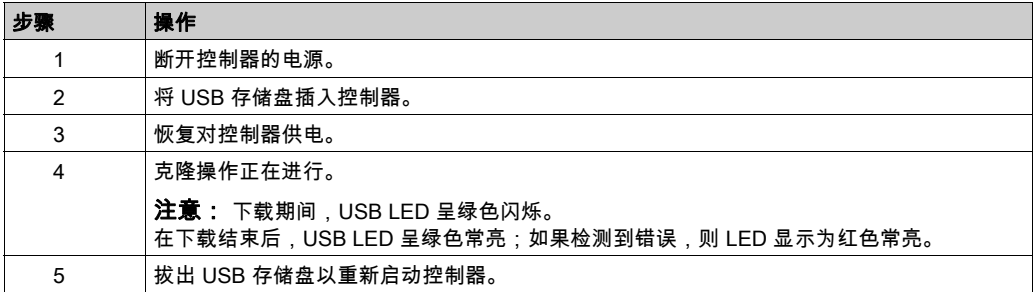

注意: 控制器型号必须匹配位于 USB 存储盘 (Usr/dta) 上的 <HardwareRef>.srd 文件才能恢复保 留数据和持久性数据。

注意: 如果您想要控制目标控制器中已克隆应用程序的访问权限,则需要启用并建立用户访问权 限,以及特定控制器的任意 Web 服务器/FTP 密码。有关"访问权限"的更多详细信息,请参阅 EcoStruxure Machine Expert - 编程指南。

注意: 若将已克隆的应用程序下载到控制器,首先会从控制器存储器中删除现有的应用程序,不 管在目标控制器中启用了哪个用户访问权限。

#### 使用大容量存储生成脚本和文件

单击主菜单中的**项目 → USB 大容量存储...**:

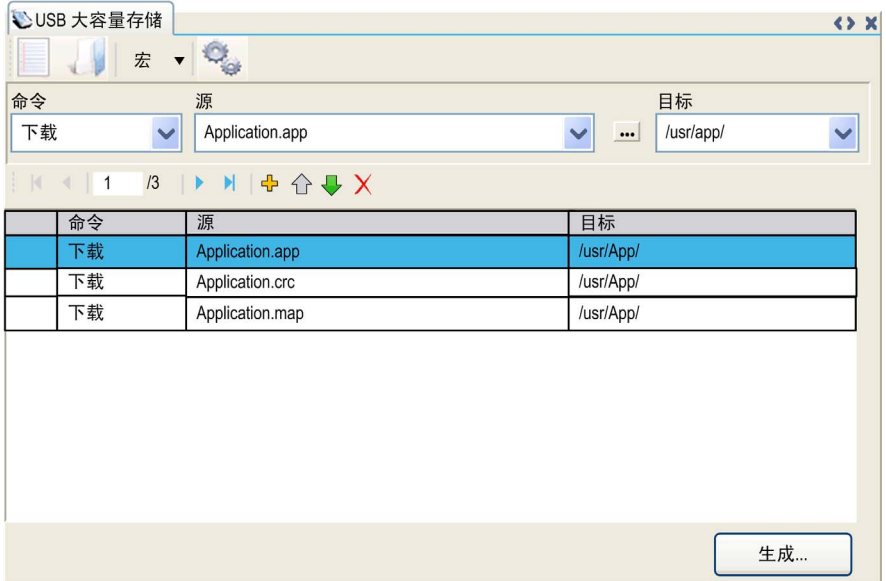

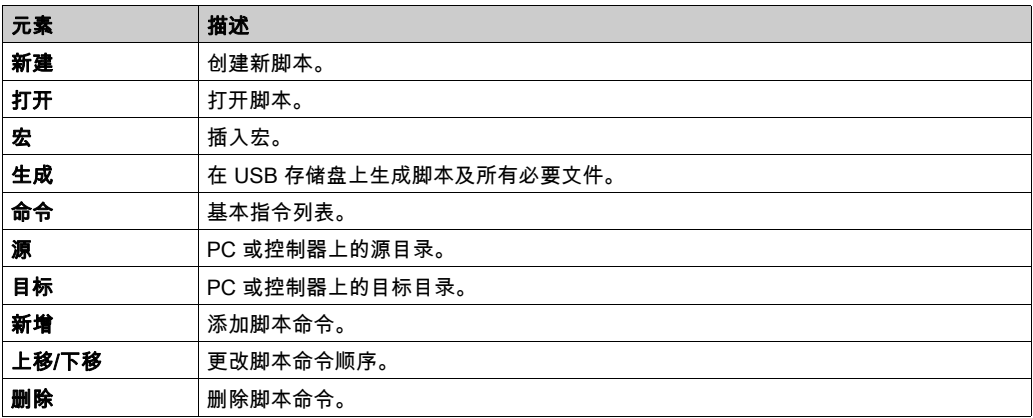

#### 命令描述:

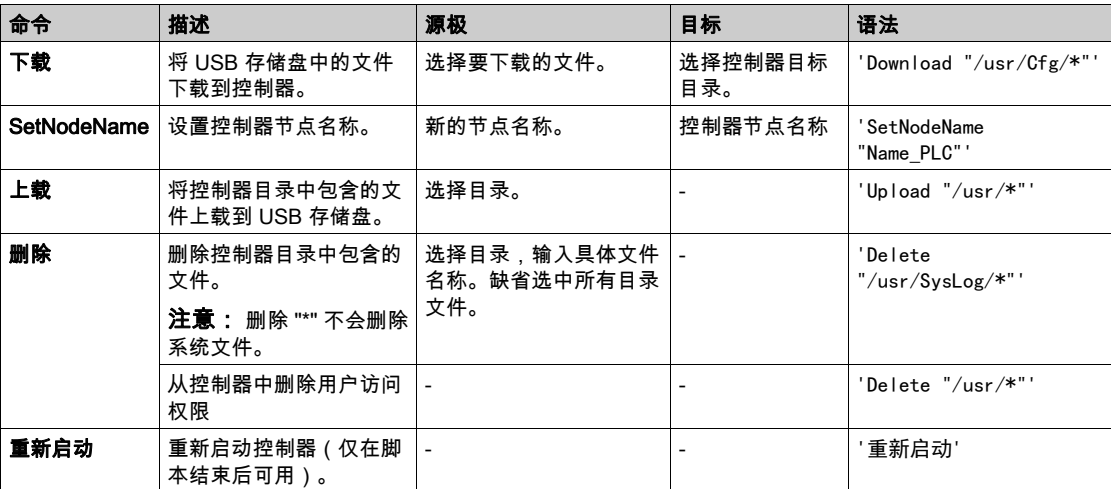

注意:在控制器上激活访问权限时,如果不允许用户读取/写入/删除文件系统,则会禁用用于上 载/下载/删除文件的脚本(这包括克隆应用程序)。有关"访问权限"的更多详细信息,请参阅 EcoStruxure Machine Expert - 编程指南。

宏描述

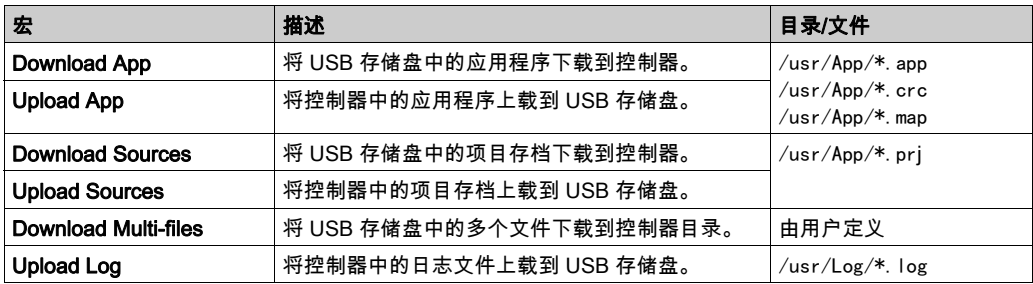

#### 传输过程

## 警告

#### 意外的设备操作

- 在将 USB 存储盘连接到控制器之前,您必须先掌握机器或流程的操作知识。
- 确保安全防护装置和其他安全设备能够正常工作且在将数据传输到控制器之前已激活。

#### 不遵循上述说明可能导致人员伤亡或设备损坏。

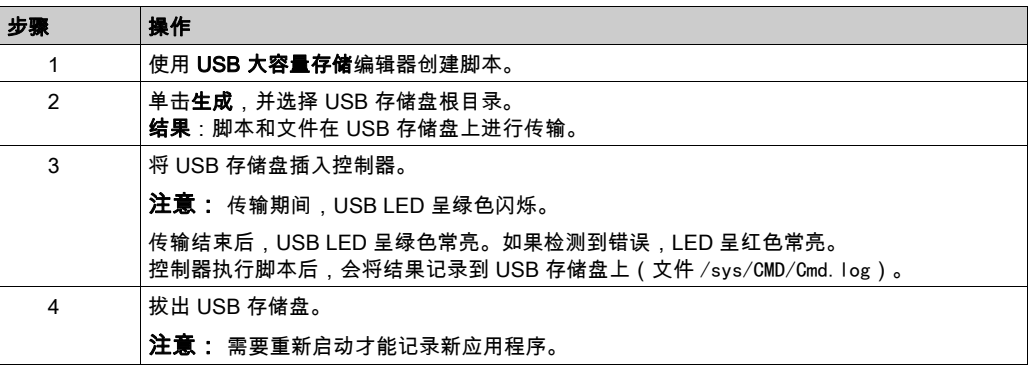

# 警告

#### 意外的设备操作

请参阅控制器状态和行为图 (参见第 [52](#page-51-0) 页)以了解在重置电源后控制器将处于的状态。

#### 不遵循上述说明可能导致人员伤亡或设备损坏。

# 第17章 兼容性

## 软件和固件兼容性

#### EcoStruxure Machine Expert 兼容性和迁移

软件和固件兼容性在 EcoStruxure Machine Expert 兼容性和迁移用户指南中进行介绍。

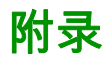

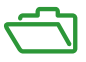

## 概述

本附录列出了在技术上理解 Modicon LMC058 Motion Controller - 编程指南所必需的文档。

#### 本附录包含了哪些内容?

本附录包含了以下章节:

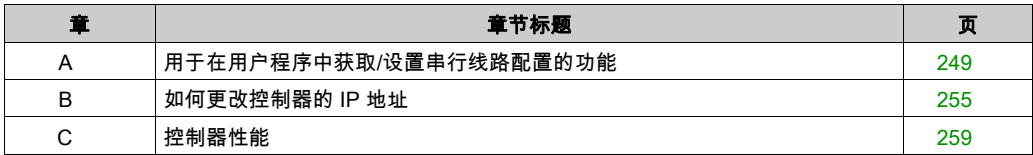

# <span id="page-248-0"></span>附录 A 用于在用户程序中获取/设置串行线路配置的功能

### 概述

本节介绍用于在程序中获取/设置串行线路配置的功能。 要使用这些功能,请添加 M2xx 通讯库。 有关添加库的详细信息,请参阅 EcoStruxure Machine Expert - 编程指南。

#### 本章包含了哪些内容?

本章包含了以下主题:

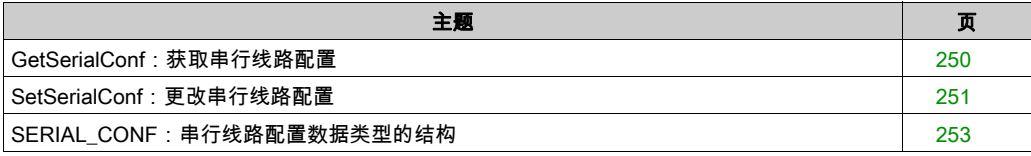

## <span id="page-249-0"></span>GetSerialConf:获取串行线路配置

### 功能描述

GetSerialConf 为特定串行线路的通讯端口返回配置参数。

## 图形表示形式

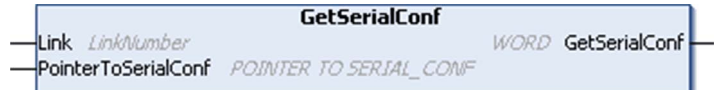

## 参数描述

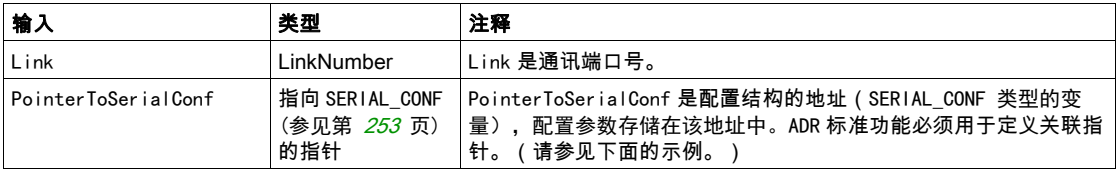

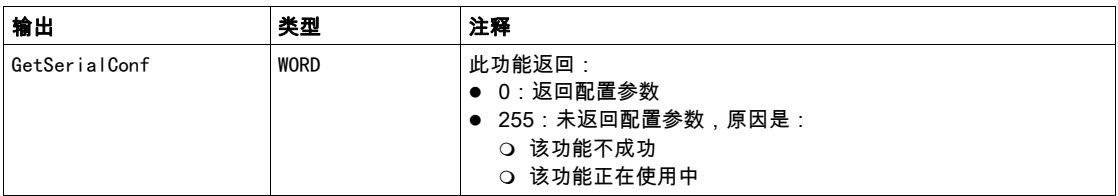

#### 示例

请参阅 SetSerialConf (参见第 [252](#page-251-0) 页) 示例。

## <span id="page-250-0"></span>SetSerialConf:更改串行线路配置

#### 功能描述

SetSerialConf 用于更改串行线路配置。

#### 图形表示形式

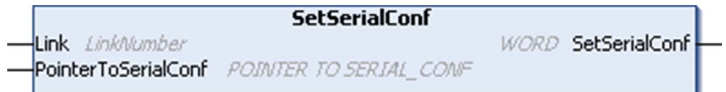

## 注意: 在执行编程时更改串行线路端口的配置,可能会中断与其他连接的设备正在进行的通讯。

# 警告

### 因配置更改导致失去控制

将程序投入使用前,请验证并测试 SetSerialConf 功能的所有参数。

#### 不遵循上述说明可能导致人员伤亡或设备损坏。

## 参数描述

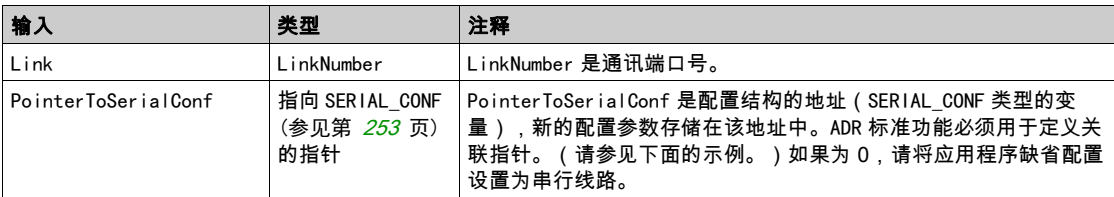

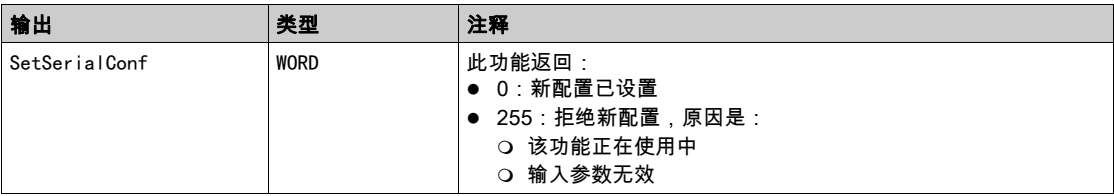

#### <span id="page-251-0"></span>示例

VAR

MySerialConf: SERIAL\_CONF

result: WORD;

END\_VAR

(\*Get current configuration of serial line 1\*)

GetSerialConf(1, ADR(MySerialConf));

(\*Change to modbus RTU slave address 9\*)

MySerialConf.Protocol := 0; (\*Modbus RTU/Machine Expert protocol (in this case CodesysCompliant selects the protocol)\*)

MySerialConf.CodesysCompliant := 0; (\*Modbus RTU\*)

MySerialConf.address  $:= 9$ ;  $(*Set$  modbus address to  $9*)$ 

(\*Reconfigure the serial line 1\*)

```
result := SetSerialConf(1, ADR(MySerialConf));
```
# SERIAL\_CONF: 串行线路配置数据类型的结构

# <span id="page-252-0"></span>结构描述

结构中包含与串行线路端口有关的配置信息。SERIAL\_CONF它包含以下变量:

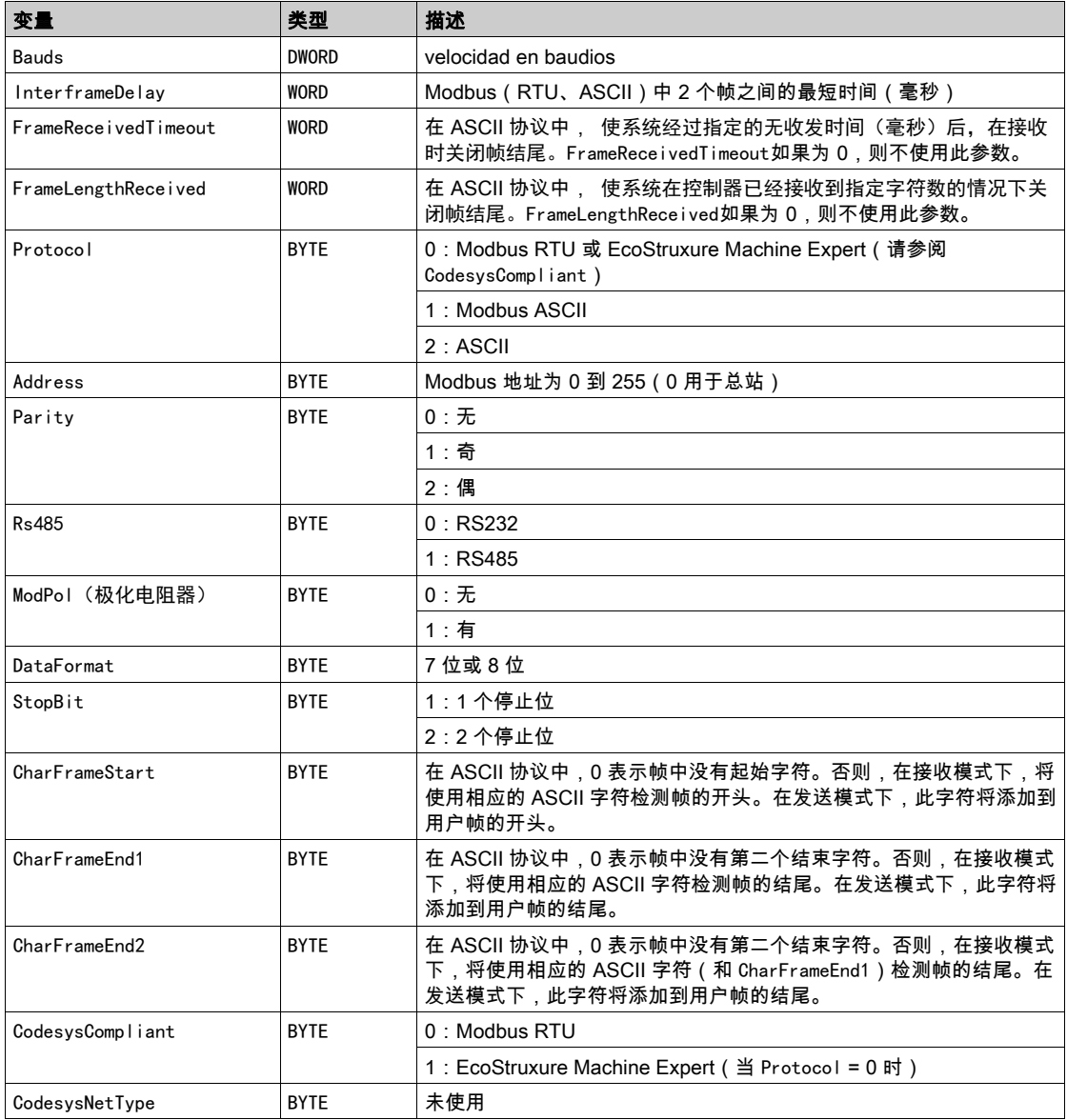

# 附录 B 如何更改控制器的 IP 地址

# <span id="page-254-1"></span>changeIPAddress:更改控制器 IP 地址

### <span id="page-254-0"></span>功能块描述

changeIPAddress 功能块提供动态更改控制器 IP 地址及其子网掩码和网关地址的功能。该功能块 还能保存 IP 地址,以便用于控制器的后续重启。

注意: 只有将 IP 模式配置为固定 IP 地址,才能更改 IP 地址。有关详细信息,请参阅 IP 地址配置 (参见第 [133](#page-132-0)页)。

注意: 有关此功能块的详细信息,请使用 EcoStruxure Machine Expert 库管理器编辑器的文档选 项卡。有关此编辑器的用法,请参阅 EcoStruxure Machine Expert - 编程指南。

# 图形表示形式

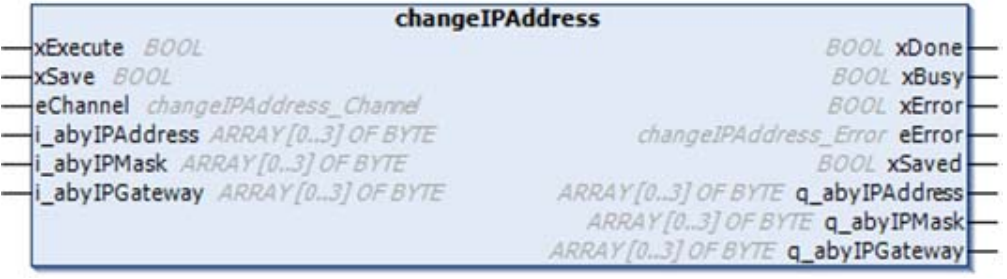

# 参数描述

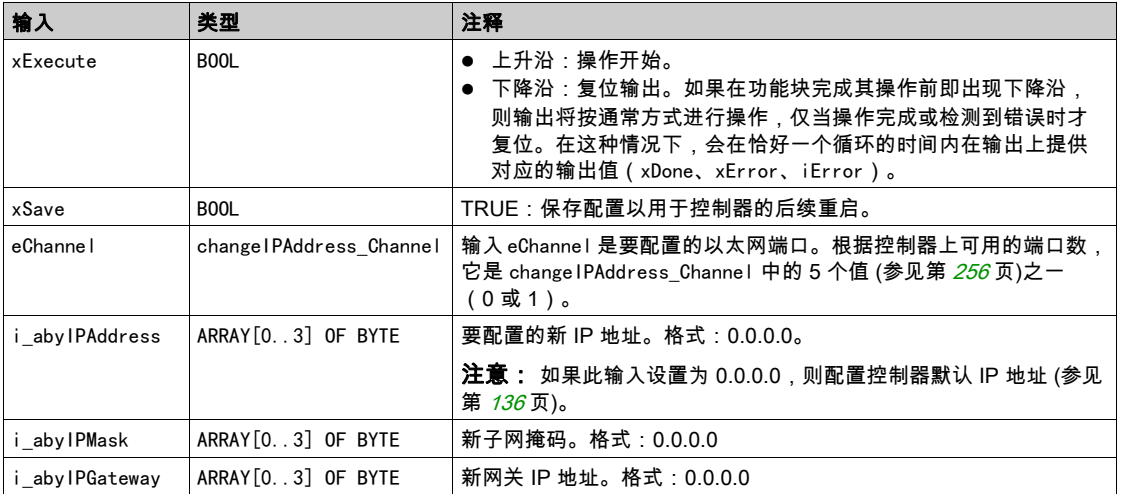

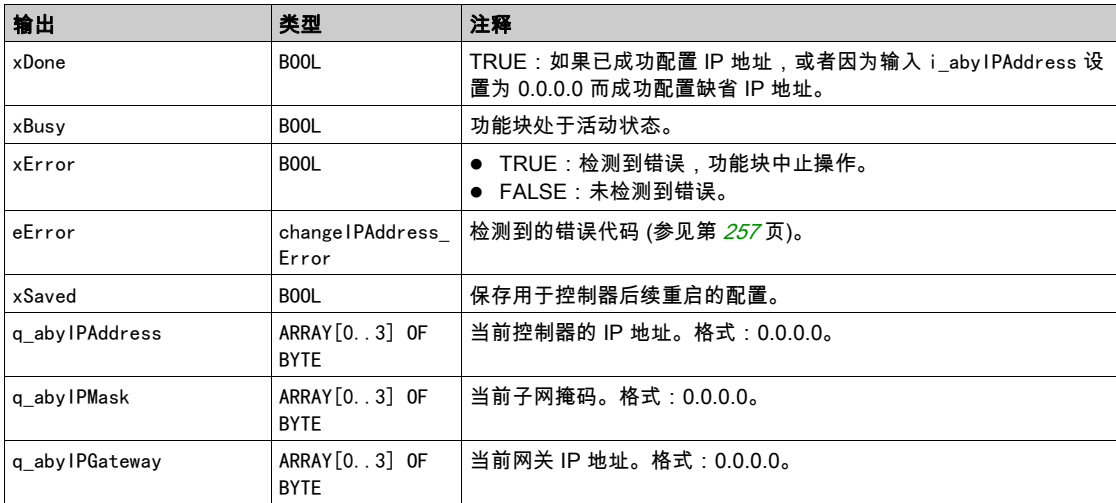

# <span id="page-255-0"></span>changeIPAddress\_Channel: 要配置的以太网端口

changeIPAddress\_Channel 枚举数据类型包含以下值:

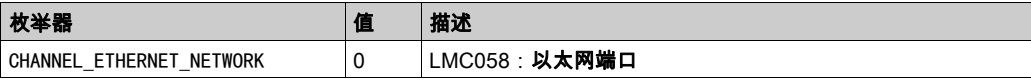

# <span id="page-256-0"></span>changeIPAddress\_Error:错误代码

changeIPAddress\_Error 枚举数据类型包含以下值:

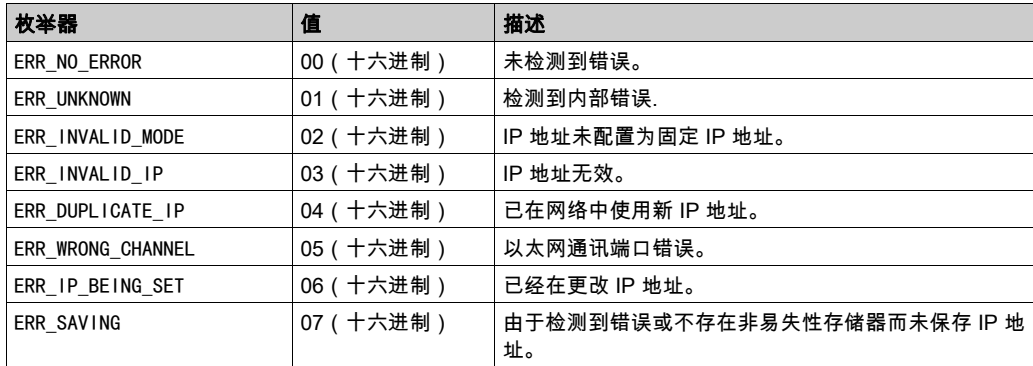

# 附录 C 控制器性能

# 处理性能

## 简介

本章提供有关 LMC058 处理性能的信息。

## 逻辑处理

下表显示了各个逻辑指令的逻辑处理性能:

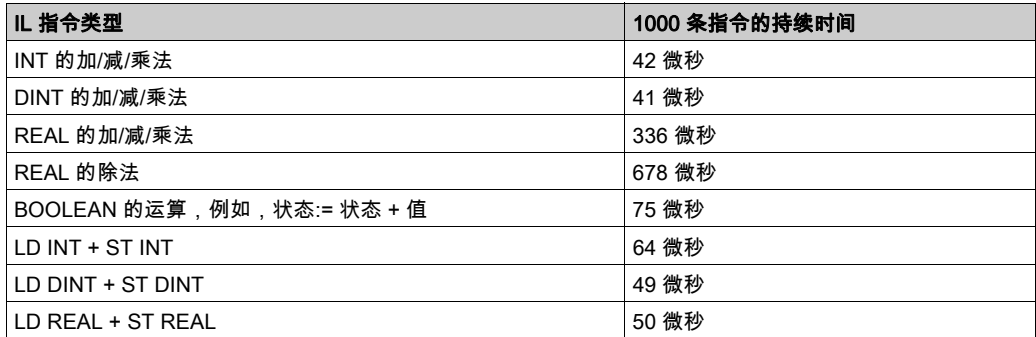

## 通讯和系统处理时间

通讯处理时间因发送/接收的请求数而异。

# 事件的响应时间

下表中显示的响应时间是指从触发外部任务的输入的信号上升沿到此任务设置的输出跳变沿的时 间。事件任务还在设置输出前处理 100 条 IL 指令:

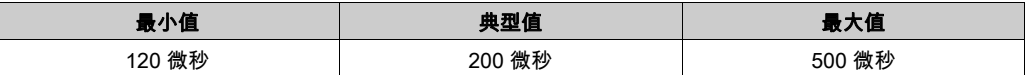

术语

### 反射输出

HSC 的输出是与计数器值进行比较的阈值关联的反射输出,具体取决于 HSC 的配置。反射输出 可以在开启或关闭之间切换,具体取决于使用阈值配置的关系。

%I

根据 IEC 标准,%I 表示输入位(例如,数字量输入类型的语言对象)。

#### %Q

根据 IEC 标准,%Q 表示输出位(例如,数字量输出类型的语言对象)。

### 任务

一组段和子程序,MAST 任务为循环或周期性执行,FAST 任务为周期性执行。 任务具有优先级,并且链接到控制器的输入和输出。可以根据任务来刷新这些 I/O。 一个控制器可以有多个任务。

#### 功能

拥有一个输入和返回一个直接结果的编程单元。但是,与 FBs 不同,它通过其名称(而不是通过 实例)直接调用、不具备从一个调用到下一个调用的持久状态且可以用作其他编程表达式中的操 作数。

示例:布尔 (AND) 操作符、计算、转换 (BYTE\_TO\_INT)

### 功能块

拥有一个或多个输入并返回一个或多个输出的编程单元。FBs 通过实例(具有专用名称和变量的 功能块副本)进行调用,且每个实例在从一个调用到另一个调用会保持原有状态(输出和内部变 量)。

示例:定时器、计数器

### 协议

一种用于控制和启用两个计算端点和设备之间的连接、通讯和数据传输的惯例或标准。

#### 变量

由程序寻址和修改的存储器单元。

### 后配置

(*后配置*)使用该选项可以在不更改应用程序的情况下修改应用程序的某些参数。后配置参数由存 储在控制器上的某个文件定义。它们可能会使应用程序的配置参数过载。

### 启动应用程序

(*引导应用程序*)包含应用程序的二进制文件。通常它存储在控制器中,使控制器启动用户生成的 应用程序。

### 固件

表示构成控制器上操作系统的 BIOS、数据参数和编程指令。固件存储在控制器内的非易失性存储 器上。

### 字符串

一系列 ASCII 字符的变量。

### 字节

采用 8 位格式编辑的类型,范围从十六进制 00 到十六进制 FF。

### 应用程序

包括配置数据、符号和文档的程序。

#### 应用程序源

用户可读控制器指令、配置数据、HMI 指令、符号和其他程序文件的集合。可以将应用程序源保 存在 PC 上,也可以将应用程序源文件下载到大多数可编程控制器。应用程序源文件用来生成可在 可编程控制器上运行的可执行程序。

### 循环任务

循环扫描时间具有用户指定的固定持续时间(时间间隔)。如果当前的扫描时间比循环扫描时间 短,则控制器会等到该循环扫描时间过去之后再启动新扫描。

### 扩展总线

扩展 I/O 模块和控制器或总线耦合器之间的电子通讯总线。

#### 扫描

该功能包括:

- 读取输入并将这些值放入存储器中
- 每次执行一个应用程序指令,并将结果存储在存储器中
- 使用这些结果来更新输出

### 控制器

自动化工业流程(也称为可编程可编程控制器或可编程控制器)。

#### 控制网络

此网络中包含可编程控制器、SCADA 系统、PC、HMI、交换机……

支持以下两种拓扑:

- 扁平:此网络中的所有模块和设备都属于同一个子网。
- 2 层:网络分为操作网络和控制器间网络。

这两个网络可以在物理上独立,但通常通过路由设备链接。

### 数字量 I/O

(*数字量输入/输出*)电子模块上与数据表位直接对应的单独电路连接。数据表位用于存储 I/O 电 路上的信号值。它可以对 I/O 值进行控制逻辑数字访问。

### 数据日志

控制器在*数据日志*中记录与用户应用程序相关的事件。

### 最短 I/O 更新时间

模块或块在总线上更新 I/O 所需的时间。如果总线循环时间短于此最小值,则在下一个总线循环时 间在总线上更新 I/O。

### 模拟量输入

用于将收到的电压或电流电平转换为数值。可以在可编程控制器中存储和处理这些值。

#### 模拟量输出

在可编程控制器内转换数值,并按比例发送电压或电流电平。

### 电子模块

在可编程控制器系统中,大多数电子模块直接与机器/过程的传感器、执行器和外部设备交互。此 类电子模块是安装在总线基板中的组件,用于在控制器和现场设备之间提供电气连接。提供具有 多种信号电平和功能的电子模块。(某些电子模块不是 I/O 接口,包括配电模块和发射器/接收器 模块。)

### 看门狗

看门狗是一种特殊的定时器,用于确保程序不会超过为它们所分配的扫描时间。通常将看门狗定 时器设置为比扫描时间较高的值,并在每个扫描周期结束后重置为零。如果警戒时钟定时器达到 预设值(例如,因为程序陷入了死循环),则表明出现了错误且程序将会停止。

#### 程序

应用程序的组成部分,其中包括可以在可编程控制器的存储器中安装的经过编译的源代码。

#### 编码器

用于测量长度或角度的设备(线性或旋转编码器)。

#### 网络

共享一个公用数据路径和通讯协议的各种互联设备系统。

### 节点

通讯网络上的可寻址设备。

#### 袖珍 I/O 模块

同一参考中 5 个不可分割的模拟量和/或数字量 I/O 电子模块。

### 设备

包括子组件(如传送带和转盘等)的机器的一部分。

#### 连续功能图语言

一种基于功能块图语言的图形编程语言(IEC61131-3 标准的扩展),工作原理与流程图类似。但 是,不可以使用网络并对图形元素进行任意定位,允许反馈回路。每个功能块的输入位于左侧, 输出位于右侧。可以将功能块输出链接到其他功能块的输入以创建复合表达式。

#### 配置

一个系统内硬件组件的布局和互连以及硬件和软件的参数,可决定系统的运行特性。

#### 闪存

可覆盖的非易失性存储器它存储在一个特殊的可擦除和可重编程的 EEPROM 上。

### ARP

(*地址解析协议*)用于将 IP 地址映射到 Ethernet(硬件)地址的以太网(MAC) IP 网络层协议。

### ASIC

(*专用集成电路*)特别针对某种应用而自定义设计的硅处理器(芯片)。

### BCD

(*二进制编码的十进制*)利用一个 4 位组(nybble/nibble,也称为半字节)表示 0 到 9 之间的十进 制数的格式。在此格式中,用于编码十进制数字的四个位具有部分未使用的组合。

例如,数字 2,450 编码为 0010 0100 0101 0000。

### **BOOL**

(*布尔*)用干计算的基本数据类型。B00L 变量可以是以下两个值之一:0 (FALSE) 或 1 (TRUE)。从 WORD 中抽取的位为 B00L 类型,例如:%MW10.4 是编号为 10 的存储器 WORD 的五分之一位。

#### BOOTP

(*引导程序协议*)可由网络客户端用于从服务器自动获取 IP 地址 (可能还包括其他数据 ) 的 UDP 网络协议。客户端使用客户端 MAC 地址向服务器标识自己。服务器会维护预先配置的客户端设备 MAC 地址及关联 IP 地址表,从而向客户端发送其预先配置的 IP 地址。BOOTP 最初用于使无盘 主机能够通过网络远程启动。BOOTP 进程分配一个无限租期的 IP 地址。BOOTP 服务利用 UDP 端口 67 和 68。

#### **CAN**

(*控制器局域网络*)用于串行总线网络旨在实现智能系统中智能设备(来自多家制造商)之间互 连,以及用于处理实时工业应用的协议 (ISO 11898)。CAN 最初为汽车行业而开发,现在已应用 于多种工业自动控制环境中。

#### **CANmotion**

基于 CANopen 的运动总线,带有可实现运动控制器和驱动器之间同步的其他机制。

### CANopen

一种开放式工业标准通讯协议和设备配置文件规范 (EN 50325-4)。

### CFC

(*连续功能图*)一种基于功能块图语言的图形编程语言(IEC 61131-3 标准的扩展),工作原理与 流程图类似。但是,不可以使用网络并对图形元素进行任意定位,允许反馈回路。每个功能块的 输入位于左侧,输出位于右侧。可以将功能块输出链接到其他功能块的输入以创建复合表达式。

CIP

(公*共工业协议*)在网络应用层实施 CIP 后,该协议可以与其他基于 CIP 的网络进行无线通讯, 而不考虑协议。例如,如果在 Ethernet TCP/IP 网络的应用层中实施 CIP,则可以创建 EtherNet/IP 环境。同样,如果在 CAN 网络的应用层中实施 CIP,则可以创建 DeviceNet 环境。在 这种情况下,EtherNet/IP 网络上的设备可以通过 CIP 桥接器或路由器与 DeviceNet 网络上的设备 进行通讯。

#### CPDM

( *控制器配电模块* ) 控制器到外部 24 Vdc 电源的连接,并且是本地配置的配电起点。

### CRC

(*循环冗余检验*)用来确定通讯传输的有效性的方法。传输包含构成校验和的位域。发射器根据消 息的内容来计算所使用消息的检验和。接收节点后,按照相同的方式再次计算该字段。如果两次 CRC 计算的值存在任何差异,则说明传输的消息与收到的消息不同。

### DHCP

(*动态主机配置协议*)BOOTP 的高级扩展。DHCP 虽然较为高级,但是 DHCP 和 BOOTP 可以通 用。(DHCP 可以处理 BOOTP 客户端请求。)

### DINT

( 双精度整数类型) 以 32 位格式进行编码的整数。

### DNS

(*域名系统*)为连接至 LAN 或Internet的计算机和设备进行命名的系统。

### DTM

(*device type manager*) 分为两个类别:

- 连接到现场设备配置组件的设备 DTMs。
- 连接到软件通讯组件的 CommDTMs。

DTM 提供了用于访问设备参数,以及配置、操作和诊断设备的统一结构。从用于设置设备参数的 简单图形用户界面到用于诊断和维护目的而执行复杂实时计算的高度复杂的应用程序都属于 DTMs。

### DWORD

(双字)以 32 位格式进行编码的类型。

### EDS

(*电子数据表*)例如,包含设备的属性(如参数和设置)的现场总线设备描述文件。

### Ethernet

用于 LANs 的物理和数据链路层技术,也称为 IEEE 802.3。

### EtherNet/IP

(Ethernet工业协议)用于工业系统中自动化解决方案制造的开放式通讯协议。EtherNet/IP 是在 其上层执行公共工业协议的网络家庭成员。支持组织 (ODVA) 规定 EtherNet/IP 是为了实现全球适 应性和介质独立性。

### FBD

(*功能块图*)控制系统的 IEC 61131-3 标准所支持的五种逻辑或控制语言中的其中一种语言。功 能块图是面向图形的编程语言。它可以与一系列网络搭配使用,其中每个网络包含一个框和连接 线路的图形结构,该图形结构表示逻辑或算术表达式、功能块的调用、跳转或返回指令。

### FE

(*功能性接地*)用于增强或以其他方式允许正常操作电敏感设备的公共接地连接(在北美地区也 称为功能性接地)。

与保护性接地(保护性接地)相比,功能性接地连接可用于除防震保护以外的任何其他目的,并 且通常可以承载电流。使用功能性接地连接的设备示例包括浪涌抑制器和电磁干扰滤波器、某些 天线和测量仪器。

### freewheeling

当可编程控制器处于自由运行模式时,新的任务扫描都在上次扫描完成后开始。*周期扫描模式*对 比度。

### FTP

(*文件传输协议*)一种以客户端-服务器架构为构建基础的标准网络协议,用于通过基于 TCP/IP 的网络交换和操作文件,不考虑其大小。

### **GVL**

(全局变量列表)管理 EcoStruxure Machine Expert 项目中的全局变量。

### **HSC**

(*高速计数器*)一种对控制器或扩展模块输入上的脉冲进行计数的功能。

### I/O

(输入/输出)

### ICMP

( *因特网控制消息协议*) 报告检测到的错误, 并提供与数据报处理有关的信息。

IEC

(*国际电工委员会*)负责为所有电器、电子和相关技术制定和发布国际标准的非盈利性和非政府性 的国际标准组织。

### IEC 61131-3

工业自动化设备的 3 部分标准的第 3 部分。IEC 61131-3 针对控制器编程语言,并定义了两个图形 编程语言和两个文本编程语言标准。图形编程语言既是梯形图语言又是功能块图语言。文本编程 语言包括结构化文本和指令列表。

#### INT

( 整数)以 16 位格式进行编码的整数。

#### IP

(*因特网协议*)TCP/IP 协议系列的一部分,用于跟踪设备的因特网地址、对传出消息进行路由并 识别传入消息。

#### LED

(*发光二极管*)在低电平电荷时亮起的指示灯。

#### LINT

( *长整数* ) 以 64 位格式进行编码的整数(INT 的 4 倍或 DINT 的 2 倍)。

### LRC

(*纵向冗余校验*)用来确定所传输和存储的数据正确性的错误检测方法。

#### LREAL

(*长实型*)以 64 位格式进行编码的浮点数。

#### LWORD

(长字)以 64 位格式进行编码的数据类型。

### MAC 地址

(*介质访问控制地址*)与特定硬件设备关联的唯一 48 位编号。在生产网卡或设备过程中,需要为 每个网卡或设备编入一个 MAC 地址。

### MAST

通过其编程软件运行的处理器任务。MAST 任务有两个段:

- IN:在 MAST 任务执行之前,将输入复制到 IN 段。
- OUT:在 MAST 任务执行完后,将输出复制到 OUT 段。

#### MIB

(*管理信息库*)通过类似 SNMP 的网络管理系统所监控的对象数据库。SNMP 用于监控通过其 MIBs 定义的设备。Schneider Electric 已获得一个专用 MIB:groupeschneider (3833)。

#### ms

(毫秒)

### **MSB**

(*最高有效位/字节*)在传统的十六进制或二进制表示法中,是数字、地址或字段的一部分,作为 最左侧的单值写入。

#### NMT

(*网络管理*)提供网络初始化、检测到的错误控制和设备状态控制服务的 CANopen 协议。

### OS

(*操作系统*)用于管理计算机硬件资源并为计算机程序提供公共服务的软件集合。

### **PCI**

(*外设组件互连*)用于连接外设的行业标准总线。

#### PDO

(*过程数据对象*)无需确认的广播消息,或在基于 CAN 的网络中从生产者设备发送到消费者设 备。来自生产者设备的传输 PDO 具有特定标识符,该标识符与消费者设备的接收 PDO 对应。

#### PE

(*保护性接地*)通过以接地电位保持设备的任何暴露的导电表面以帮助避免触电危险的公共接地连 接。为了避免可能出现电压降,在该导体上不允许电流流过(在北美地区也称为*保护性接地*,或 在美国国家电气规范中称为设备接地导体。)

### Profibus DP

(Profibus 分散外设)一种使用基于屏蔽 2 线线路的电子网络或基于光缆的光纤网络的开放式总线 系统。DP 传输允许控制器 CPU 和分布式 I/O 设备之间进行高速的循环式数据交换。

### PWM

(*) 脉冲宽度调制*)以可调占空比在关闭和开启之间振荡以产生矩形波形式的快速输出(尽管可以 调整它来产生方形波)。

### REAL

一种数据类型,可以将它定义为以 32 位格式进行编码的浮点数。

#### RPDO

(*接收过程数据对象*)未确认的广播消息,或在基于 CAN 的网络中从生产者设备发送到消费者设 备。来自生产者设备的传输 PDO 具有特定标识符,该标识符与消费者设备的接收 PDO 对应。

### RS-232

基于三条电线的串行通讯总线的标准类型(也称为 EIA RS-232C 或 V.24)。

#### RS-485

基于两条电线的串行通讯总线的标准类型(也称为 EIA RS-485)。

### RTC

(*实时时钟*)由电池供电可连续运转以显示当天时间和日历的时钟,即使在为延长电池使用寿命而 未对控制器通电时也一样。

#### run

使控制器根据程序的逻辑解决方案扫描应用程序、读取物理输入并写入物理输出的命令。

#### SDO

(*服务数据对象*)在基于 CAN 的网络中,现场总线主站用于访问(读/写)网络节点的对象目录 的消息。SDO 类型包括服务 SDOs (SSDOs) 和客户端 SDOs (CSDOs)。

### **SFC**

(*顺序功能图*)一种包括具有关联操作的步骤、具有相关联逻辑条件的转换,以及步骤和转换之间 的定向链接的语言。(SFC 标准已在 IEC 848 中定义。符合 IEC 61131-3。)

### SINT

(*有符号整数*)15 位值带加号。

### SNMP

( *简单网络管理协议*)可以通过轮询设备状态和查看与数据传输相关的信息来远程控制网络的协 议。它还可用于远程管理软件和数据库。该协议还允许执行活动的管理任务,如修改和应用新配 置。

### **ST**

(*结构化文本*)一种包括复杂的语句和嵌套指令(如迭代循环、条件执行或功能)的语言。ST 符 合 IEC 61131-3

#### STOP

使控制器停止运行应用程序的命令。

### **TCP**

(*传输控制协议*)基于连接的传输层协议,可提供同步双向数据传输。TCP 是 TCP/IP 协议套件的 一部分。

### **TPDO**

(*传输过程数据对象*)无需确认的广播消息,或在基于 CAN 的网络中从生产者设备发送到消费者 设备。来自生产者设备的传输 PDO 具有特定标识符,该标识符与消费者设备的接收 PDO 对应。

### UDINT

(无符号双粗度整数)以 32 位格式进行编码的整数。

### UDP

(*用户数据报协议*)用于将数据报(数据电报)中的消息传递到 IP 网络上的目标计算机的无连接 模式协议(由 IETF RFC 768 定义)。UDP 协议通常与因特网协议捆绑在一起。UDP/IP 消息不要 求获得响应,因此非常适合那些对于丢弃的数据包不需要重新传输(如流视频和需要实时性能的 网络)的应用。

# UINT

(*无符号整数*)以 16 位格式进行编码的整数。

# WORD

一种以 16 位格式进行编码的类型。

# 索引

ASCII 管理器, [214](#page-213-0) CANmotion 使用 CANmotion 的架构示例, [198](#page-197-0) 配置, [202](#page-201-0) CANmotion 循环时间配置, [203](#page-202-0) CANmotion 管理器, [203](#page-202-1) CANmotion 设备配置, [205](#page-204-0) changeIPAddress, [255](#page-254-0) 更改控制器 IP 地址, [255](#page-254-1) EDS 文件,生成, [174](#page-173-0) Ethernet changeIPAddress 功能块, [255](#page-254-1) **EtherNet** EtherNet/IP 设备, [173](#page-172-0) FTP 客户端, [160](#page-159-0) FTP 服务器 以太网, [159](#page-158-0) **FTPRemoteFileHandling** 库, [160](#page-159-0) **GetSerialConf** 获取串行线路配置, [250](#page-249-0) IP 地址 changeIPAddress, [255](#page-254-1) M2•• 通讯 GetSerialConf, [250](#page-249-0) SetSerialConf, [251](#page-250-0) **Modbus** 协议 1.38 Modbus Ioscanner, [217](#page-216-0) Modbus TCP 客户端/服务器 以太网, [138](#page-137-0) Modbus 管理器, [224](#page-223-0) SERIAL\_CONF, [253](#page-252-0) SetSerialConf, [251](#page-250-1) 设置串行线路配置, [251](#page-250-0) SNMP 以太网, [161](#page-160-0) 协议, [161](#page-160-0) TM5 扩展模块 概述. [120](#page-119-0) TM7 扩展模块 概述, [126](#page-125-0)

Web 服务器 以太网, [140](#page-139-0) 下载应用程序, *[68](#page-67-0)* 串行线路 ASCII 管理器, [214](#page-213-0) GetSerialConf, [250](#page-249-0) Modbus 管理器, [224](#page-223-0) SetSerialConf, [251](#page-250-0) 以太网 FTP 服务器, [159](#page-158-0) Modbus TCP 从站设备, [192](#page-191-0) Modbus TCP 客户端/服务器, [138](#page-137-0) SNMP, [161](#page-160-0) Web 服务器, [140](#page-139-0) 服务, [131](#page-130-0) 任务 事件任务, [42](#page-41-0) 外部事件任务, [43](#page-42-0) 循环任务, [41](#page-40-0) 看门狗, [47](#page-46-0) 类型, [41](#page-40-1) 自由运行任务, [42](#page-41-1) 停止命令,  $63$ 冷复位, [64](#page-63-0) 初始值复位, [65](#page-64-0) 剩余变量, [70](#page-69-0) 协议, [131](#page-130-0) IP, [133](#page-132-1) Modbus, [138](#page-137-0) SNMP, [161](#page-160-0)

后配置, [229](#page-228-0) IP 地址, [230](#page-229-0) IP 配置模式, [230](#page-229-1) 传输速率, *[230](#page-229-2)* 停止位, [230](#page-229-3) 图示, [230](#page-229-4) 奇偶校验, *[230](#page-229-5)* 子网掩码, *[230](#page-229-6)* 数据位, [230](#page-229-7) 文件管理, [231](#page-230-0) 波特率, [230](#page-229-8), [230](#page-229-9) 示例, [233](#page-232-0) 站点地址, *[230](#page-229-10)* 网关地址, [230](#page-229-11) 设备名称, [230](#page-229-12) 外部事件, [43](#page-42-0) 存储器映射, [25](#page-24-0) 库, [21](#page-20-0) FTPRemoteFileHandling, [160](#page-159-0) 循环数据交换,生成 EDS 文件, [174](#page-173-0) 扩展模块和扩展块 TM5 管理器, [102](#page-101-0) 检查资源, [102](#page-101-0) 控制器配置 PLC 设置, [77](#page-76-0) 服务, [79](#page-78-0) 通讯设置, [75](#page-74-0) 概述 TM5 扩展模块, [120](#page-119-0) TM7 扩展模块, [126](#page-125-0) 添加编码器 标准编码器, [98](#page-97-0) 运动编码器, *[98](#page-97-0)* 热复位, [64](#page-63-1) 状态图, *[52](#page-51-0)* 硬件初始化值, [61](#page-60-0) 脚本命令 防火墙, [168](#page-167-0) 软件初始化值,  $61$ 输出强制,  $61$ 输出行为, [61](#page-60-0), [61](#page-60-1), [61](#page-60-2) 运动 性能, [46](#page-45-0) 编程要求, [45](#page-44-0) 运行命令, [63](#page-62-1)

重新启动, [66](#page-65-0) 防火墙 缺省脚本文件, [166](#page-165-0) 脚本命令, *[168](#page-167-0)* 配置, [166](#page-165-0)